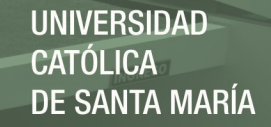

### **Universidad Católica de Santa María**

### **Facultad de Arquitectura e Ingenierías Civil y del Ambiente**

### **Escuela Profesional de Ingeniería Civil**

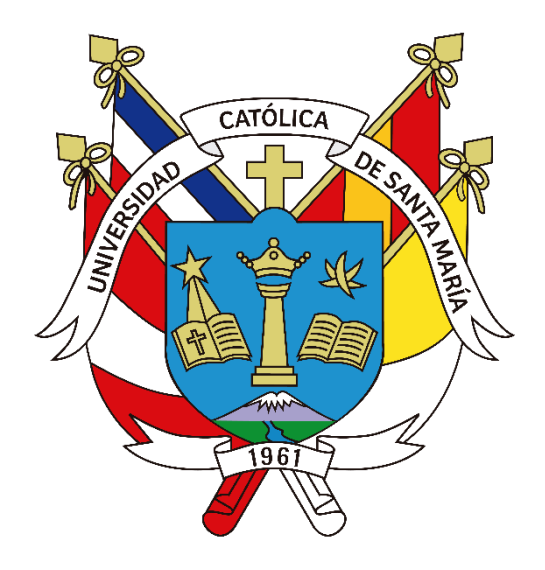

**"ANÁLISIS DE RIESGO FRENTE A INUNDACIONES EN LA QUEBRADA ESTANQUILLO CON EL MODELO MATEMÁTICO IBER, EN EL DISTRITO DE CERRO COLORADO, PROVINCIA DE AREQUIPA, DEPARTAMENTO DE AREQUIPA"**

> Tesis presentada por la Bachiller: **Villegas Masías, Meyling Nayham** Para optar el Título Profesional de: **Ingeniero Civil**

Asesor:

**Dr. Ing. Hidalgo Valdivia, Alejandro Víctor.**

**Arequipa – Perú 2023**

**UCSM-ERP** 

### UNIVERSIDAD CATÓLICA DE SANTA MARÍA

### **INGENIERIA CIVIL**

### **TITULACIÓN CON TESIS**

### DICTAMEN APROBACIÓN DE BORRADOR

Arequipa, 07 de Noviembre del 2022

### Dictamen: 004222-C-EPIC-2022

Visto el borrador del expediente 004222, presentado por:

### 2007202302 - VILLEGAS MASIAS MEYLING NAYHAM

Titulado:

### ANÁLISIS DE RIESGO FRENTE A INUNDACIONES EN LA QUEBRADA ESTANQUILLO CON EL MODELO MATEMÁTICO IBER, EN EL DISTRITO DE CERRO COLORADO, PROVINCIA DE AREQUIPA, DEPARTAMENTO DE AREQUIPA

Nuestro dictamen es:

**APROBADO** 

1950 - ARROYO AMBIA ARTURO FELIX **DICTAMINADOR** 

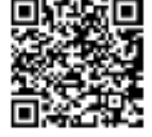

2115 - TICONA BALDARRAGO AGUSTO ISRRAEL **DICTAMINADOR** 

9926 - NORIEGA AQUISE GUILLERMO YOREL **DICTAMINADOR** 

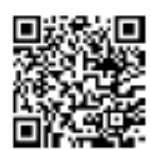

ANÁLISIS DE RIESGO FRENTE A INUNDACIONES EN LA QUEBRADA ESTANQUILLO CON EL MODELO MATEMÁTICO IBER, EN EL DISTRITO DE CERRO COLORADO, PROVINCIA DE AREQUIPA, DEPARTAMENTO DE AREQUIPA

11% INDICE DE SIMILITUD  $12<sub>%</sub>$ FUENTES DE INTERNET  $\frac{1}{\sqrt{2}}$ PUBLICACIONES  $5%$ TRABAJOS DEL ESTUDIANTE 1 tesis.ucsm.edu.pe<br>
Fuente de Internet 2 hdl.handle.net<br>
Euente de Internet 3 idoc.pub<br>
Fuente de Internet <sup>4</sup> 1% repositorio.unheval.edu.pe 5 es. slideshare.net 1% 6 repositorio.lamolina.edu.pe 1% 7 WWW.ana.gob.pe<br>
Fuente de Internet INFORME DE ORIGINALIDAD FUENTES PRIMARIAS Fuente de Internet hdl.handle.net Fuente de Internet idoc.pub Fuente de Internet Fuente de Internet Fuente de Internet Fuente de Internet

Fuente de Internet

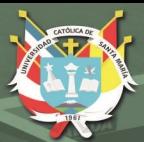

### **DEDICATORIA**

*A la lucha constante de Yenny y Luis, y a su apoyo incondicional que me han brindado en este trayecto con muchos tropiezos, pero que juntos los hemos superado.* 

*A la infinita motivación por parte de Ruth y Bertha, que a pesar de todo no dejaron de creer en mí brindándome el confort de su constante presencia.*

*A esos muy estimados personajes que han logrado despertar las ganas de seguir en este camino con sus aportes académicos y sus anécdotas laborales dejando ver que, aunque al inicio caminaba en tinieblas, la parte más brillante estuvo casi al final de este largo período.*

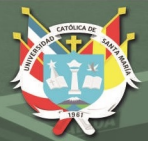

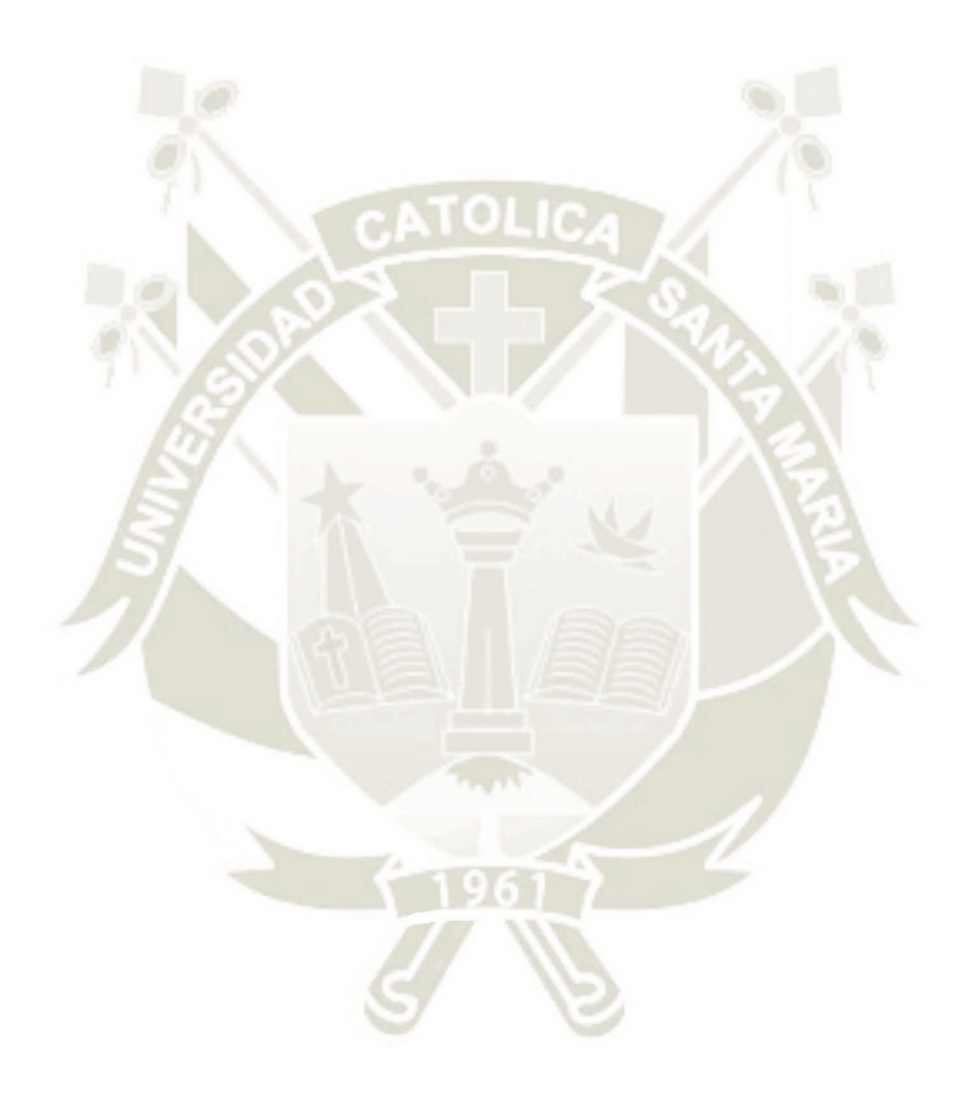

"*Nadie es una isla, completo en sí mismo; cada hombre es un pedazo del continente, una parte de la tierra; si el mar se lleva una porción de tierra, toda Europa queda disminuida, como si fuera un promontorio, o la casa de uno de tus amigos, o la tuya propia; la muerte de cualquier hombre me disminuye, porque estoy ligado a la humanidad; y, por consiguiente, nunca hagas preguntar por quién doblan las campanas; doblan por ti*."

John Donne

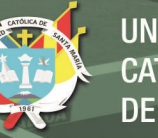

### **RESUMEN**

La presente tesis sobre el "Análisis de Riesgo frente a inundaciones en la Quebrada Estanquillo" se enfoca en la evaluación Hidrológica e Hidráulica en el sector de Cono Norte, más especialmente en la quebrada Estanquillo, Distrito de Cerro Colorado, ciudad de Arequipa.

En primer lugar, se comenzó con la recopilación de información de las Instituciones (SENAMHI Y ANA) y la visita a campo para conocer el aspecto topográfico de la quebrada, uso de suelo y las características geológicas de la zona de estudio. Así mismo se recopilo información Catastral para identificar la vulnerabilidad del área de evaluación ante máximas avenidas.

Luego, se delimito la cuenca mediante el Software Arc Gis a través de imágenes Satelitales ASTER-GDEM, conociendo así sus parámetros Físicos, Geomorfológicos e Hidráulicos para la simulación de las características fisiográficas de la cuenca con la extensión HEC – GeoHMS para el modelo Hidrológico HEC - HMS.

A partir de los datos pluviómetros de las estaciones más cercanas y circundantes en la zona del proyecto "Quebrada Estanquillo" se determinó la lluvia de diseño para diferentes periodos de retorno de acuerdo al Manual de Hidrología, Hidráulica y Drenaje (MTC). Para lo cual el modelamiento Hidráulico se realizó con el Software libre IBER que es un modelo matemático bidimensional en el análisis numérico sobre Hidráulica Fluvial (Simulación del flujo en lamina libre en cauces náurales, diseño de encauzamientos y obras de protección).

Para de esta manera realizar la identificación de zonas riesgo frente a inundaciones en máximas avenidas y de elaborar mapas de exposición y vulnerabilidad por posibles

daños en la zona del proyecto "quebrada Estanquillo". De esta manera diseñar obras de protección como muros de Contención en Voladizo como solución y/o mitigación.

**Palabras Clave:** Análisis de riesgo, modelo matemático bidimensional, quebrada estanquillo, Vulnerabilidad.

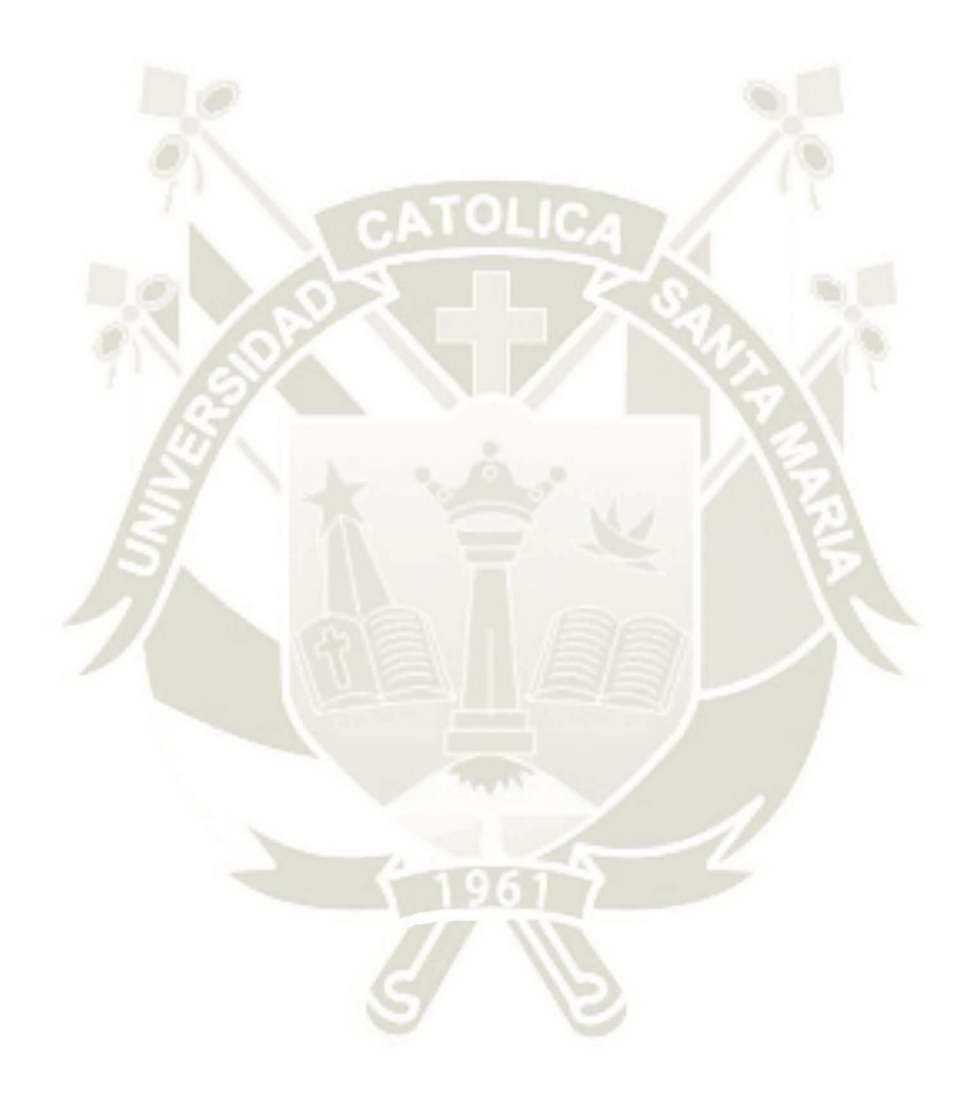

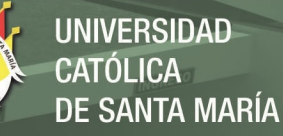

### **ABSTRACT**

The present thesis on the "Flood Risk Analysis in the Estanquillo Ravine" focuses on Hydrological and Hydraulic Assessment in the North Cone sector, especially in the Estanquillo Ravine, Cerro Colorado District, city of Arequipa.

First, we began with the collection of information from the Institutions (SENAMHI and ANA) and the field visit to know the topographic aspect of the ravine, land use and geological characteristics of the study area. Cadastral information was also collected to identify the vulnerability of the evaluation area to maximum floods.

Then, the basin was delimited through the Arc Gis Software through ASTER-GDEM satellite images, thus knowing its physical parameters, Geomorphological and Hydraulic to simulate the physiographic characteristics of the basin with the extension HEC - GeoHMS for the hydrological model HEC - HMS.

From the rainfall data of the nearest and surrounding stations in the "Quebrada Estanquillo" project area, the design rain was determined for different return periods according to the Manual of Hydrology, Hydraulics and Drainage (MTC). For which the Hydraulic modeling was carried out with the free software IBER that is a two-dimensional mathematical model in the numerical analysis on Fluvial Hydraulics (simulation of the flow in free lamina in mother-of-pearl channels, design of channeling and protection works).

In order to carry out the identification of risk zones in front of floods in maximum avenues and to elaborate maps of exposure and vulnerability for possible damages in the area of the "quebrada Estanquillo" project. In this way, design protective works such as cantilevered retaining walls as a solution and/or mitigation.

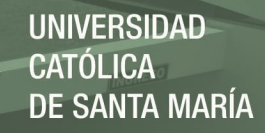

**Keywords:** Risk analysis, two-dimensional mathematical model, broken standard, Vulnerability.

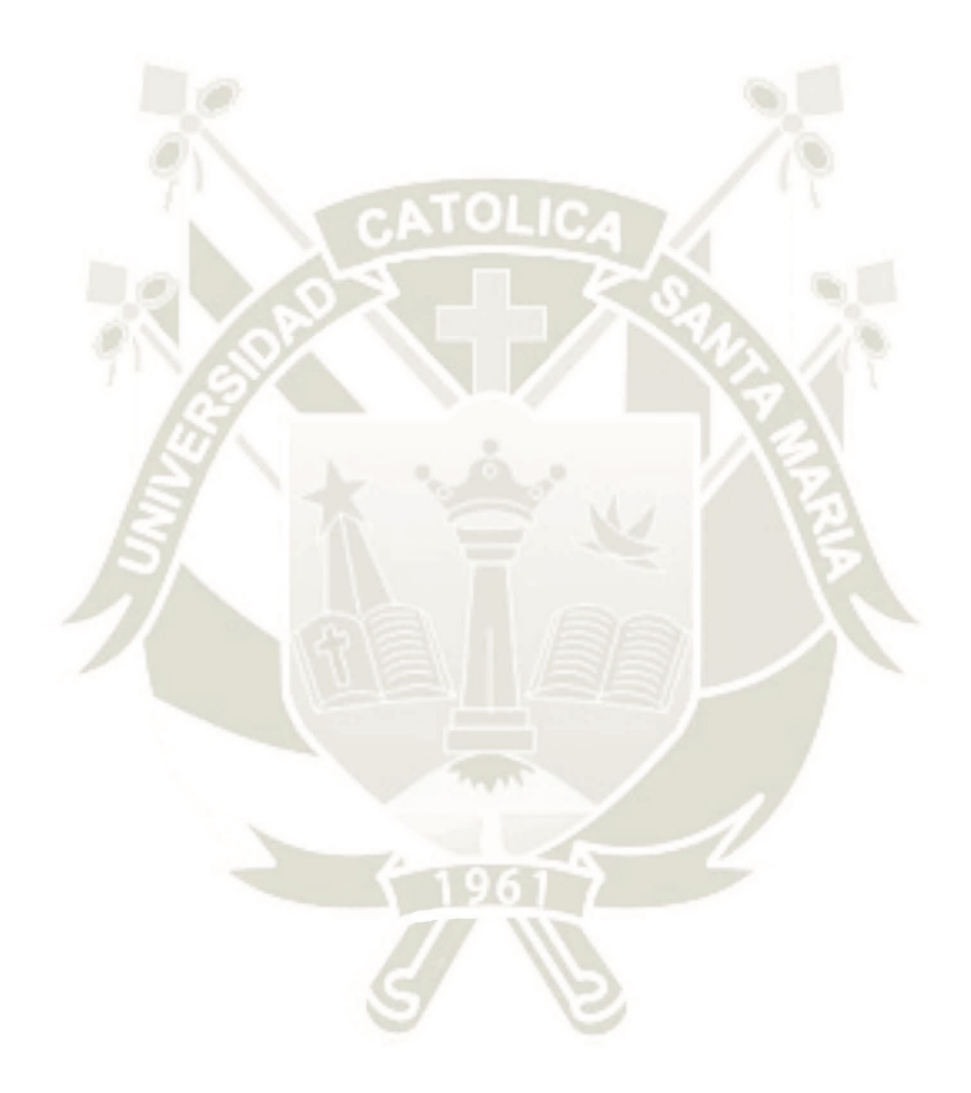

Publicación autorizada con fines académicos e investigativos En su investigación no olvide referenciar esta tesis

# ANTA MARÍA

### **INTRODUCCIÓN**

El Perú es uno de los países más vulnerables al cambio climático y Arequipa no es ajena a ella, más aún en Cono Norte, con una alta creciente y población vulnerable frente a máximas avenidas en época de lluvias.

La Población de Cono Norte presenta riesgos recurrentes de inundación cada año, una alta exposición y vulnerabilidad ante fenómenos Hidro-meteorológicos extremos, como también una inadecuada planificación de la ocupación del territorio.

Las inundaciones son fenómenos naturales, que se han presentado y se presentaran a lo largo de toda la historia de nuestro planeta y que hoy en día causan muchos daños. La incertidumbre de no conocer áreas de inundación cartografiada, hace que la población se acentué en áreas de posible peligro, al no contar con estudios de análisis de riesgo, lo que causa pérdidas económicas en zonas rurales y más aun de vidas humanas.

Actualmente en Cono Norte y específicamente en la "Quebrada Estanquillo" no se cuentan con estudios Hidrológicos e Hidráulicos que permitan una adecuada planificación frente a máximas avenidas, ya que son de vital importancia porque nos permiten una adecuada planificación, ordenamiento territorial y gestión ambiental. Por consiguiente, estos factores permitirán un conocimiento de análisis de riesgo frente a inundaciones en la "Quebrada Estanquillo".

Actualmente se han desarrollado diversos Softwares, que permiten el modelamiento de estos fenómenos (HEC - HMS, HEC - RAS, IBER) para luego proponer documentos cartografiados y estimar el riesgo frente a inundaciones en época de lluvias.

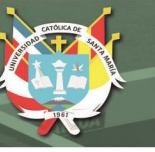

### ÍNDICE

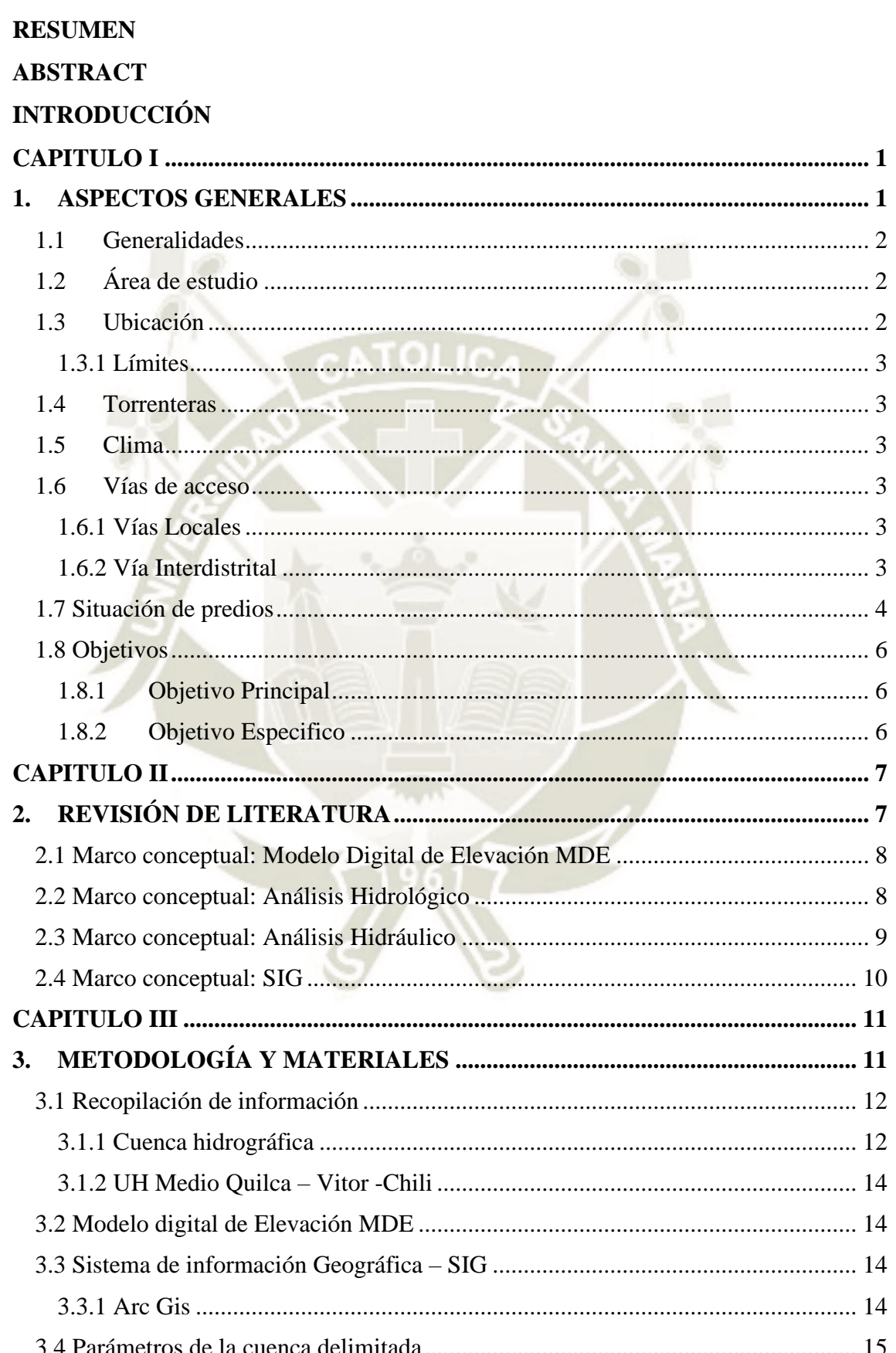

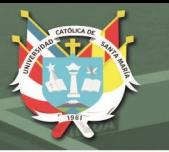

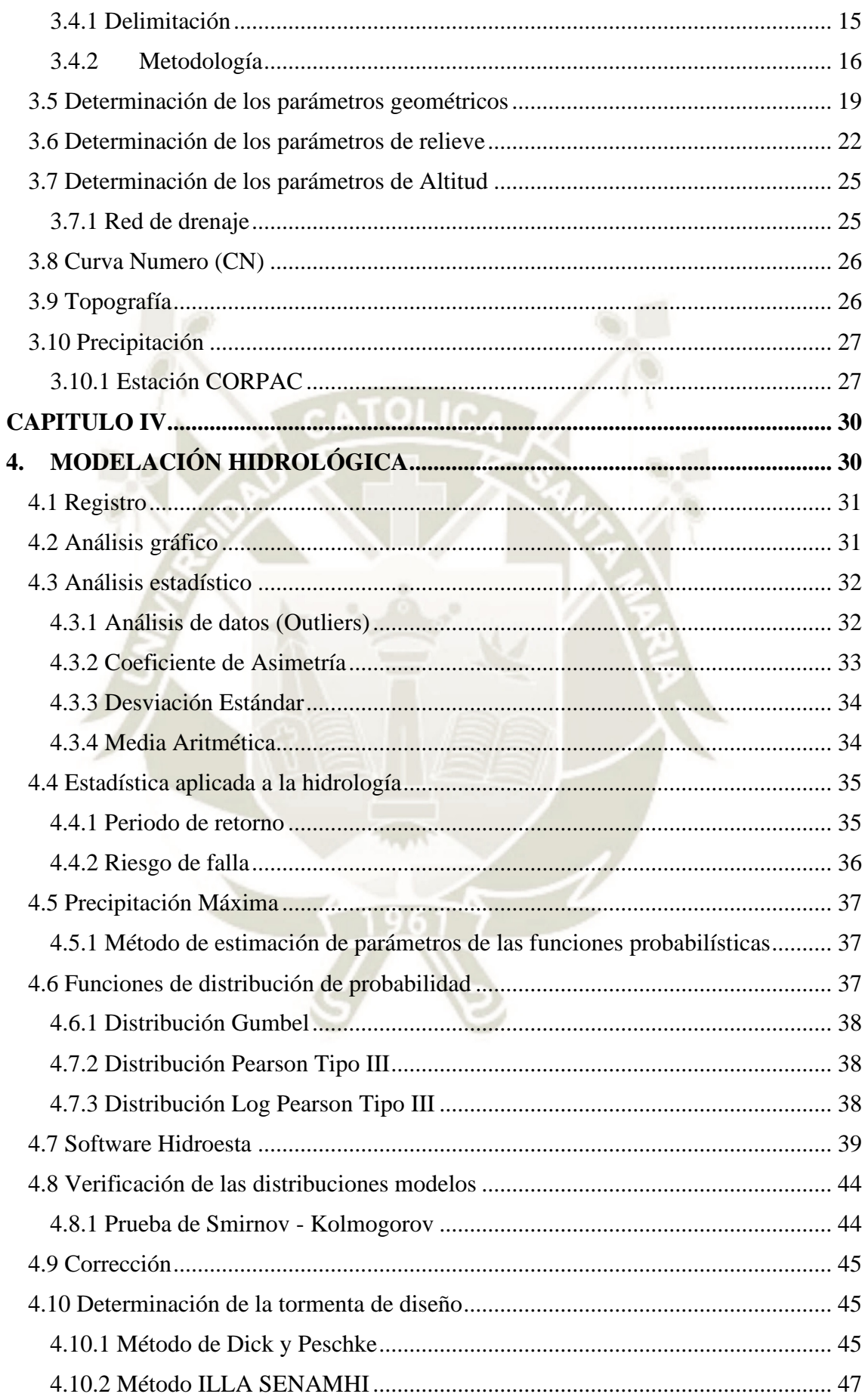

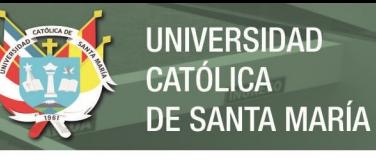

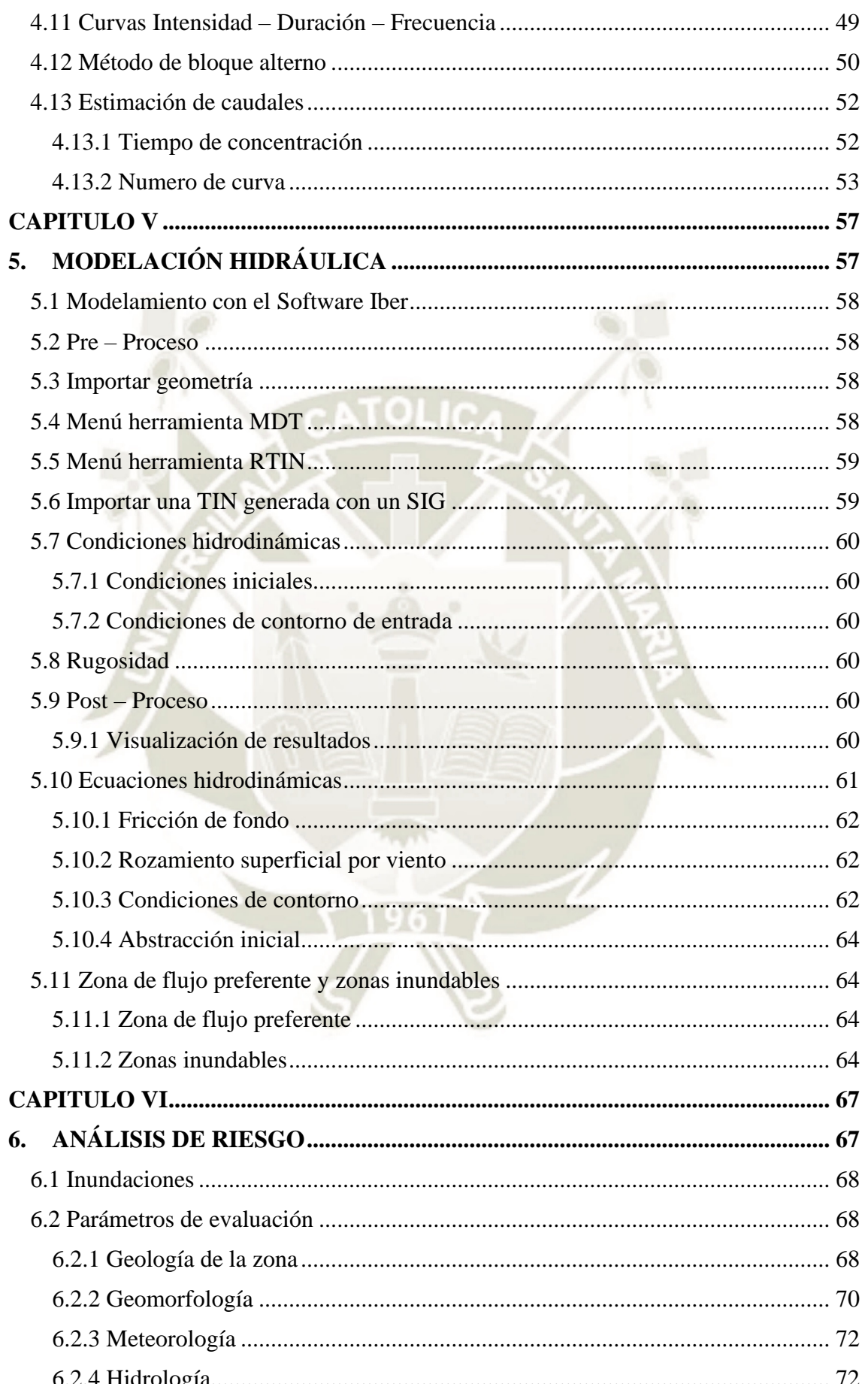

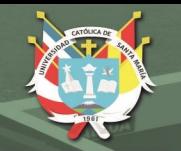

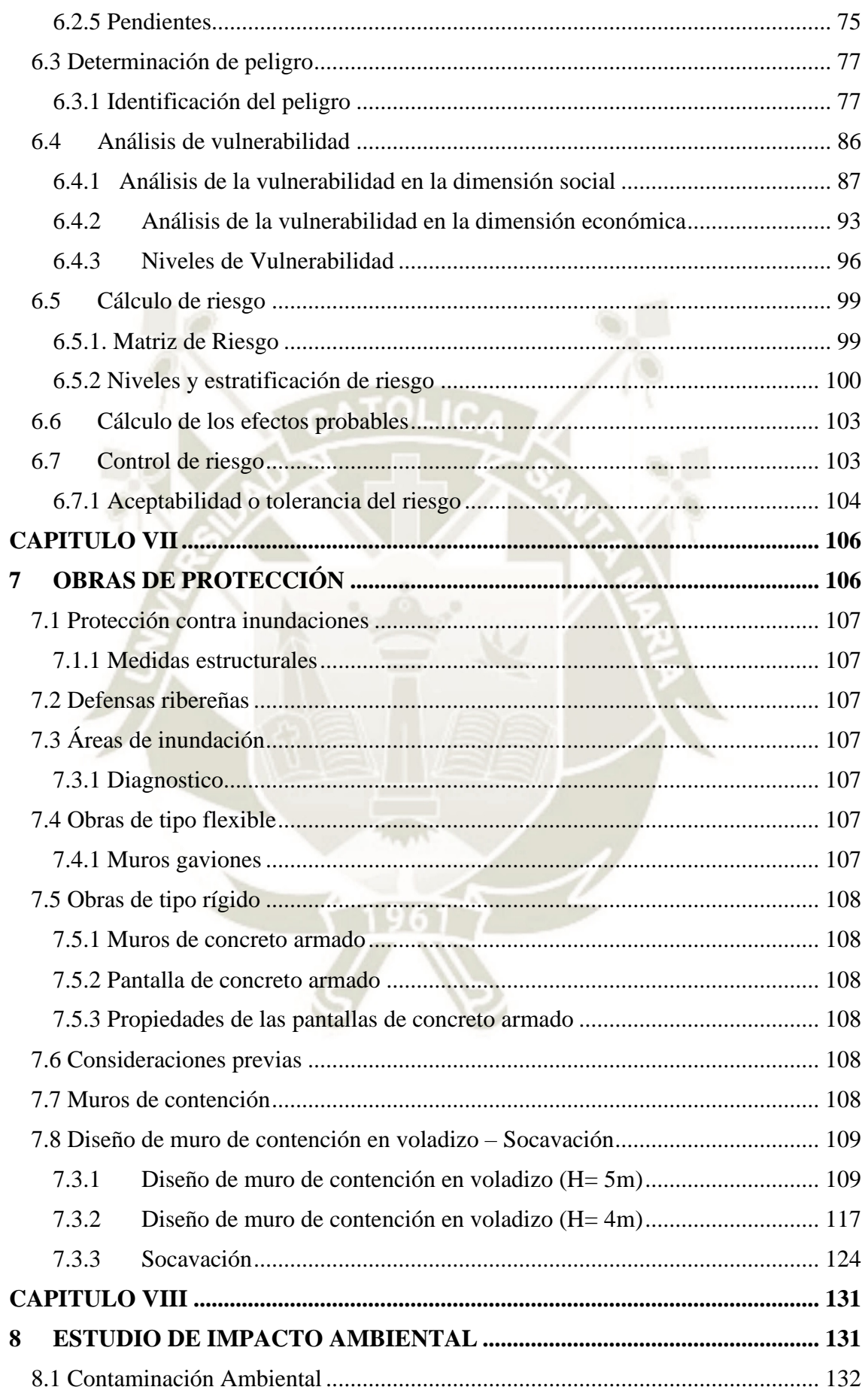

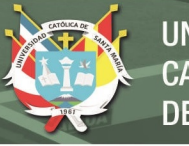

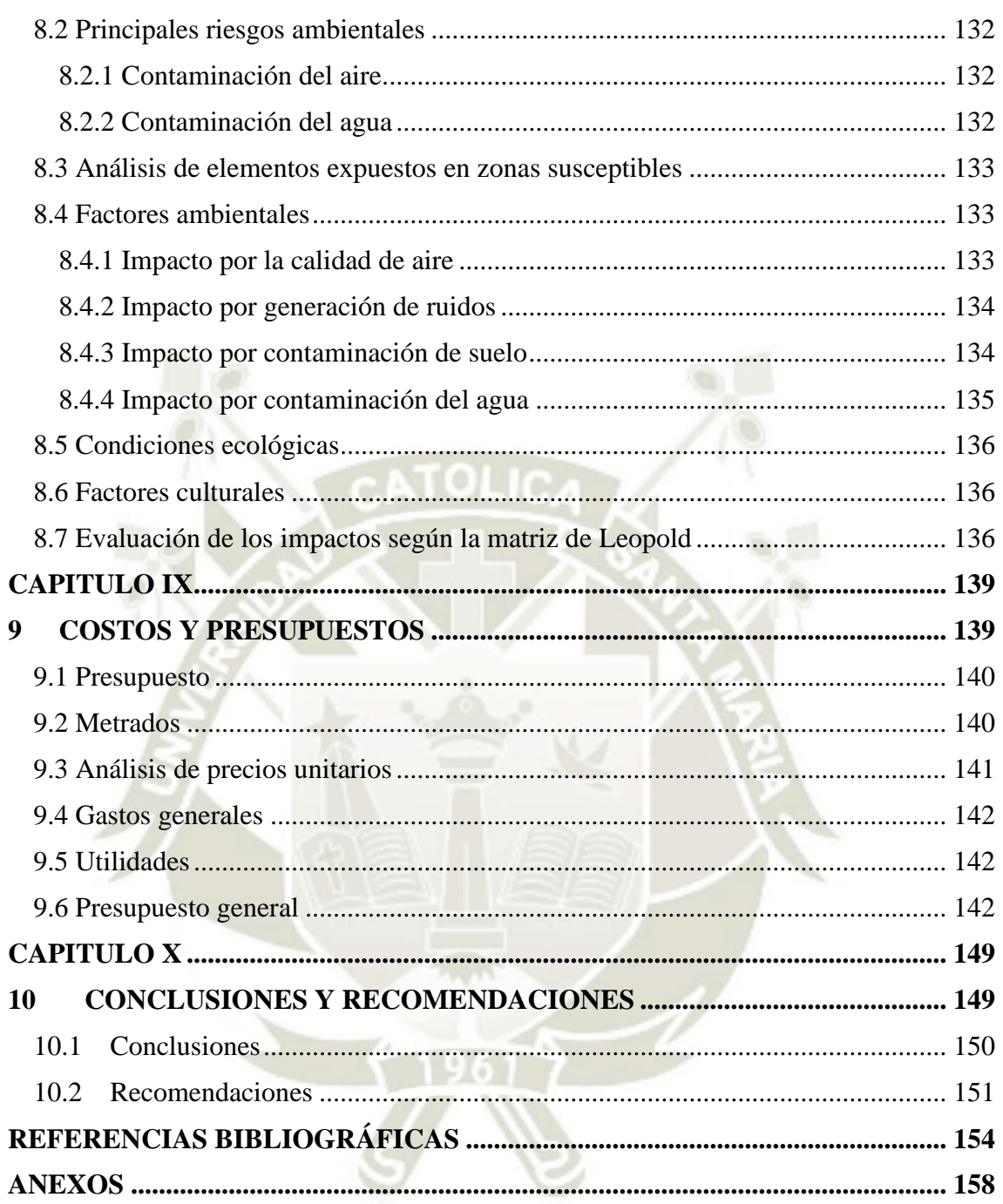

### **INDICE DE TABLA**

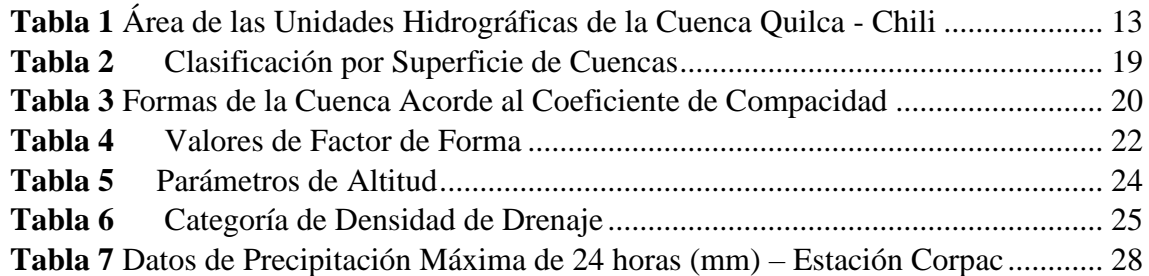

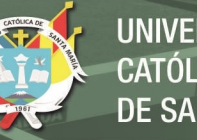

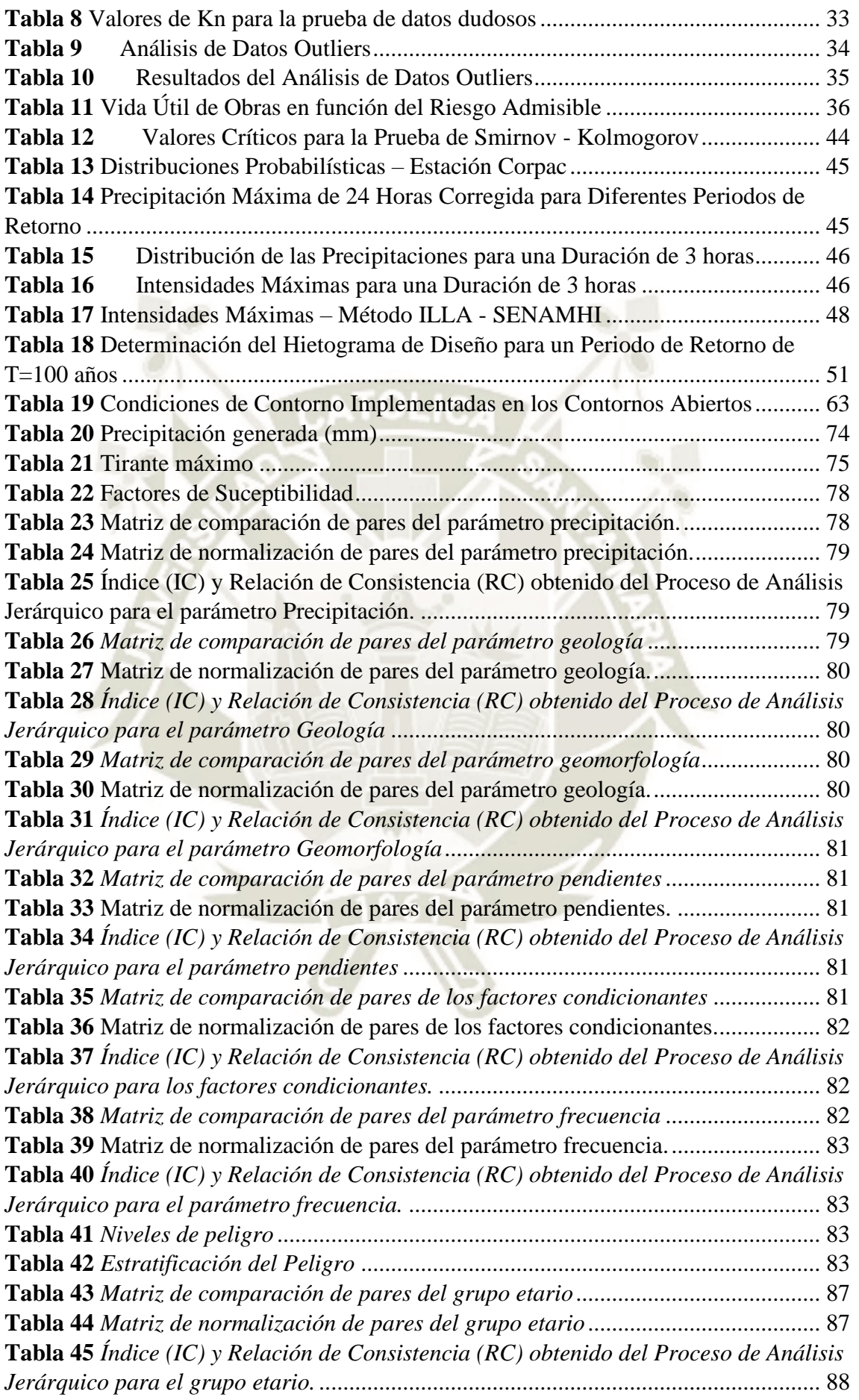

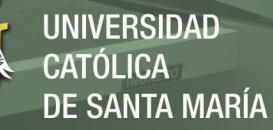

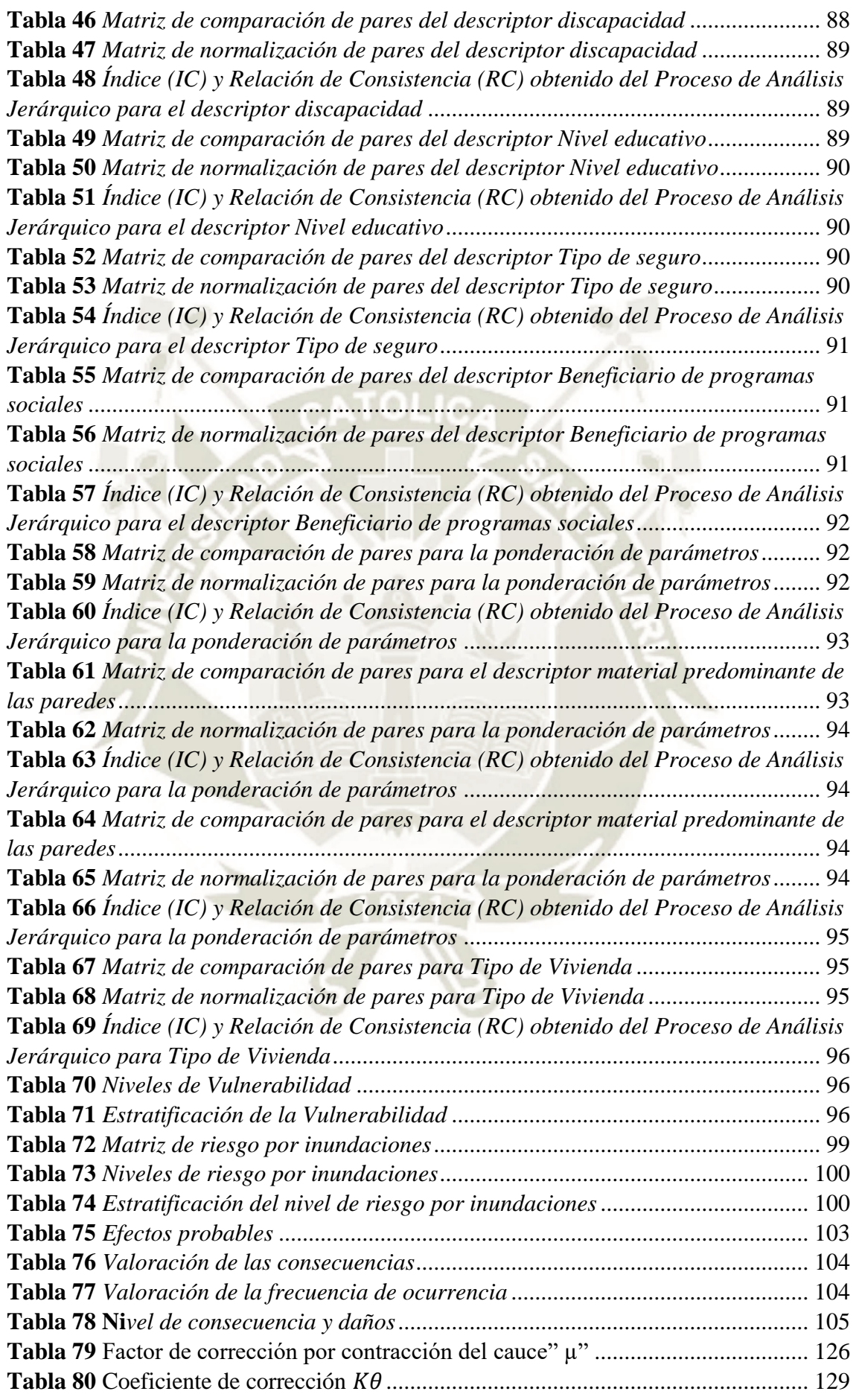

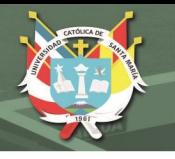

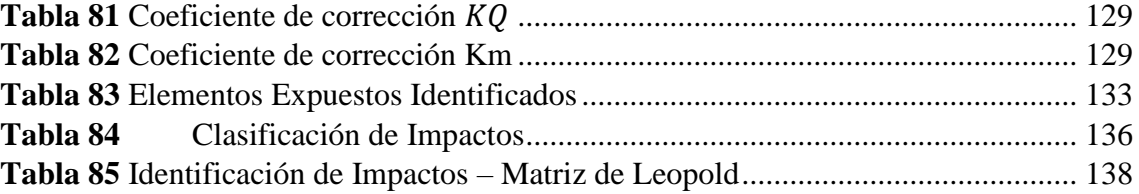

### **INDICE DE FIGUIRAS**

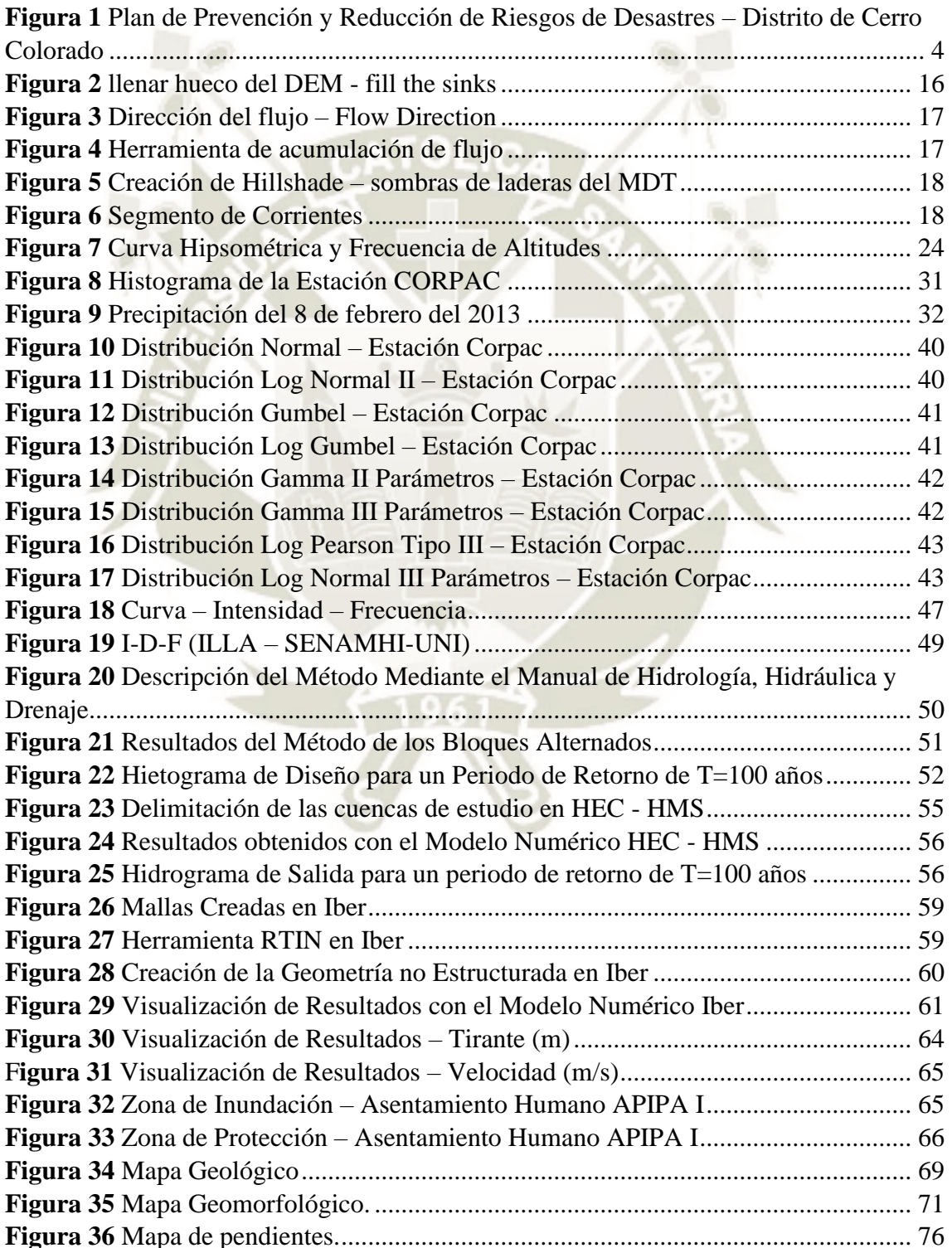

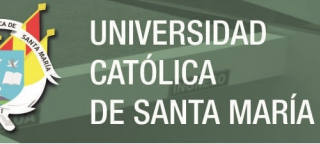

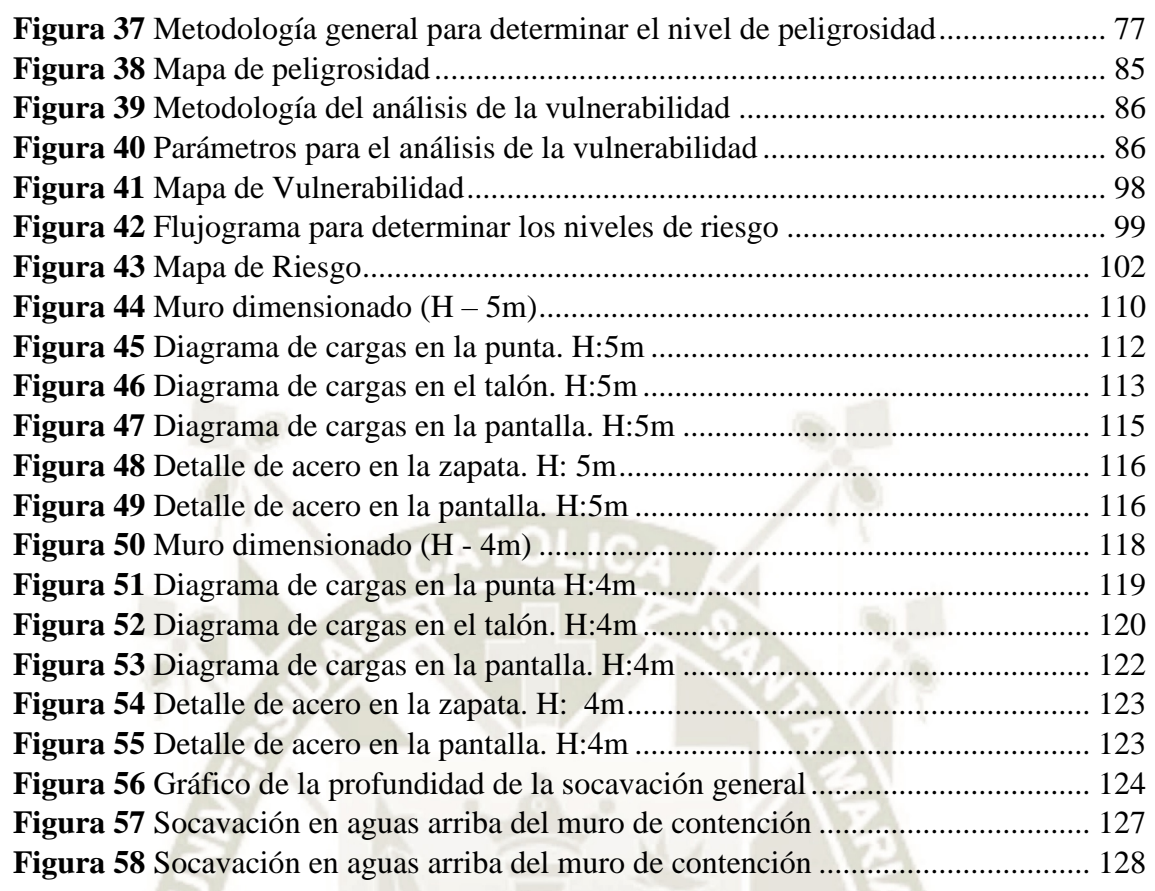

### **ÍNDICE DE IMÁGENES**

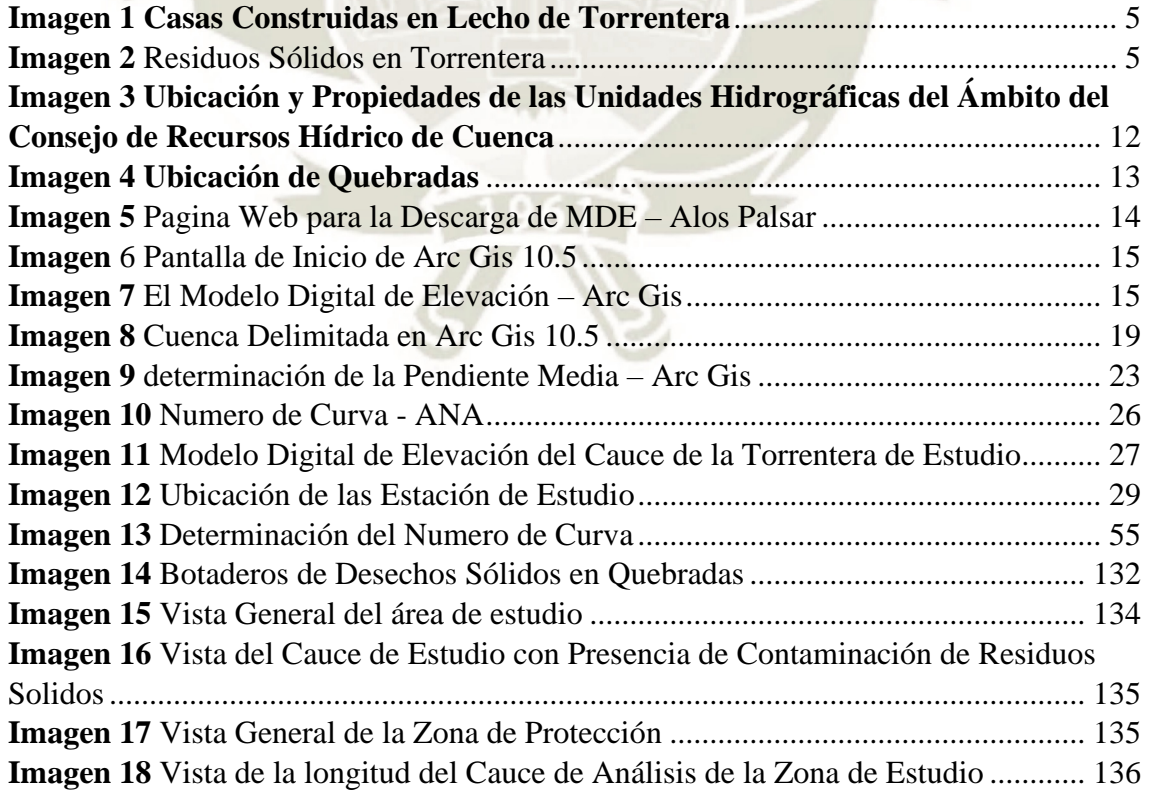

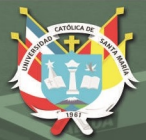

**UNIVERSIDAD CATÓLICA DE SANTA MARÍA** 

# **CAPITULO I**

## <span id="page-19-1"></span><span id="page-19-0"></span>1. ASPECTOS GENERALES

Publicación autorizada con fines académicos e investigativos En su investigación no olvide referenciar esta tesis

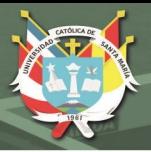

### <span id="page-20-0"></span>**1.1 Generalidades**

La Población de Cono Norte presenta riesgos recurrentes de inundación cada año, una alta exposición y vulnerabilidad ante fenómenos hidrometeorológicos extremos, como también una inadecuada planificación de la ocupación del territorio.

Las inundaciones son fenómenos naturales, que se han presentado y se presentaran a lo largo de toda la historia de nuestro planeta y que hoy en día causan muchos daños. La incertidumbre de no conocer áreas de inundación cartografiada hace que la población se acentué en áreas de posible peligro, al no contar con estudios de análisis de riesgo, lo que causa pérdidas económicas en zonas rurales y más aun de vidas humanas.

Actualmente en Cono Norte y específicamente en la "Quebrada Estanquillo" no se cuentan con estudios Hidrológicos e Hidráulicos que permitan una adecuada planificación frente a máximas avenidas, ya que son de vital importancia porque nos permiten una adecuada planificación, ordenamiento territorial y gestión ambiental. Por consiguiente, estos factores permitirán un conocimiento de análisis de riesgo frente a inundaciones en la "Quebrada Estanquillo"**.**

### <span id="page-20-1"></span>**1.2 Área de estudio**

Está situada al norte de la ciudad de Arequipa con el nombre de "Cerro Colorado".

### <span id="page-20-2"></span>**1.3 Ubicación**

El distrito de Cerro Colorado está ubicado en el norte de la provincia de Arequipa con latitud 16 22' 24'', longitud 71 33' 37'', altitud 2642.8 m.s.n.m. y con un área de 174.920 km².

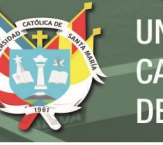

### <span id="page-21-0"></span>**1.3.1 Límites**

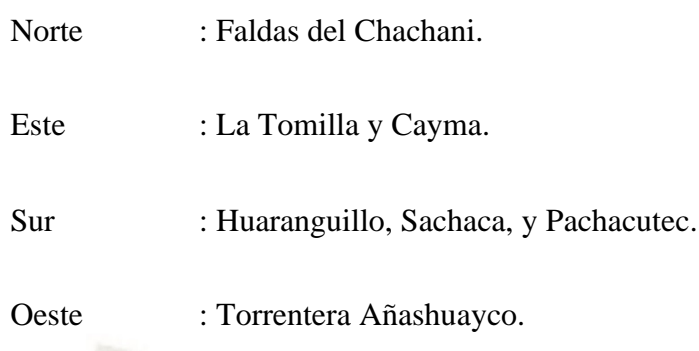

### <span id="page-21-1"></span>**1.4 Torrenteras**

Quebrada Piedraypicho en la margen derecha del río Chili y la quebrada de Añashuayco que desemboca en el río Chili.

### <span id="page-21-2"></span>**1.5 Clima**

Según el Plan de Gobierno Cerro Colorado 2023-2026 menciona que el clima es

tonificante, temporal otoñal y de temperaturas invernales.

### <span id="page-21-3"></span>**1.6 Vías de acceso**

Según el Diagnóstico de Cerro Colorado, considera las siguientes vías de acceso al distrito.

**3**

### <span id="page-21-4"></span>**1.6.1 Vías Locales**

**-** Vía 54

- Vía 100 Eje Residencial
- Avenida Aviación
- Avenida Pumacahua y Prolongación Av. Ejército
- Avenida Metropolitana
- Avenida Perú, prolongación José Olaya

### <span id="page-21-5"></span>**1.6.2 Vía Interdistrital**

- La Autopista la Joya.

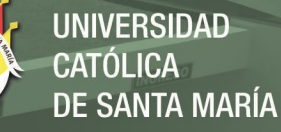

### **Figura 1**

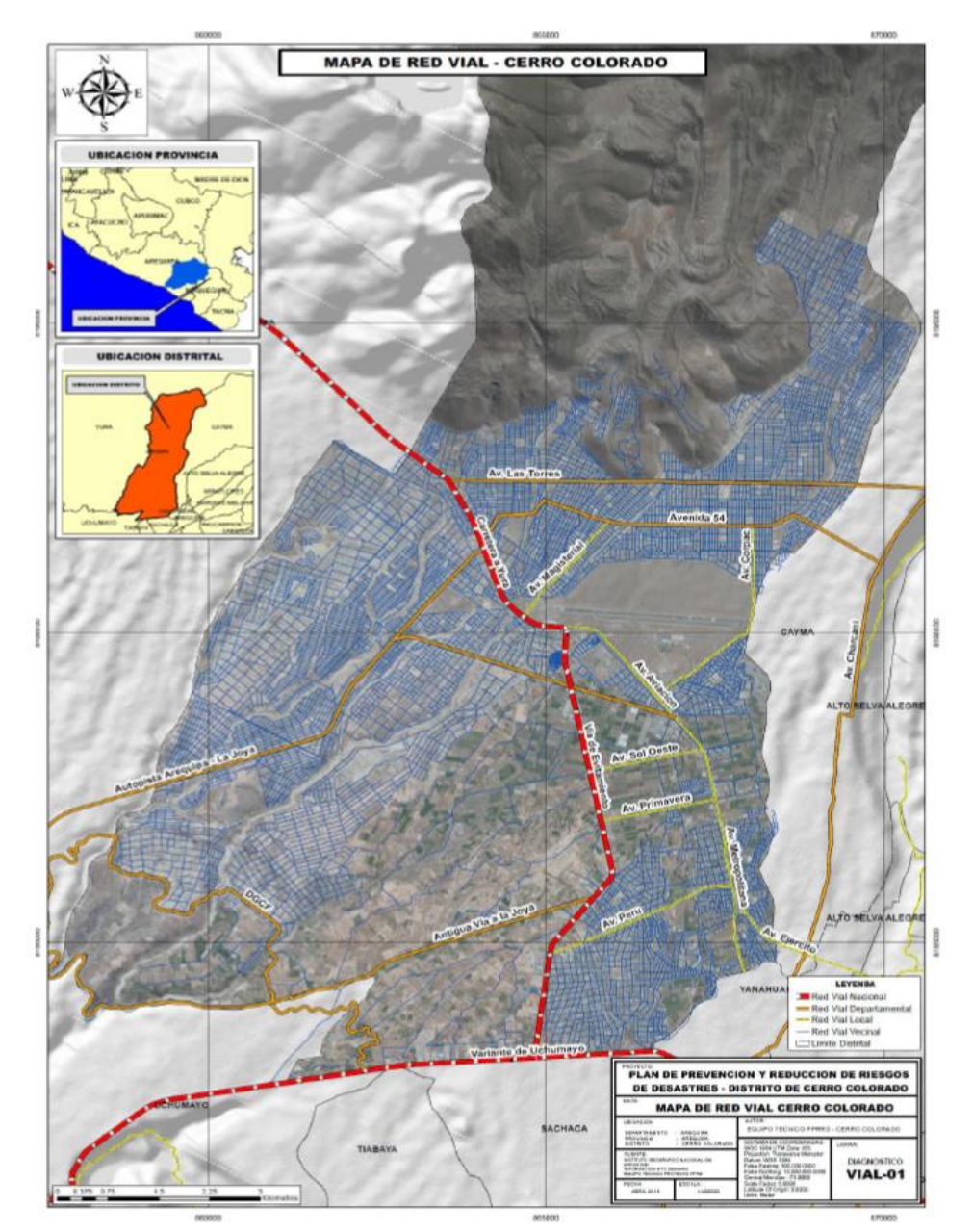

*Plan de Prevención y Reducción de Riesgos de Desastres – Distrito de Cerro Colorado*

*Nota*: la figura muestra el Mapa de Red Vial. Fuente: Plan de prevención y reducción de riesgo de desastres del distrito de Cerro Colorado (2018).

### <span id="page-22-0"></span>**1.7 Situación de predios**

Según el Plan de Prevención y Reducción de Riesgo de Desastres del Distrito de Cerro Colorado (2018), menciona que en el contexto actual nos encontramos en situaciones más vulnerables antes desastres naturales por las fallas geológicas y el avance del calentamiento climático.

**REPOSITORIO DE TESIS UCSM** 

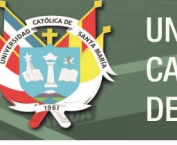

**UNIVERSIDAD CATÓLICA** DE SANTA MARÍA

**Imagen 1** *Casas Construidas en Lecho de Torrentera*

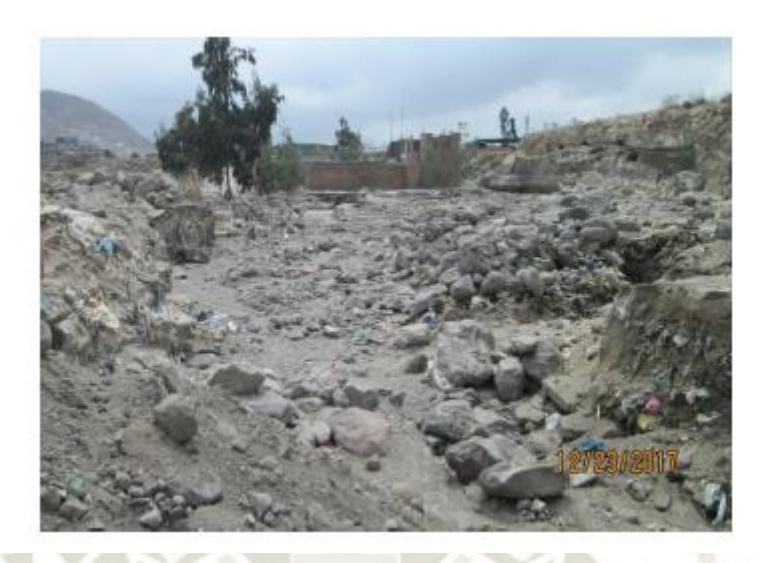

*Nota*: la Imagen muestra la situación actual de las viviendas existentes en la torrentera de estudio. Fuente: Plan de prevención y reducción de riesgo de desastres del distrito de Cerro Colorado (2018).

El Plan de Prevención y Reducción de Riesgo de Desastres del Distrito de Cerro Colorado (2018), menciona que las amenazas derivadas de fenómenos potencialmente destructivos sólo pueden existir si encuentran condiciones de vulnerabilidad.

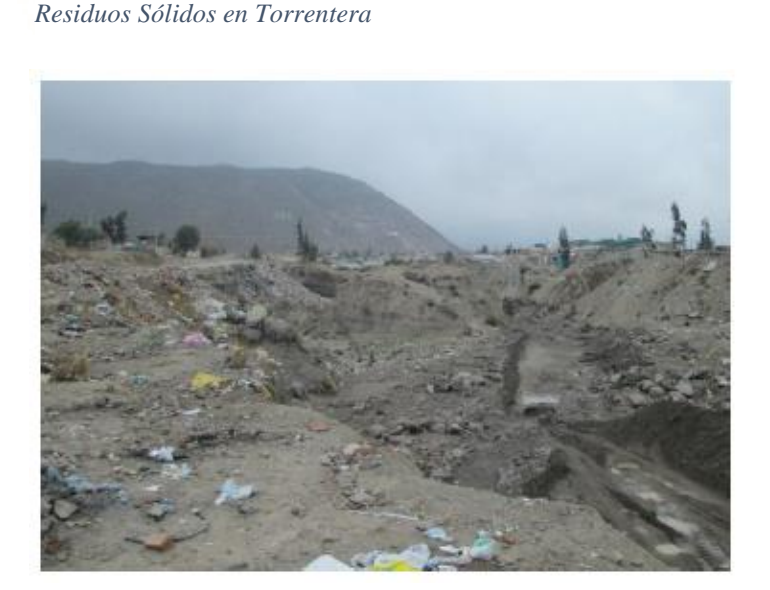

*Nota*: la Imagen muestra la situación actual de la torrentera de estudio. Fuente: Plan de prevención y reducción de riesgo de desastres del distrito de Cerro Colorado (2018).

**5**

**Imagen 2**

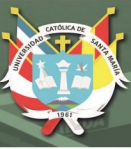

### <span id="page-24-0"></span>**1.8 Objetivos**

### <span id="page-24-1"></span>**1.8.1 Objetivo Principal**

- Realizar los estudios de Análisis: Modelamiento Hidrológico e Hidráulico frente a inundaciones en la Quebrada Estanquillo con el modelo matemático Iber, en el Distrito de Cerro Colorado, Provincia de Arequipa, Departamento de Arequipa.

### <span id="page-24-2"></span>**1.8.2 Objetivo Especifico**

- Estudio Hidrológico (Delimitación de las cuencas y sus respectivos parámetros Geomorfológicos, Físicos e Hidráulicos).
- Estudio Hidráulico (Determinación de láminas de agua para diferentes periodos de retorno).
- Identificar las zonas de inundación para un periodo de retorno de T=100 años.
- Diseño de una obra de protección (Rígido y/o Flexible) frente a máximas avenidas en la quebrada Estanquillo.

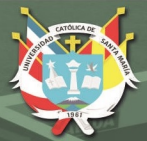

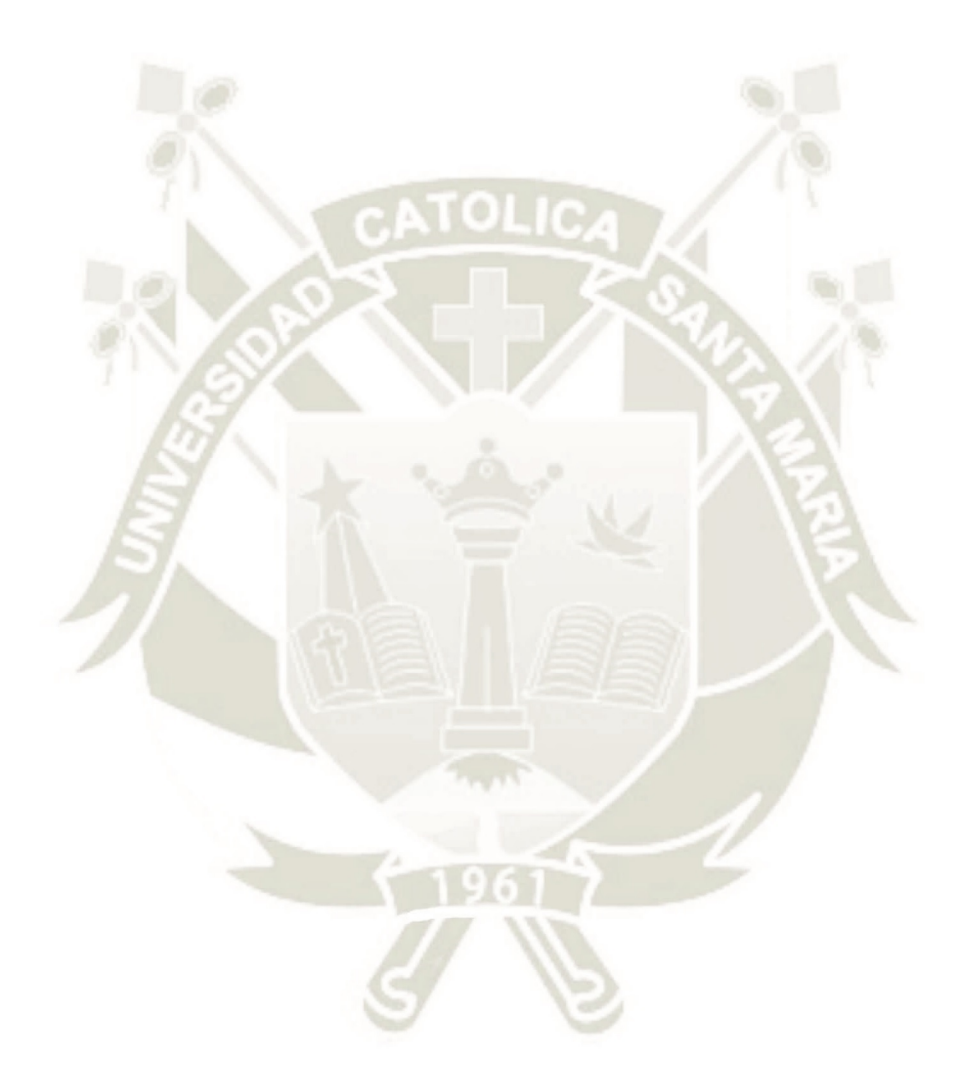

# <span id="page-25-1"></span><span id="page-25-0"></span>**CAPITULO II 2. REVISIÓN DE LITERATURA**

**7**

Publicación autorizada con fines académicos e investigativos En su investigación no olvide referenciar esta tesis

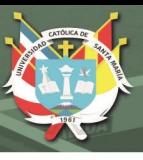

### <span id="page-26-0"></span>**2.1 Marco conceptual: Modelo Digital de Elevación MDE**

### **Clima**

Según el Ministerio de Transporte y Comunicaciones (2015), es el estado normal o medio de la atmósfera para un periodo temporal dado dentro del año y en una posición geográfica dada.

### **Fisiografía**

Según el Ministerio de Transporte y Comunicaciones (2015), es el relieve o geomorfología del lugar de estudio.

### **Divisoria**

Según el Ministerio de Transporte y Comunicaciones (2015), es una línea imaginaria que representa el límite entre las cuencas hidrográficas vecinas de dos cursos de agua.

### <span id="page-26-1"></span>**2.2 Marco conceptual: Análisis Hidrológico**

### **Estación pluviométrica**

Según el Ministerio de Transporte y Comunicaciones (2015), estaciones de registro y medición de la cantidad de precipitación en un lugar determinado.

### **Precipitación**

Según el Ministerio de Transporte y Comunicaciones (2015) es la caída de un conjunto de partículas, con formas de lluvia, llovizna, nieve, nieve granulada, granizo y gránulos de hielo.

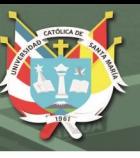

### **Periodo de retorno**

Según el Ministerio de Transporte y Comunicaciones (2015), es el tiempo promedio, en años, en que el valor del caudal pico o precipitación, es igualado o superado una vez cada "t" años.

### **Hietograma**

Según el Ministerio de Transporte y Comunicaciones (2015), es el gráfico que permite conocer la precipitación de un lugar a través del tiempo de la tormenta (MTC, 2015).

### **Escorrentía**

La escorrentía se define como el agua de la precipitación que circula sobre o bajo la superficie terrestre y que llega a una corriente para finalmente ser drenada hacia la salida de la cuenca (Aparicio, 1989).

### <span id="page-27-0"></span>**2.3 Marco conceptual: Análisis Hidráulico**

### **Hidrograma**

Según el Ministerio de Transporte y Comunicaciones (2015), es el gráfico que permite ver el comportamiento del caudal acumulado durante la tormenta a través del tiempo de la misma.

### **Cota de aguas máximas**

Según el Ministerio de Transporte y Comunicaciones (2015), es la cota de aguas máximas esperada para el caudal de diseño.

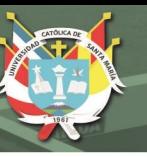

### **Caudal**

Según el Ministerio de Transporte y Comunicaciones (2015), es la cantidad de agua que pasa por un punto específico en un sistema hidráulico en un momento o período dado.

### <span id="page-28-0"></span>**2.4 Marco conceptual: SIG**

### **Arc GIS**

Arc GIS es un software de Sistemas de Información Geográfica o SIG.

### **Representación cartográfica**

Según La Cartografía de Zonas Inundables (2011), es una base de datos que permite la rápida consulta y tratamiento de la información almacenada.

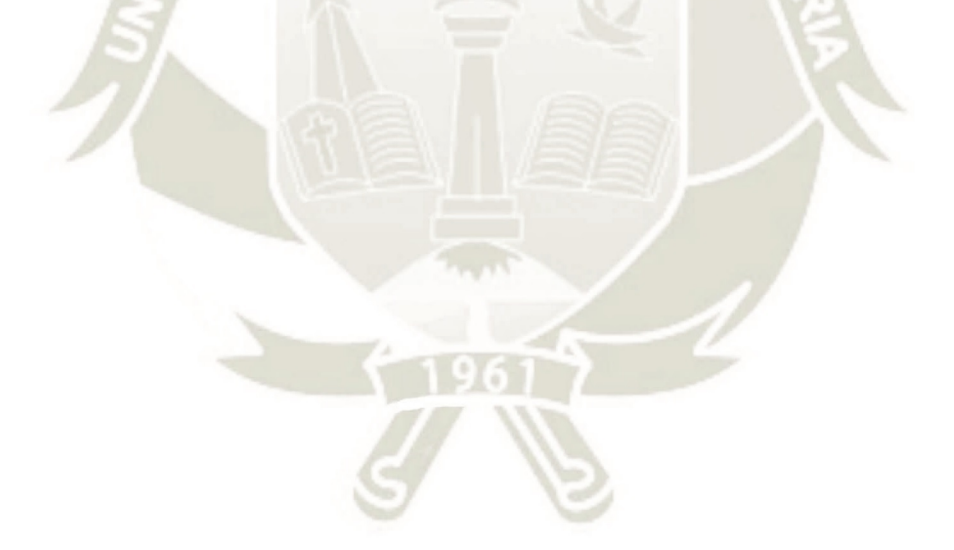

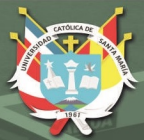

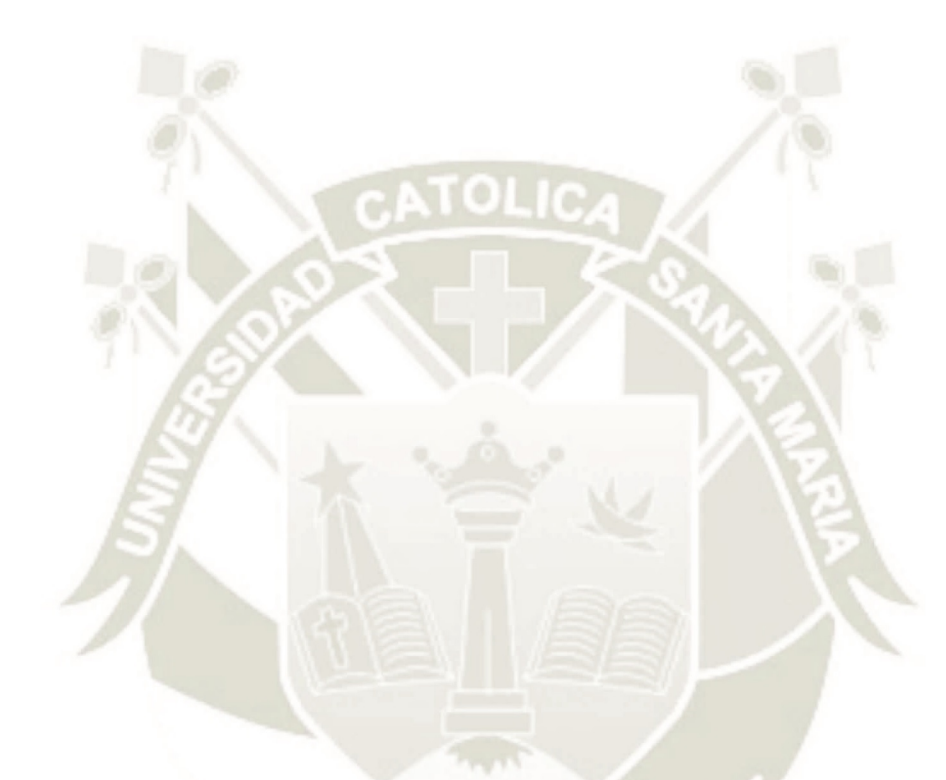

# <span id="page-29-1"></span><span id="page-29-0"></span>**CAPITULO III** 3. METODOLOGÍA Y **MATERIALES**

Publicación autorizada con fines académicos e investigativos En su investigación no olvide referenciar esta tesis

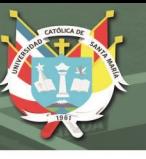

### <span id="page-30-0"></span>**3.1 Recopilación de información**

### <span id="page-30-1"></span>**3.1.1 Cuenca hidrográfica**

Según el Plan de Gestión de Recursos Hídricos en la Cuenca Quilca – Chili (2015), menciona que la cuenca Quilca – Chili está ubicada en la vertiente de la cordillera de los

Andes, por lo que pertenece a la vertiente del océano pacifico.

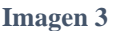

*Ubicación y Propiedades de las Unidades Hidrográficas del Ámbito del Consejo de Recursos Hídrico de Cuenca* 

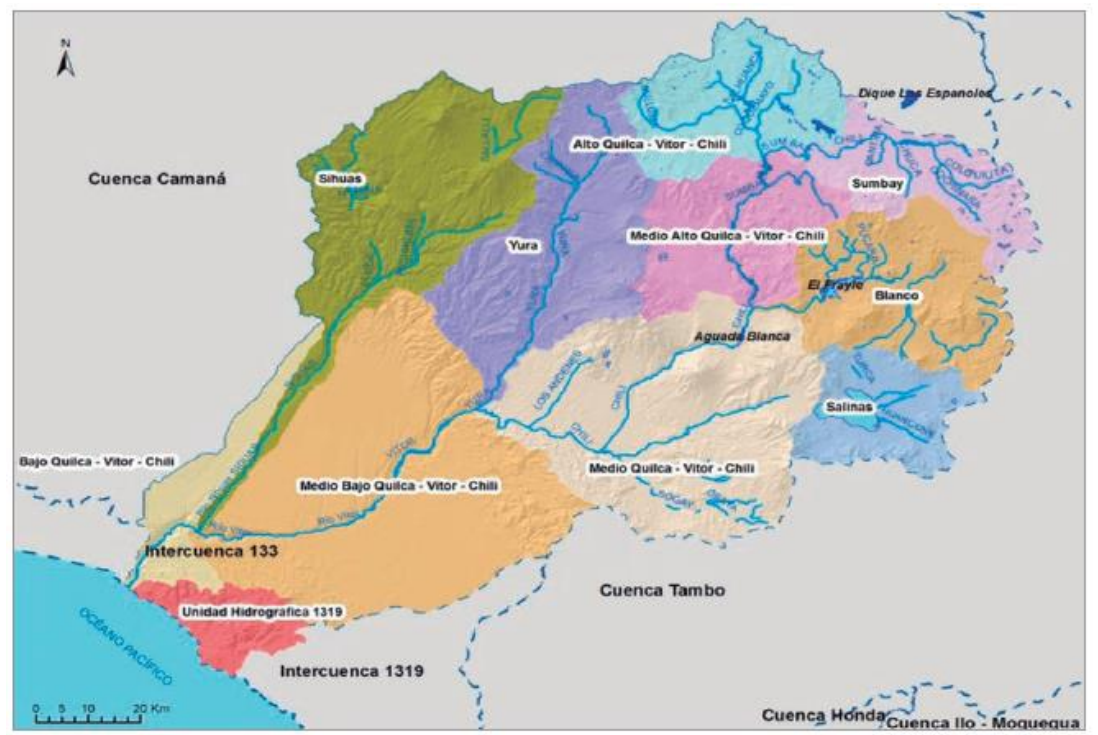

*Nota*. En la Imagen se aprecia las Unidades Hidrográficas de Quilca -Chili. Fuente: Plan de gestión de recursos hídricos en la cuenca Quilca – Chili (2015).

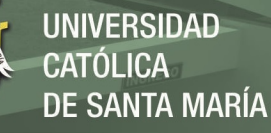

### **Tabla 1**

*Área de las Unidades Hidrográficas de la Cuenca Quilca - Chili*

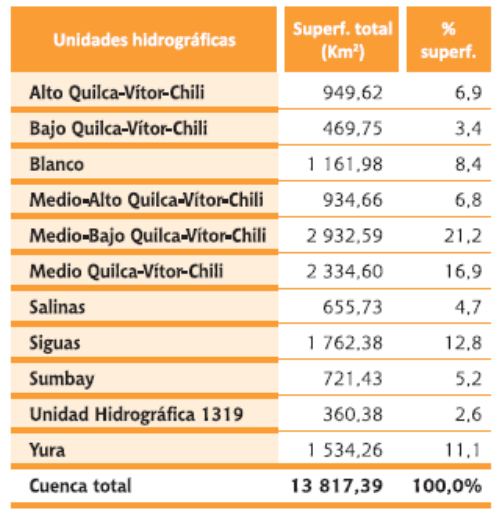

*Nota*. La tabla muestra el porcentaje de área de cada Unidad Hidrográfica Quilca – Chili. Fuente: Plan de gestión de recursos hídricos en la cuenca Quilca – Chili (2015).

### **Imagen 4** *Ubicación de Quebradas*

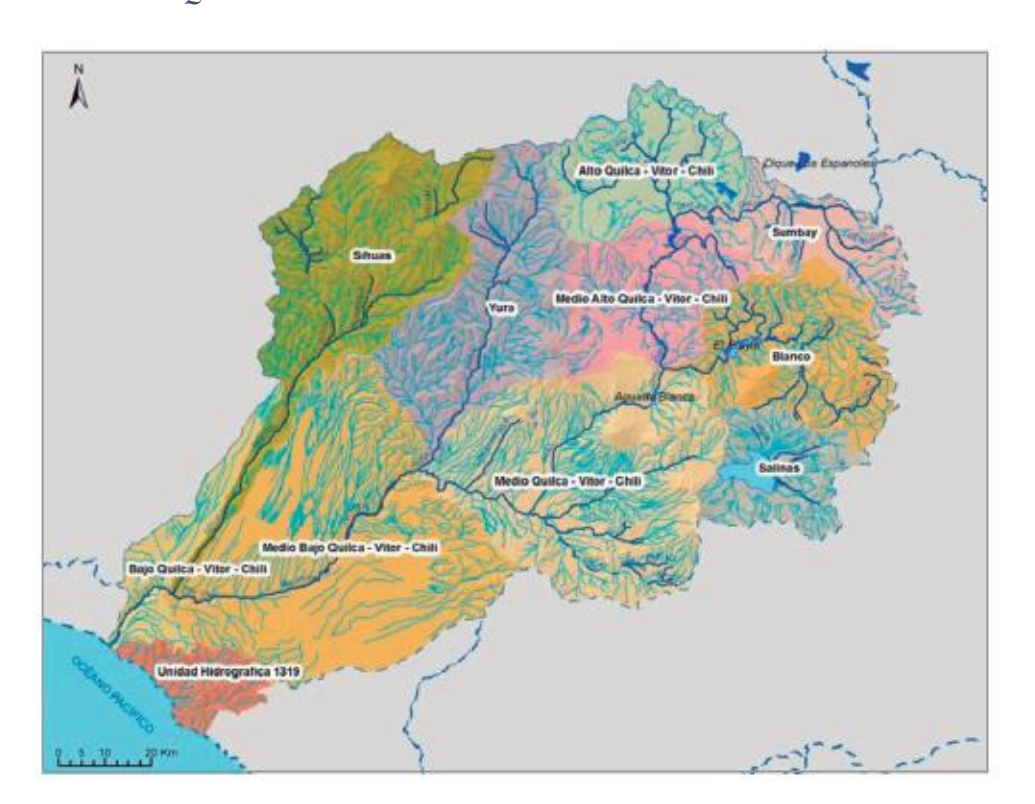

*Nota*. En la imagen se aprecia la red de drenaje de quebradas en la Unidad Hidrográfica de Quilca -Chili. Fuente: Plan de gestión de recursos hídricos en la cuenca Quilca – Chili (2015).

### <span id="page-32-0"></span>**3.1.2 UH Medio Quilca – Vitor -Chili**

Según el Plan de Gestión de Recursos Hídricos en la Cuenca Quilca – Chili (2015), incluye también el sitio donde encuentra la represa reguladora del sistema Aguada Blanca, y donde se aprovecha el recurso hídrico para uso poblacional, agrícola, pecuario, hidro energético, minero e industrial.

### <span id="page-32-1"></span>**3.2 Modelo digital de Elevación MDE**

El satélite ALOS fue lanzado en enero del 2006 por la Agencia Japonesa de

Exploración Aeroespacial.

### **Imagen 5**

*Pagina Web para la Descarga de MDE – Alos Palsar*

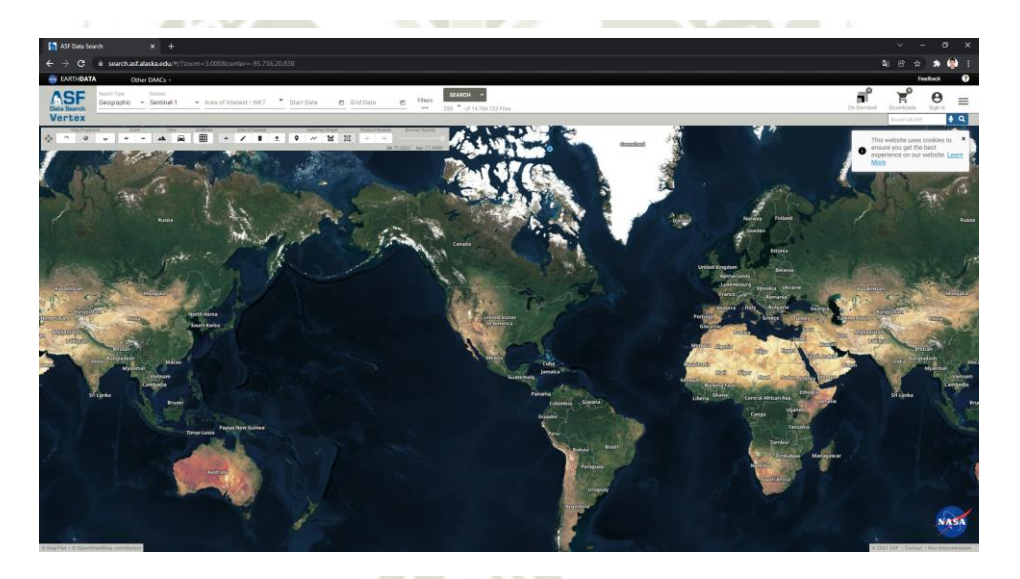

*Nota*. En la imagen se aprecia la página web de descarga de los DEM

### <span id="page-32-2"></span>**3.3 Sistema de información Geográfica – SIG**

Básicamente, un SIG ha de permitir la Lectura, edición y almacenamiento de datos

espaciales.

### <span id="page-32-3"></span>**3.3.1 Arc Gis**

Arc GIS Desktop, la familia de aplicaciones SIG de escritorio, es una de las más ampliamente utilizadas.

**UNIVERSIDAD** CATÓLICA DE SANTA MARÍA

### **Imagen** 6

*Pantalla de Inicio de Arc Gis 10.5*

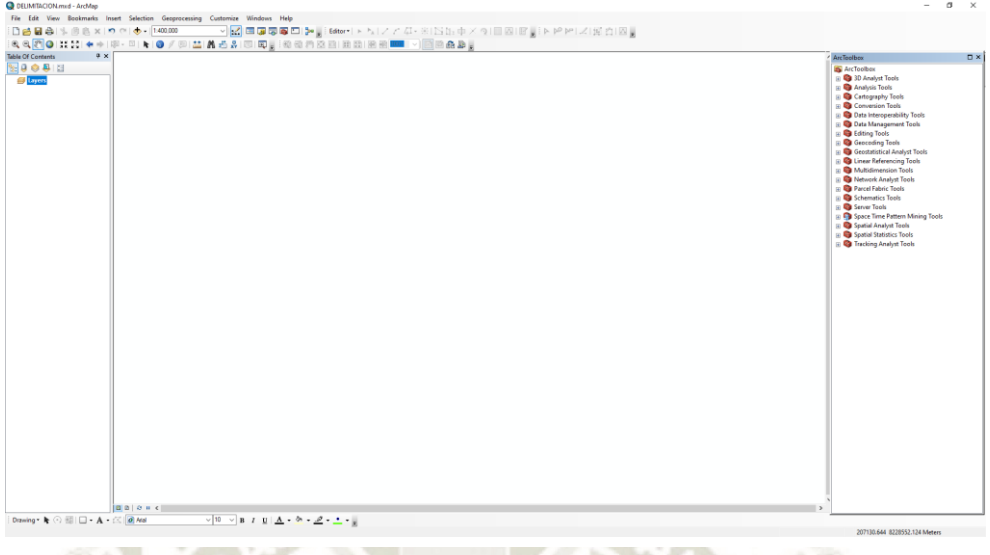

*Nota*. En la imagen se aprecia la pantalla de inicio al momento de cargar el software Arc Gis.

### **Imagen 7** *El Modelo Digital de Elevación – Arc Gis*

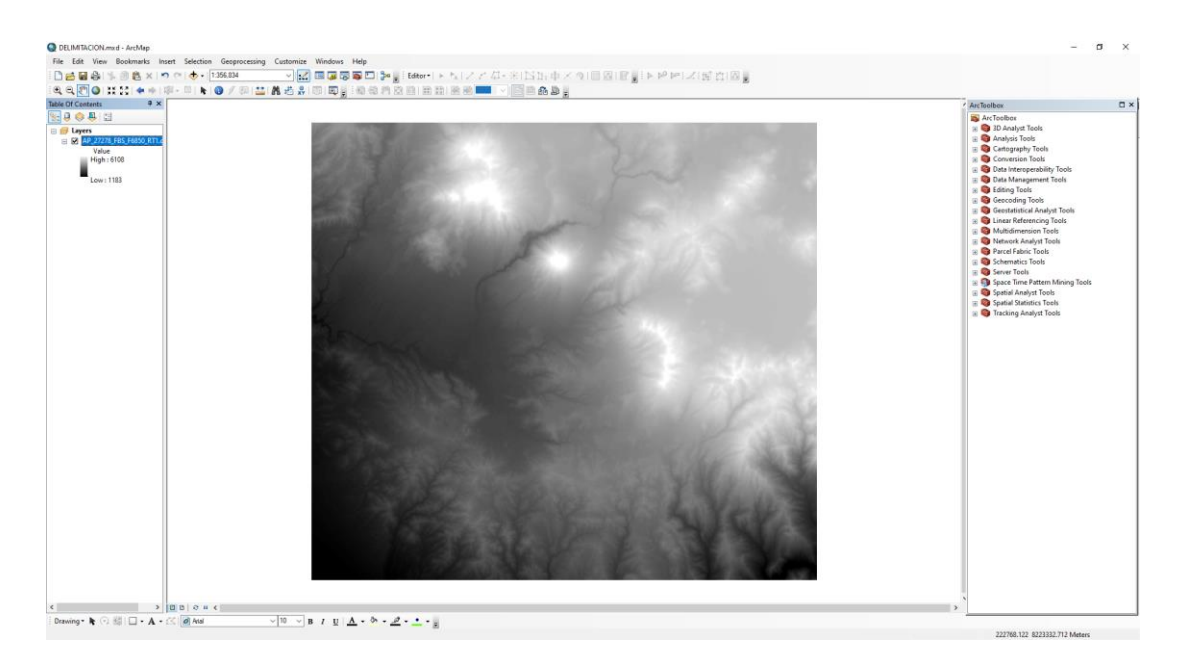

*Nota*. En la imagen se aprecia el modelo digital de elevación cargado en Arc Gis.

### <span id="page-33-0"></span>**3.4 Parámetros de la cuenca delimitada**

### <span id="page-33-1"></span>**3.4.1 Delimitación**

La cuenca está delimitada por la línea imaginaria conocida como "divortium acuarium" o línea "divisoria de aguas".

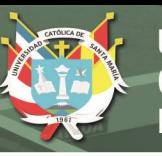

### <span id="page-34-0"></span>**3.4.2 Metodología**

- Ubicaremos en donde se dan las desembocaduras del cauce principal de la cuenca que delimitaremos.
- Identificamos así mismo los afluentes de la cuenca para definir la franja de delimitación.
- Se aplica luego el criterio de máxima pendiente, en donde la divisoria al ser perpendicular a las otras direcciones de la gota de luvia, dará paso al criterio de la gota de agua.
- Se considera todo el recorrido de la cuenca, la longitud y los parámetros morfológicos de la misma. El registro que se hace tendrá que contener la latitud sur, la longitud oeste y la altitud del inicio de la cuenca, así como el final de la misma.

### **Figura 2** *llenar hueco del DEM - fill the sinks*

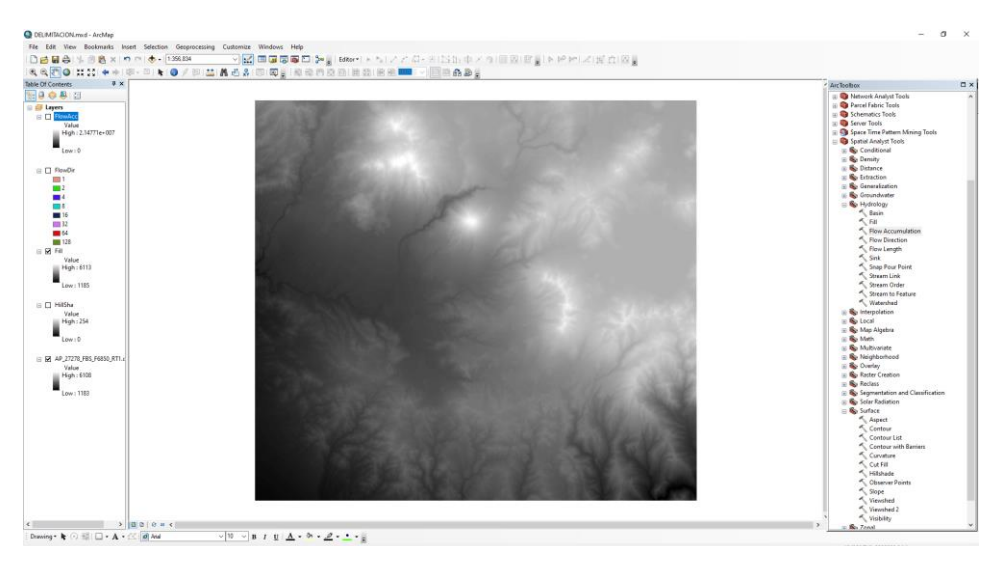

*Nota*. En la imagen se aprecia el MDE (DEM).

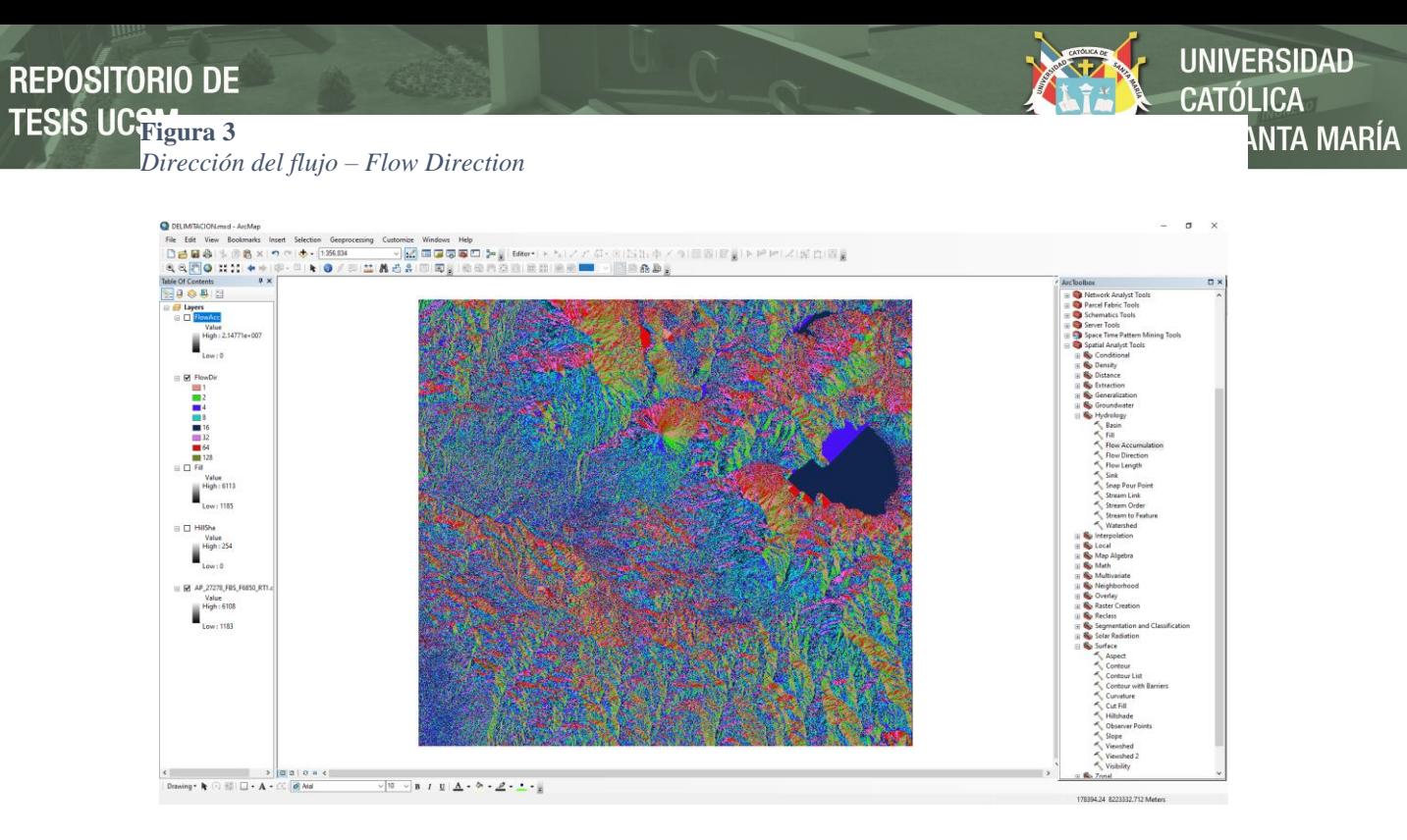

*Nota*. En la imagen se aprecia el resultado de la herramienta Flow Dirección, para determinar la dirección de la escorrentía por medio del Software Arc Gis.

**Figura 4** *Herramienta de acumulación de flujo* 

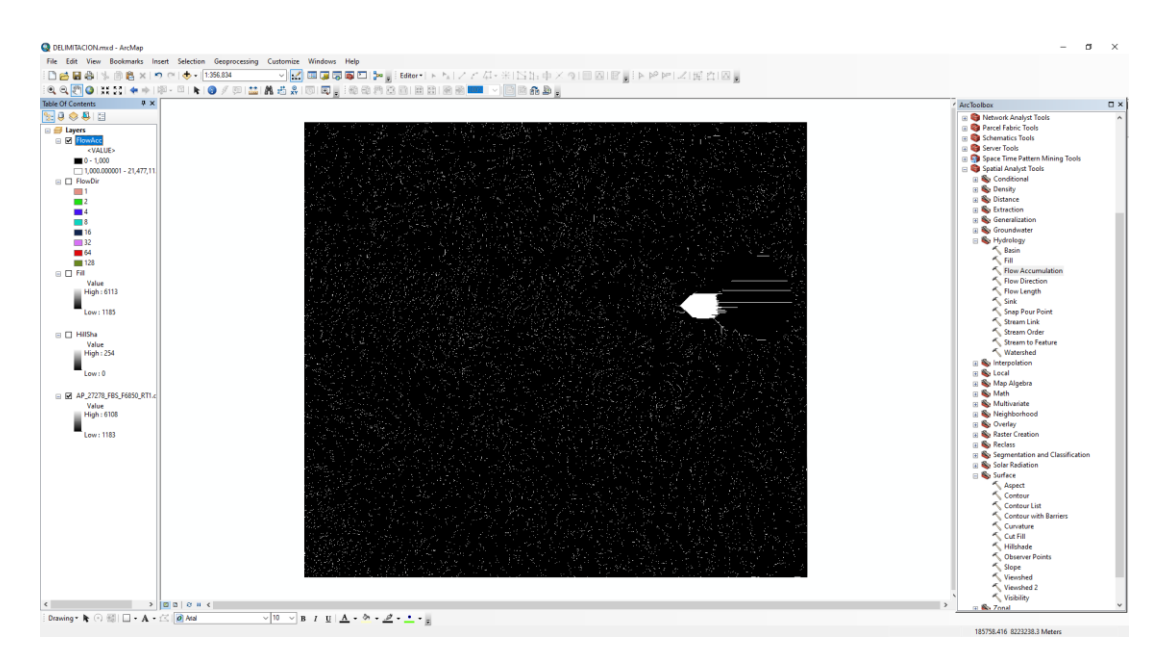

*Nota*. En la imagen se aprecia el resultado de la herramienta Flow Accumulation, para la dirección de los afluentes en la cuenca de estudio por medio del Software Arc Gis.
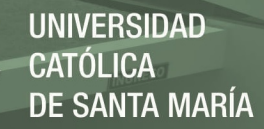

*Creación de Hillshade – sombras de laderas del MDT*

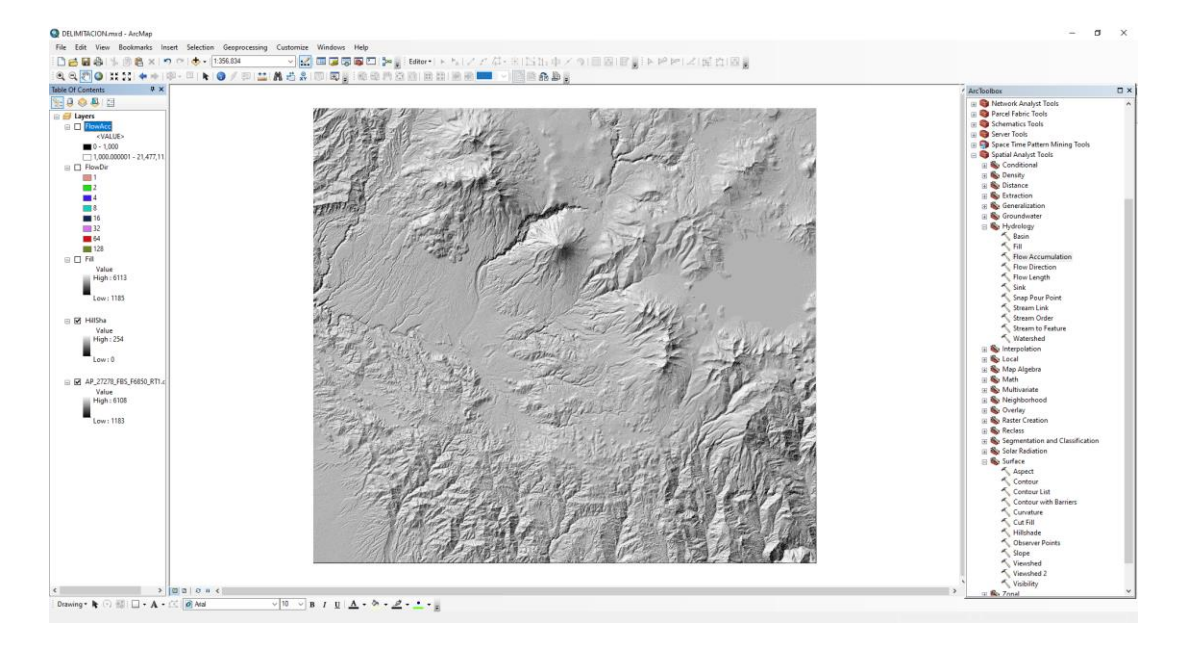

*Nota*. En la imagen se aprecia el resultado de la herramienta Hillshade, para la representación de sombras del MDT (Modelo Digital de Elevación) descargado de ALOS PALSAR.

#### **Figura 6** *Segmento de Corrientes*

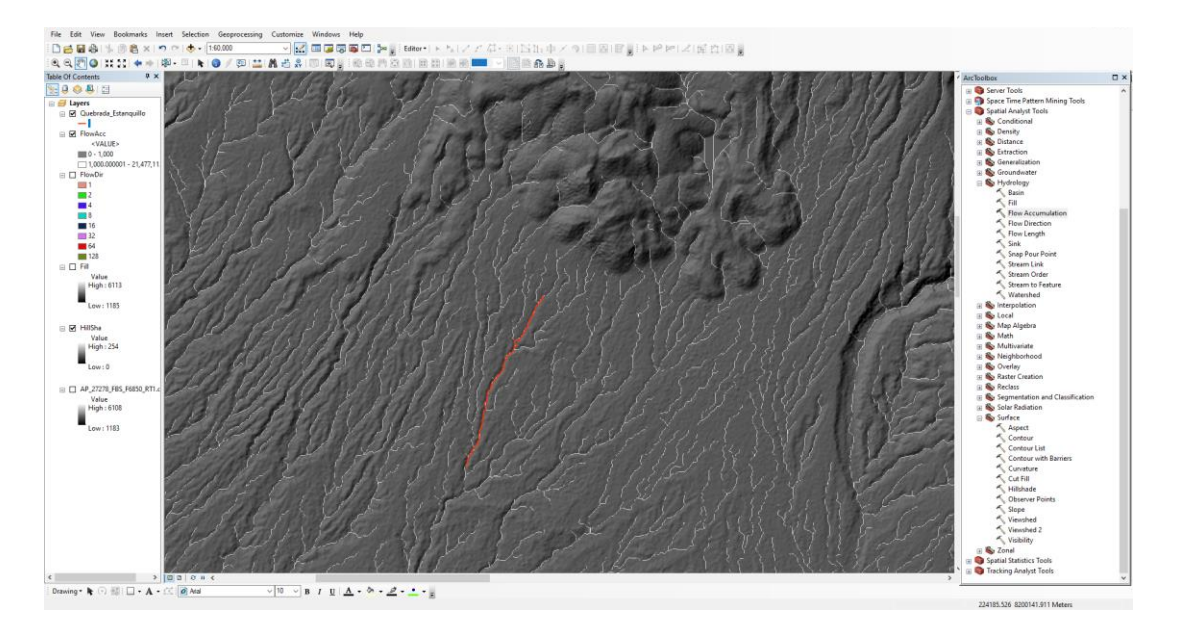

*Nota*. En la imagen se aprecia el resultado de la herramienta Red Hídrica, para la representación de las corrientes del MDT (Modelo Digital de Elevación) descargado de ALOS PALSAR.

# **3.5 Determinación de los parámetros geométricos**

Para la determinación de los parámetros geométricos de la cuenca de estudio, se

**UNIVERSIDAD** 

DE SANTA MARÍA

CATÓLICA

utilizó el Software Arc Gis 10.5.

#### **Imagen 8**

*Cuenca Delimitada en Arc Gis 10.5*

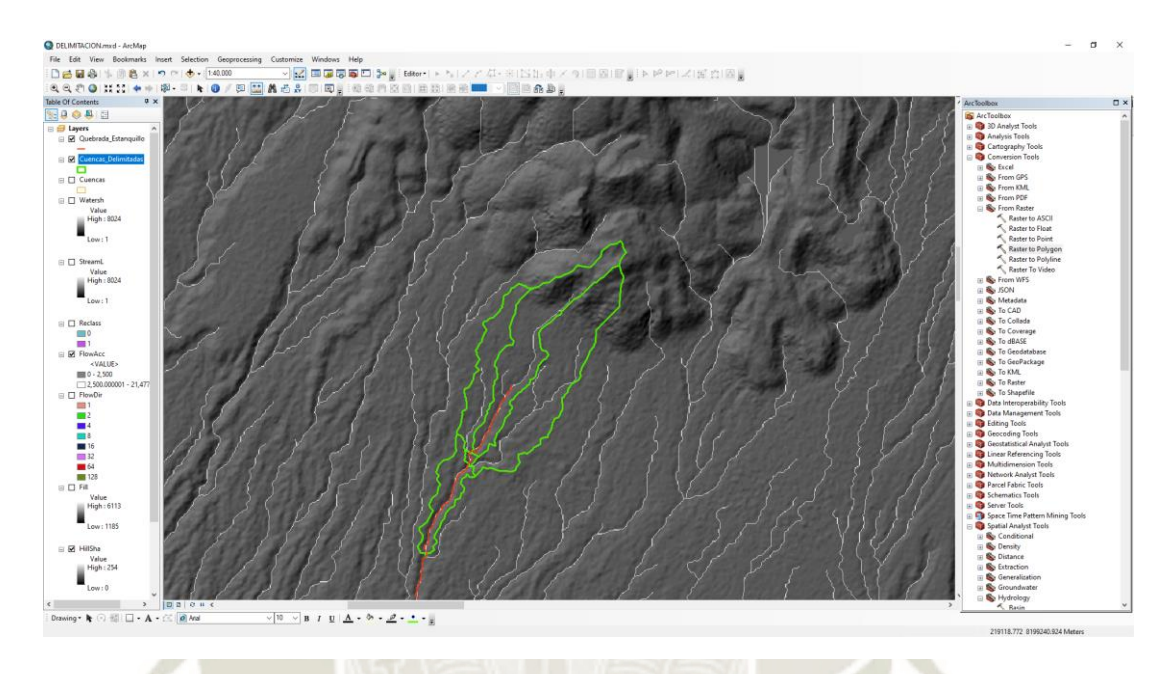

*Nota*. En la imagen se aprecia la delimitación de la cuenca de estudio con el software Arc Gis 10.5.

#### - **Tamaño de la cuenca**

**Tabla 2**

El tamaño de una cuenca se determina según el área que esta abarca, debido al

efecto de flujo superficial que pudiera generar (Viramontes et al., 2007).

*Clasificación por Superficie de Cuencas*

**Tamaño de la cuenca (Km) Descripción** Menos de 25  $\blacksquare$  Muy Pequeña 25 a 250 Pequeña 250 a 500 Intermedia Pequeña 500 a 2500 Intermedia grande 2500 a 5000 Grande 5000 a mas Muy Grande

De acuerdo con los cálculos hechos en Arc Gis 10.5 el área y perímetro de la cuenca delimitada es la siguientes:

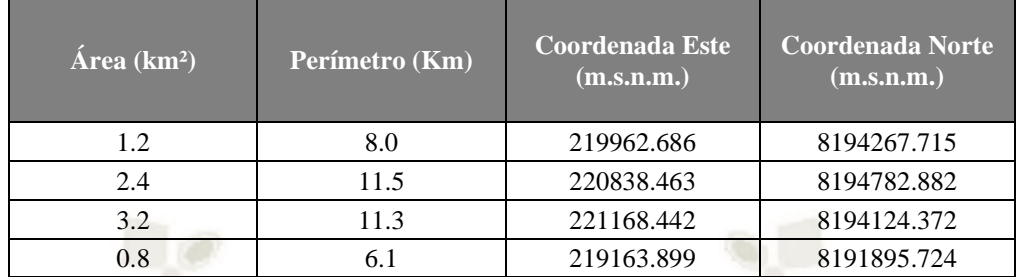

# - **Coeficiente de compacidad o índice de Gravelius**

Cuánto más cercano esté el índice a la unidad, la cuenca será más circular y por tanto más compacta, y en la media que aumenta, la cuenca adquiere una forma más oval (Viramontes et al., 2007).

#### **Tabla 3**

*Formas de la Cuenca Acorde al Coeficiente de Compacidad*

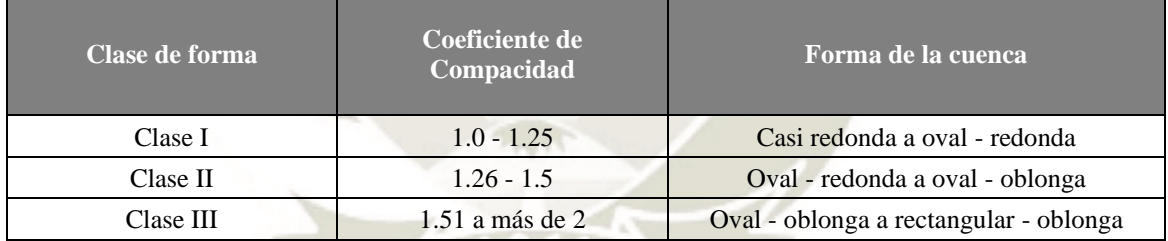

De acuerdo a los cálculos hechos en Arc gis el coeficiente de compacidad o índice de gravelius en la cuenca delimitada es de:

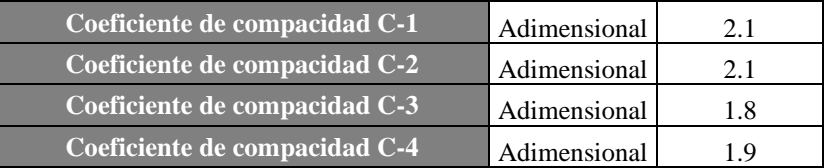

**20**

# - **Razón de elongación**

**JNIVERSIDAD**  $ICA$ **SANTA MARÍA** 

Es la relación entre el diámetro de un círculo con igual área que la de la cuenca y

la longitud máxima de la misma (Viramontes et al., 2007).

$$
R_e = 1.128 \frac{A^{1/2}}{L_C}
$$

Donde:

Re: es la relación de elongación

Le: es la longitud del cauce principal de la cuenca en km,

A: es el Área de la cuenca en km2.

De acuerdo a los cálculos hechos en Arc Gis la longitud de cauce principal y la

relación de la elongación de las cuencas delimitadas es de:

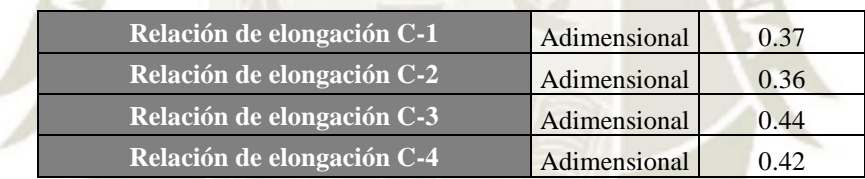

# - **Factor de forma**

La forma de la cuenca, factor de forma, fue propuesta por Horton (1945) donde relaciona el área de la cuenca y la longitud de la misma.

$$
F_f = \frac{A}{Lc^2}
$$

**21**

Donde:

Ff: es el factor de forma

A: es el área de la cuenca en km2

Le: es la longitud del cauce principal en km.

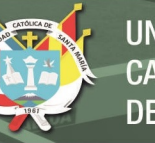

#### **Tabla 4** *Valores de Factor de Forma*

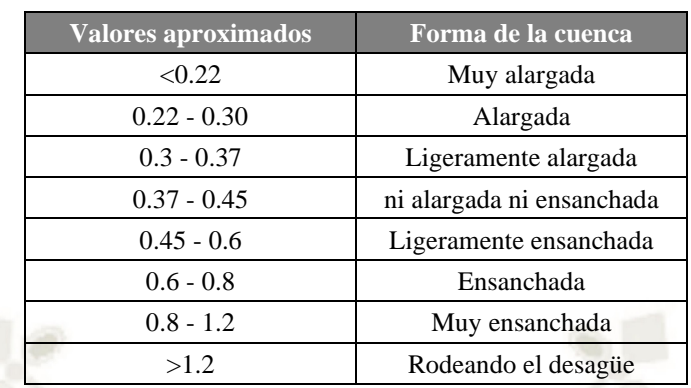

De acuerdo a los cálculos hechos en Arc Gis 10.5 el factor de forma de las micro

# cuencas delimitadas es de:

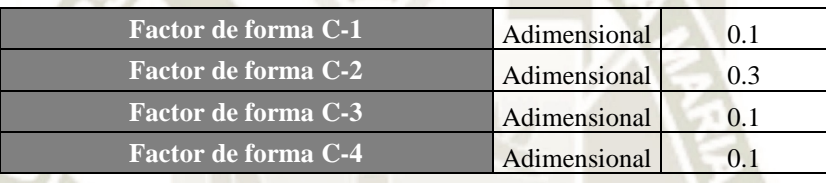

*Nota*. La tabla muestra que el factor de forma de las 04 micro cuencas delimitadas presenta una forma "Muy Alargada" e indica que esta menos sujeta crecientes que una de la misma área y mayor factor de forma.

# **3.6 Determinación de los parámetros de relieve**

# - **Pendiente de la cuenca**

La fórmula para el cálculo de la pendiente media es:

$$
J = 100 \left( \sum l_i \frac{E}{A} \right)
$$

**22**

Donde:

J: es la Pendiente media de la cuenca

Li: es la longitud de cada una de las curvas de nivel en km

E es equidistancia de las curvas de nivel en km

A es el área de la cuenca en km2

De acuerdo a los cálculos hechos en Arc Gis 10.5 la pendiente media de la cuenca

delimitada es de:

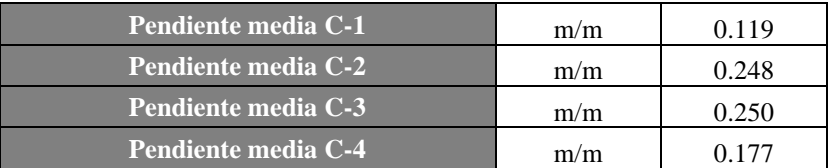

*Nota*. La tabla muestra que la pendiente media de las micro cuencas delimitadas presentan una tipología de "fuertemente accidentado" e indica que está sujeta la presencia de flujos hiperconcentrados.

#### **Imagen 9**

*determinación de la Pendiente Media – Arc Gis*

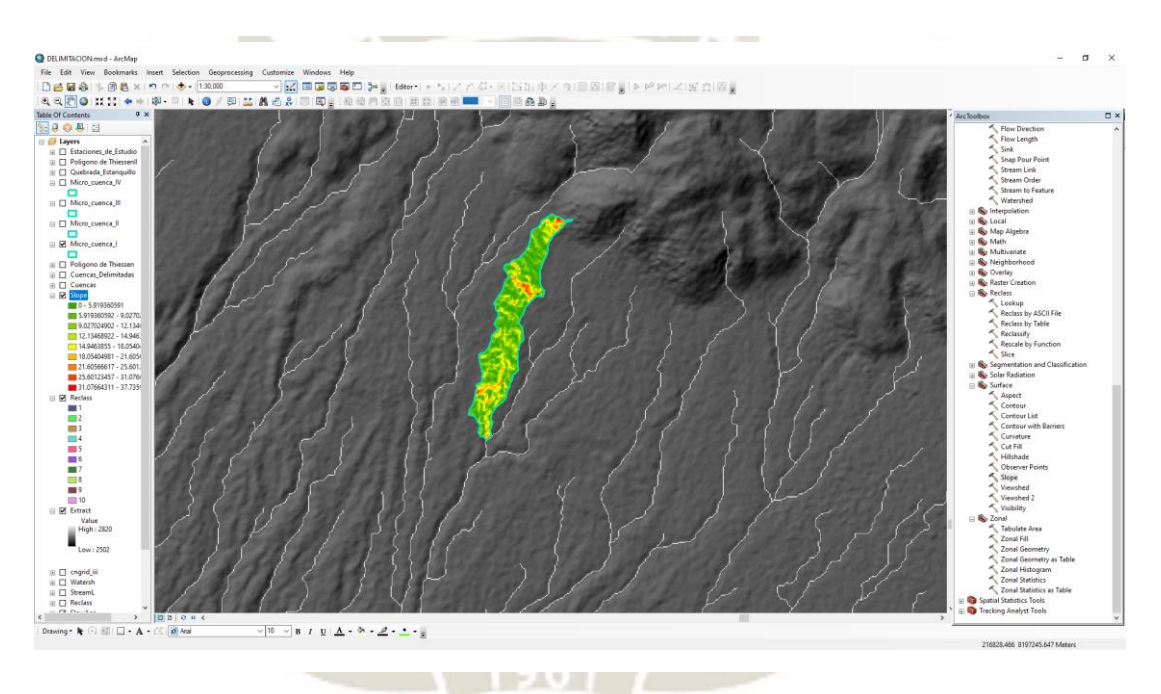

*Nota*. En la imagen se aprecia la determinación de la pendiente media de la cuenca de estudio con el software Arc Gis.

#### - **Curva Hipsométrica**

La curva hipsométrica representa el área drenada variando con la altura de la superficie de la cuenca.

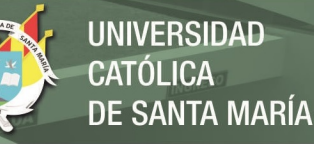

#### **Tabla 5**

*Parámetros de Altitud*

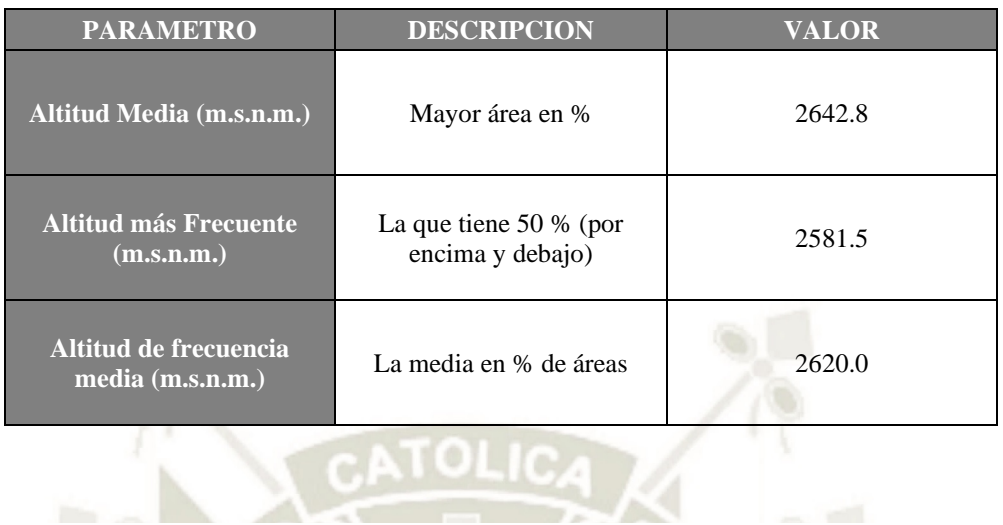

#### **Figura 7**

*Curva Hipsométrica y Frecuencia de Altitudes*

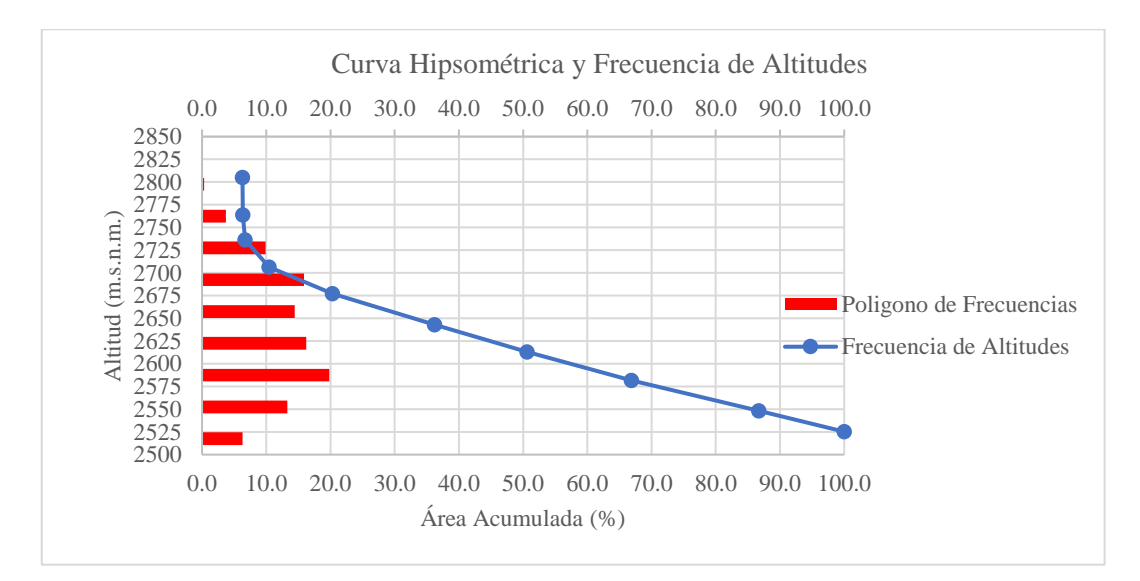

*Nota*. En la imagen se aprecia la determinación de la curva hipsométrica de la cuenca de estudio con el software Arc Gis.

La curva hipsométrica representativa de las micro cuenca delimitadas refleja que es una cuenca sedimentaria (fase de vejez) y nos indica que la presencia de flujo hiperconcentrados como evento desencadenante a eventos extremos de precipitación.

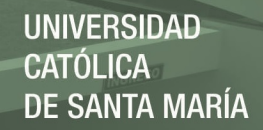

#### **3.7 Determinación de los parámetros de Altitud**

# **3.7.1 Red de drenaje**

# - **Densidad de drenaje**

Definida para una cuenca como la longitud media de curso por unidad de superficie, calculándose mediante la siguiente expresión:

$$
D = \sum \frac{L}{A}
$$

Donde:

D: es la densidad de drenaje en  $km/km^2$ 

L: es la suma de las longitudes de los cursos que se integran en la cuenca en km

A: es el área de la cuenca en  $km^2$ 

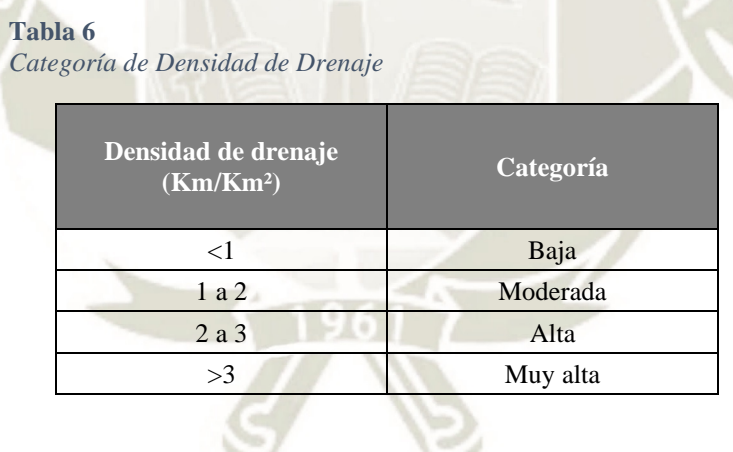

De acuerdo a los cálculos hechos en Arc Gis la densidad de drenaje de la cuenca

delimitadas es de:

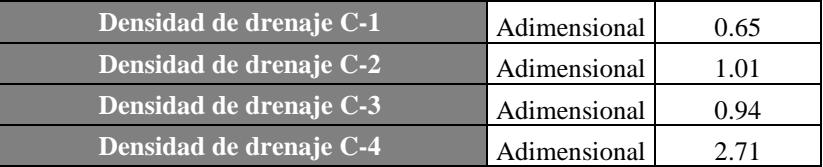

**25**

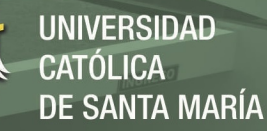

# **3.8 Curva Numero (CN)**

Es el parámetro más sensible del modelo hidrológico y es usado para la calibración de este. Es por esa razón que el mapa Curva Número no se elaboró, sino que se adquirió del Geo portal de la Autoridad Nacional del Agua con el fin de obtener resultados confiables.

#### **Imagen 10** *Numero de Curva - ANA*

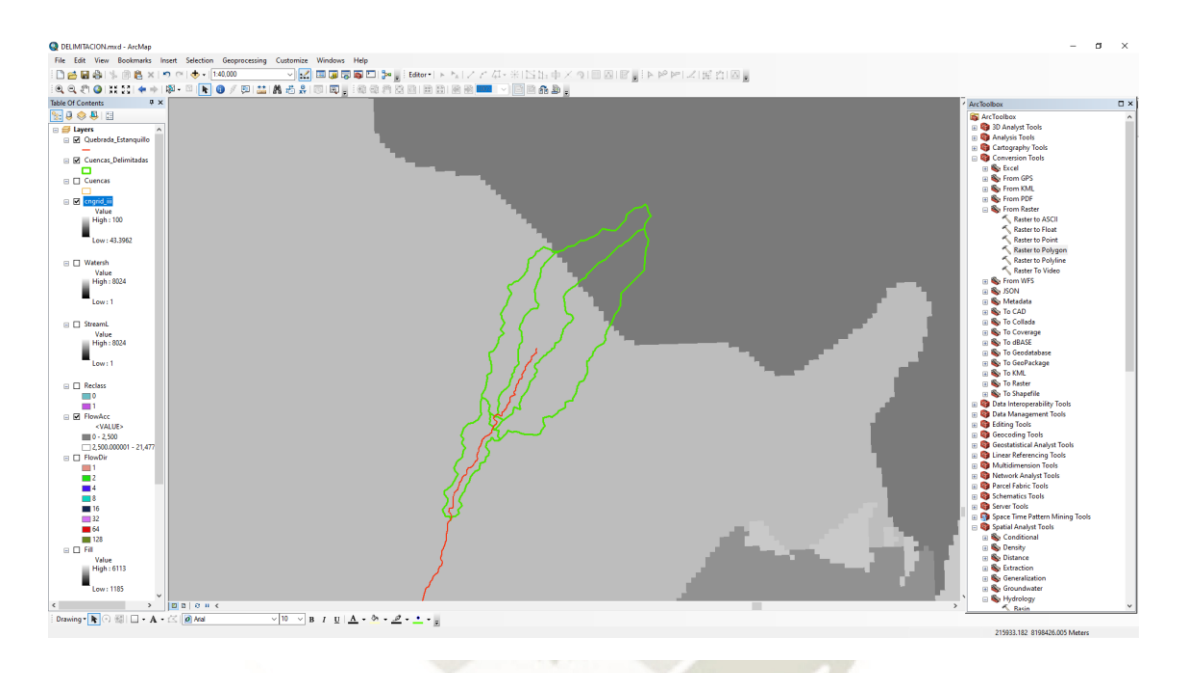

*Nota*. En la imagen se aprecia la data del Número de Curva en la zona de estudio con el software Arc Gis.

# **3.9 Topografía**

El levantamiento topográfico para la "Quebrada Estanquillo" de 5 km, fue en coordinación con la Autoridad Local del Agua (ALA).

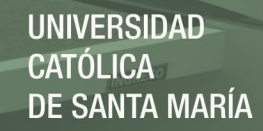

#### **Imagen 11**

*Modelo Digital de Elevación del Cauce de la Torrentera de Estudio*

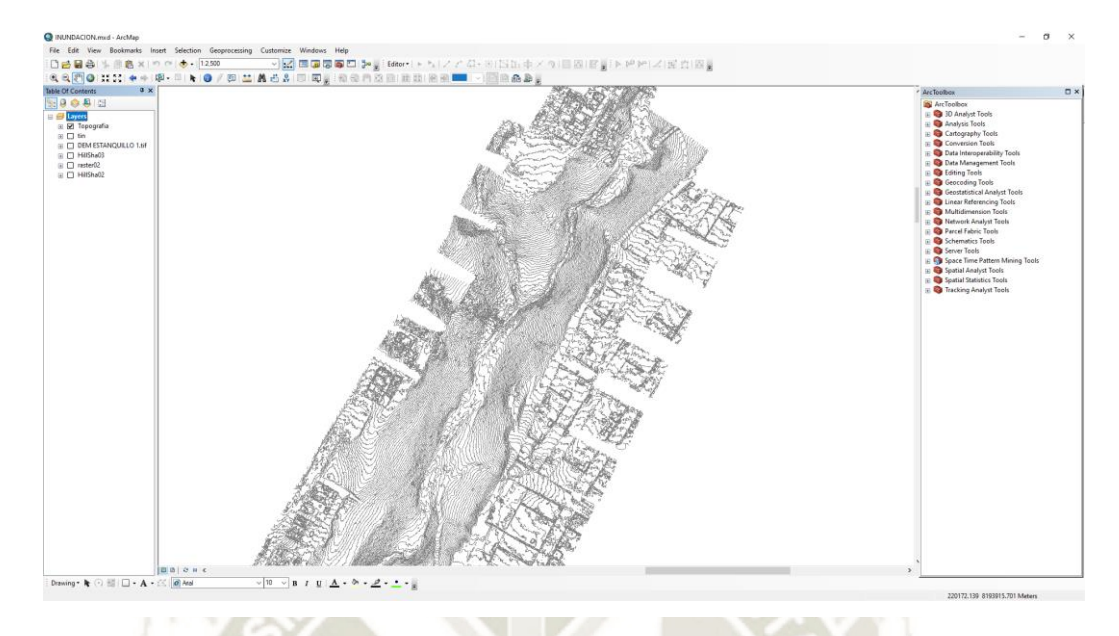

*Nota*. En la imagen se aprecia la topografía de la zona de estudio con el software Arc Gis.

#### **3.10 Precipitación**

#### **3.10.1 Estación CORPAC**

Para lo que implica la precipitación, utilizaremos los datos que brinda la estación CORPAC (la cual es la que más se adecúa a la zona de estudio por cercanía). CORPAC S.A. es el proveedor del Servicio Meteorológico Aeronáutico designado por la Dirección General de Aeronáutica Civil (DGAC).

Esta estación está ubicada en el distrito de Cerro Colorado, en la provincia de Arequipa, en el departamento de Arequipa; con una latitud sur 16° 20' 00'', longitud oeste 71° 34' 00'' y una altitud de 2539 m.s.n.m.

Los informes meteorológicos aeronáuticos de rutina emitidos diariamente son veinticuatro por hora (a tiempo actual). Las observaciones sinópticas realizadas en esta estación son completas, es decir, se realizan rutinariamente a las 00, 03, 06, 09, 12, 15, 18 y 21 horas UTC todos los días por el personal técnico de la estación.

Los pronósticos del tiempo meteorológico se dan a las 00, 06, 12 y 18 horas UTC

diariamente, haciendo un total de cuatro pronósticos para fines aeronáuticos.

A continuación, veremos los datos de precipitación máxima para poder elaborar

el estudio en cuestión.

#### **Tabla 7** *Datos de Precipitación Máxima de 24 horas (mm) – Estación Corpac*

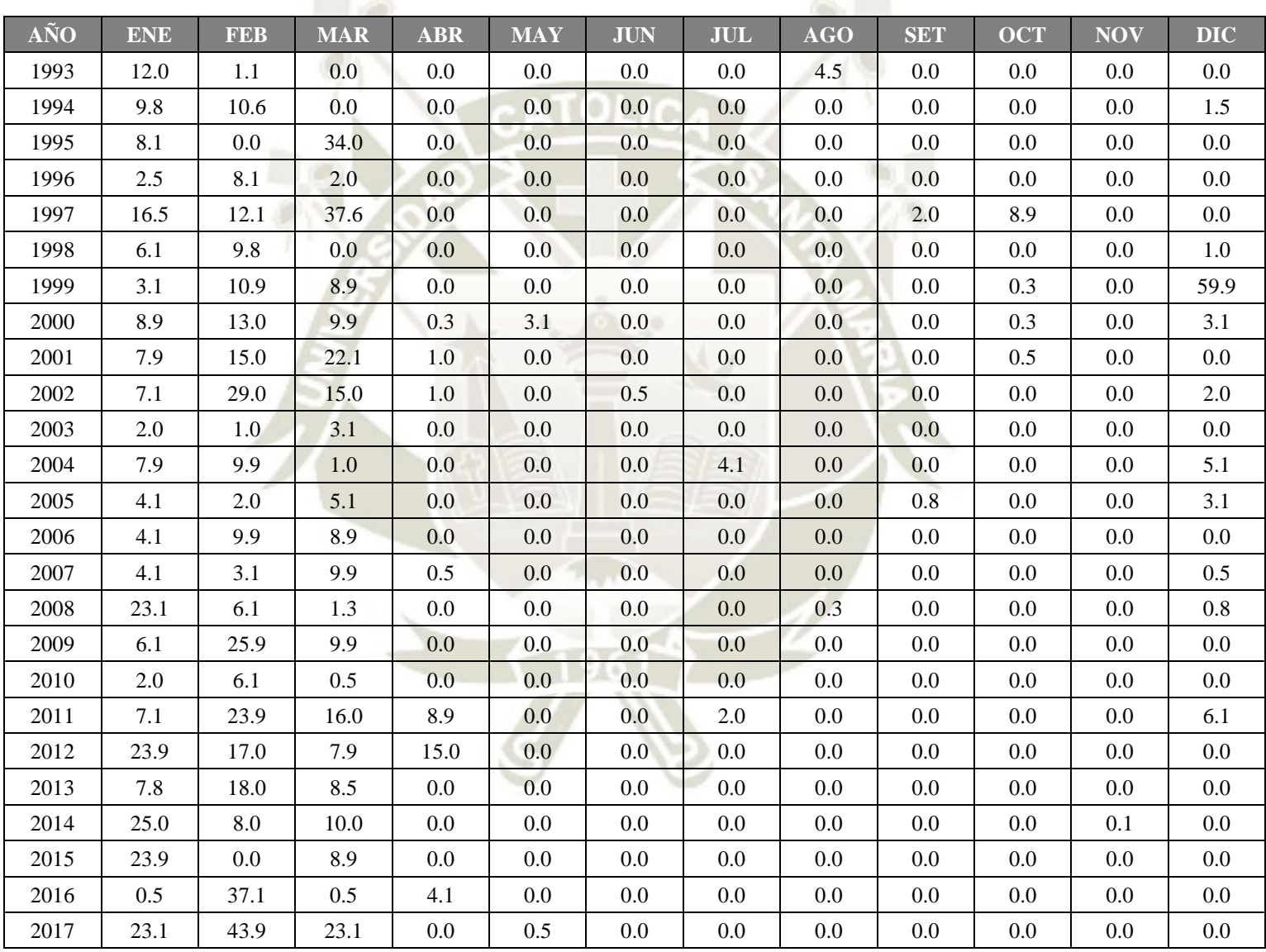

*Nota*. El cuadro muestra las precipitaciones Máximas de 24 horas del servicio meteorológico aeronáutico de Corpac S.A.

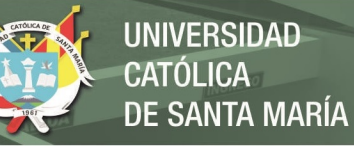

**Imagen 12** *Ubicación de las Estación de Estudio*

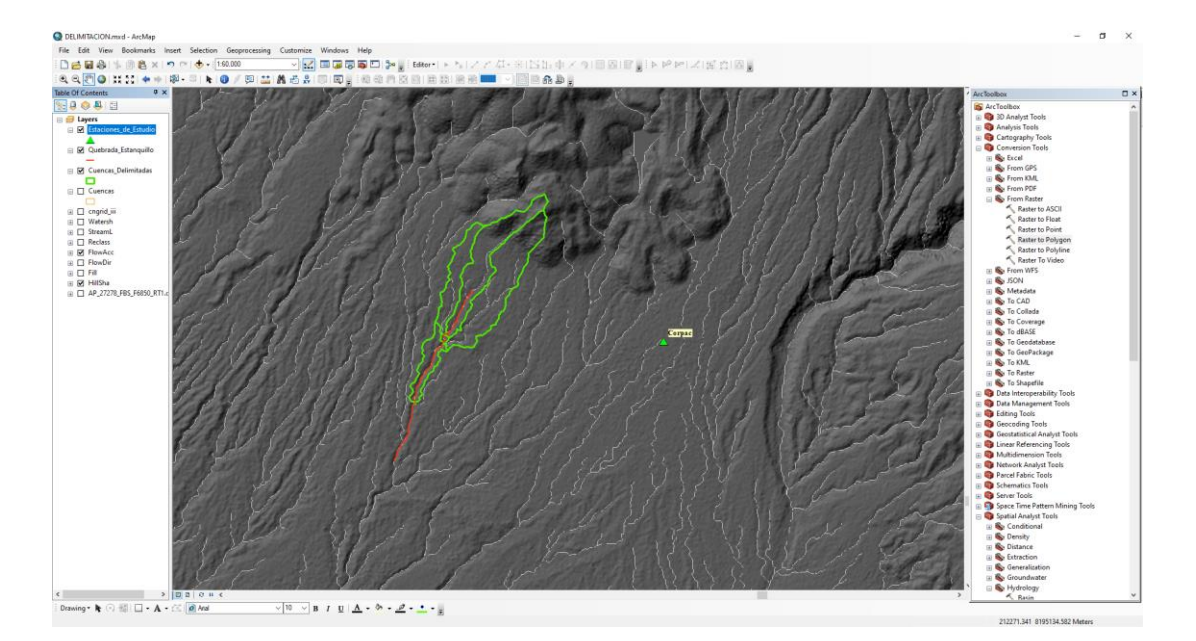

*Nota*. En la imagen se aprecia la ubicación de las estaciones en la zona del proyecto de estudio con el software Arc Gis.

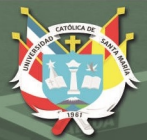

# **CAPITULO IV**

**30**

# **4. MODELACIÓN HIDROLÓGICA**

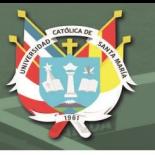

# **4.1 Registro**

Una vez realizados los procedimientos anteriores se obtiene la información pluviométrica completa, en consecuencia, ahora se analizará dicha información si es homogénea, libre de saltos y tendencias la que finalmente es la información de trabajo.

# **4.2 Análisis gráfico**

Este análisis se realiza en forma visual, graficándose los datos de precipitación con la finalidad de detectar posibles saltos y/o tendencias para determinar el periodo en el cual la información es incierta.

#### **Figura 8**

*Histograma de la Estación CORPAC*

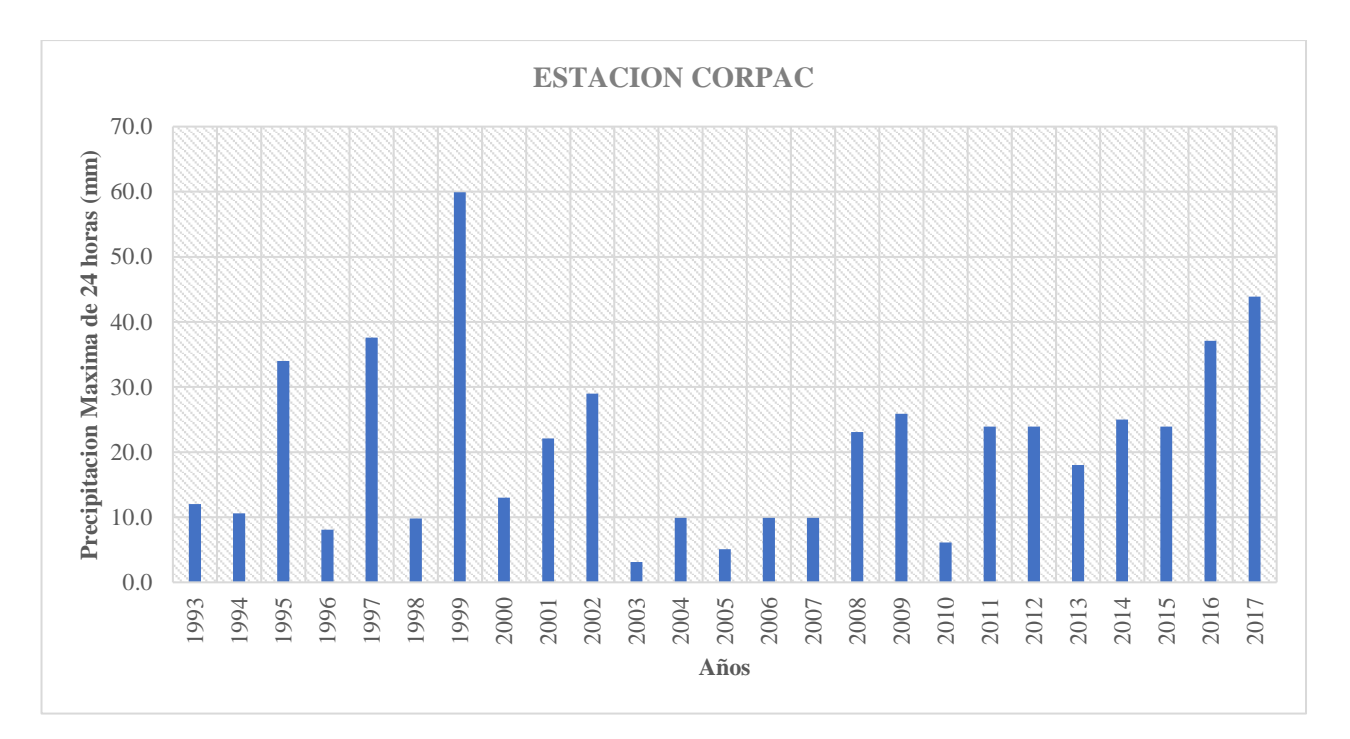

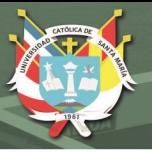

# **4.3 Análisis estadístico**

## **4.3.1 Análisis de datos (Outliers)**

La retención o eliminación de estos datos puede afectar significativamente la magnitud de los parámetros estadísticos calculados para la información, especialmente en muestras pequeñas (Chow et al., 1994).

#### **Figura 9**

*Precipitación del 8 de febrero del 2013*

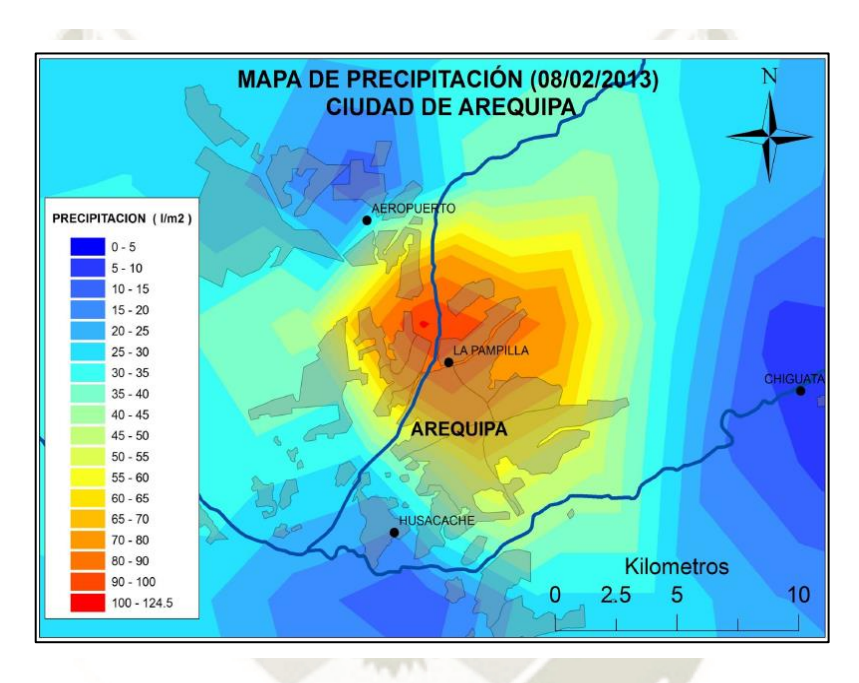

*Nota*. En la figura se muestra el mapa de precipitación del 08/02/2013. Fuente: SSENAMHI – Meteorología Sinóptica

En el mapa se puede apreciar el área de influencia de la lluvia del día 8 de febrero del 2013 en Arequipa. Sin embargo, la precipitación registrada aquel día fue excepcional, la eliminación o retención de estos datos excepcionales pueden afectar significativamente la magnitud de los parámetros estadísticos calculados para la información, especialmente en muestras pequeñas como lo dice el método del Water Resources Council.

La ecuación de frecuencia para detectar datos dudosos altos es la siguiente:

$$
y_H = \overline{y} + K_n * S_y
$$

**32**

Donde:

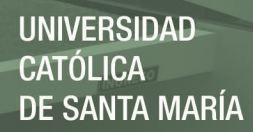

 $Y_H$ : Umbral de datos dudosos altos en unidades logarítmicas.

*Y*: Media de los logaritmos de las precipitaciones.

 $K_n$ : Valor tabulado para una muestra de tamaño n.

 $S_Y$ : Desviación estándar de los logaritmos de las precipitaciones.

Una ecuación similar puede utilizarse para detectar datos dudosos bajos.

 $y_L = \overline{y} + K_n * S_y$ 

Donde:

 $Y_L$ : Umbral de datos dudosos bajos en unidades logarítmicas.

#### **Tabla 8**

*Valores de Kn para la prueba de datos dudosos*

| <b>Tamaño</b><br>de muestra | $K_n$ | Tamaño<br>de la<br>muestra<br>n | $K_n$ | <b>Tamaño</b><br>de la<br>muestra<br>$\mathbf n$ | $K_n$ | <b>Tamaño</b><br>de la<br>muestra<br>$\mathbf n$ | $K_n$ |
|-----------------------------|-------|---------------------------------|-------|--------------------------------------------------|-------|--------------------------------------------------|-------|
| 10                          | 2.036 | 24                              | 2.467 | 38                                               | 2.661 | 60                                               | 2.837 |
| 11                          | 2.088 | 25                              | 2.486 | 39                                               | 2.671 | 65                                               | 2.866 |
| 12                          | 2.134 | 26                              | 2.502 | 40                                               | 2.682 | 70                                               | 2.893 |
| 13                          | 2.175 | 27                              | 2.519 | 41                                               | 2.692 | 75                                               | 2.917 |
| 14                          | 2.213 | 28                              | 2.534 | 42                                               | 2.7   | 80                                               | 2.94  |
| 15                          | 2.247 | 29                              | 2.549 | 43                                               | 2.71  | 85                                               | 2.961 |
| 16                          | 2.279 | 30                              | 2.563 | 44                                               | 2.719 | 90                                               | 2.981 |
| 17                          | 2.309 | 31                              | 2.577 | 45                                               | 2.727 | 95                                               | 3     |
| 18                          | 2.335 | 32                              | 2.591 | 46                                               | 2.736 | 100                                              | 3.017 |
| 19                          | 2.361 | 33                              | 2.604 | 47                                               | 2.744 | 110                                              | 3.049 |
| 20                          | 2.385 | 34                              | 2.616 | 48                                               | 2.753 | 120                                              | 3.078 |
| 21                          | 2.408 | 35                              | 2.628 | 49                                               | 2.76  | 130                                              | 3.104 |
| 22                          | 2.429 | 36                              | 2.639 | 50                                               | 2.768 | 140                                              | 3.129 |
| 23                          | 2.448 | 37                              | 2.65  | 55                                               | 2.804 |                                                  |       |

*Fuente: U.S. Water Resources Council, 1981. Esta tabla contiene valores de Kn de un lado con un nivel de significancia de 10% de la distribución normal.*

**33**

#### **4.3.2 Coeficiente de Asimetría**

Devuelve la asimetría de una distribución.

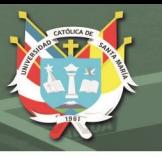

$$
C_{S} = \frac{n \sum_{i=1}^{n} (Y_{i} - \overline{Y})^{3}}{(n-1)(n-2)S_{Y}^{3}}
$$

# **4.3.3 Desviación Estándar**

Devuelve una medida de dispersión de una distribución.

$$
S_Y = (\frac{1}{n-1}\sum_{i=1}^n (Y_i - \overline{Y})^2)
$$

# **4.3.4 Media Aritmética**

Devuelve el valor medio o media de una distribución.

$$
\overline{Y} = \frac{1}{n} * \sum_{i=1}^{n} Y_i
$$

**Tabla 9** *Análisis de Datos Outliers*

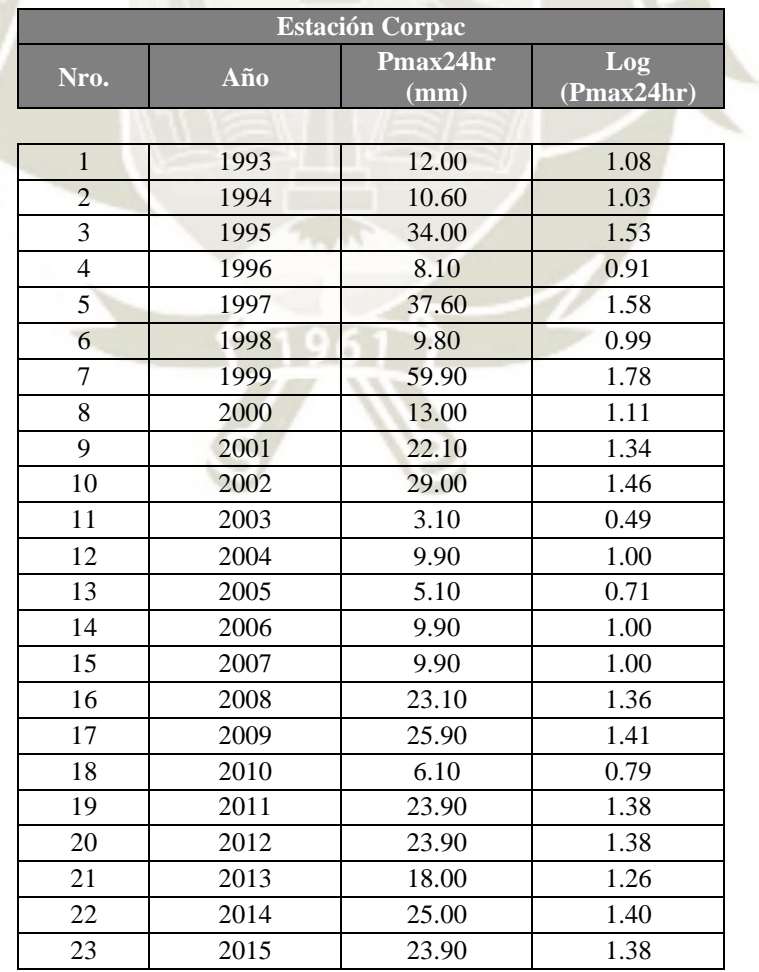

**34**

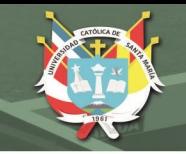

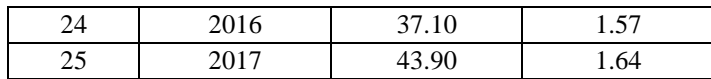

#### **Tabla 10**

*Resultados del Análisis de Datos Outliers*

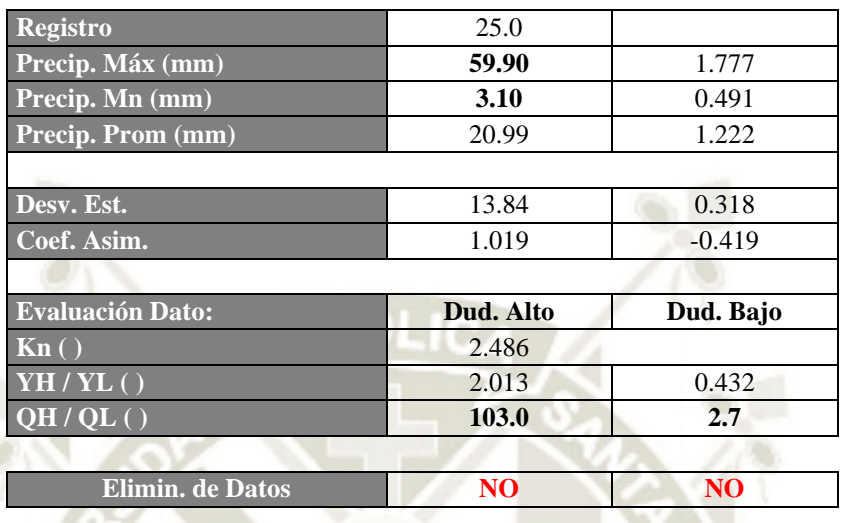

De acuerdo con *Wáter Resources Council (1981)*, si existe información disponible que indica que un dato dudoso alto es el máximo sobre un periodo extendido, el dato dudoso es EXCLUIDO DEL ANÁLISIS. En conclusión, en nuestros datos y resultados podemos observar que el umbral de dato dudoso alto es mayor que la precipitación máxima en el año 1999 de la estación CORPAC, por consecuencia, según Wáter Resources Council el dato dudoso NO es tratado como información excepcional y NO es EXCLUIDO DEL ANÁLISIS.

#### **4.4 Estadística aplicada a la hidrología**

Existen métodos estadísticos disponibles para organizar, presentar y reducir los datos observados de manera de que se facilite su interpretación y evaluación.

#### **4.4.1 Periodo de retorno**

Si "T" es el periodo de retorno, la probabilidad de ocurrencia "P" es: 1/T

Estadísticamente el periodo de retorno es la inversa de la probabilidad de excedencia, es decir:

**35**

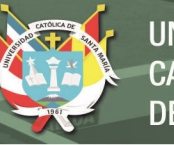

$$
T=\frac{1}{P(X\geq x)}
$$

O también puede ser representada por la inversa de la probabilidad de no excedencia:

$$
T=\frac{1}{1-P(X\geq x)}
$$

**4.4.2 Riesgo de falla**

$$
R = 1 - (1 - \frac{1}{T})^n
$$

Dónde:

R: Probabilidad que un evento máximo ocurra por lo menos una vez en

"n" años

*n*: vida útil de la estructura

*T*: periodo de retorno de diseño

#### **Tabla 11**

*Vida Útil de Obras en función del Riesgo Admisible*

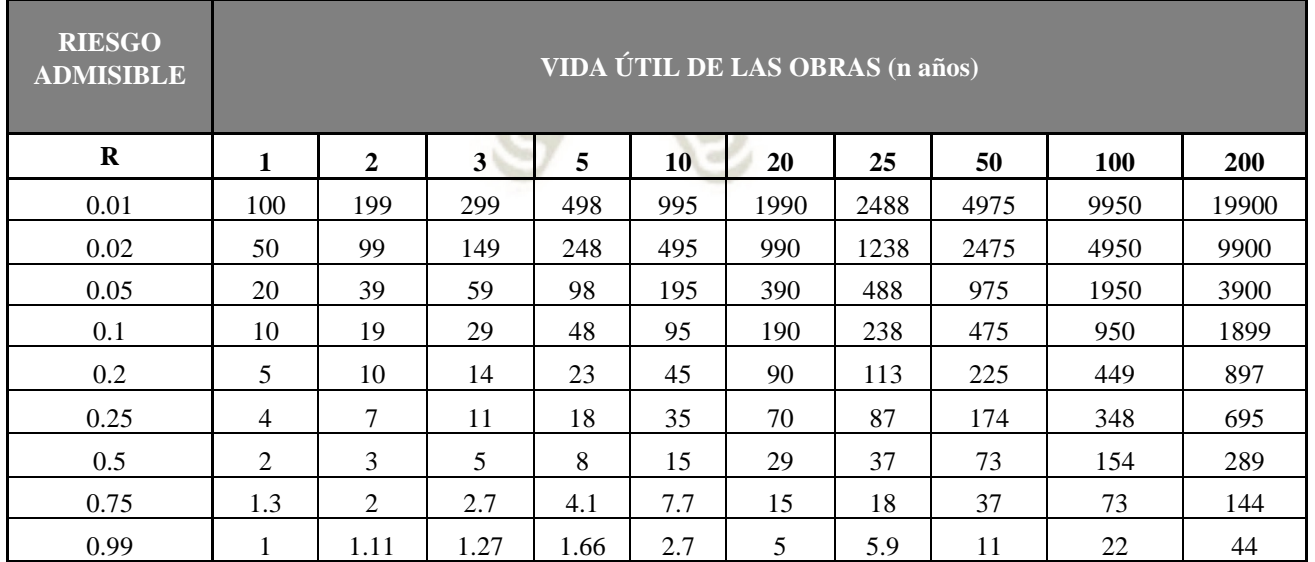

**36**

*Fuente: Monalve, 1999*

# **4.5 Precipitación Máxima**

El procedimiento usado para la estimación de la precipitación máxima de diseño es la

siguiente

- 1. Se escoge la vida esperada de la estructura n; (1, 2, 5, 10, 20, 50, 100 años)
- 2. Se escoge determinados porcentajes de riesgo de falla (10, 20, 25, 50%, etc.)
- 3. Para cada vida esperada del proyecto y riesgo de falla, se estima cual es el

periodo de retorno real con la siguiente expresión:

$$
R=1-(1-\frac{1}{T})^n
$$

# **4.5.1 Método de estimación de parámetros de las funciones probabilísticas**

Existen varias técnicas para la estimación de los parámetros de una distribución, dentro de las cuales se puede mencionar:

- Método de momentos.
- Método de máxima verosimilitud.
- Método de mínimos cuadrados.

# **4.6 Funciones de distribución de probabilidad**

Para el análisis de las precipitaciones máximas de 24 horas de la ESTACION CORPAC, se han utilizado como ya se ha indicado los últimos 25 registros históricos de precipitaciones máximas en 24 horas completas y consistentes (1993-2016), para ello se ajustaron a nueve distribuciones de probabilidades las cuales se detallan a continuación:

- Distribución Normal Estándar.
- Distribución Log Normal II Parámetros.
- Distribución Log Normal III Parámetros.
- Distribución Gumbel (Distribución extrema Tipo I).

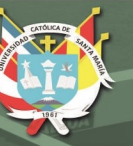

- Distribución Log Gumbel.
- Distribución Gamma II Parámetros.
- Distribución Pearson tipo III
- Distribución Log Pearson Tipo III.

# **4.6.1 Distribución Gumbel**

# **Función de Distribución de Probabilidad Gumbel**

 $F(x) = e^{-e^{-\alpha(x-\beta)}}$  $para - \infty \leq x \leq$ 

Dónde:

- X: Representa el valor a asumir por la variable aleatoria
- e: Constante de Neper.

# **4.7.2 Distribución Pearson Tipo III**

**Función de Distribución de Probabilidad Pearson Tipo III**

$$
F(x) = \frac{1}{\alpha \Gamma(\beta)} \int_{0}^{x} e^{-\left(\frac{x-\delta}{\delta}\right)} \frac{x-\delta}{(\delta)} \beta^{-1} dx
$$

Dónde:

- γ: Coeficiente de sesgo
- e: Constante de Neper

# **4.7.3 Distribución Log Pearson Tipo III**

**Función de Distribución de Probabilidad Log Pearson Tipo III**

$$
F(x) = \int_{x_0}^{x} \frac{(ln x - x_0)^{\gamma - 1} e^{-\frac{ln x - x_0}{\beta}}}{x \beta^{\gamma} \Gamma(\gamma)}
$$

**38**

Donde:

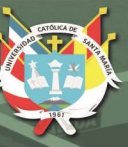

 $x<sub>o</sub>$ : Parámetro de posición

β: Parámetro de escala

γ: Parámetro de forma

A continuación, se observa el Análisis de Frecuencia con las Funciones de Distribución de Probabilidad más utilizadas en hidrología.

# **4.7 Software Hidroesta**

El software Hidroesta sirve para los cálculos hidrológicos. Este simplifica los cálculos hidrológicos.

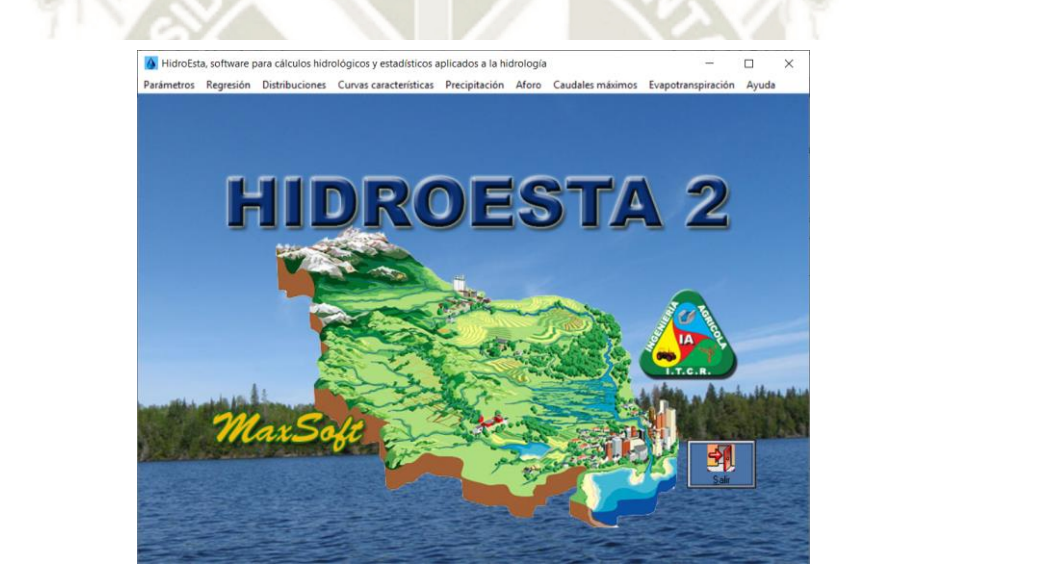

En nuestro análisis para las precipitaciones máximas de 24 horas en la quebrada Estanquillo, se ajustaron los datos a nueve distribuciones de probabilidades las cuales se detallan a continuación:

de precipitaciones máximas en 24 horas completas y consistentes de la estación Corpac

**UNIVERSIDAD CATÓLICA DE SANTA MARÍA** 

#### **Figura 10**

*Distribución Normal – Estación Corpac*

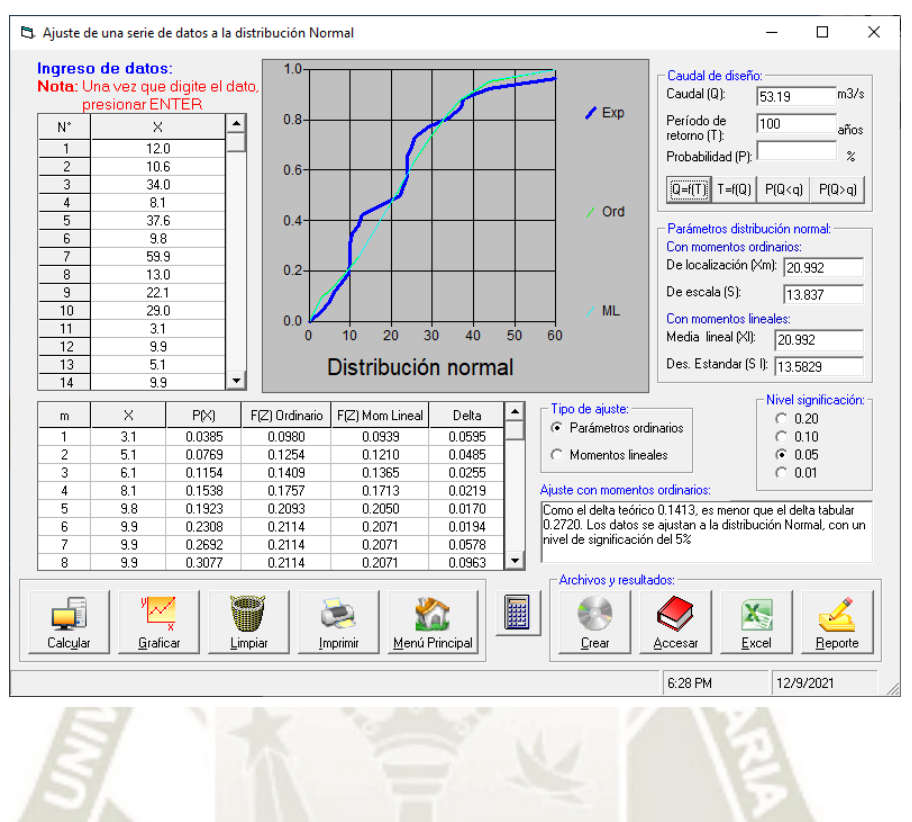

#### **Figura 11** *Distribución Log Normal II – Estación Corpac*

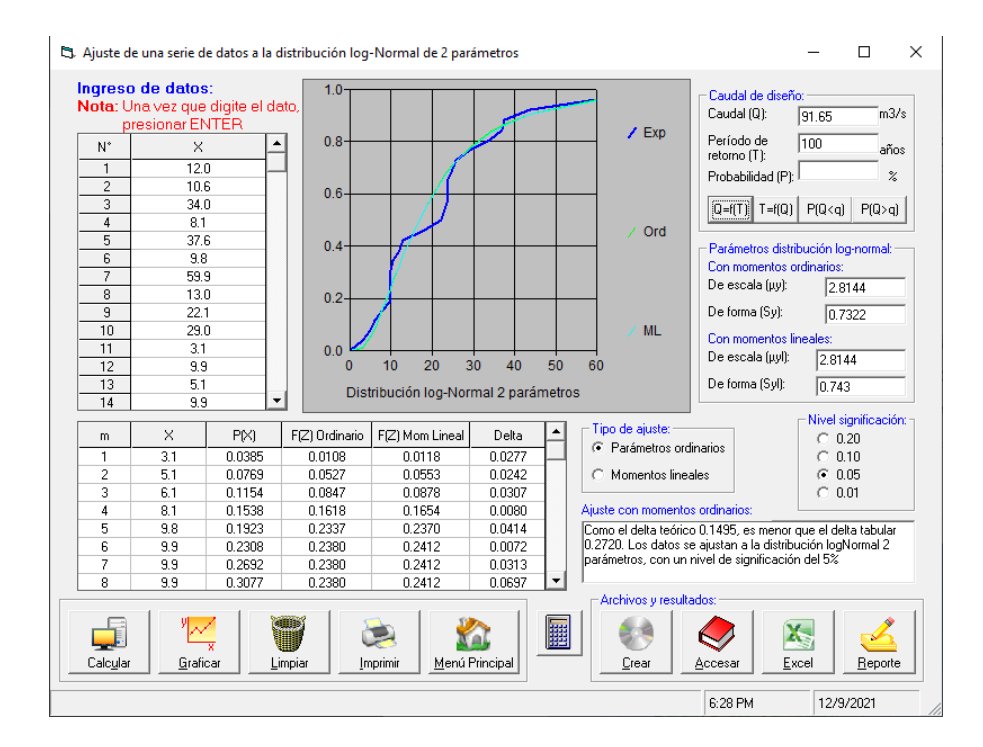

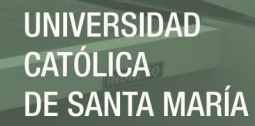

*Distribución Gumbel – Estación Corpac*

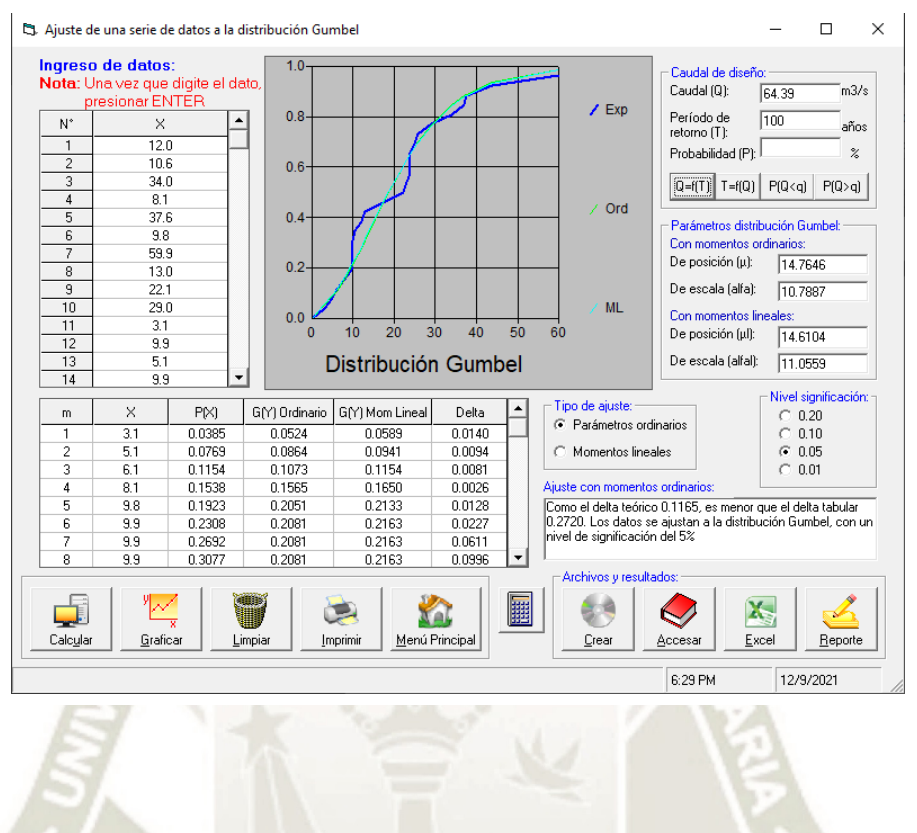

#### **Figura 13** *Distribución Log Gumbel – Estación Corpac*

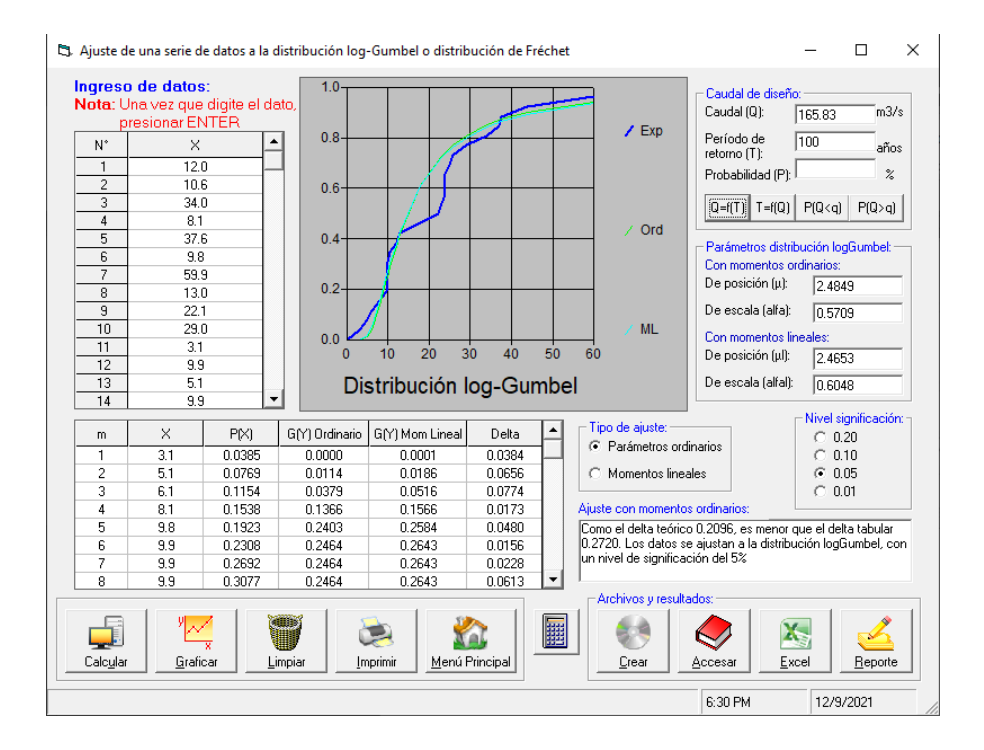

**41**

*Distribución Gamma II Parámetros – Estación Corpac*

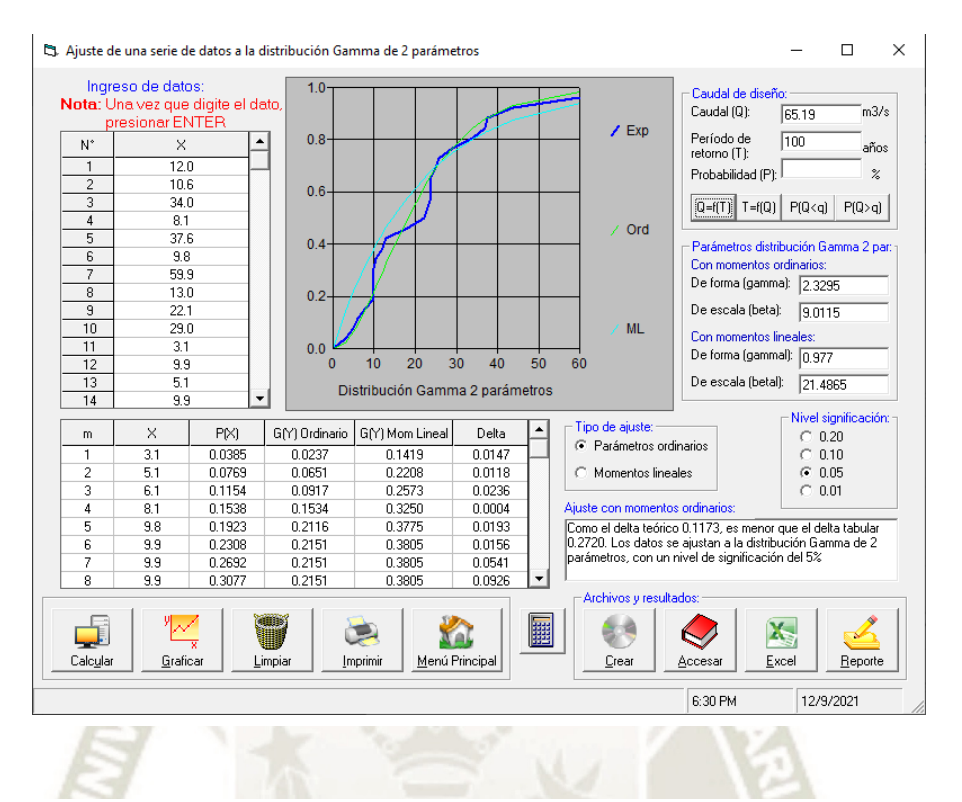

#### **Figura 15**

*Distribución Gamma III Parámetros – Estación Corpac*

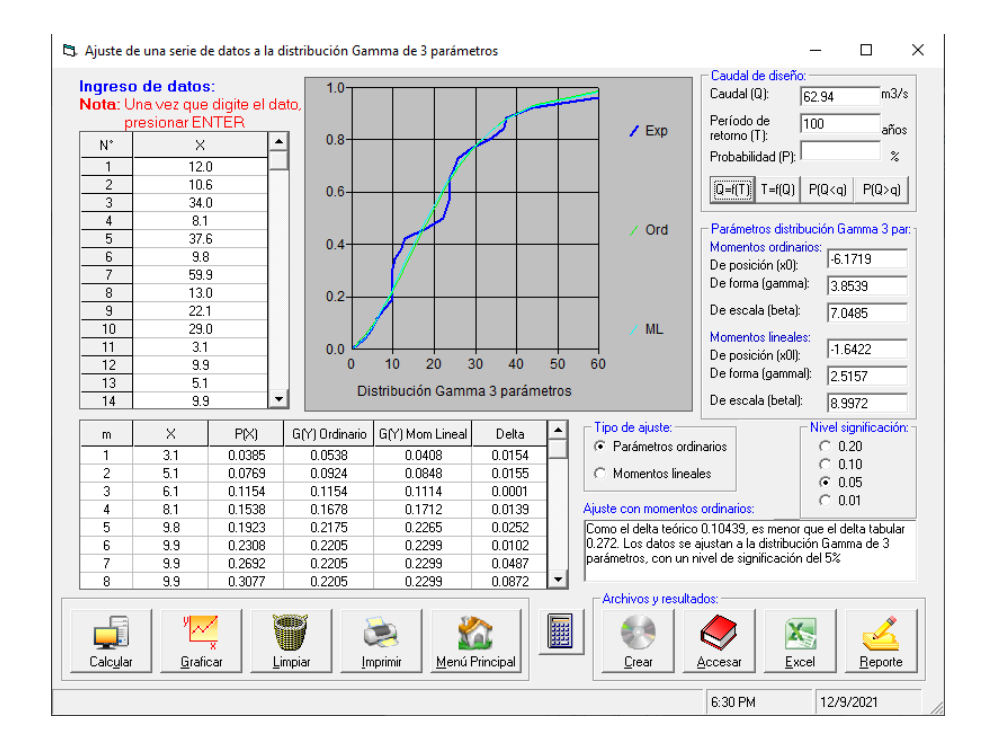

**42**

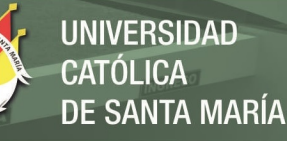

*Distribución Log Pearson Tipo III – Estación Corpac*

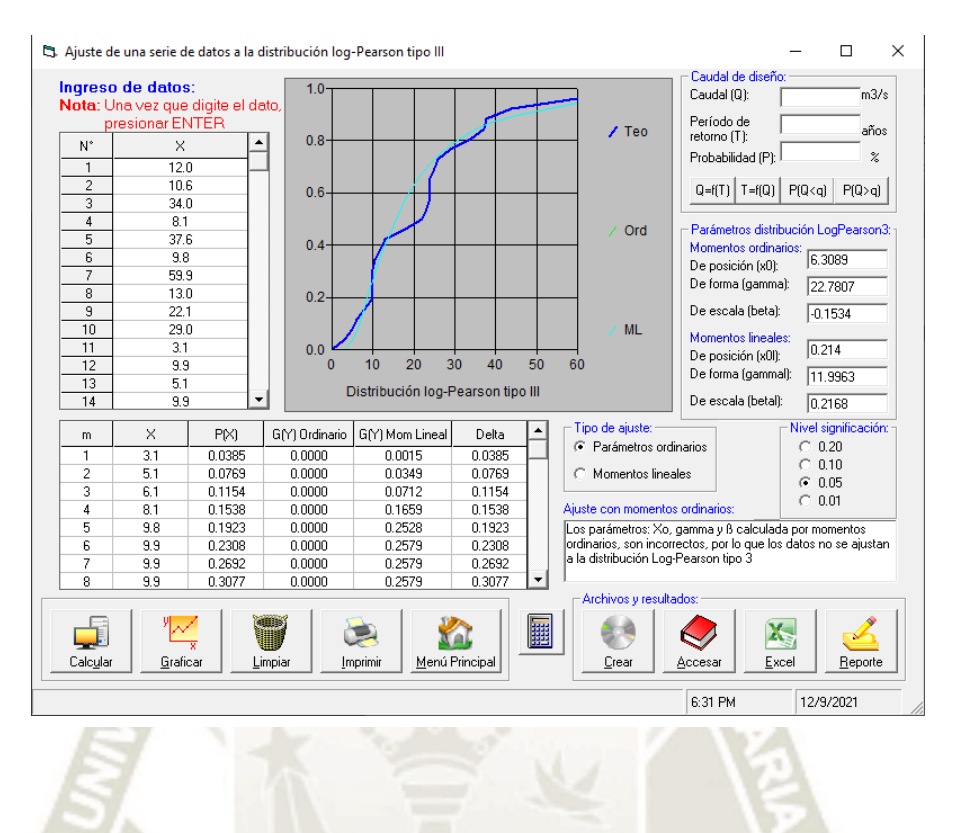

#### **Figura 17** *Distribución Log Normal III Parámetros – Estación Corpac*

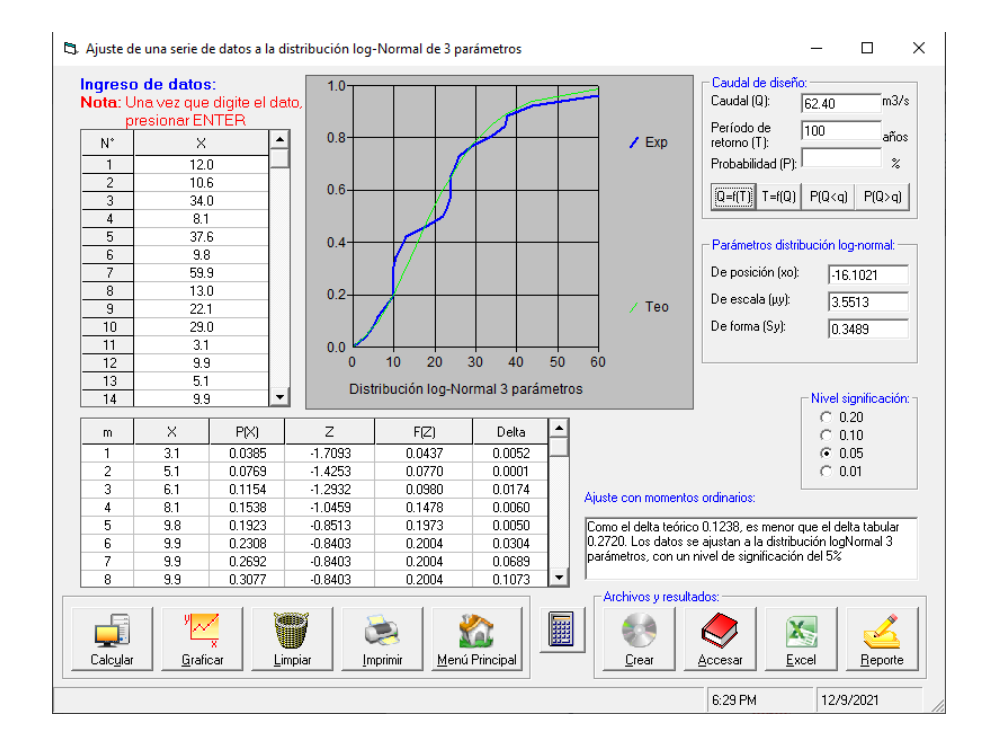

# **4.8 Verificación de las distribuciones modelos**

LAS PRUEBAS DE AJUSTE consisten en comprobar gráfica y estadísticamente.

Los ajustes más comunes son:

- Chi cuadrado
- Smirnov Kolmogorov
- Método del error cuadrático mínimo

# **4.8.1 Prueba de Smirnov - Kolmogorov**

Se compara el máximo valor absoluto de la diferencia que hay entre la función de

distribución observada Fo (Pm) y la estimada F (Pm).

$$
D = max |F_o(P_m) - F(P_m)|
$$

Esta prueba tiene la ventaja sobre la  $X<sup>2</sup>$  de que compara los datos con el modelo

estadístico sin necesidad de agruparlos.

$$
F_o(P_m) = 1 - \frac{m}{n+1}
$$

Dónde:

*m*: es el número de orden del dato Xm en una lista de mayor a menor.

*n*: número total de datos.

**Tabla 12** *Valores Críticos para la Prueba de Smirnov - Kolmogorov*

| Tamaño de la muestra | $a = 0.1$ | $a = 0.05$ | $a = 0.01$ |
|----------------------|-----------|------------|------------|
| 5                    | 0.51      | 0.56       | 0.67       |
| 10                   | 0.37      | 0.41       | 0.49       |
| 15                   | 0.30      | 0.34       | 0.40       |
| 20                   | 0.26      | 0.29       | 0.35       |
| 25                   | 0.24      | 0.26       | 0.32       |
| 31                   | 0.22      | 0.24       | 0.29       |
| 40                   | 0.19      | 0.21       | 0.25       |

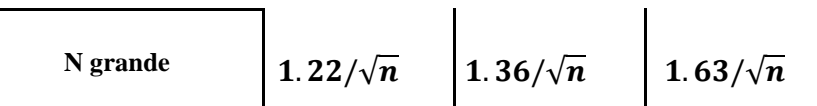

 *Fuente: Fuentes de Hidrología de Superficie, Aparicio*

#### **Tabla 13**

*Distribuciones Probabilísticas – Estación Corpac*

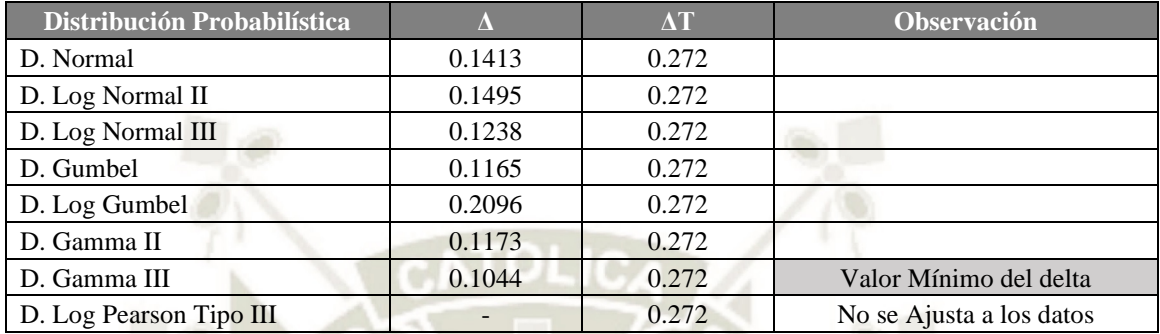

# **4.9 Corrección**

Debido a que las mediciones y reportes de observaciones analizadas son realizadas

en intervalos de tiempo fijo, se recomienda el uso del factor de corrección 1.13

(Hershfield, 1961).

#### **Tabla 14**

*Precipitación Máxima de 24 Horas Corregida para Diferentes Periodos de Retorno*

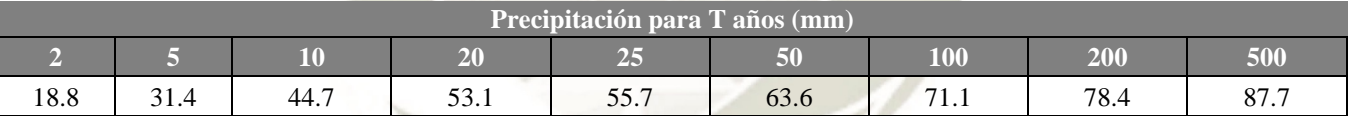

#### **4.10 Determinación de la tormenta de diseño**

Una tormenta de diseño puede definirse mediante un valor de profundidad de

precipitación.

#### **4.10.1 Método de Dick y Peschke**

Se ha utilizado el método de *Dick Peschke* el cual *Guevara (1991), menciona* que

hay una relación entre la duración de la tormenta con la precipitación máxima en 24 horas.

La expresión es la siguiente:

$$
P_d = P_{24horas} * (\frac{d}{1440})^{0.25}
$$

**45**

Dónde:

 $P_d$ : Precipitación (mm).

*d*: Duración en minutos.

# *P 24 horas*: Precipitación máxima en 24 horas (mm).

**Tabla 15** *Distribución de las Precipitaciones para una Duración de 3 horas*

| <b>Duración</b> | Pd $(mm/24 h)$ |                |      |      |      |            |      |      |  |
|-----------------|----------------|----------------|------|------|------|------------|------|------|--|
| (min)           | $\overline{2}$ | $\overline{5}$ | 10   | 25   | 50   | <b>100</b> | 200  | 500  |  |
| 10              | 9.2            | 17.2           | 21.7 | 27.1 | 30.9 | 34.5       | 38.1 | 42.6 |  |
| 20              | 10.9           | 20.5           | 25.8 | 32.2 | 36.7 | 41.1       | 45.3 | 50.7 |  |
| 30              | 12.0           | 22.7           | 28.5 | 35.6 | 40.6 | 45.4       | 50.1 | 56.1 |  |
| 40              | 12.9           | 24.4           | 30.7 | 38.3 | 43.6 | 48.8       | 53.8 | 60.2 |  |
| 50              | 13.7           | 25.8           | 32.4 | 40.5 | 46.2 | 51.6       | 56.9 | 63.7 |  |
| 60              | 14.3           | 27.0           | 33.9 | 42.3 | 48.3 | 54.0       | 59.6 | 66.7 |  |
| 70              | 14.9           | 28.1           | 35.3 | 44.0 | 50.2 | 56.2       | 61.9 | 69.3 |  |
| 80              | 15.4           | 29.0           | 36.5 | 45.5 | 51.9 | 58.1       | 64.0 | 71.6 |  |
| 90              | 15.8           | 29.9           | 37.6 | 46.9 | 53.5 | 59.8       | 65.9 | 73.8 |  |
| 100             | 16.3           | 30.7           | 38.6 | 48.1 | 54.9 | 61.4       | 67.7 | 75.8 |  |
| 110             | 16.7           | 31.4           | 39.5 | 49.3 | 56.2 | 62.9       | 69.3 | 77.6 |  |
| 120             | 17.0           | 32.1           | 40.4 | 50.3 | 57.4 | 64.3       | 70.9 | 79.3 |  |
| 130             | 17.4           | 32.8           | 41.2 | 51.4 | 58.6 | 65.6       | 72.3 | 80.9 |  |
| 140             | 17.7           | 33.4           | 42.0 | 52.3 | 59.7 | 66.8       | 73.6 | 82.4 |  |
| 150             | 18.0           | 33.9           | 42.7 | 53.2 | 60.7 | 68.0       | 74.9 | 83.8 |  |
| 160             | 18.3           | 34.5           | 43.4 | 54.1 | 61.7 | 69.1       | 76.1 | 85.2 |  |
| 170             | 18.6           | 35.0           | 44.0 | 54.9 | 62.7 | 70.1       | 77.3 | 86.5 |  |
| 180             | 18.8           | 35.5           | 44.7 | 55.7 | 63.6 | 71.1       | 78.4 | 87.7 |  |

**UNIVERSIDAD** 

DE SANTA MARÍA

**CATÓLICA** 

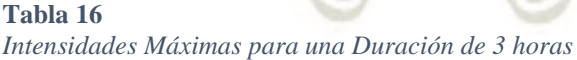

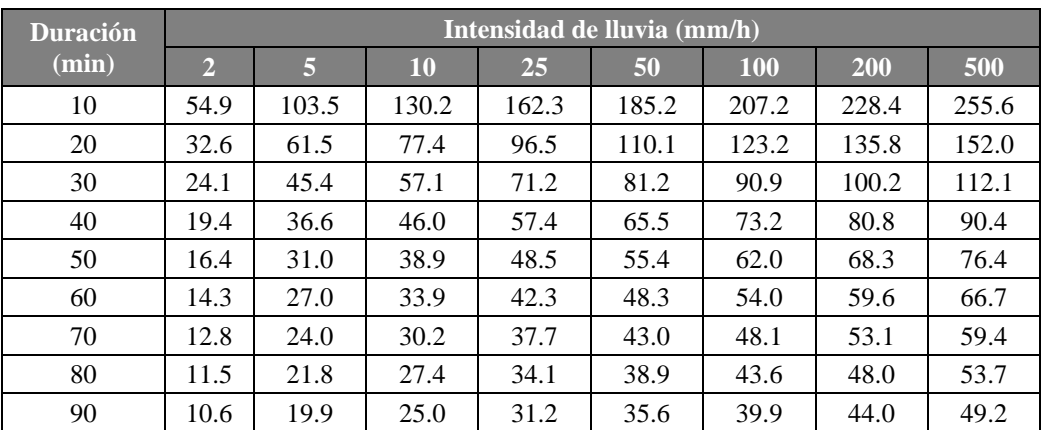

 $\sim$ 

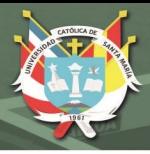

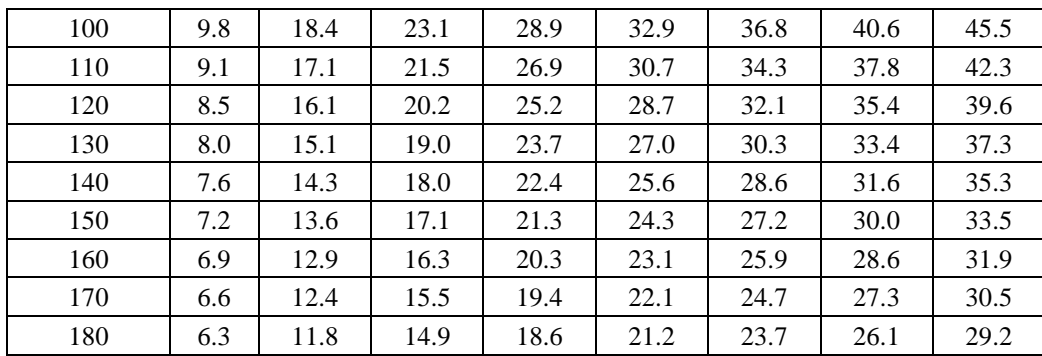

*Curva – Intensidad – Frecuencia* 

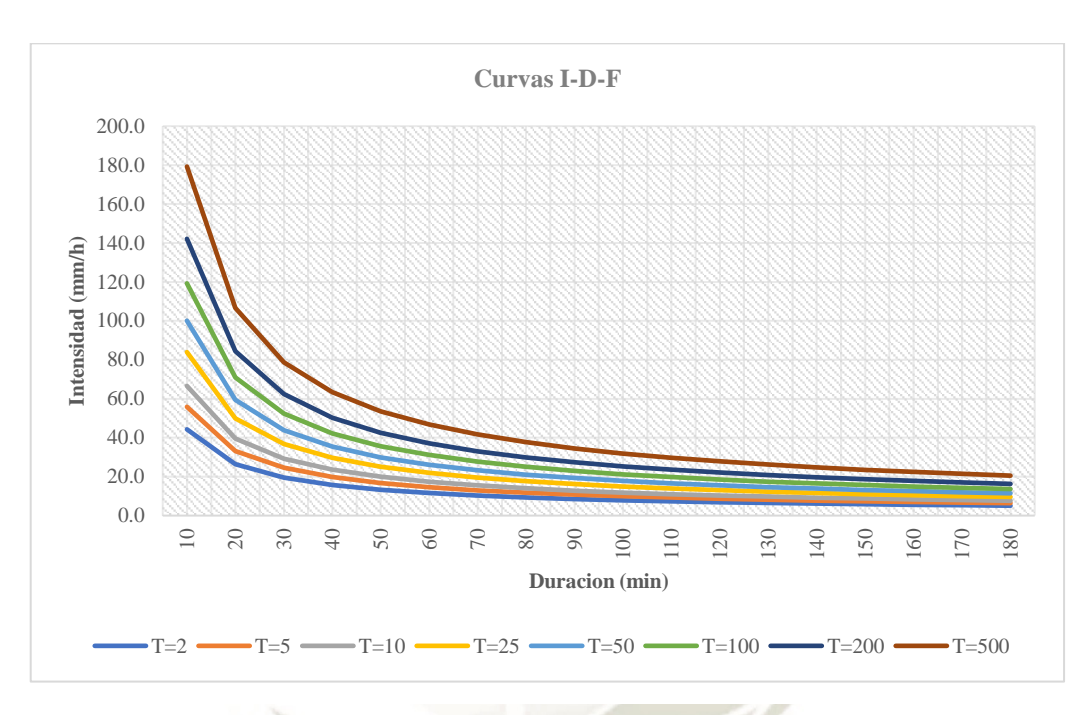

# **4.10.2 Método ILLA SENAMHI**

Son escasas las estaciones que ofrecen información automatizada de registros pluviales, por lo que existe bastante dispersión en los datos.

$$
i_{t,T} = a * (1 + \log_{10} T) * (t + b)^{n-1}
$$

**47**

Donde:

 $i_{t,T}$ : Intensidad de la lluvia (mm/hora).

a: Parámetro de intensidad (mm).

K: Parámetro de frecuencia (adimensional).

**UNIVERSIDAD ÓLICA** DE SANTA MARÍA

- b: Parámetro de tiempo (hora).
- n: Parámetro de duración (adimensional).
- t: Duración (hora).

$$
P_{24,T} = \varepsilon_g * (1 + K * \log_{10} T)
$$

$$
a = (\frac{1}{t_g})^n * \varepsilon_g
$$

Donde:

 $P_{24,T}$ : Máxima precipitación en 24 horas para periodo de retorno T. La referencia original (IILA-SENAMHI, 1983) es equivalente a la nomenclatura  $h_g$ 

T: Tiempo de retorno

 $t_a$ : Duración de la lluvia diaria asumiendo un promedio de 15,2 horas para el

Perú, pudiendo ser diferente según la condición local.

K:  $K_q$ , parámetro de frecuencia según zona.

b: 0.5 horas (costa, centro y sur) 0.4 horas (sierra) 0.2 horas (costa, norte y selva)

 $\varepsilon_q$ : Parámetro para determinar  $P_{24,T}$ 

#### **Tabla 17**

*Intensidades Máximas – Método ILLA - SENAMHI*

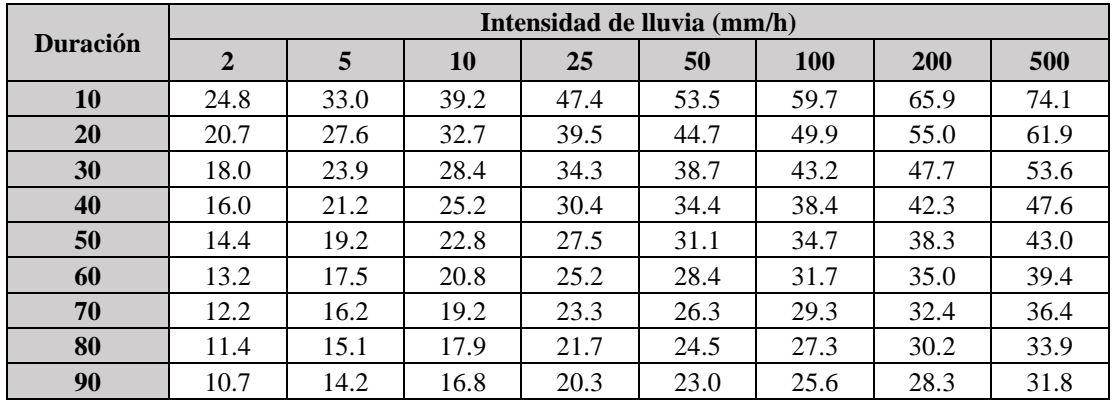

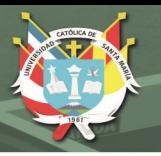

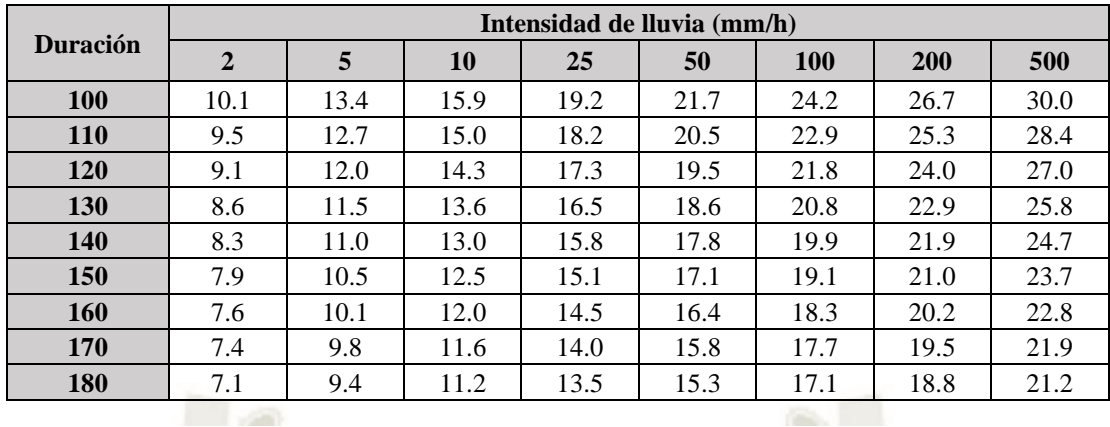

*I-D-F (ILLA – SENAMHI-UNI)*

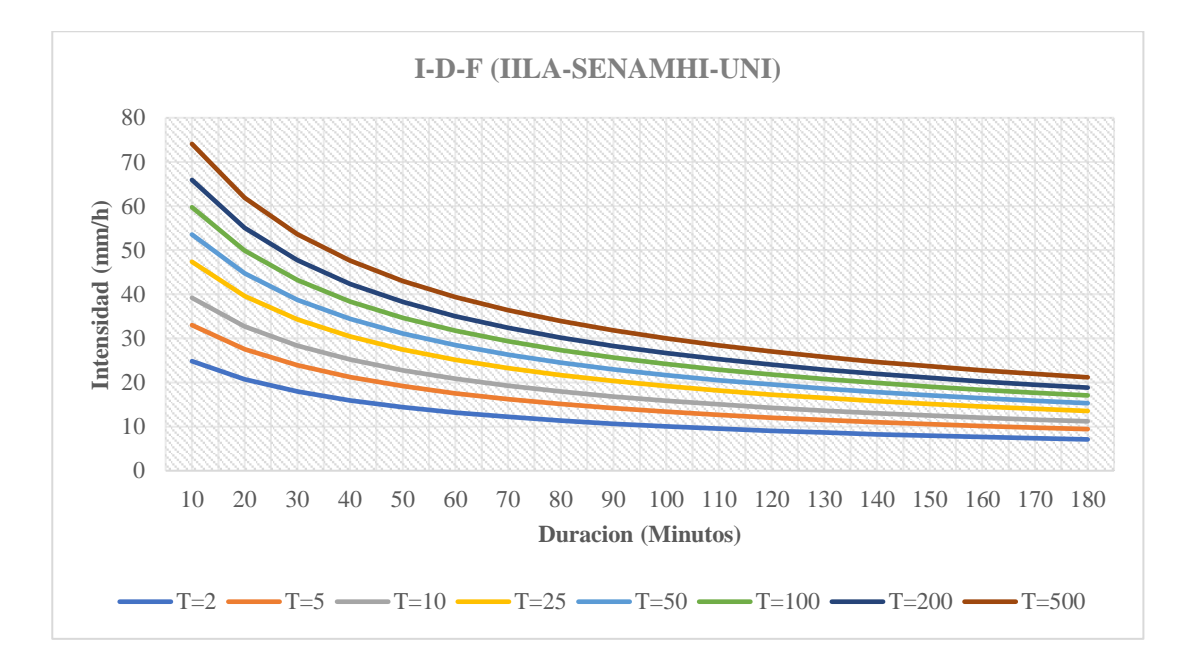

# **4.11 Curvas Intensidad – Duración – Frecuencia**

Comúnmente se utiliza la intensidad promedio, que puede expresarse como:

$$
i=\frac{P}{T_d}
$$

**49**

Donde:

*P*: es la profundidad de lluvia (mm).

 $T_d$ : es la duración, dada usualmente en horas.

Las curvas de intensidad – duración – frecuencia, se han calculado indirectamente,

mediante la siguiente relación.

$$
I=\frac{K*T^m}{t^n}
$$

Donde:

*I*: intensidad máxima (mm/h).

*K, m, n*: factores característicos de la zona.

*T*: periodo de retorno en años.

*t*: duración de la precipitación equivalente al tiempo de concentración (min).

# **4.12 Método de bloque alterno**

Chow et al. (1994), menciona que este método es una manera simple de desarrollar el hietograma de diseño. El hietograma de diseño generado por este método especifica la profundidad de precipitación en "**n**" intervalos de tiempo sucesivos de duración Δt, sobre una duración total de:

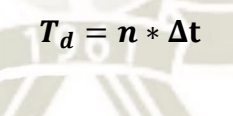

#### **Figura 20**

*Descripción del Método Mediante el Manual de Hidrología, Hidráulica y Drenaje*

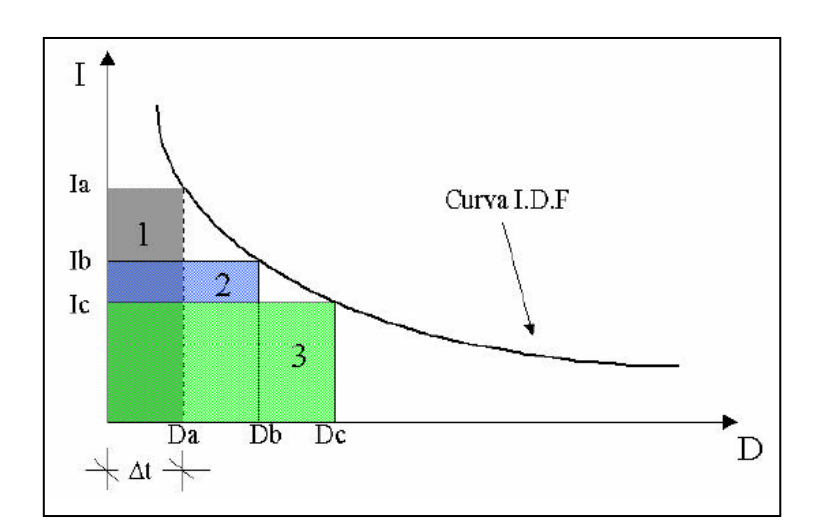

El tiempo estimado de duración de una lluvia en promedio fue de 3 horas, por esta razón

los Hietogramas que se obtienen están en un periodo de 180 minutos.

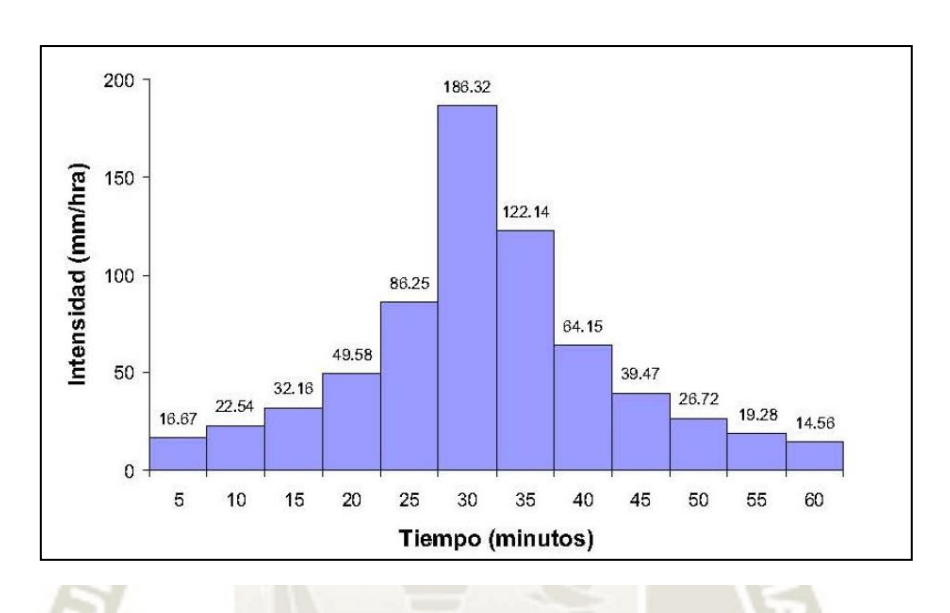

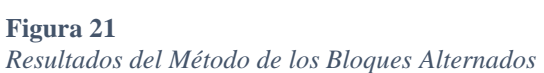

#### **Tabla 18** *Determinación del Hietograma de Diseño para un Periodo de Retorno de T=100 años*

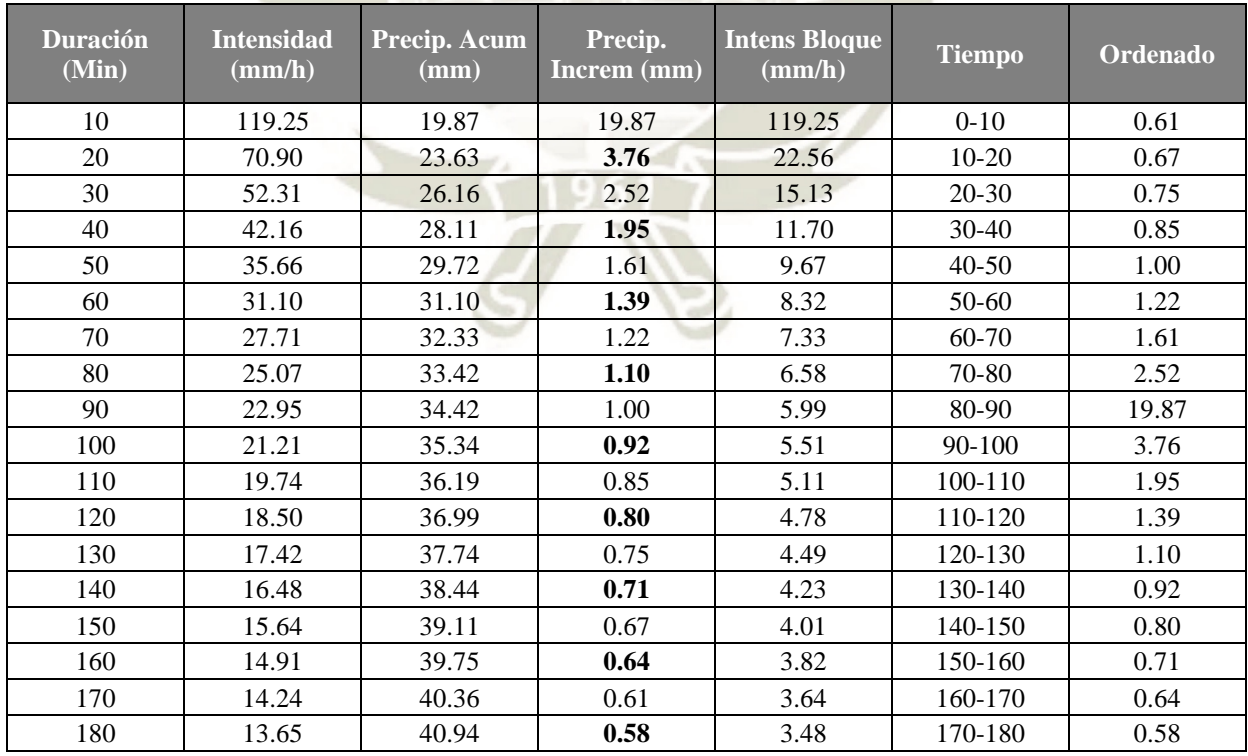

*Hietograma de Diseño para un Periodo de Retorno de T=100 años*

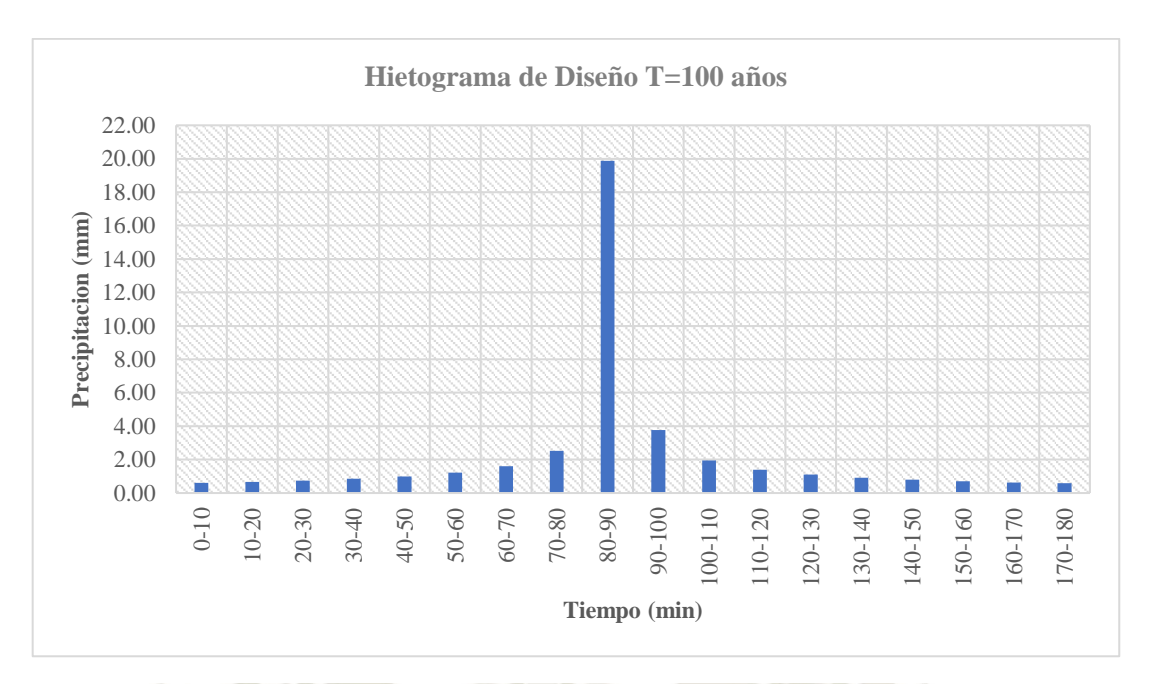

# **4.13 Estimación de caudales**

# **4.13.1 Tiempo de concentración**

Existen muchos métodos para el cálculo del tiempo de concentración (Aparicio,

2006).

- **Kirpich (1940)**

$$
t_c = 0.01947L^{0.77}S^{-0.385}
$$

Donde:

*L*: Longitud del canal desde aguas arriba hasta la salida, m.

*S*: Pendiente promedio de la cuenca, m/m.

 $t_c$ : Tiempo de concentración, minutos.

- **California Curlverts Practice (1942)**

$$
t_c = 0.0195 \left(\frac{L^3}{H}\right)^{0.385}
$$

**52**

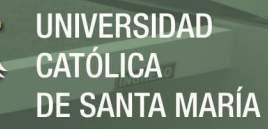

# Donde:

*L*: longitud del curso de agua más largo, m.

*H*: Diferencia de nivel entre la divisoria de aguas y la salida, m.

 $t_c$ : Tiempo de concentración, minutos.

**Temez (1991)**

#### $t_c = 0.3 * ($ L  $\frac{2}{\sqrt{50.25}})^{0.76}$

Donde:

- *L*: Longitud del cauce mayor, Km.
- *S*: Pendiente promedio del cauce mayor, m/m.

 $t_c$ : Tiempo de concentración, horas.

- **Pizarro**

$$
t_c = 13.548 * (\frac{L^2}{H})^{0.77}
$$

Donde:

*L*: Longitud, Km.

*H*: Desnivel, m.

 $t_c$ : Tiempo de concentración, horas.

# **4.13.2 Numero de curva**

Este método fue desarrollado por el Servicio de Conservación de Suelos (EEUU),

utiliza datos de un gran número de cuencas experimentales, y se basa en la siguiente ecuación:
- GRUPO A (Bajo potencial de escorrentía): arena profunda, suelos profundos depositados por el viento, limos agregados.
- GRUPO B (Moderadamente bajo potencial de escorrentía): suelos poco profundos depositados por el viento, marga arenosa.
- GRUPO C (Moderadamente alto potencial de escorrentía): margas arcillosas, margas arenosas poco profundas, suelos con bajo contenido orgánico y suelos con alto contenido de arcilla.

El modelo parte de dos hipótesis:

La escorrentía superficial se inicia una vez alcanzado un cierto umbral de escorrentía, denominado Ia.

> retencion real de agua retencion maxima = escorrentia superficial escorretia superficial maxioma

$$
\frac{F_a}{S} = \frac{P_e}{P - I_a} \qquad P > I_a
$$

 $P_e = 0$   $P < I_a$ 

**54**

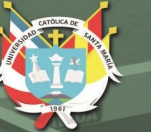

#### **Imagen 13**

*Determinación del Numero de Curva*

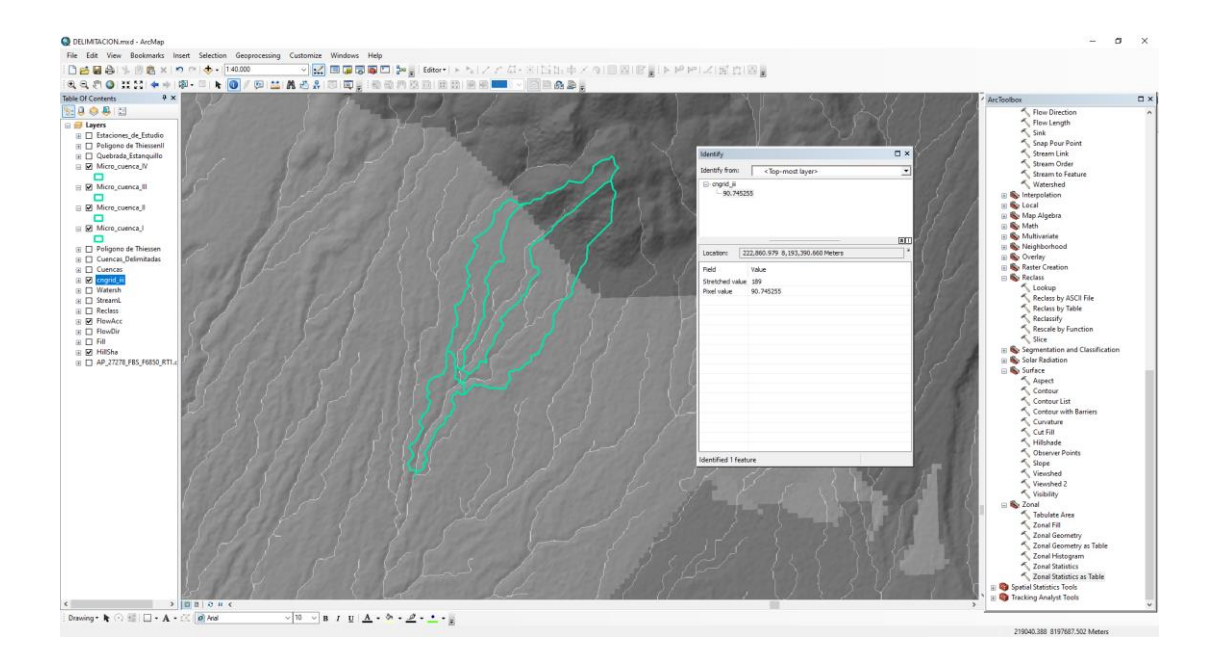

## **4.14 Software HEC – HMS**

#### **Figura 23**

*Delimitación de las cuencas de estudio en HEC - HMS*

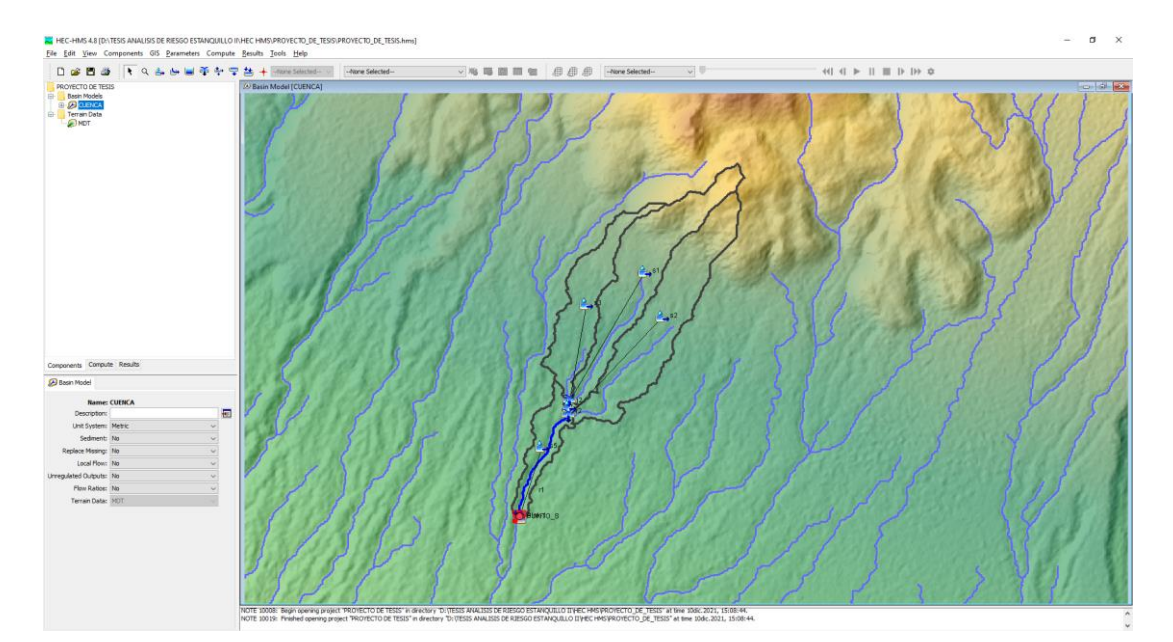

**55**

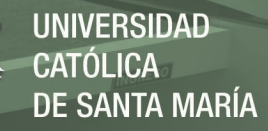

**Figura 24**

*Resultados obtenidos con el Modelo Numérico HEC - HMS*

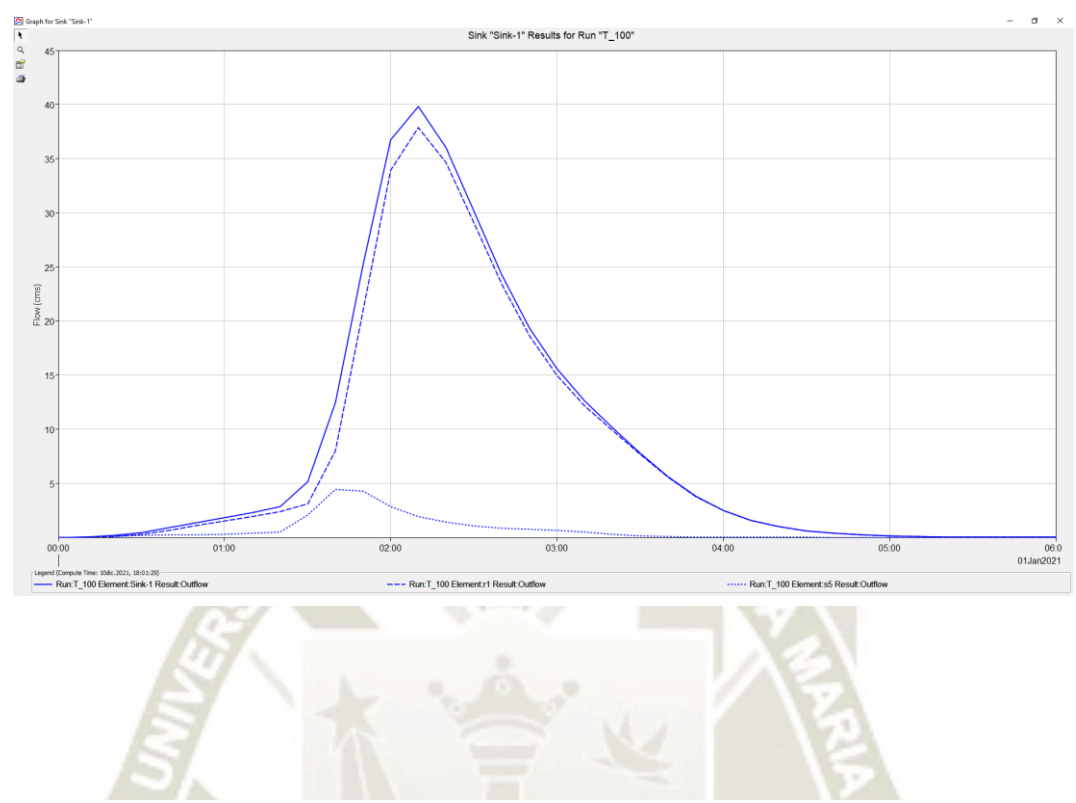

**Figura 25** *Hidrograma de Salida para un periodo de retorno de T=100 años*

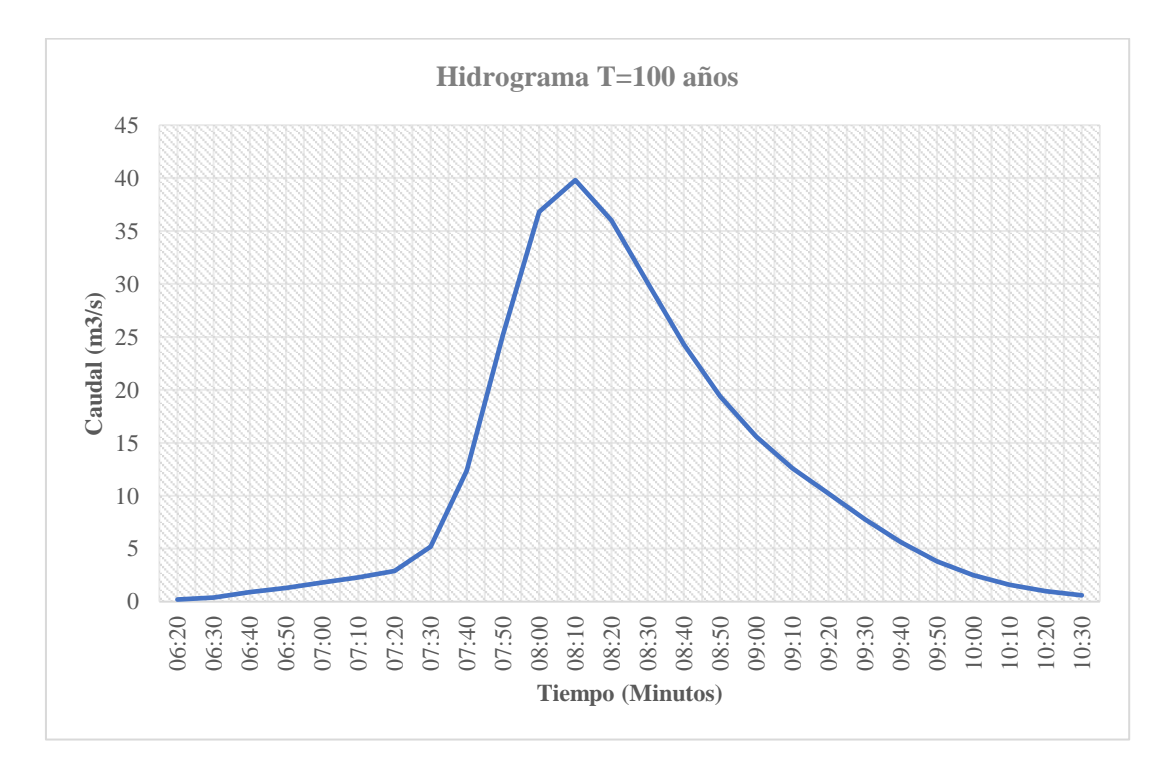

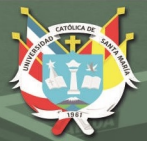

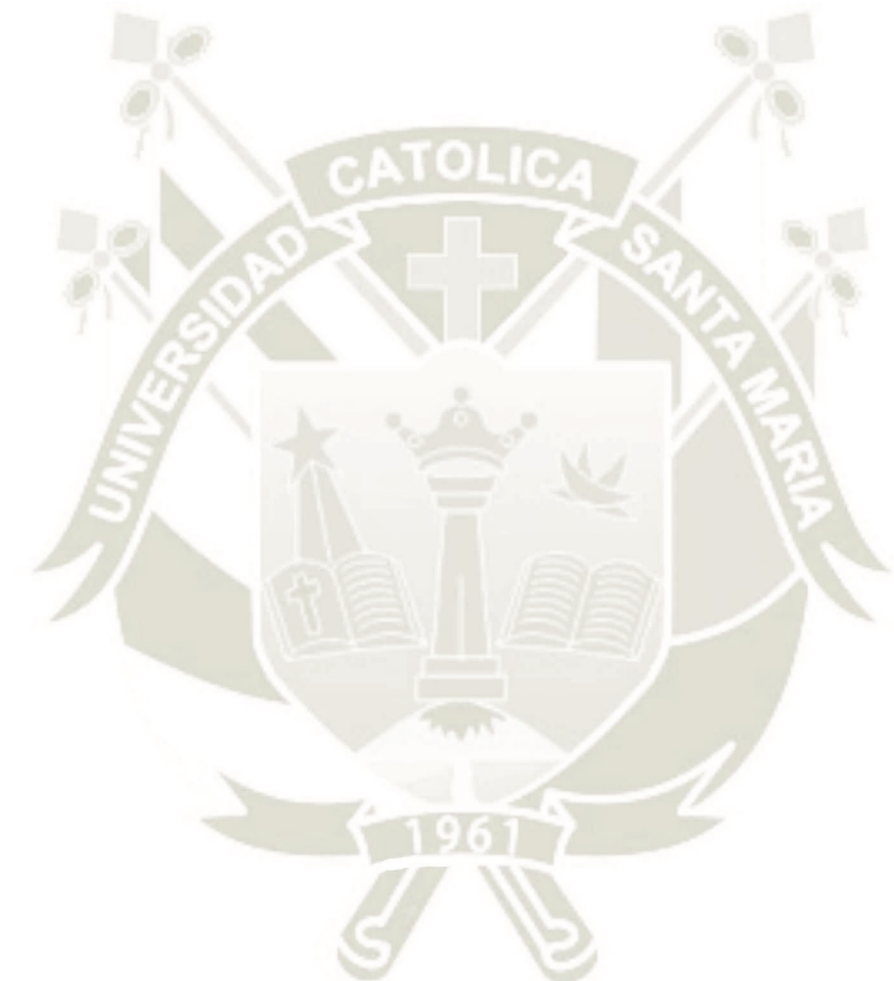

# **CAPITULO V 5. MODELACIÓN HIDRÁULICA**

**57**

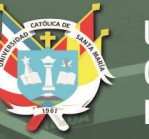

## **5.1 Modelamiento con el Software Iber**

El manual de Modelación bidimensional del flujo en lamina libre en aguas poco profundas (2012), conceptualiza que Iber es un modelo numérico de simulación de flujo turbulento en lámina libre en régimen no-permanente.

#### **5.2 Pre – Proceso**

Para poder realizar un cálculo con Iber, se deben realizar los siguientes pasos:

- Crear o importar una geometría
- Asignar una serie de parámetros de entrada
- Asignar condiciones de contorno e iniciales
- Asignar el tiempo de cálculo
- Malla de cálculo
- **Computar**

## **5.3 Importar geometría**

Para importar una geometría es necesario en primer lugar guardar el proyecto con

un nombre.

## **5.4 Menú herramienta MDT**

Se crea un archivo dtms file.dat que es el listado de los nuevos archivos creados.

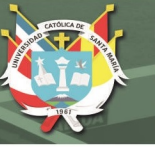

**Figura 26** *Mallas Creadas en Iber*

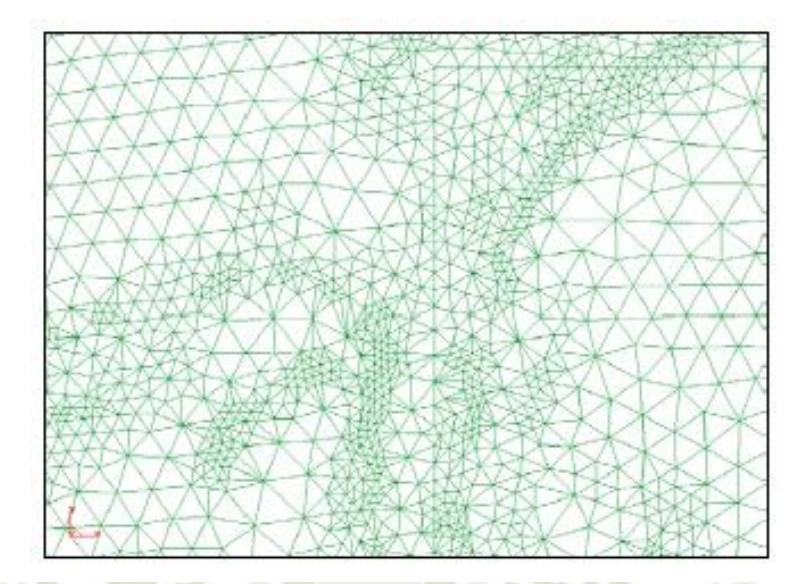

*Nota*. En la figura se muestra las mallas no estructuradas con el Software Iber. Fuente: Modelación bidimensional del flujo en lamina libre en aguas poco profundas (2012).

## **5.5 Menú herramienta RTIN**

Se puede crear e importar una geometría con RTIN

#### **Figura 27** *Herramienta RTIN en Iber*

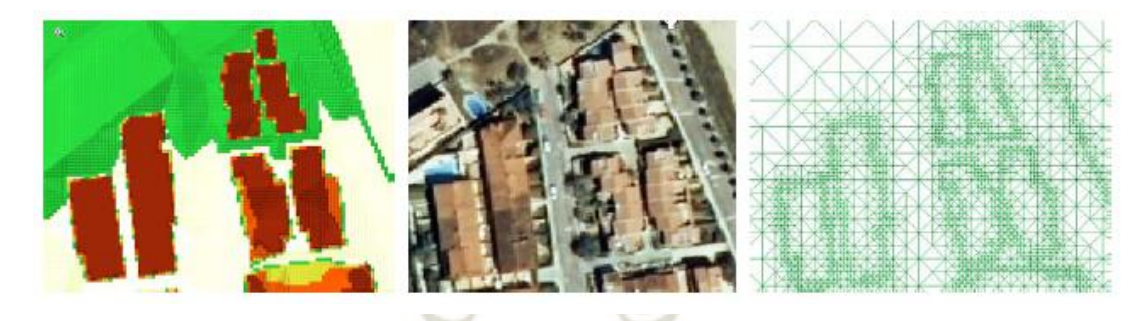

*Nota*. En la figura se muestra las mallas no estructuradas con el Software Iber. Fuente: Modelación bidimensional del flujo en lamina libre en aguas poco profundas (2012).

#### **5.6 Importar una TIN generada con un SIG**

Según El manual de Modelación bidimensional del flujo en lamina libre en aguas poco profundas (2012), conceptualiza asegurar que los triángulos resultantes no tengan lados demasiado pequeños.

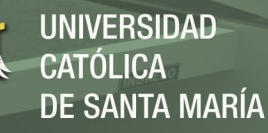

## **Figura 28**

*Creación de la Geometría no Estructurada en Iber*

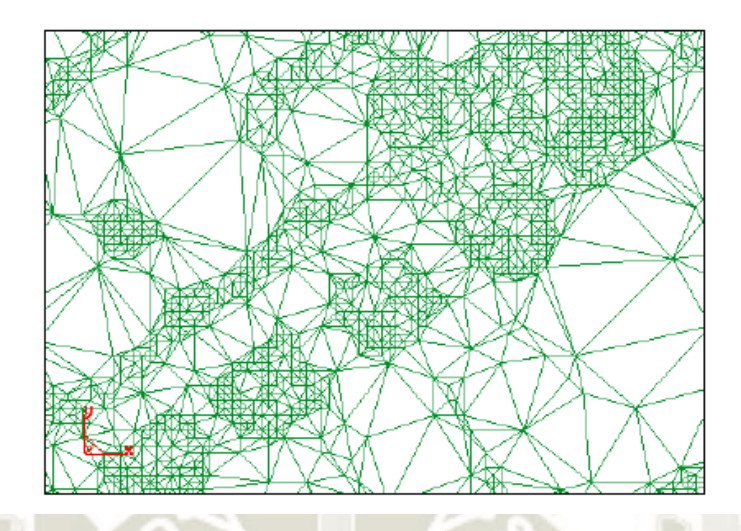

*Nota*. En la figura se muestra la geometría no estructurada con el Software Iber. Fuente: Modelación bidimensional del flujo en lamina libre en aguas poco profundas (2012).

#### **5.7 Condiciones hidrodinámicas**

#### **5.7.1 Condiciones iniciales**

Se deben asignar a todo el dominio. Se puede escoger entre asignar un calado, o

una cota de agua.

#### **5.7.2 Condiciones de contorno de entrada**

Existe la posibilidad de asignar un caudal total, un caudal específico.

#### **5.8 Rugosidad**

En Iber la rugosidad se asigna a través de un coeficiente de rugosidad de Manning.

#### **5.9 Post – Proceso**

Una vez finalizado el cálculo, o durante el mismo, se puede acceder al post -

proceso para visualizar y analizar los resultados.

#### **5.9.1 Visualización de resultados**

Según El manual de Modelación bidimensional del flujo en lamina libre en aguas poco profundas (2012), menciona que Iber dispone de multitud de opciones para

visualizar y analizar los resultados, personalizar los colores, las leyendas, mostrar etiquetas de valores, etc.

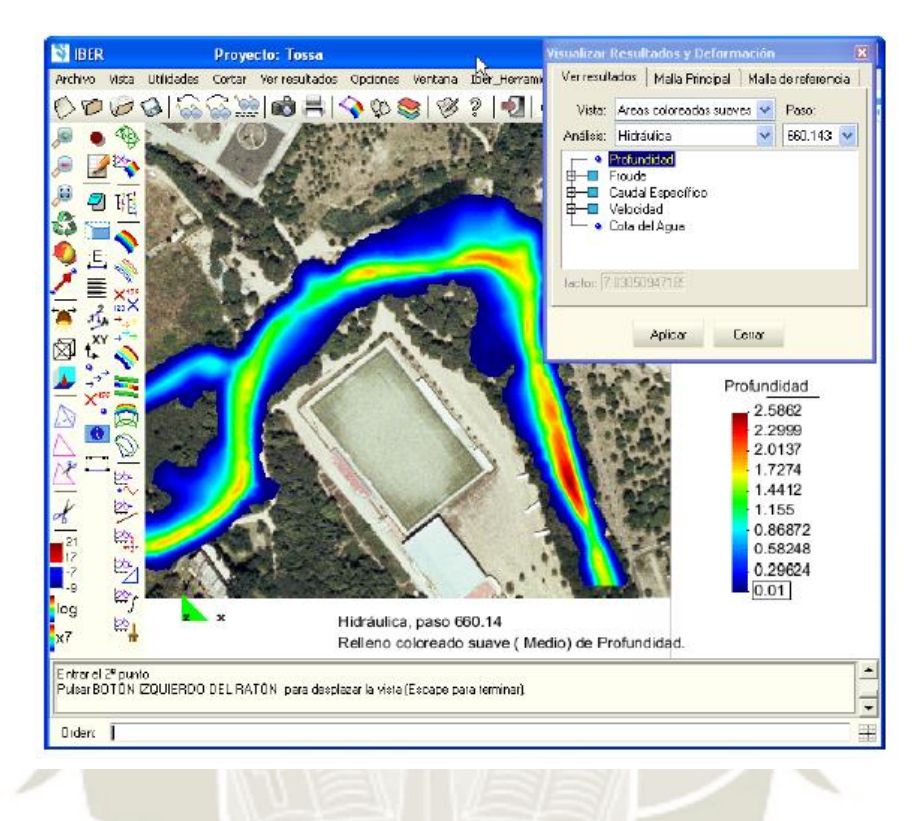

**Figura 29** *Visualización de Resultados con el Modelo Numérico Iber*

*Nota*. En la figura se muestra la ventana de visualización de la mancha de inundación con el Software Iber. Fuente: Modelación bidimensional del flujo en lamina libre en aguas poco profundas (2012).

#### **5.10 Ecuaciones hidrodinámicas**

En el módulo hidrodinámico se resuelven las ecuaciones de conservación de la

masa y de momento en las dos direcciones horizontales:

$$
\frac{\partial k}{\partial t} + \frac{\partial U_x k}{\partial x} + \frac{\partial U_y k}{\partial y} = \frac{\partial}{\partial x_j} \left( \left( v + \frac{v_t}{\sigma_k} \right) \frac{\partial k}{\partial x_j} \right) + 2v_t S_{ij} S_{ij} + c_k \frac{u_f^3}{h} - \epsilon
$$
  

$$
\frac{\partial \epsilon}{\partial t} + \frac{\partial U_x \epsilon}{\partial x} + \frac{\partial U_y \epsilon}{\partial y} = \frac{\partial}{\partial x_j} \left( \left( v + \frac{v_t}{\sigma_\epsilon} \right) \frac{\partial \epsilon}{\partial x_j} \right) + c_{\epsilon 1} \frac{\epsilon}{k} 2v_t S_{ij} S_{ij} + c_\epsilon \frac{u_f^4}{h^2} - c_{\epsilon 2} \frac{\epsilon^2}{k}
$$

# **5.10.1 Fricción de fondo**

Según la guía Modelación bidimensional del flujo en lamina libre en aguas poco

profundas (2012) se pueden caracterizar por la velocidad de fricción:

$$
u_f = \sqrt{\frac{\tau_b}{\rho}}
$$

## Donde

- $\tau_b$ : Modulo de la fuerza de fricción de fondo
- $\rho$ : Densidad del agua

$$
R_h = \frac{A}{P_m} = \frac{h\Delta x}{\Delta x} = h
$$

La fricción de fondo se evalúa mediante la fórmula de Manning:

$$
C_f = g \frac{n^2}{h^{1/3}}
$$

## **5.10.2 Rozamiento superficial por viento**

Un coeficiente de arrastre, utilizando la ecuación de Van Dor (1953).

$$
\tau_s = \rho C_{\nu d} V_{10}^2
$$

**62**

Donde:

 $V_{10}$ : la velocidad del viento a 10 metros de altura

 $C_{vd}$ : Coeficiente de arrastre superficial,  $C_{vd} = 2.5 \times 10^{-6}$ 

## **5.10.3 Condiciones de contorno**

Es necesario distinguir entre dos tipos de contorno:

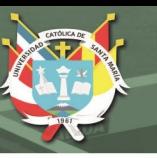

#### - **Contornos cerrados**

Es la presencia de contorno tipo pared que genera una fuerza de rozamiento lateral en el fluido.

## - **Contornos abiertos**

Es en la que depende de que, si se trata de un contorno de entrada o de salida del

flujo, así como también del tipo de régimen en el contorno

#### **Tabla 19**

*Condiciones de Contorno Implementadas en los Contornos Abiertos*

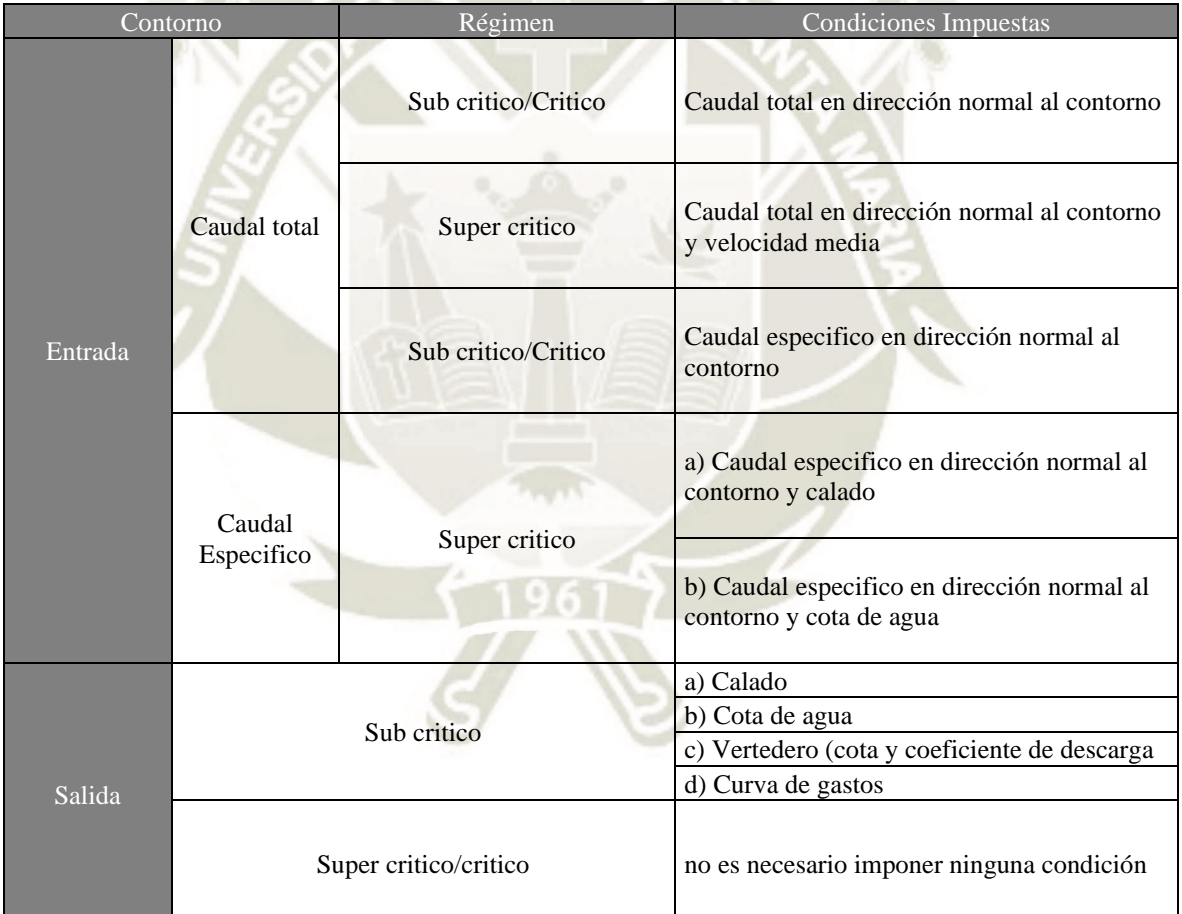

*Nota*. El cuadro muestra el régimen y condiciones impuestas con el modelo numérico IBER. Fuente: Modelación bidimensional del flujo en lamina libre en aguas poco profundas (2012).

# **5.10.4 Abstracción inicial**

El manual de Modelación bidimensional del flujo en lamina libre en aguas poco profundas (2012), menciona que los modelos de infiltración de Green ‐ Ampt o Lineal para calcular las pérdidas por infiltración.

# **5.11 Zona de flujo preferente y zonas inundables**

# **5.11.1 Zona de flujo preferente**

Según la guía Modelación bidimensional del flujo en lamina libre en aguas poco profundas (2012), la zona de flujo preferente es aquella zona constituida por la unión de

la vía de intenso desagüe.

## **5.11.2 Zonas inundables**

Se consideran zonas inundables las delimitadas por los niveles teóricos que alcanzarían las aguas en las avenidas.

#### **Figura 30**

*Visualización de Resultados – Tirante (m)*

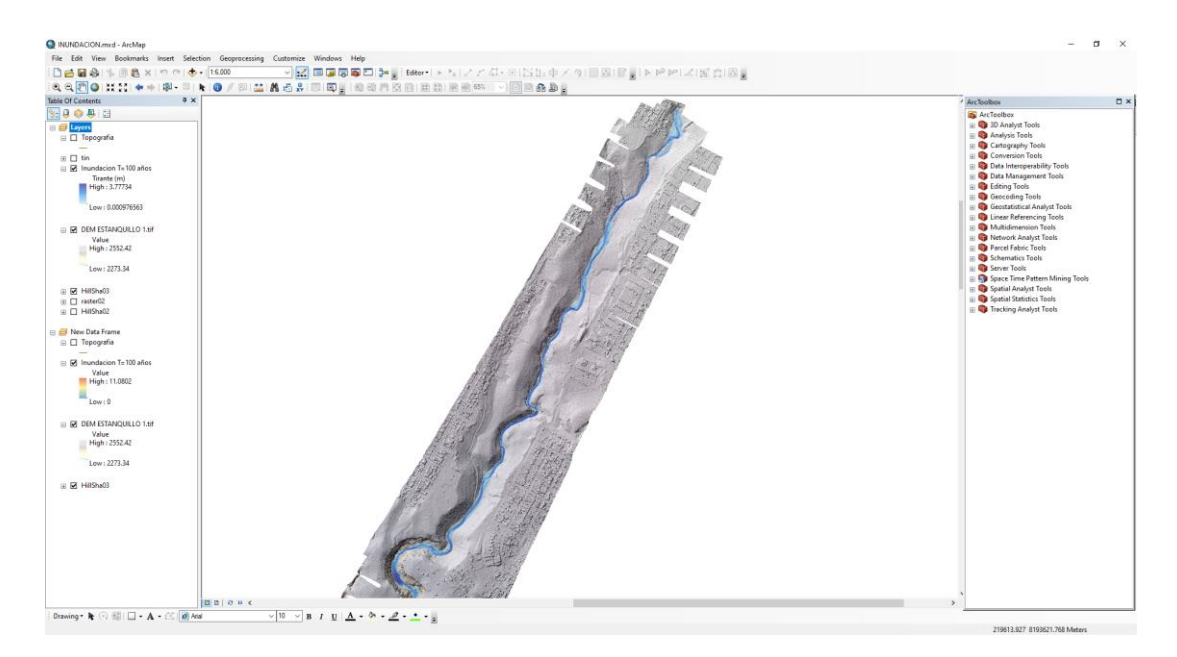

*Nota*. En la figura se aprecia los resultados de la simulación para un periodo de retorno de T=100 años

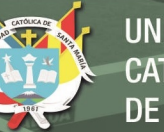

#### *F***igura 31**

*Visualización de Resultados – Velocidad (m/s)*

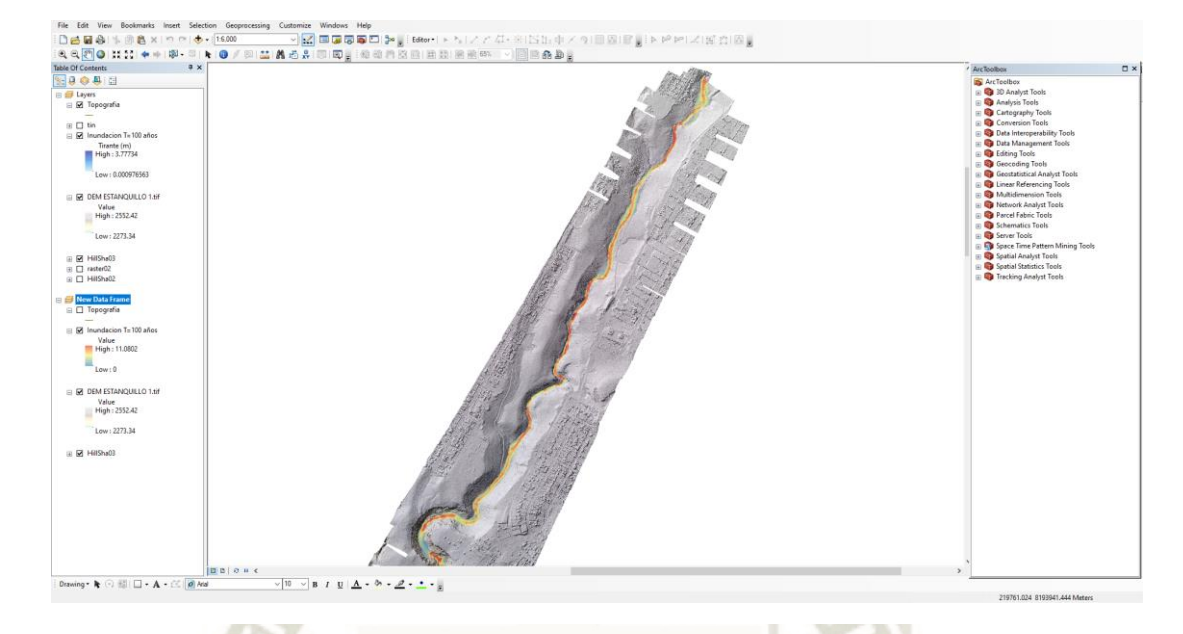

*Nota*. En la figura se aprecia los resultados de la simulación para un periodo de retorno de T=100 años

## **Figura 32** *Zona de Inundación – Asentamiento Humano APIPA I*

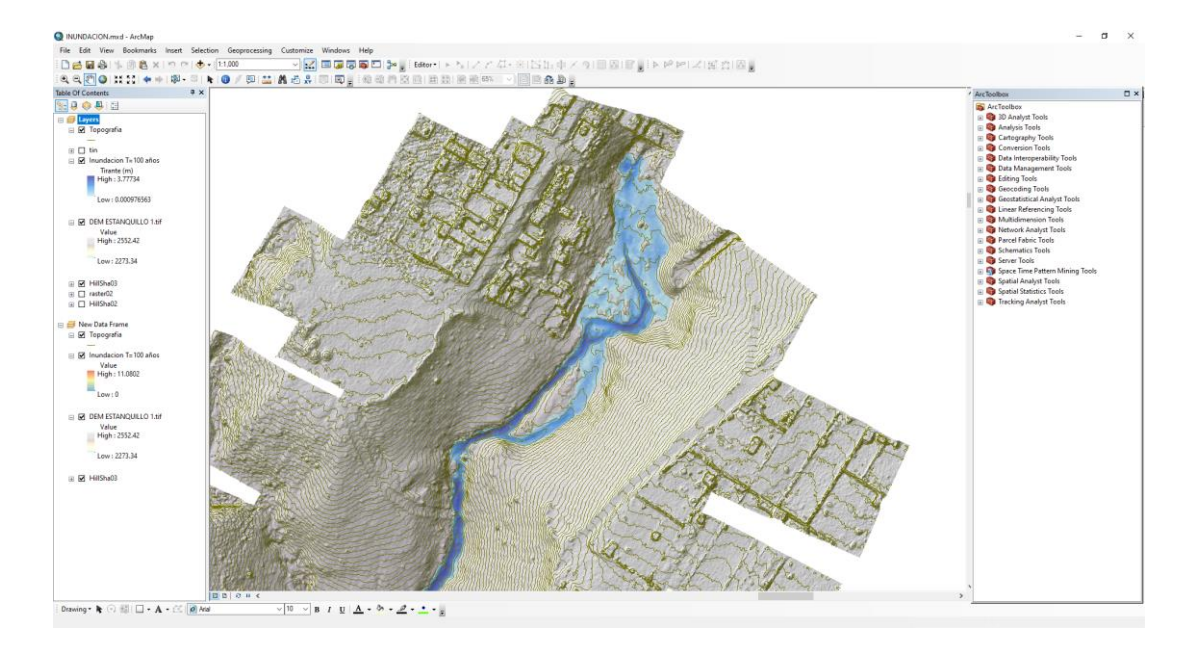

*Nota*. En la figura se aprecia la zona de inundación bajo análisis – Asentamiento Humano APIPA I (Parámetro Hidráulico – Tirante o Calado) para un periodo de retorno de T=100 años.

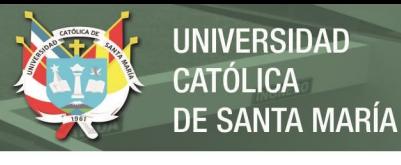

#### **Figura 33**

*Zona de Protección – Asentamiento Humano APIPA I*

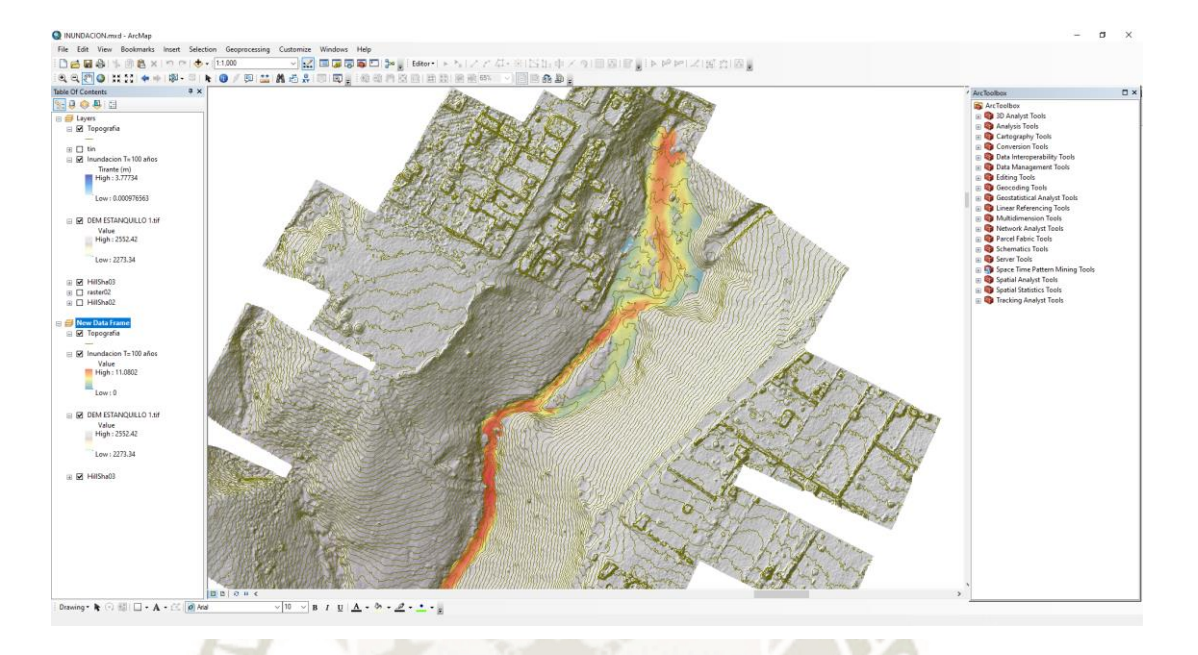

*Nota*. En la figura se aprecia la zona de inundación bajo análisis – Asentamiento Humano APIPA I (Parámetro Hidráulico – Velocidad) para un periodo de retorno de T=100 años.

**66**

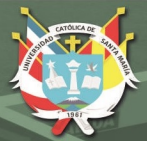

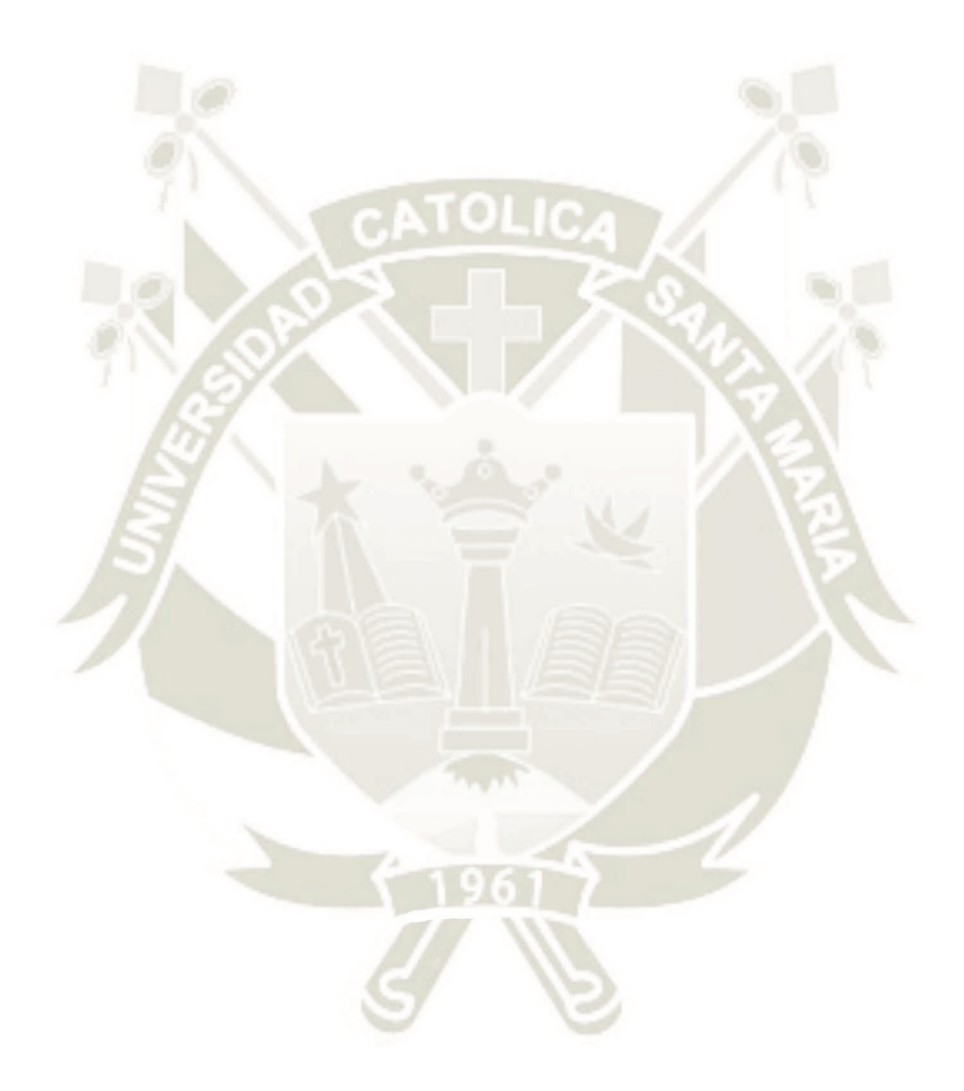

# **CAPITULO VI 6. ANÁLISIS DE RIESGO**

**67**

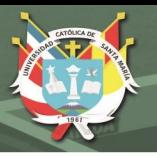

## **6.1 Inundaciones**

Las inundaciones se producen cuando las lluvias intensas o continuas sobrepasan la capacidad de campo del suelo, el volumen máximo de transporte del río es superado y el cauce principal se desborda e inunda los terrenos circundantes. (CENEPRED, 2014)

## **6.2 Parámetros de evaluación**

## **6.2.1 Geología de la zona**

Las diversas unidades litoestratigráficas en esta zona, se han desarrollado después del volcanismo del Terciario superior.

## - **Formación Añashuayco (Np-añ)**

Tobas riolíticas y riodacíticas blancas con estratos basales de tobas rosadas.

## - **Depósito aluvial (Qh-al)**

Siendo una acumulación de grava, arena, limo y arcilla; presenta clastos subangulosos a angulosos de diferente composición.

## - **Grupo Barroso - flujo andesítico (Qp-b-and)**

En su mayoría com presencia de Andesita. Estos depósitos corresponden a depósitos volcánicos, consiste de lavas andesíticas en bancos gruesos, gris oscuras y gris claras, intemperizadas. La textura es porfirítica con fenocristales bien desarrollados de plagioclasas, hornblenda y biotita (INGEMET, 2014).

## - **Formación Cuico (Qp-c)**

En la zona se encuentran arenas y conglomerados. Esta formación está conformada litológicamente por lutitas y areniscas gris oscura, por sectores en la parte inferior se encuentra conglomerados fluviátiles a la base y una interestratificación de

**UNIVERSIDAD CATÓLICA DE SANTA MARÍA** 

bancos de arenas gravosas y arenas con intercalaciones de capas de cenizas volcánicas

y la parte superior, de naturaleza lodolítica.

## **Figura 34** *Mapa Geológico*

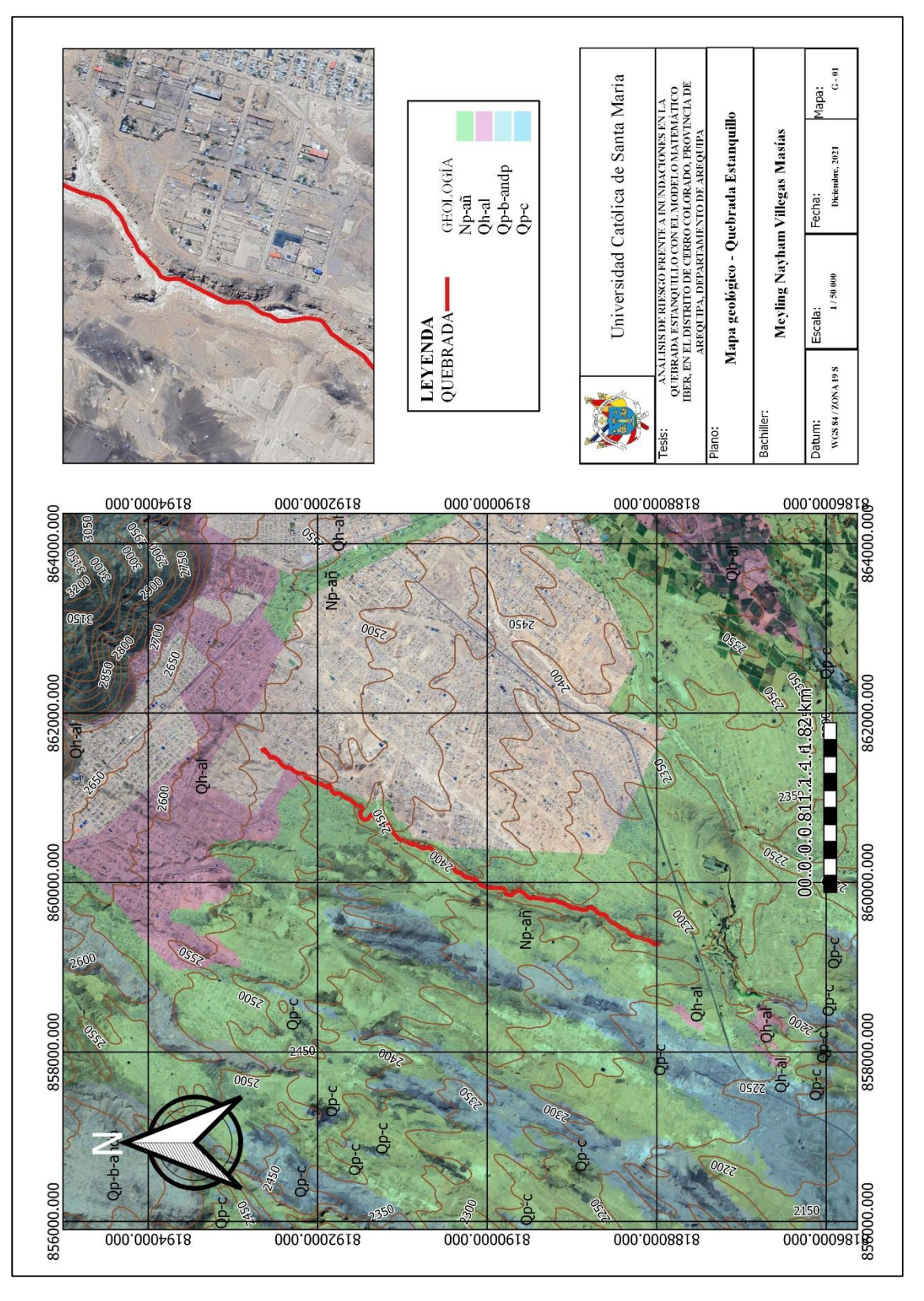

**69**

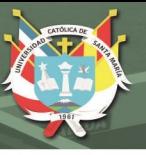

## **6.2.2 Geomorfología**

La Geomorfología de la zona en el lugar de estudio tiene como unidades conformantes a las siguientes:

#### - **Colina y lomada en roca sedimentaria**

Se extiende al norte, este y sureste de la ciudad de Arequipa. Las colinas tienen entre 50 y 200 m de altura, mediana pendiente (20 a 40°) y están surcadas por quebradas poco profundas. Está conformada por depósitos de avalanchas de escombros de los volcanes Misti y Pichu Pichu, así como depósitos de caídas y flujos de lava. Las colinas cónicas o Hummocks, son una morfología típica en depósitos de avalanchas de escombros, las cuales están asociadas a la presencia de megabloques (INGEMMET, 2016).

#### - **Superficie de flujo piroclástico**

Es un área relativamente plana y extensa que se ubica hacia el oeste de la ciudad de Arequipa y limita al norte con los flujos de lava del volcán Chachani. Esta zona tiene pendientes menores a 15°, y está cortada por quebradas que tienen menos de 20 m de profundidad. Está conformada por una secuencia de ignimbritas cubiertas por una delgada capa de depósitos volcanoclásticos provenientes de los volcanes Misti y Chachani (INGEMMET, 2016).

#### - **Vertiente glacio - fluvial**

Corresponde a la vertiente que se inicia cerca de la represa Aguada Blanca, a 3700 msnm. Dicha vertiente está ubicada entre los volcanes Misti y Chachani. Las márgenes o paredes de la vertiente se caracterizan por presentar

# pendientes muy fuertes que van de 35° a 75°. La vertiente posee una longitud

## cercana a 20 km (INGEMMET, 2016).

## **Figura 35**

*Mapa Geomorfológico.*

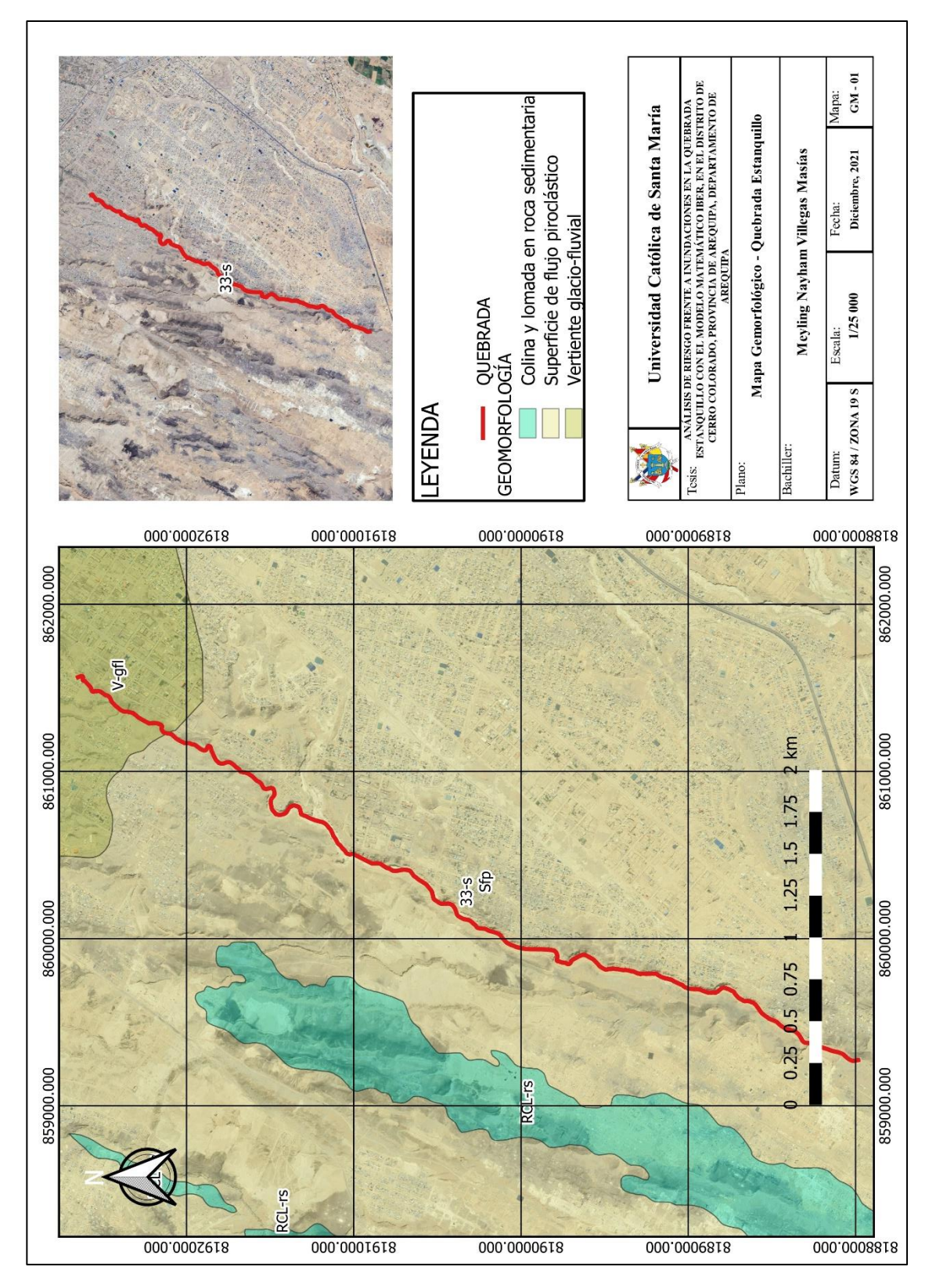

**71**

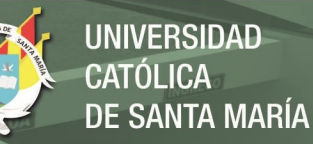

## **6.2.3 Meteorología**

El SENAMHI clasifica el clima en la zona como ÁRIDO CON DEFICIENCIA DE HUMEDAD EN TODAS LAS ESTACIONES DEL AÑO – TEMPLADO.

El tiempo que se da en la zona, se determina por el Anticiclón del Pacífico Sur y por factores oceánicos y locales.

## - **Precipitación:**

La precipitación anual varía entre 0 mm y 5 mm en las partes cercanas al litoral y entre 500 y 700 mm en las zonas altas de la costa norte. En la zona, para un período de retorno de 100 años, la precipitación máxima en el análisis hecho, dio por resultado el valor de 19.87 mm

## - **Concentración de humedad:**

Presenta deficiencia de humedad en todas las estaciones del año, en general.

#### - **Temperatura:**

Las temperaturas máximas de 19°C en las partes altas de la zona sur y hasta los 31°C en la zona norte.

Las temperaturas mínimas llegan a  $3^{\circ}$ C en las partes altas la zona sur y los 21 °C en la zona norte.

#### **6.2.4 Hidrología**

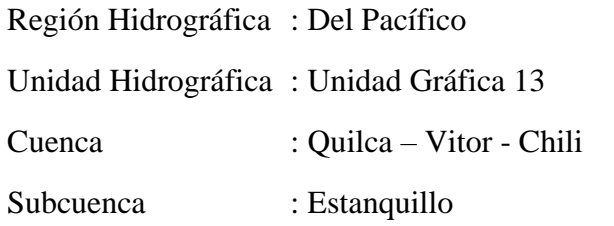

Los parámetros morfométricos de la cuenca de la quebrada Estanquillo, serán:

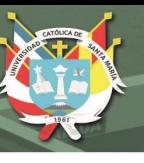

# - **Superficie**

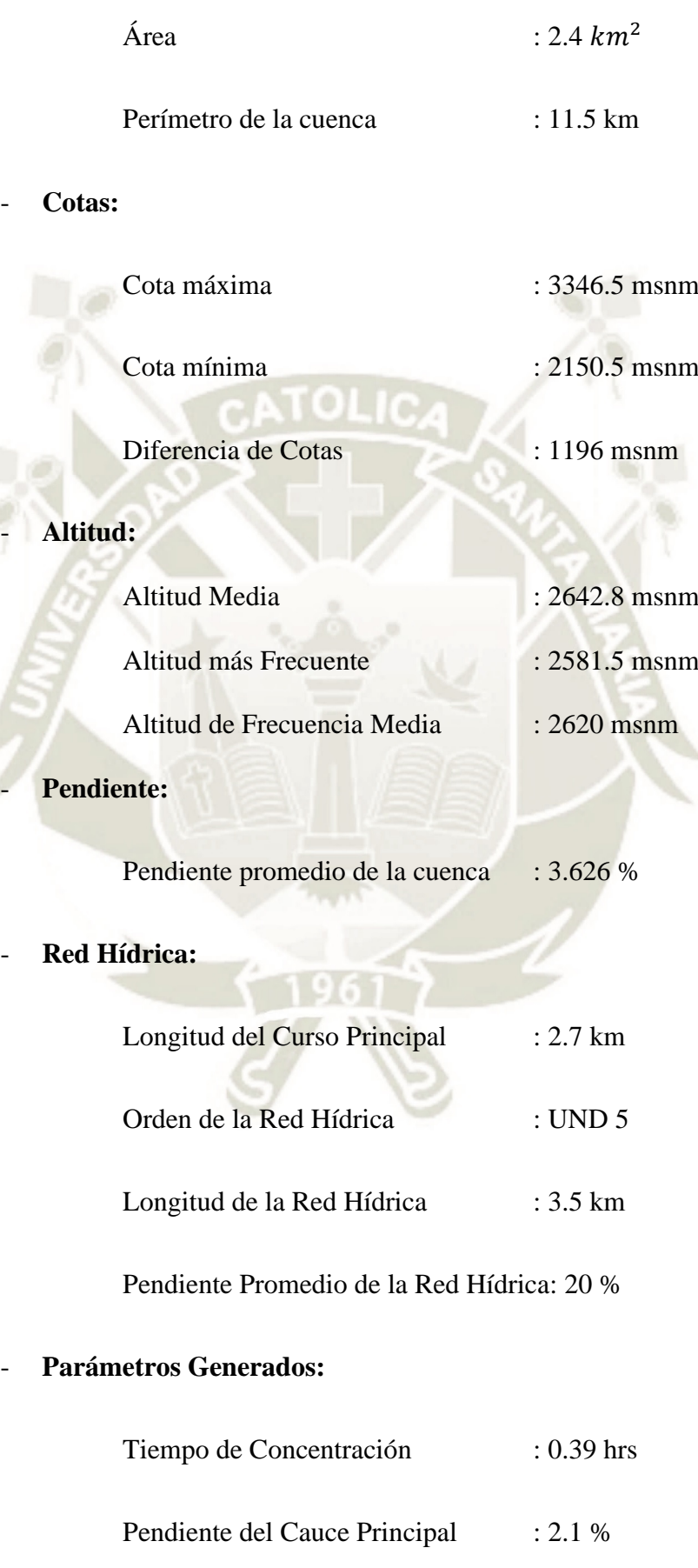

**73**

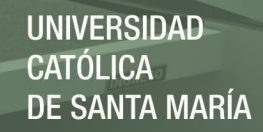

# - **Estación:**

## **Estación CORPAC**

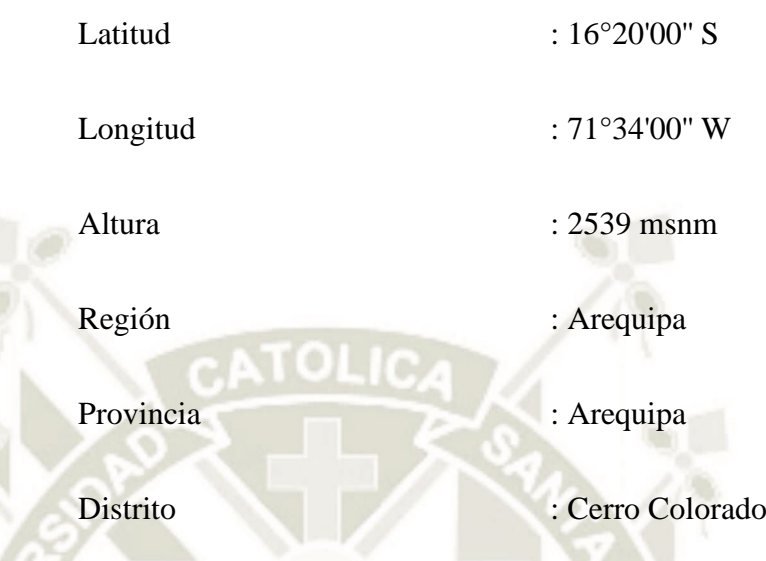

**Tabla 20** *Precipitación generada (mm)*

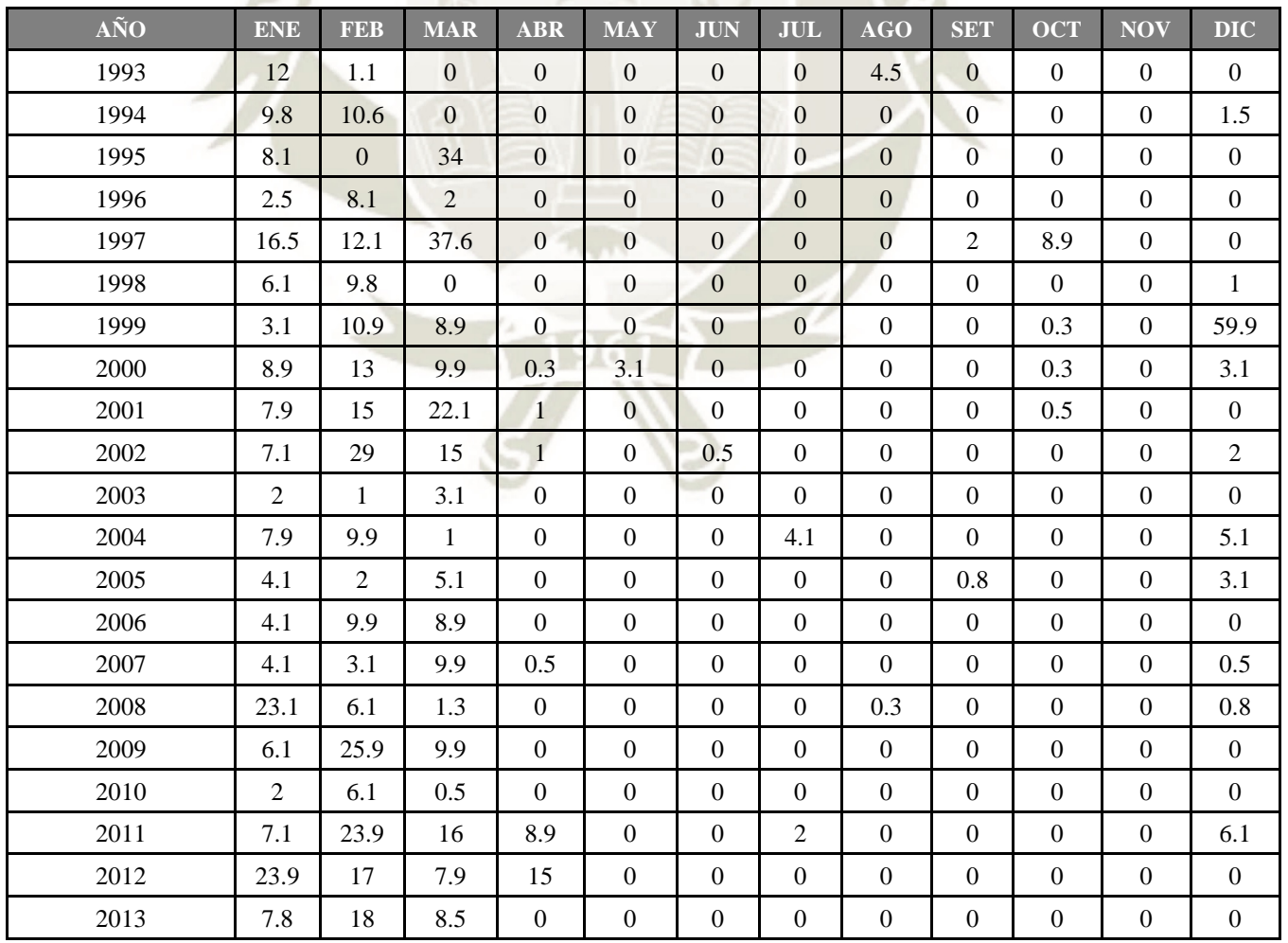

**74**

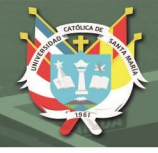

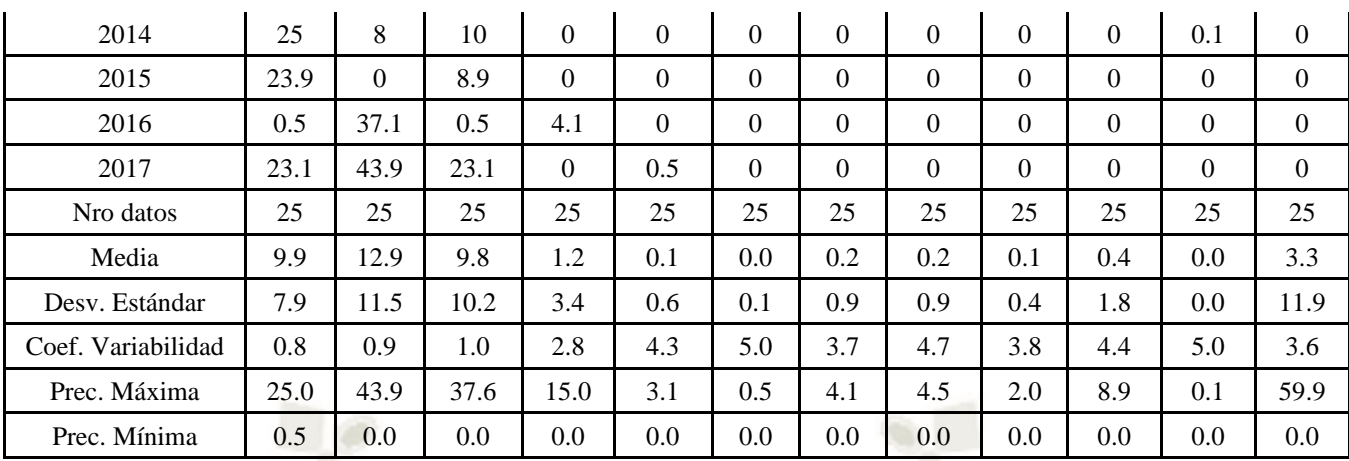

#### **Tabla 21** *Tirante máximo*

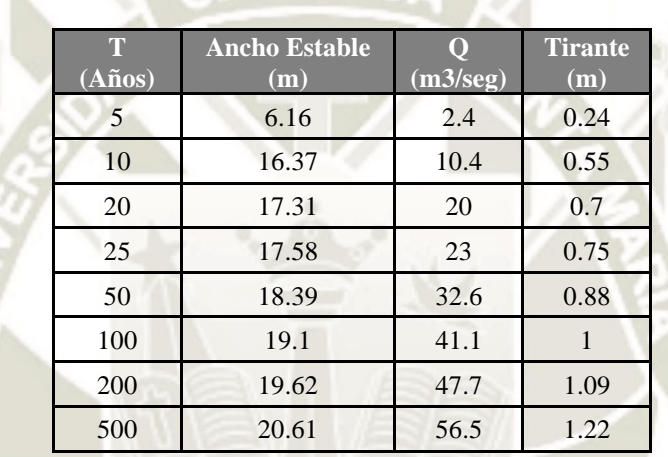

#### **6.2.5 Pendientes**

El distrito de Cerro Colorado, en su mayoría presenta un relieve suave con poca inclinación, al mismo tiempo podemos encontrar elevaciones con altitudes considerables. Se presentan ciertos barrancos los cuales, al ser profundos, el acceso a ellos es difícil. En la zona podemos ver que en el cauce (Lugar en donde se invade el cauce con un asentamiento urbano), existe un acceso fácil al cauce; sin embargo, en el transcurso nos podemos encontrar con desniveles considerables en donde el acceso es difícil y el terreno es ondulado.

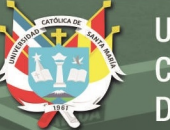

## **Figura 36**

*Mapa de Pendientes.*

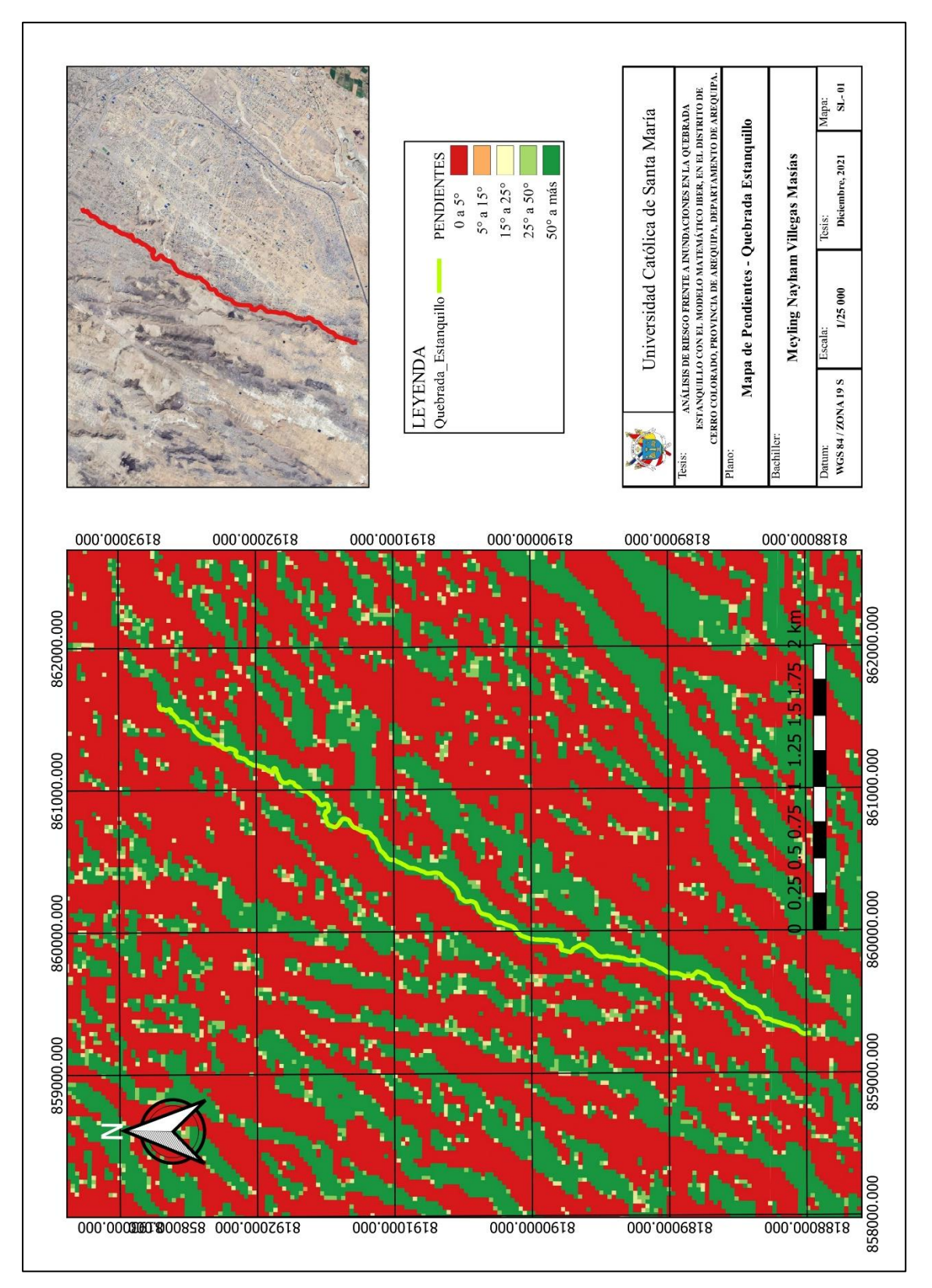

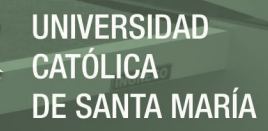

#### **6.3 Determinación de peligro**

Para determinar el nivel de peligrosidad por inundaciones en el área de estudio comprendida para la zona de la quebrada "Estanquillo", se utilizó la siguiente metodología descrita en la siguiente figura:

#### **Figura 37**

*Metodología general para determinar el nivel de peligrosidad*

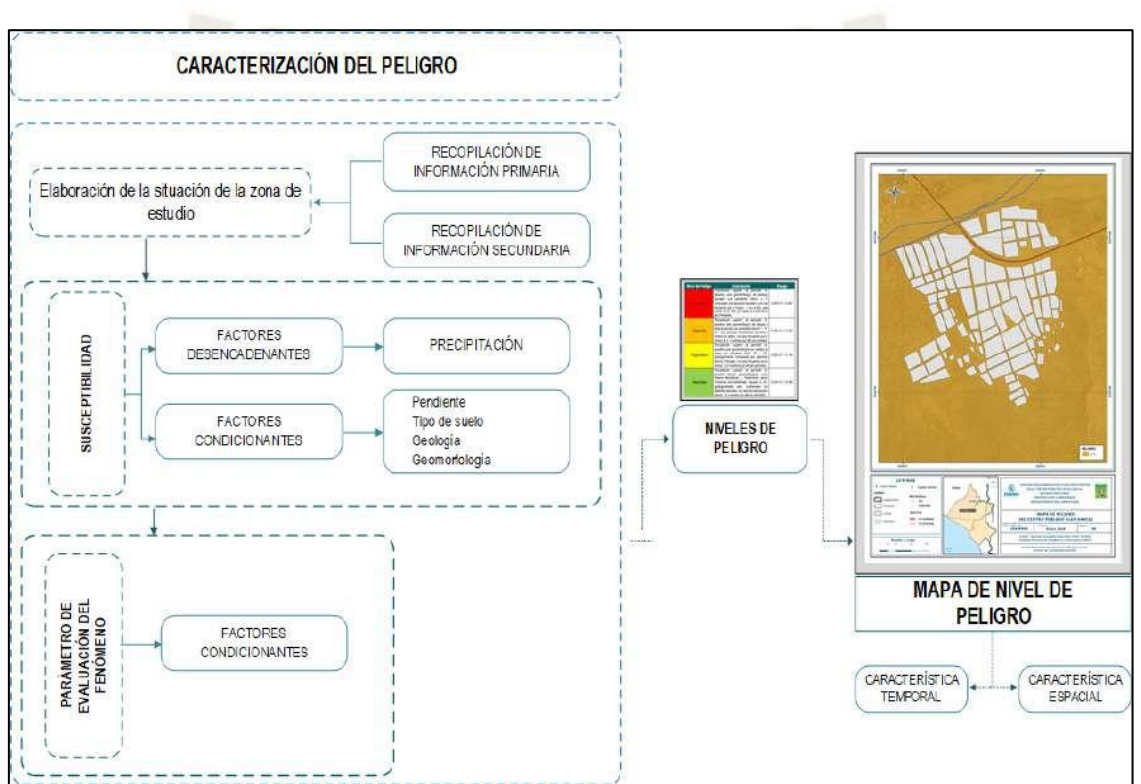

*Nota*. Adaptado del Manual para la Evaluación de Riesgos originados por Fenómenos Naturales – 2da Versión.

## **6.3.1 Identificación del peligro**

Para identificar y caracterizar el peligro, no sólo se ha considerado la información generada por las entidades técnicas y las procesadas previamente en los capítulos anteriores; sino también, un reconocimiento in situ y el análisis de la configuración actual del ámbito de estudio, en el distrito de Cerro Colorado, provincia de Arequipa, departamento de Arequipa.

# **6.3.1.1 Susceptibilidad del territorio**

Para la evaluación de la susceptibilidad se consideraron los factores mostrados

en la tabla.

## **Tabla 22**

*Factores de Suceptibilidad*

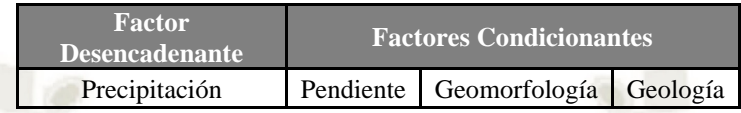

*Nota*. Manual del CENEPRED (2014)

Se desarrollará la matriz de comparación de pares, la matriz de normalización, índice de consistencias y los pesos ponderados de cada descriptor. Para el proceso de cálculo de los pesos ponderados se utiliza la tabla desarrollada por

Saaty.

## **a) Factor desencadenante**

Para la obtención de los pesos ponderados del parámetro del factor

desencadenante, se utilizó el proceso de análisis jerárquico. Los

resultados obtenidos son los siguientes:

## - **Parámetro: Precipitación**

#### **Tabla 23**

*Matriz de comparación de pares del parámetro precipitación.*

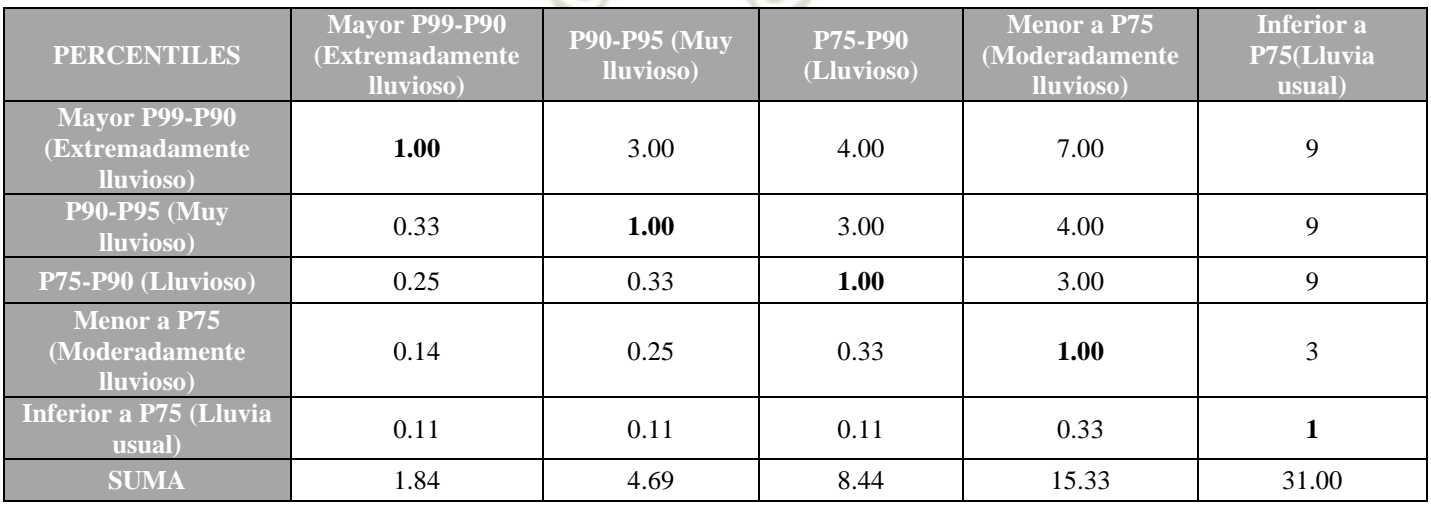

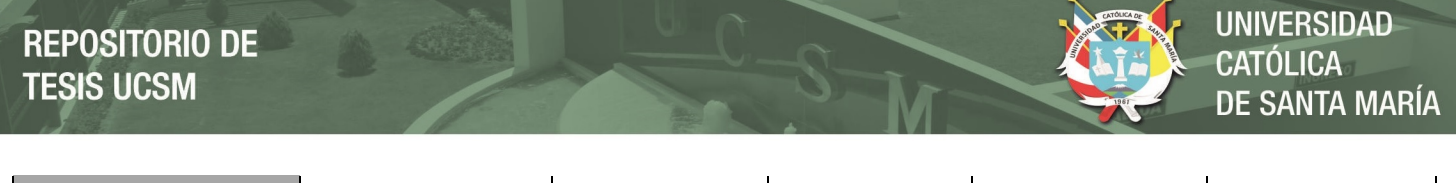

**1/SUMA** 0.54 0.21 0.12 0.07 0.03

#### **Tabla 24**

*Matriz de normalización de pares del parámetro precipitación.*

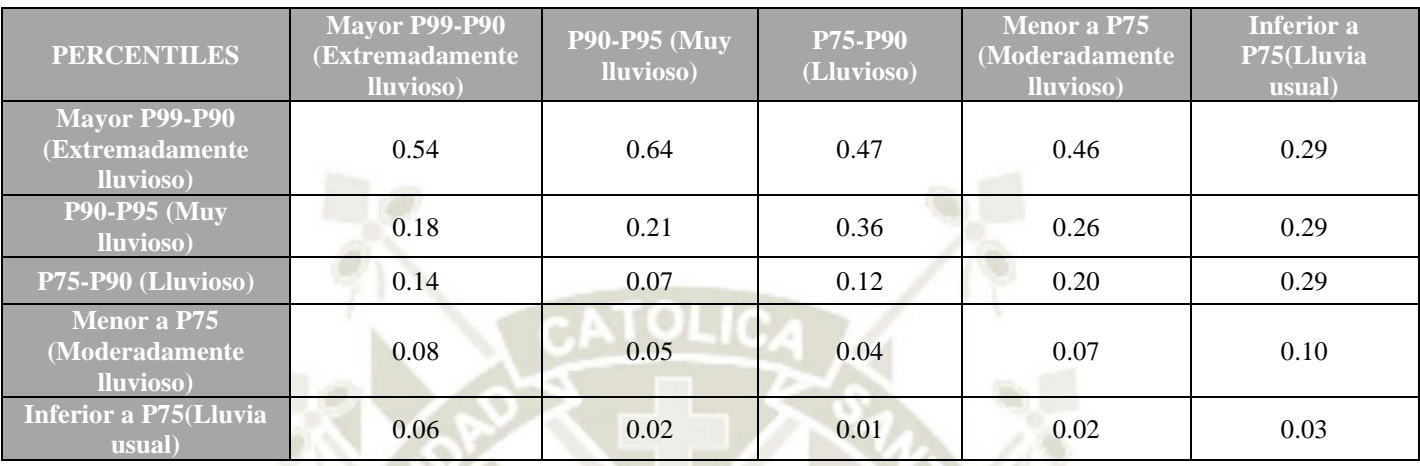

#### **Tabla 25**

*Índice (IC) y Relación de Consistencia (RC) obtenido del Proceso de Análisis Jerárquico para el parámetro Precipitación.*

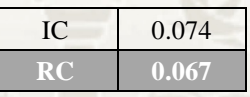

#### **b) Factores condicionantes:**

I

Para la obtención de los pesos ponderados de los parámetros de los factores

condicionantes, se utilizó el proceso de análisis jerárquico.

## - **Parámetro: Geología**

#### **Tabla 26**

*Matriz de comparación de pares del parámetro geología*

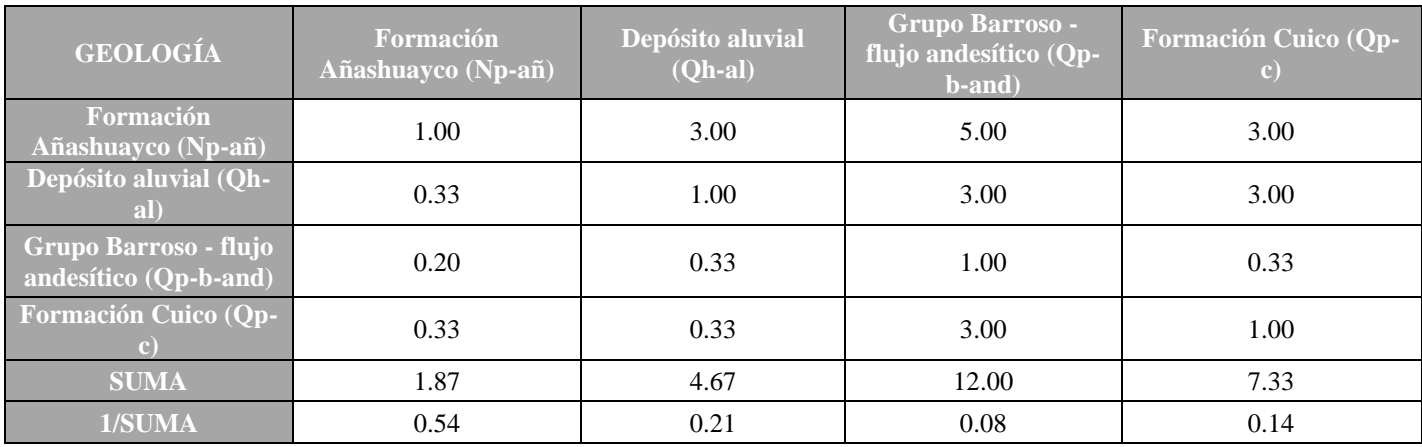

**79**

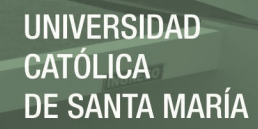

*Matriz de normalización de pares del parámetro geología.*

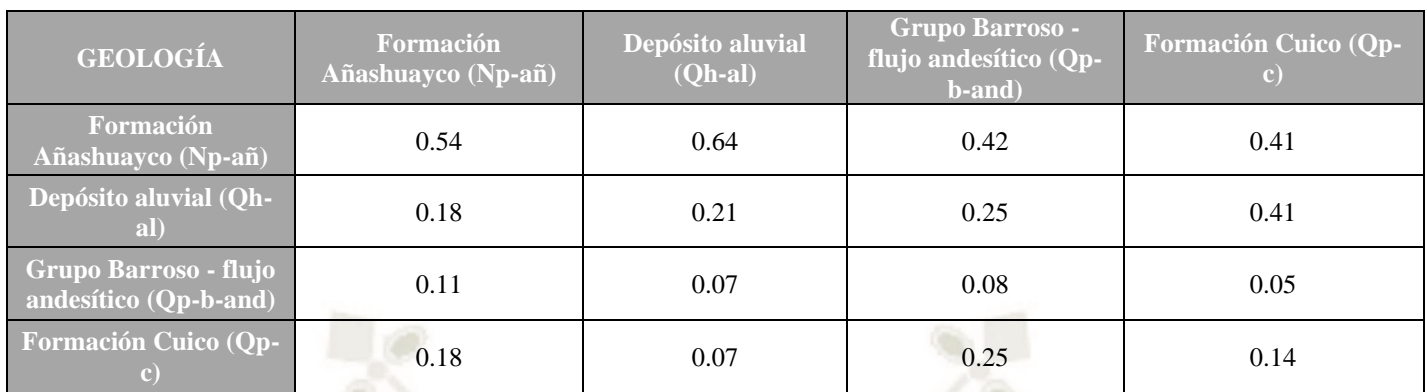

#### **Tabla 28**

*Índice (IC) y Relación de Consistencia (RC) obtenido del Proceso de Análisis Jerárquico para el parámetro Geología*

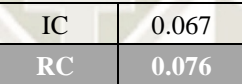

## - **Parámetro: Geomorfología**

#### **Tabla 29**

*Matriz de comparación de pares del parámetro geomorfología*

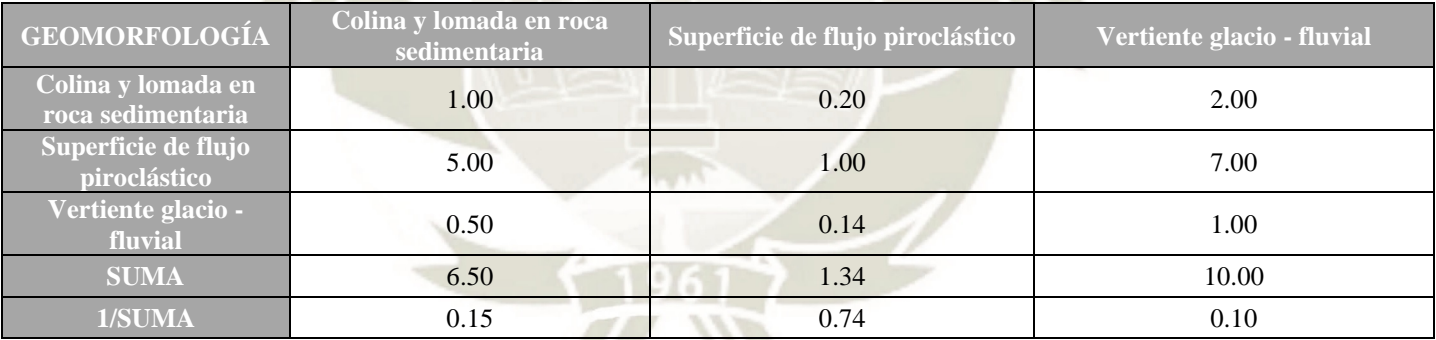

#### **Tabla 30**

*Matriz de normalización de pares del parámetro geología.*

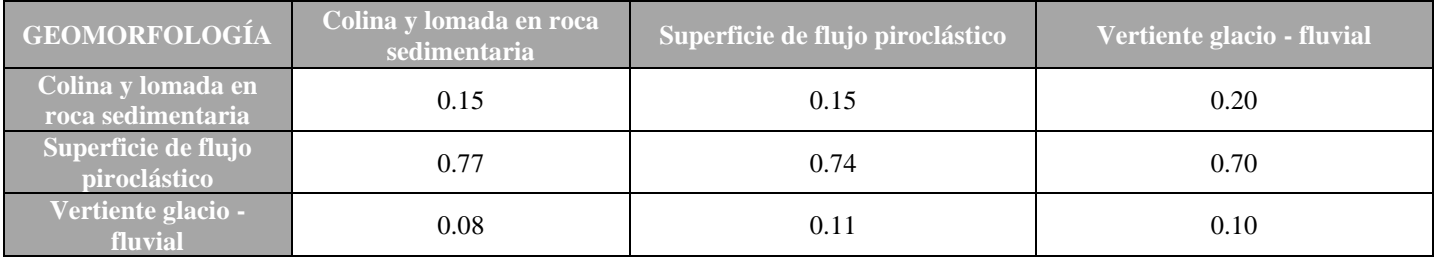

*Índice (IC) y Relación de Consistencia (RC) obtenido del Proceso de Análisis Jerárquico para el parámetro Geomorfología*

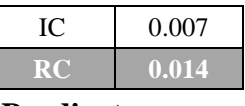

#### - **Parámetro: Pendientes**

#### **Tabla 32**

*Matriz de comparación de pares del parámetro pendientes*

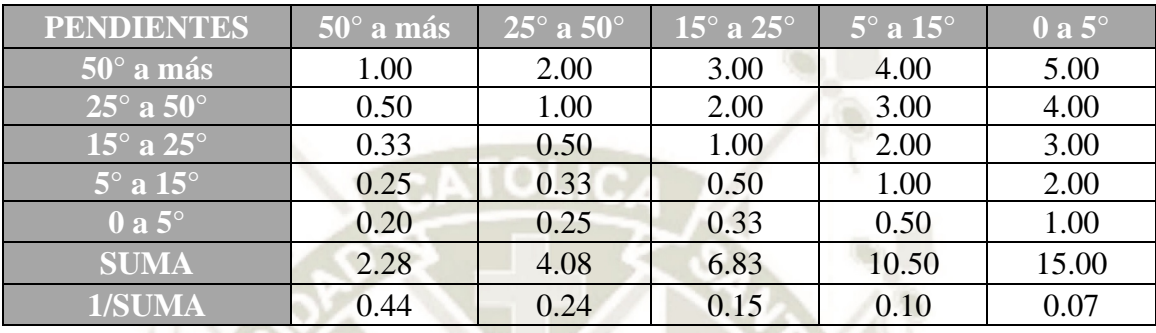

#### **Tabla 33**

*Matriz de normalización de pares del parámetro pendientes.*

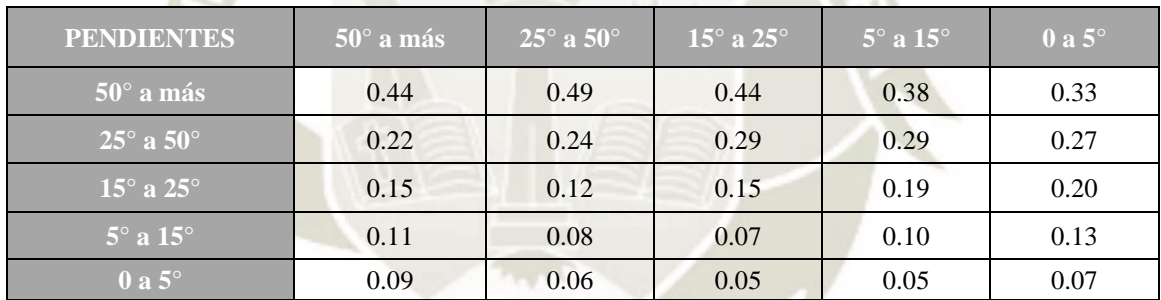

#### **Tabla 34**

*Índice (IC) y Relación de Consistencia (RC) obtenido del Proceso de Análisis Jerárquico para el parámetro pendientes*

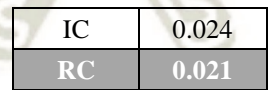

## **6.3.1.2 Análisis de los parámetros de los factores condicionantes**

#### **Tabla 35**

*Matriz de comparación de pares de los factores condicionantes*

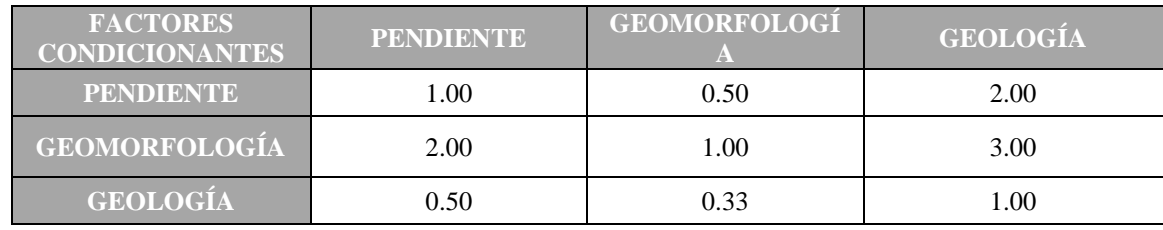

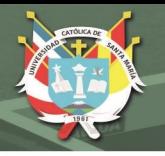

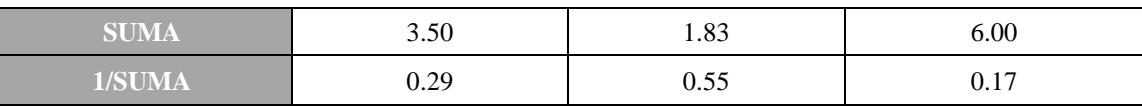

*Matriz de normalización de pares de los factores condicionantes.*

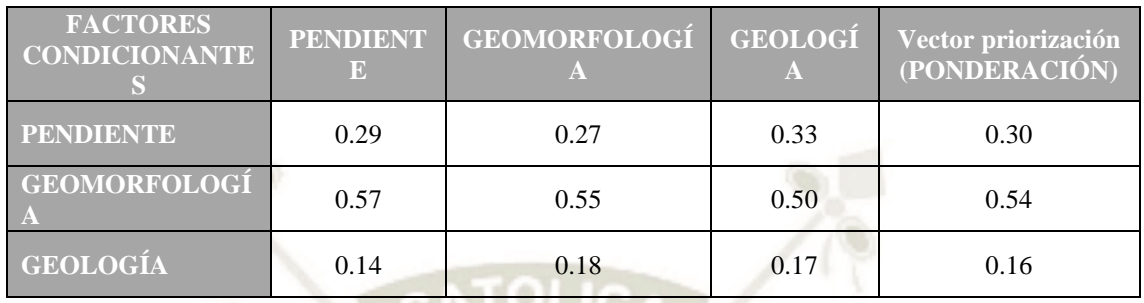

#### **Tabla 37**

*Índice (IC) y Relación de Consistencia (RC) obtenido del Proceso de Análisis Jerárquico para los factores condicionantes.*

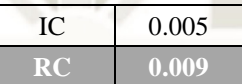

#### **6.3.1.3Parámetro de evaluación**

En este caso, se considerará como único parámetro de evaluación a la Frecuencia, considerando como descriptores a los períodos de retorno evaluados (en años). SE utilizará el proceso del análisis jerárquico para los pesos ponderados de los descriptores.

#### **Tabla 38**

*Matriz de comparación de pares del parámetro frecuencia*

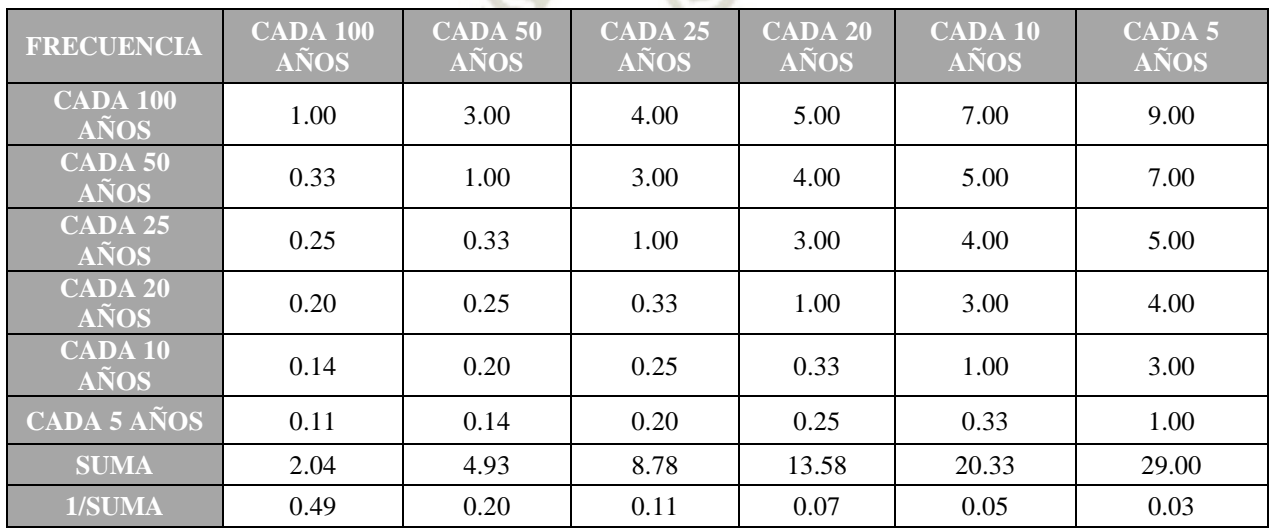

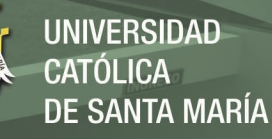

*Matriz de normalización de pares del parámetro frecuencia.*

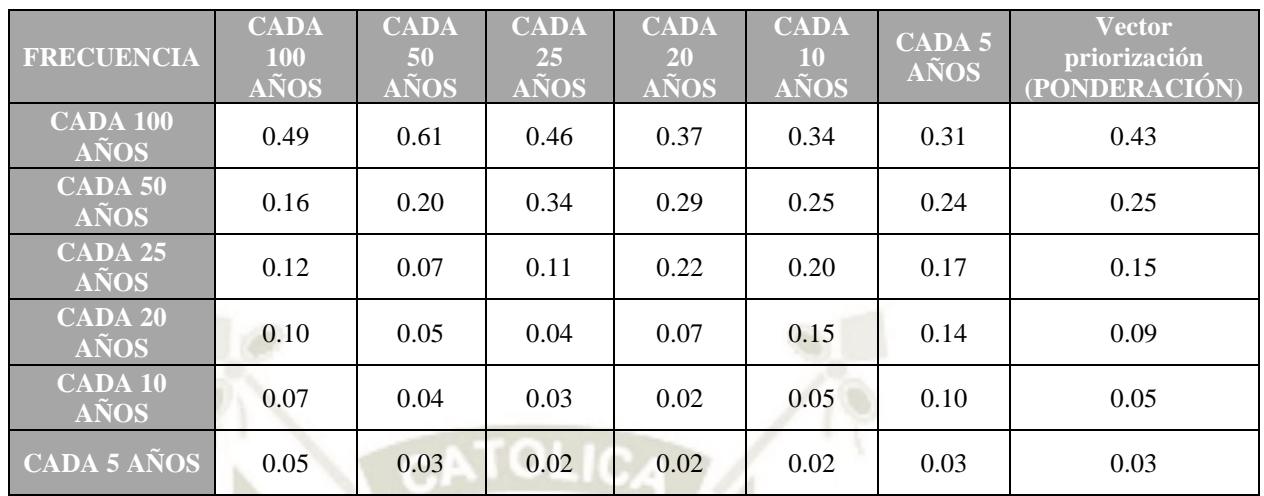

#### **Tabla 40**

*.*

*Índice (IC) y Relación de Consistencia (RC) obtenido del Proceso de Análisis Jerárquico para el parámetro frecuencia.*

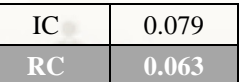

## **6.3.1.4 Niveles de Peligro**

Se muestra así, los niveles de peligro y sus respectivos rangos obtenidos a través

de utilizar el Proceso de Análisis Jerárquico.

#### **Tabla 41** *Niveles de peligro*

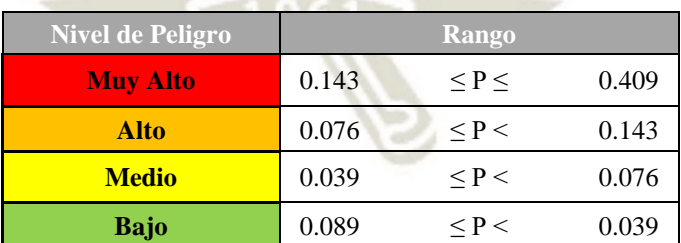

# **Tabla 42**

*Estratificación del Peligro*

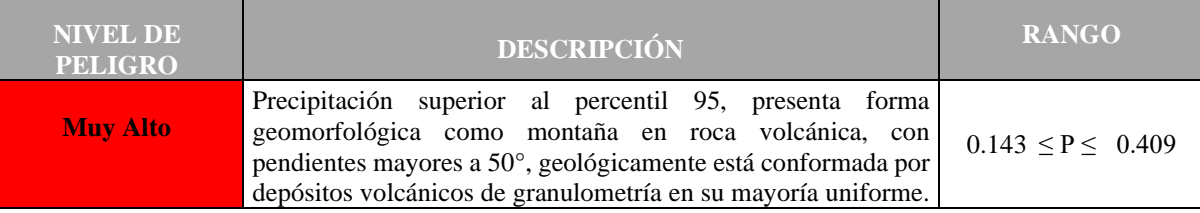

**83**

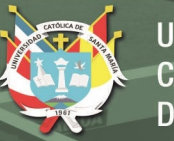

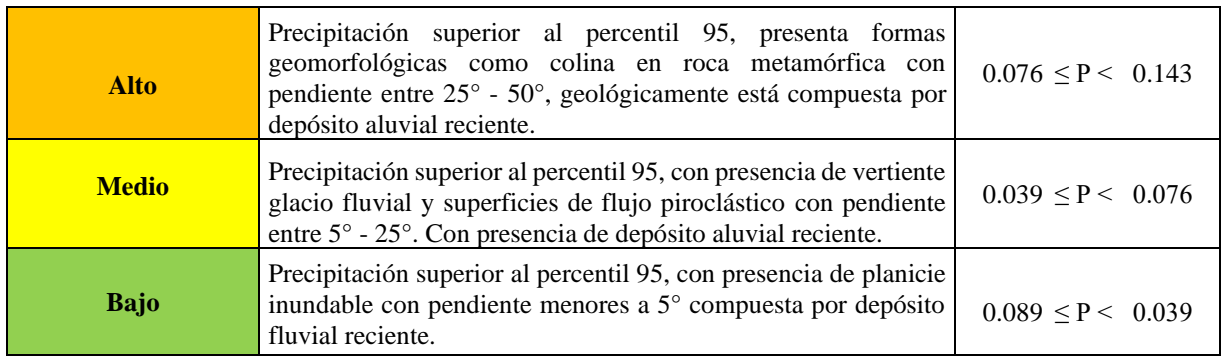

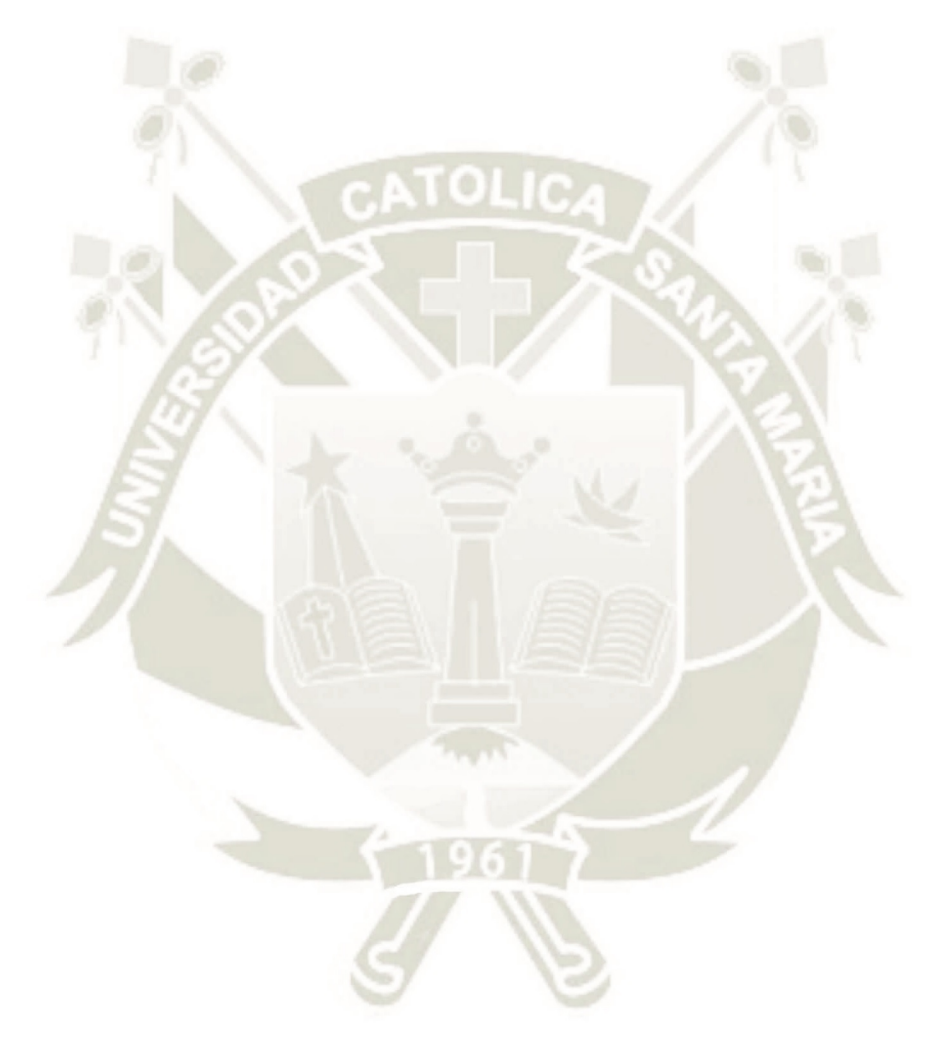

**84**

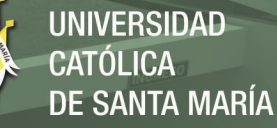

#### **Figura 38**

*Mapa de peligrosidad*

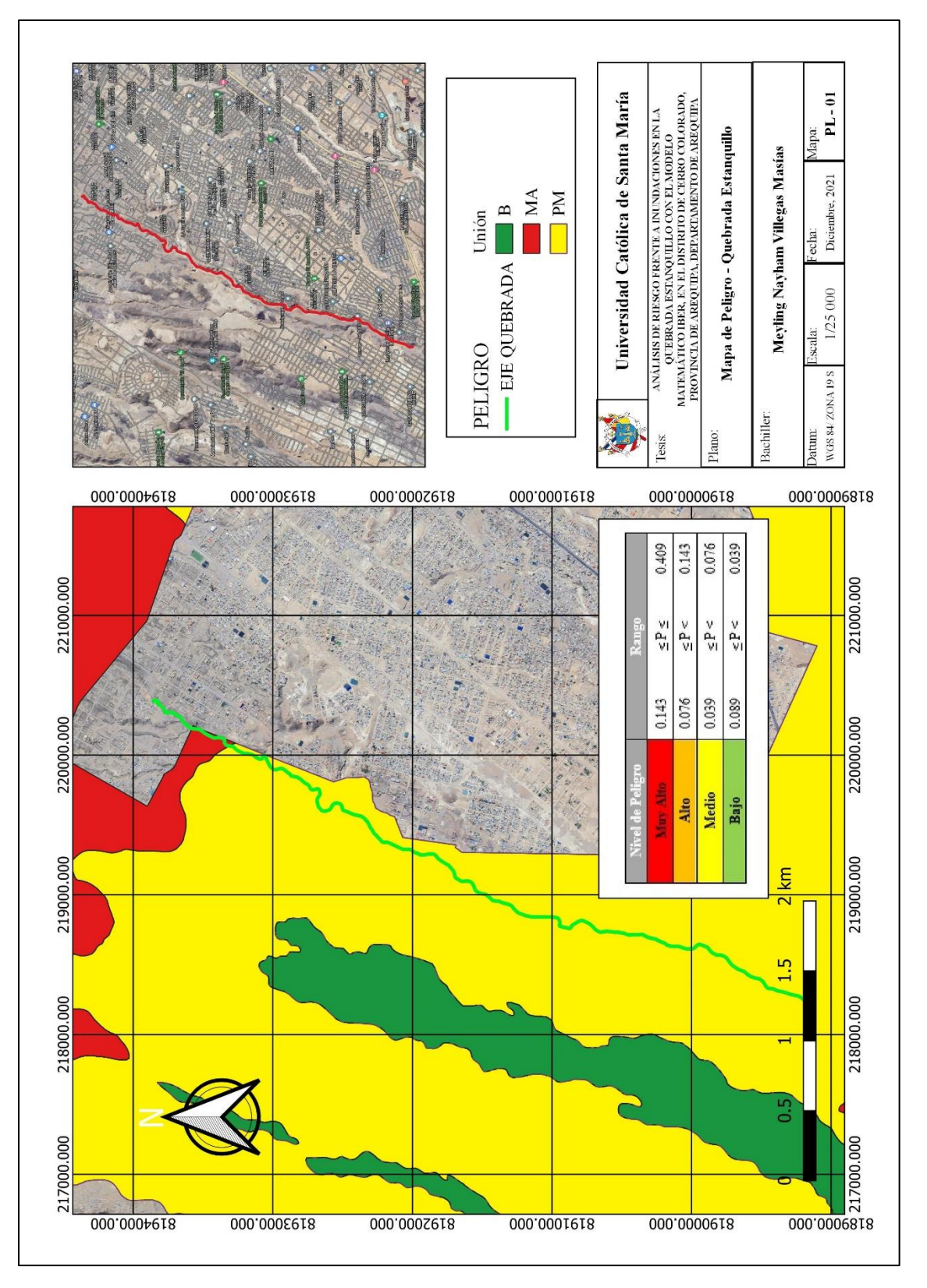

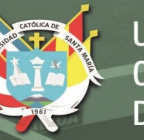

## **6.4 Análisis de vulnerabilidad**

#### **Figura 39**

*Metodología del análisis de la vulnerabilidad*

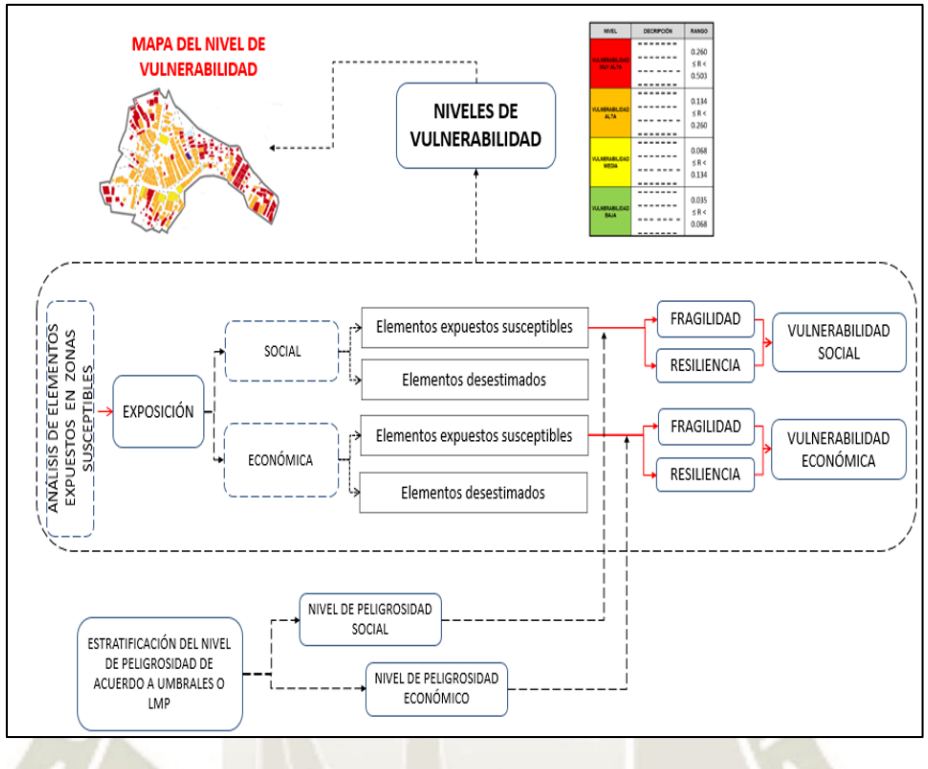

*Nota*. CENEPRED, 2014

Para este proceso, tendremos el análisis de los factores de la vulnerabilidad en la dimensión social y económica, utilizando los parámetros de evaluación.

#### **Figura 40**

```
Parámetros para el análisis de la vulnerabilidad
```
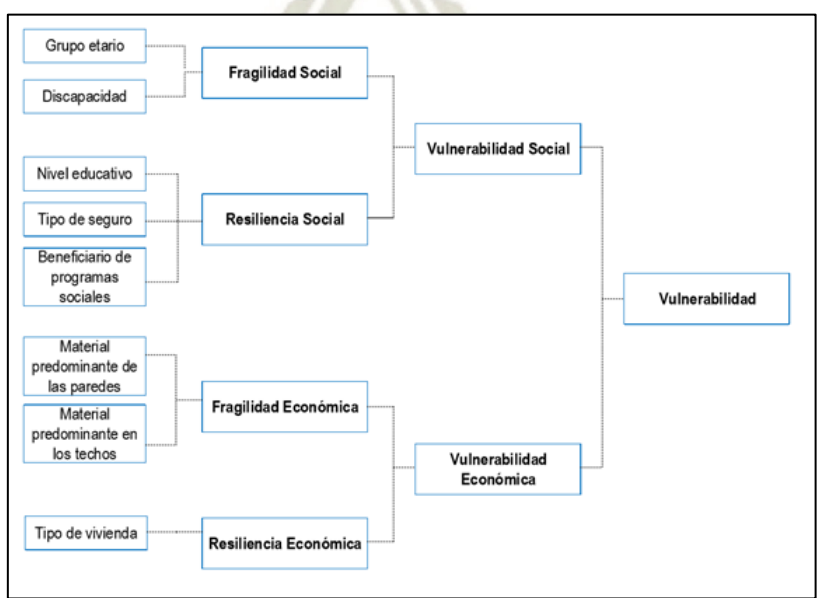

**86**

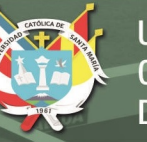

## **6.4.1 Análisis de la vulnerabilidad en la dimensión social**

El análisis de la dimensión social consiste en identificar las características intrínsecas de la población de APIPA I (en la Quebrada Estanquilllo) y su contribución al análisis de la vulnerabilidad. Se identificaron y seleccionaron parámetros de evaluación agrupados en las componentes de fragilidad y resiliencia.

## **6.4.1.1 Análisis de la fragilidad social**

Los parámetros considerados para el análisis de la fragilidad social son:

## - **Grupo Etario**

Con cinco descriptores obtenidos de la información censal a nivel de lote del Instituto Nacional de Estadística e Informática (INEI), se tiene lo siguiente:

#### **Tabla 43**

*Matriz de comparación de pares del grupo etario*

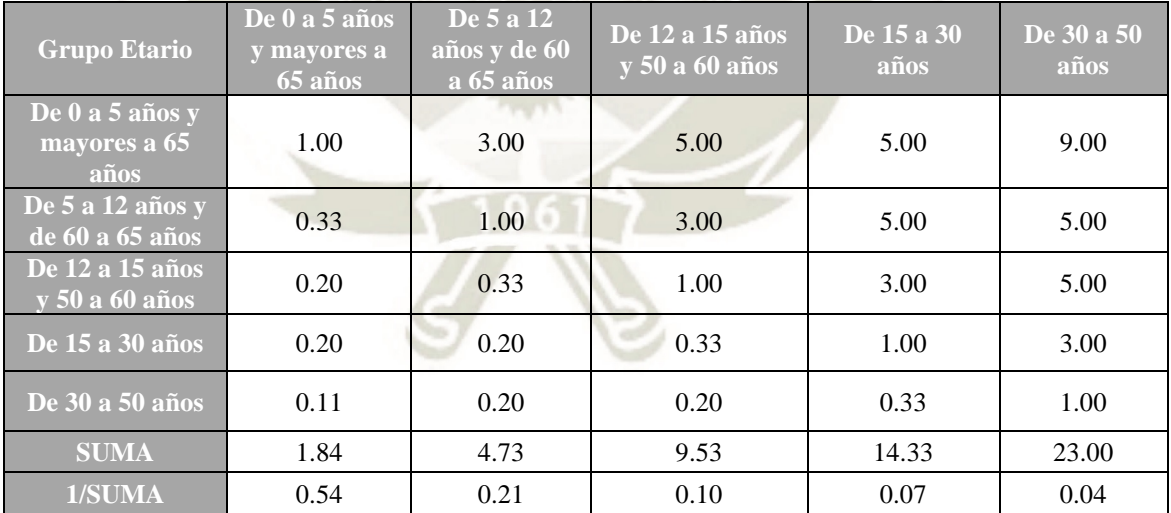

#### **Tabla 44**

*Matriz de normalización de pares del grupo etario*

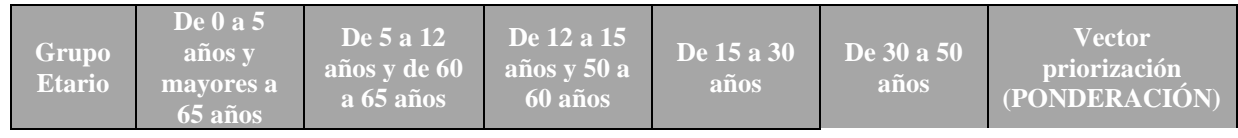

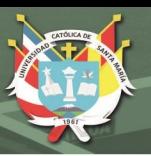

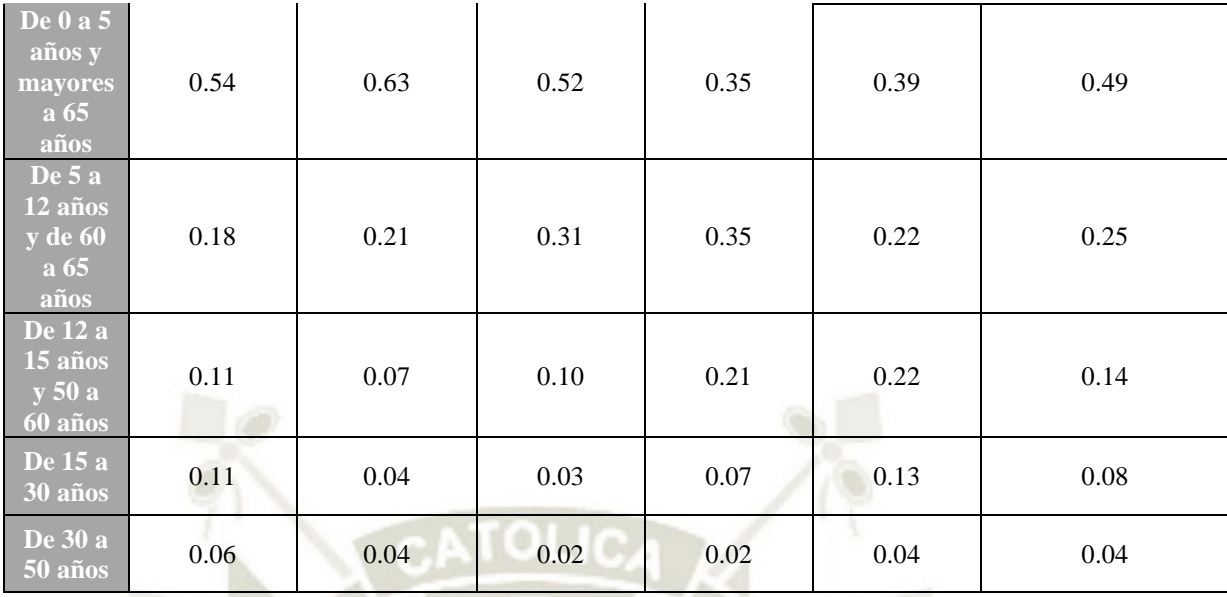

*Índice (IC) y Relación de Consistencia (RC) obtenido del Proceso de Análisis Jerárquico para el grupo etario.*

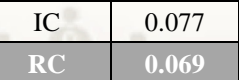

- **Discapacidad**

Con cinco descriptores obtenidos de la información encuestas a nivel de

Lotes, se detalla la ponderación:

#### **Tabla 46**

*Matriz de comparación de pares del descriptor discapacidad*

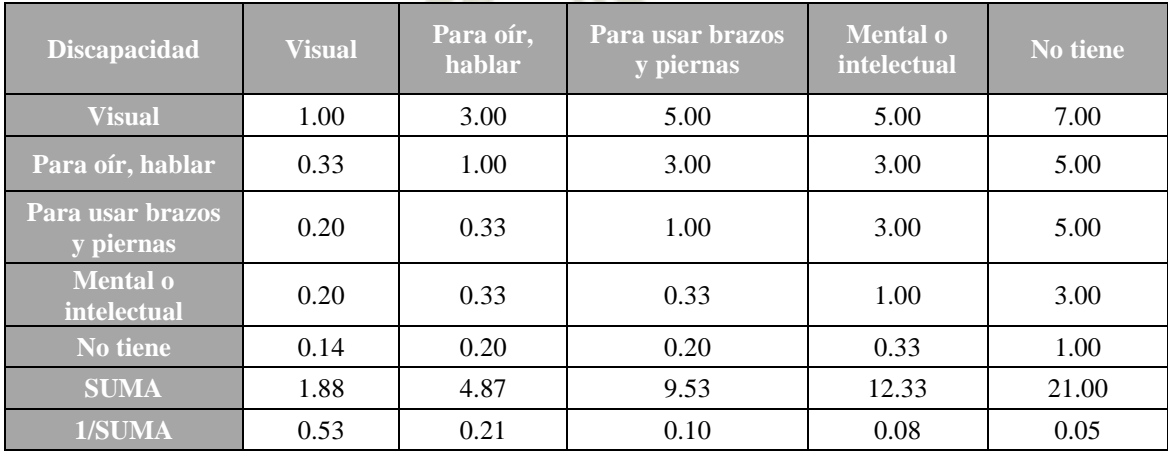

*Matriz de normalización de pares del descriptor discapacidad*

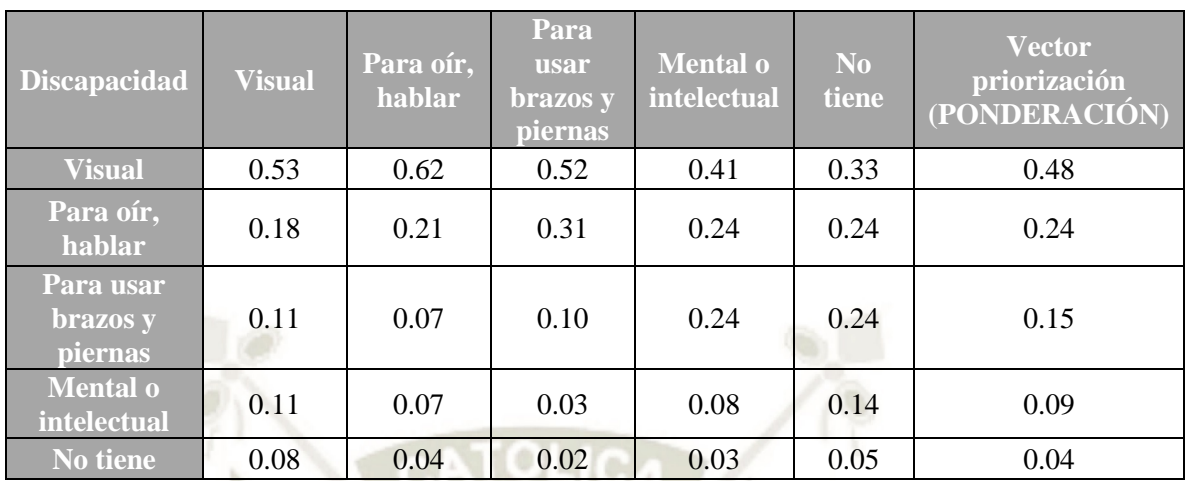

#### **Tabla 48**

*Índice (IC) y Relación de Consistencia (RC) obtenido del Proceso de Análisis Jerárquico para el descriptor discapacidad*

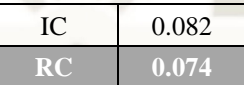

## **6.4.1.2 Análisis de la resiliencia social**

- **Nivel educativo**

Teniendo cinco descriptores, vamos a tener la siguiente ponderación:

## **Tabla 49**

*Matriz de comparación de pares del descriptor Nivel educativo*

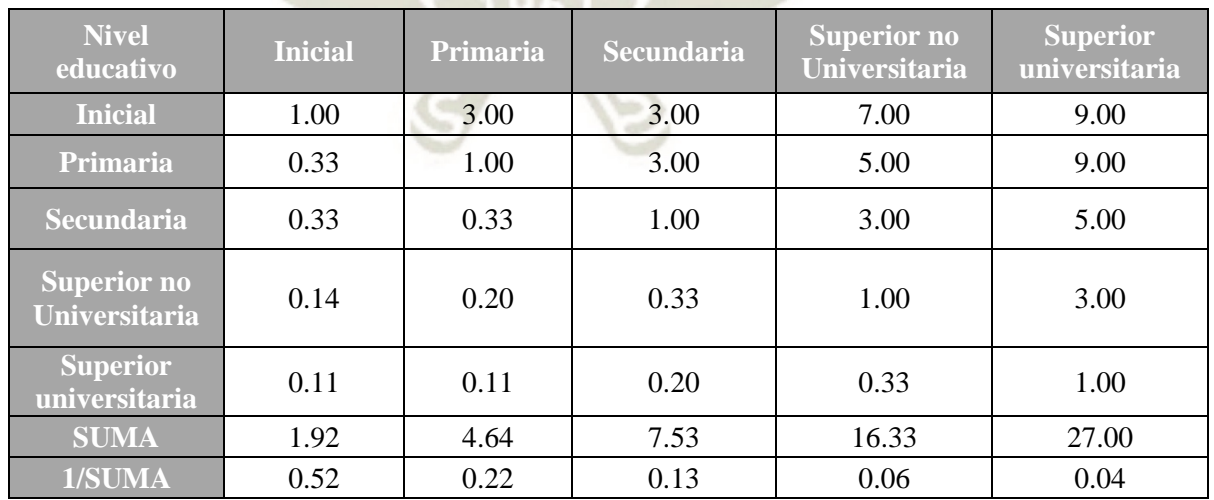
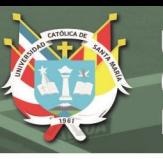

*Matriz de normalización de pares del descriptor Nivel educativo*

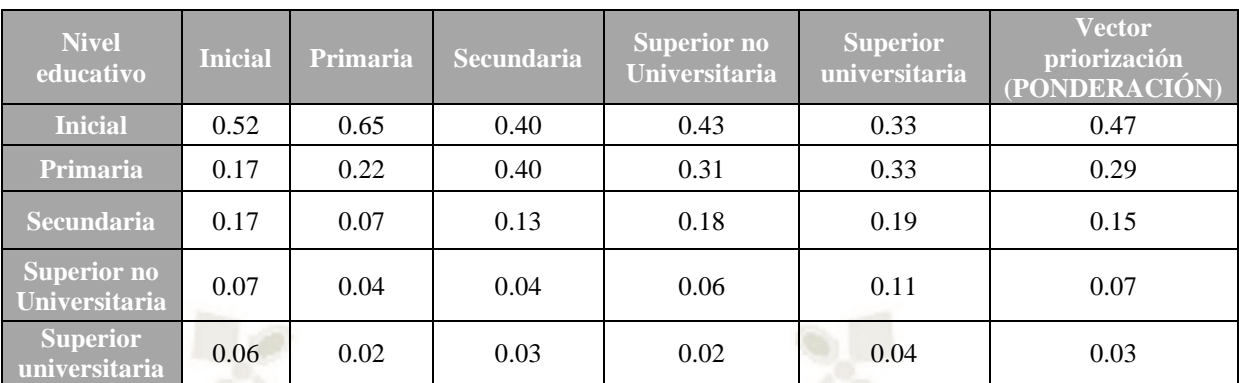

#### **Tabla 51**

*Índice (IC) y Relación de Consistencia (RC) obtenido del Proceso de Análisis Jerárquico para el descriptor Nivel educativo*

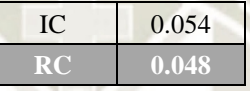

#### - **Tipo de seguro**

Con cinco descriptores, su ponderación es la siguiente:

#### **Tabla 52**

*Matriz de comparación de pares del descriptor Tipo de seguro*

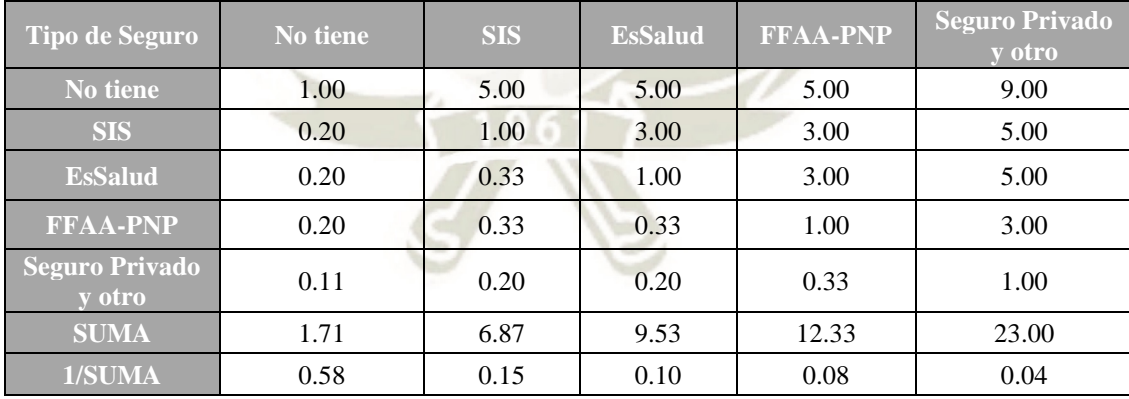

#### **Tabla 53**

*Matriz de normalización de pares del descriptor Tipo de seguro*

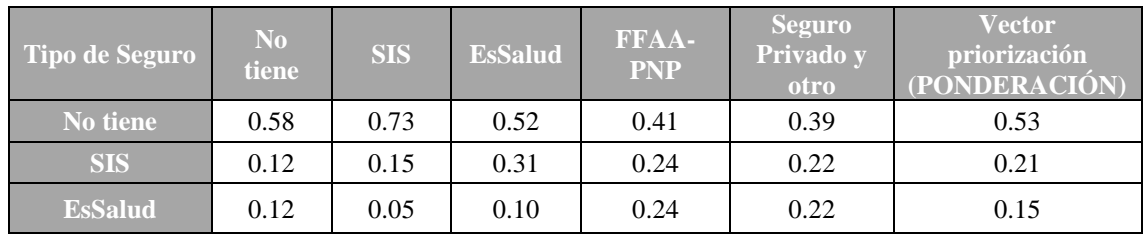

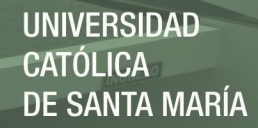

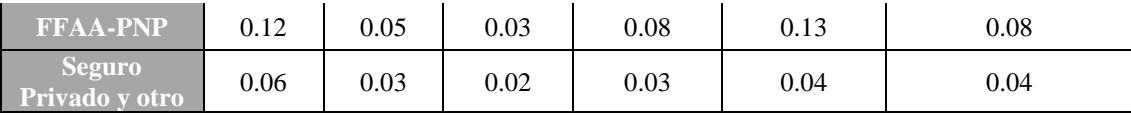

*Índice (IC) y Relación de Consistencia (RC) obtenido del Proceso de Análisis Jerárquico para el descriptor Tipo de seguro*

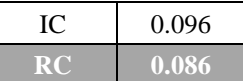

- **Beneficiario de programas sociales**

Con cinco descriptores, su ponderación es la siguiente:

#### **Tabla 55**

*Matriz de comparación de pares del descriptor Beneficiario de programas sociales*

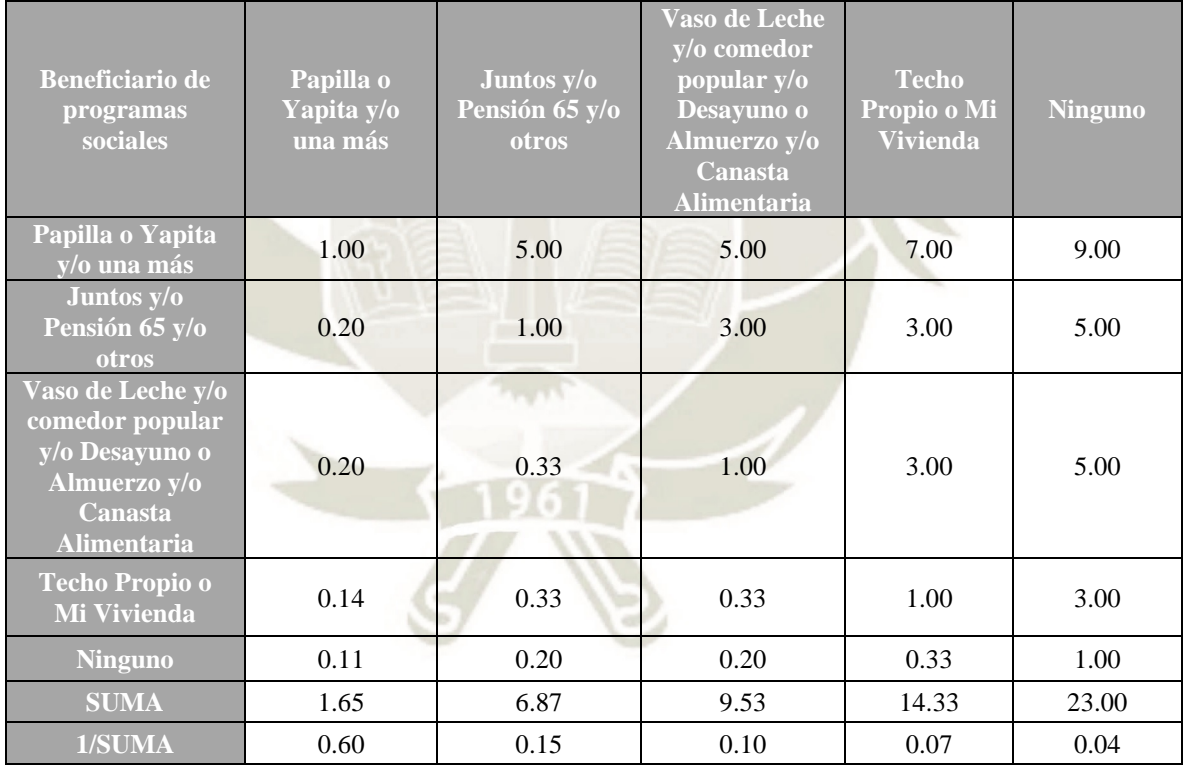

#### **Tabla 56**

*Matriz de normalización de pares del descriptor Beneficiario de programas sociales*

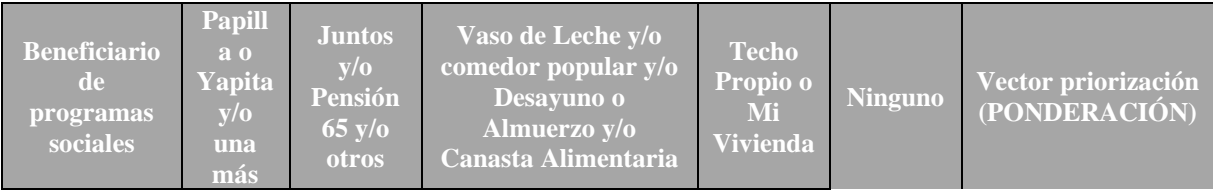

**91**

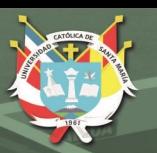

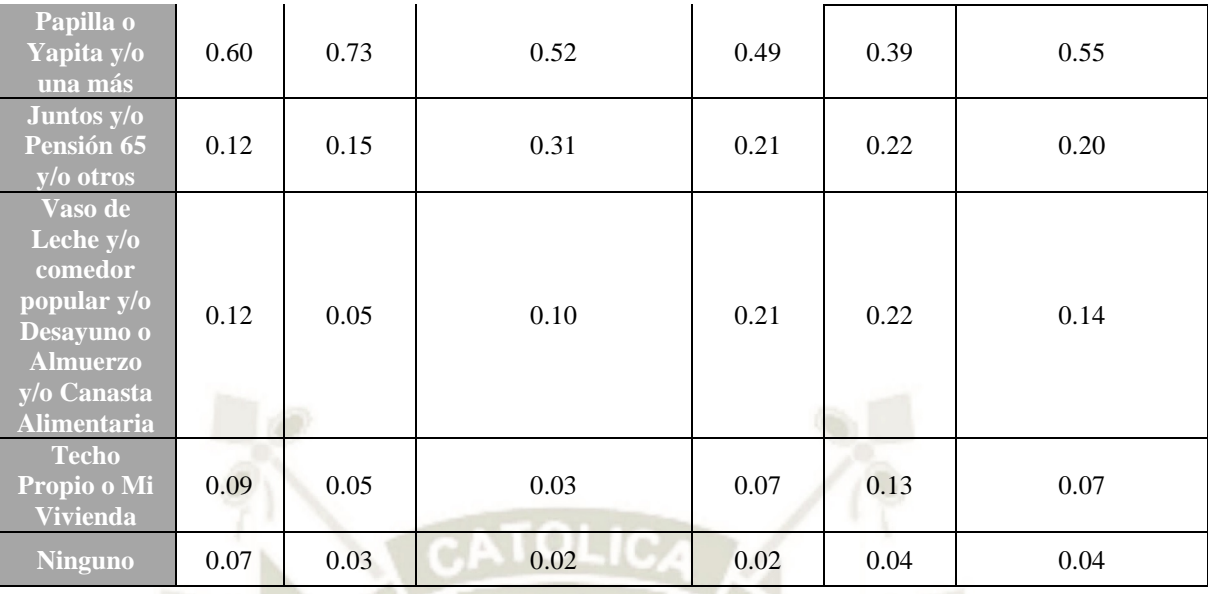

*Índice (IC) y Relación de Consistencia (RC) obtenido del Proceso de Análisis Jerárquico para el descriptor Beneficiario de programas sociales*

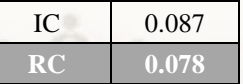

# - **Ponderación de los parámetros**

#### **Tabla 58**

*Matriz de comparación de pares para la ponderación de parámetros*

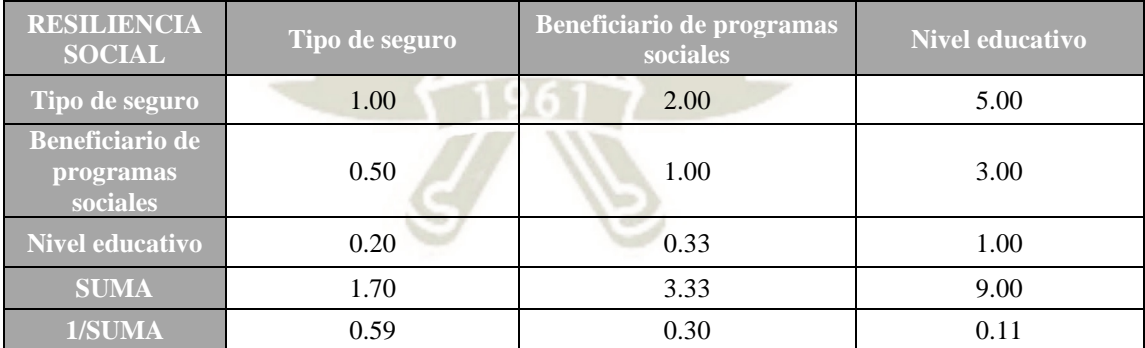

#### **Tabla 59**

*Matriz de normalización de pares para la ponderación de parámetros*

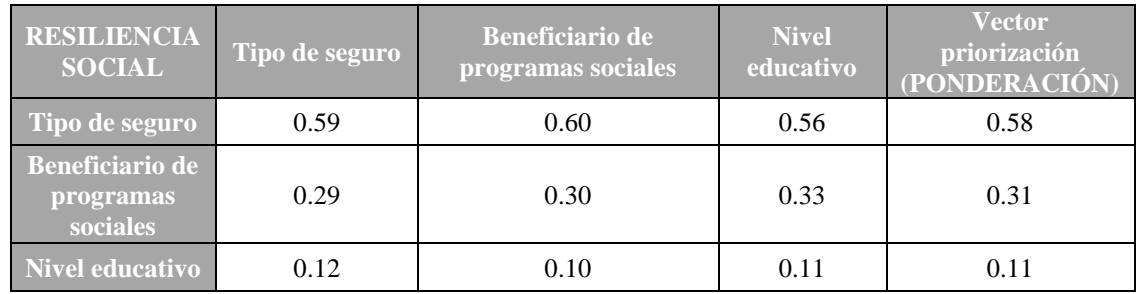

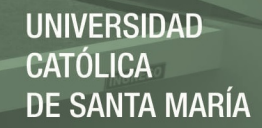

*Índice (IC) y Relación de Consistencia (RC) obtenido del Proceso de Análisis Jerárquico para la ponderación de parámetros*

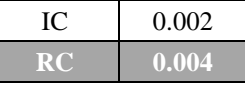

## **6.4.2 Análisis de la vulnerabilidad en la dimensión económica**

El análisis de la dimensión económica considera características de las viviendas (con una idea aproximada de las condiciones económicas de la población) del área APIPA I (en la Quebrada Estanquillo) del distrito de Cerro Colorado y su contribución al análisis de la vulnerabilidad. Se identificaron y seleccionaron parámetros de evaluación agrupados en las componentes de fragilidad y resiliencia.

#### **6.4.2.1 Análisis de la fragilidad económica**

#### - **Material predominante de las paredes**

#### **Tabla 61**

*Matriz de comparación de pares para el descriptor material predominante de las paredes*

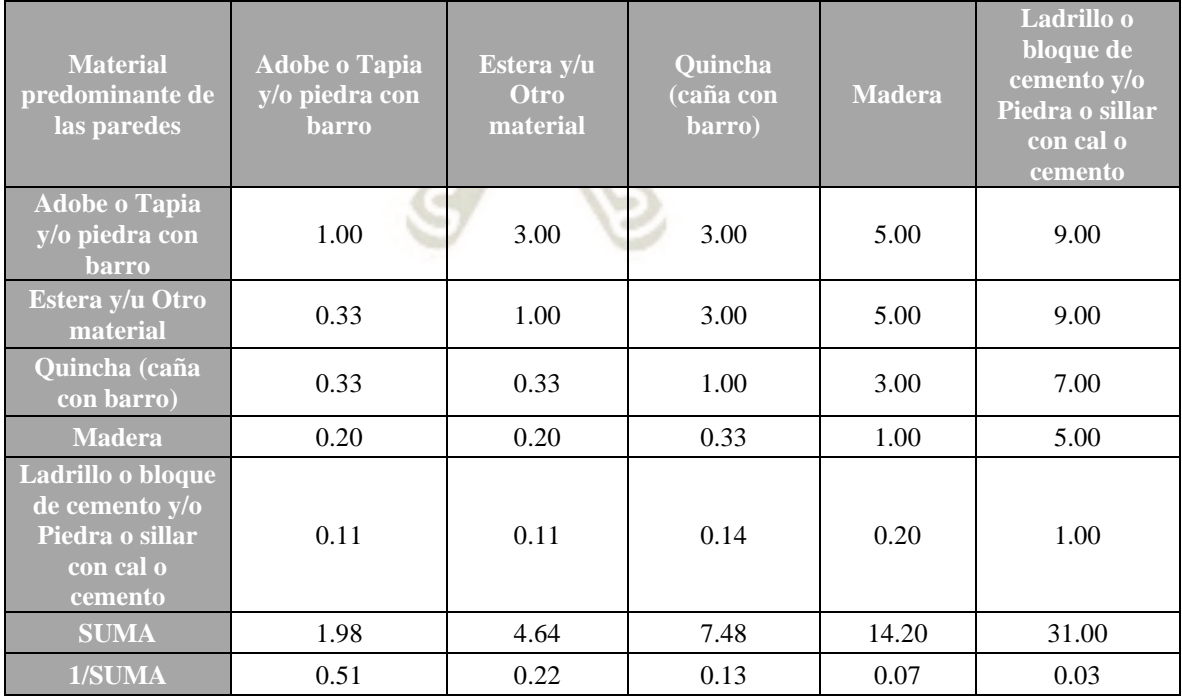

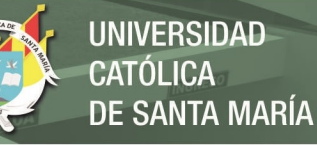

*Matriz de normalización de pares para la ponderación de parámetros*

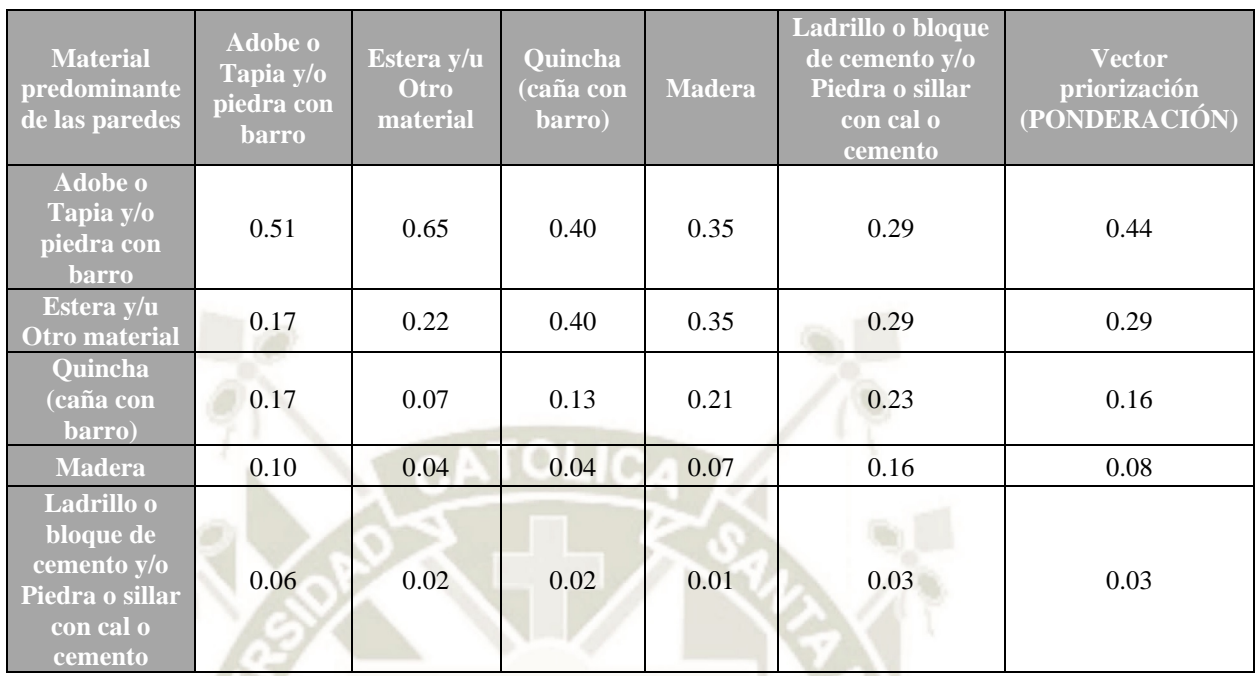

#### **Tabla 63**

*Índice (IC) y Relación de Consistencia (RC) obtenido del Proceso de Análisis Jerárquico para la ponderación de parámetros*

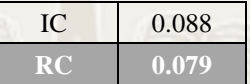

# - **Material predominante en los techos**

H

#### **Tabla 64**

*Matriz de comparación de pares para el descriptor material predominante de las paredes*

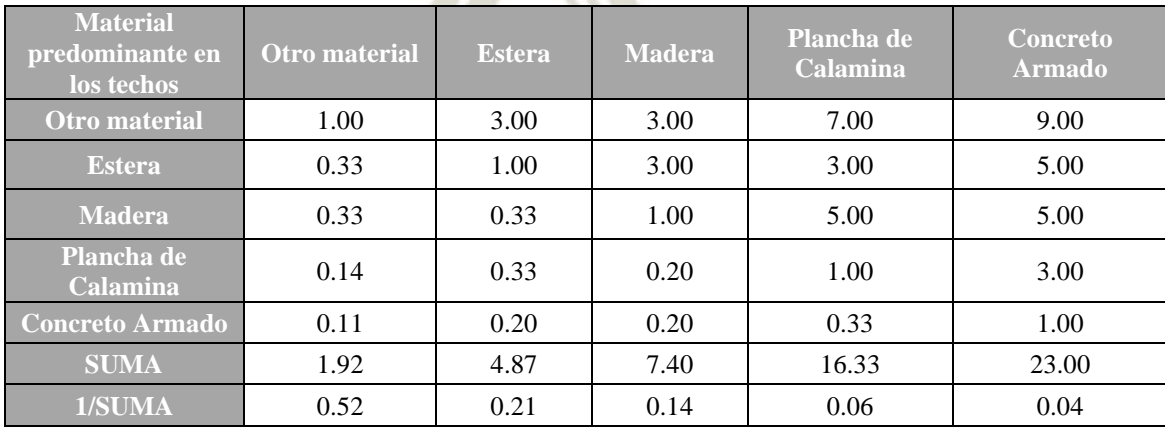

**94**

#### **Tabla 65**

*Matriz de normalización de pares para la ponderación de parámetros*

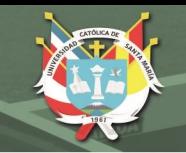

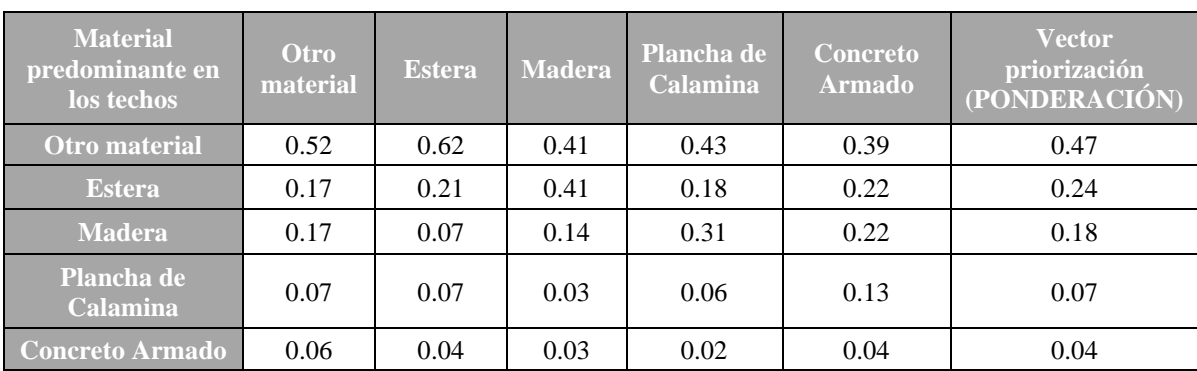

*Índice (IC) y Relación de Consistencia (RC) obtenido del Proceso de Análisis Jerárquico para la ponderación de parámetros*

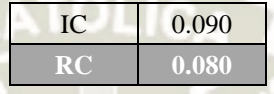

# **6.4.2.2 Análisis de la resiliencia económica**

# - **Tipo de Vivienda**

## **Tabla 67**

*Matriz de comparación de pares para Tipo de Vivienda*

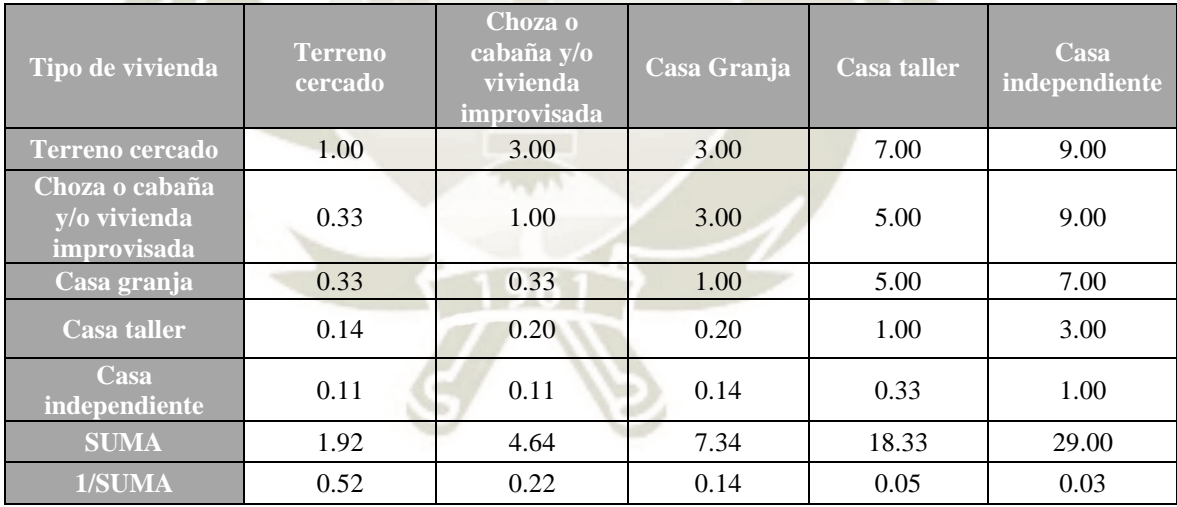

#### **Tabla 68**

*Matriz de normalización de pares para Tipo de Vivienda*

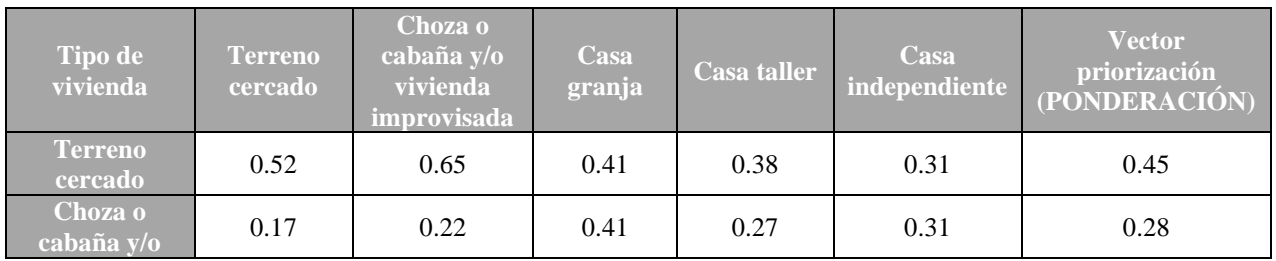

**95**

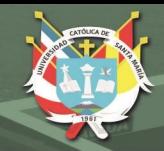

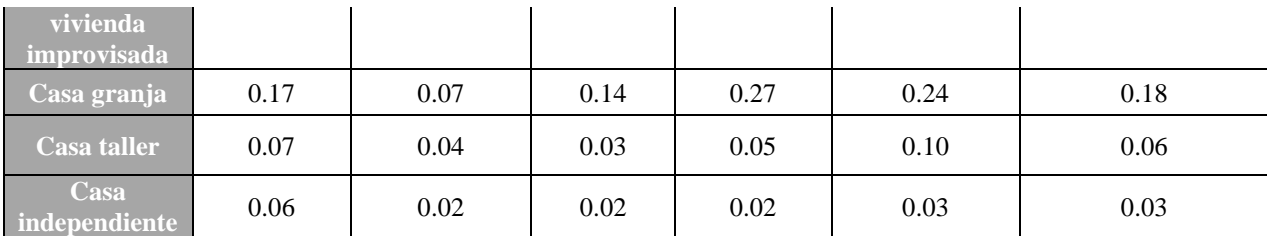

*Índice (IC) y Relación de Consistencia (RC) obtenido del Proceso de Análisis Jerárquico para Tipo de Vivienda*

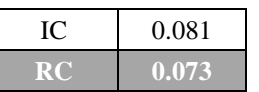

# **6.4.3 Niveles de Vulnerabilidad**

Los niveles de vulnerabilidad se realizan bajo la ponderación de cada análisis realizado tanto a nivel económico como social, para la zona de estudio. Los niveles de Vulnerabilidad obtenidos son:

#### **Tabla 70**

*Niveles de Vulnerabilidad*

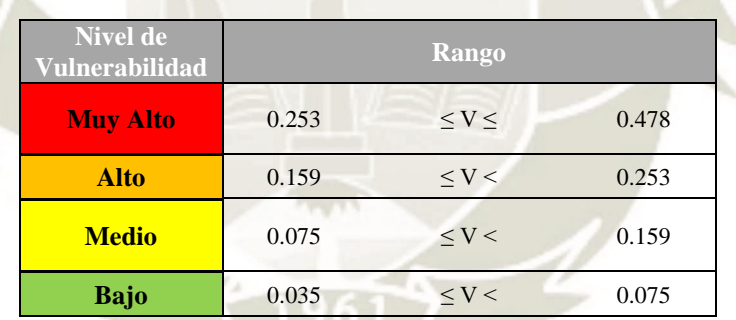

#### **Tabla 71**

*Estratificación de la Vulnerabilidad*

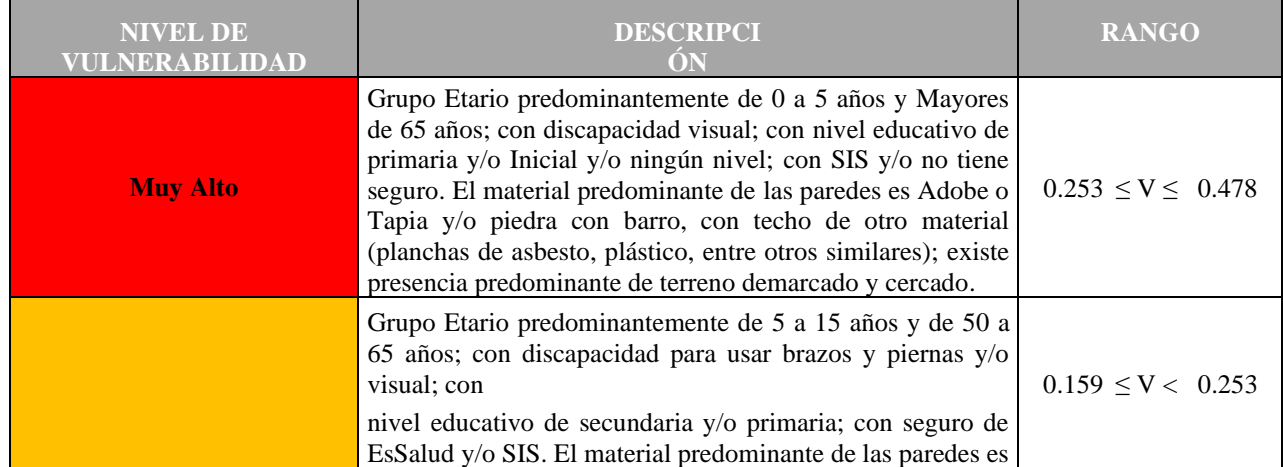

**96**

# REPOSITORIO DE<br>TESIS UCSM

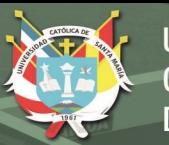

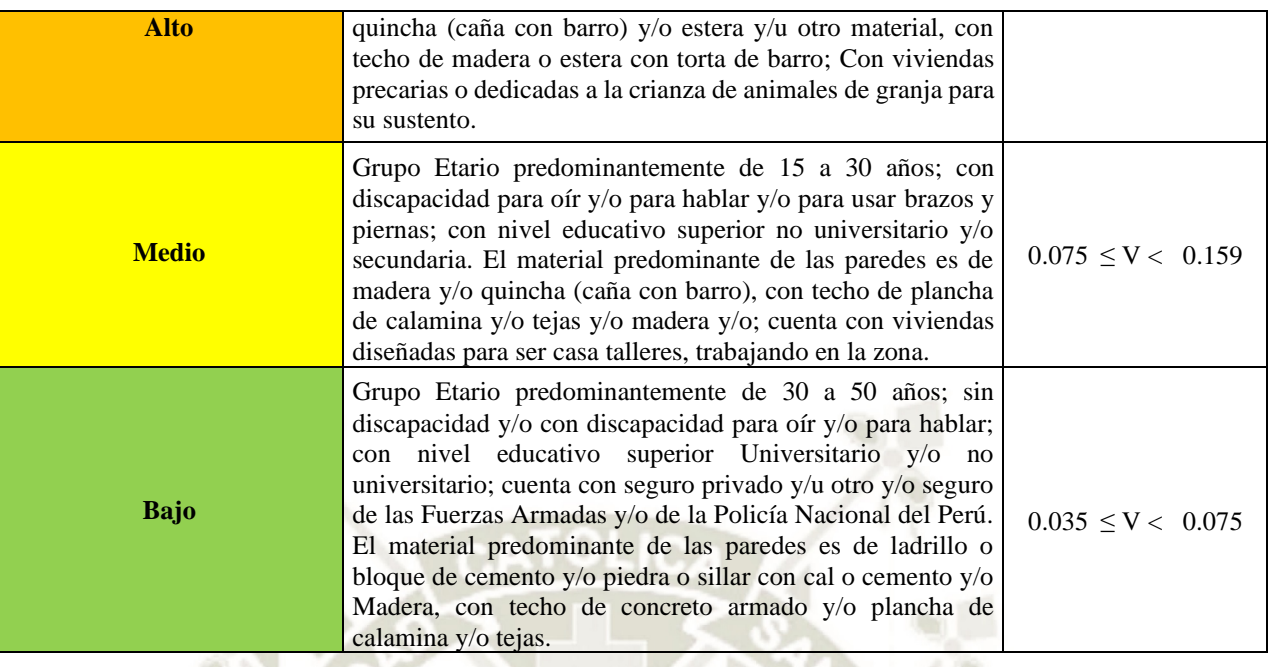

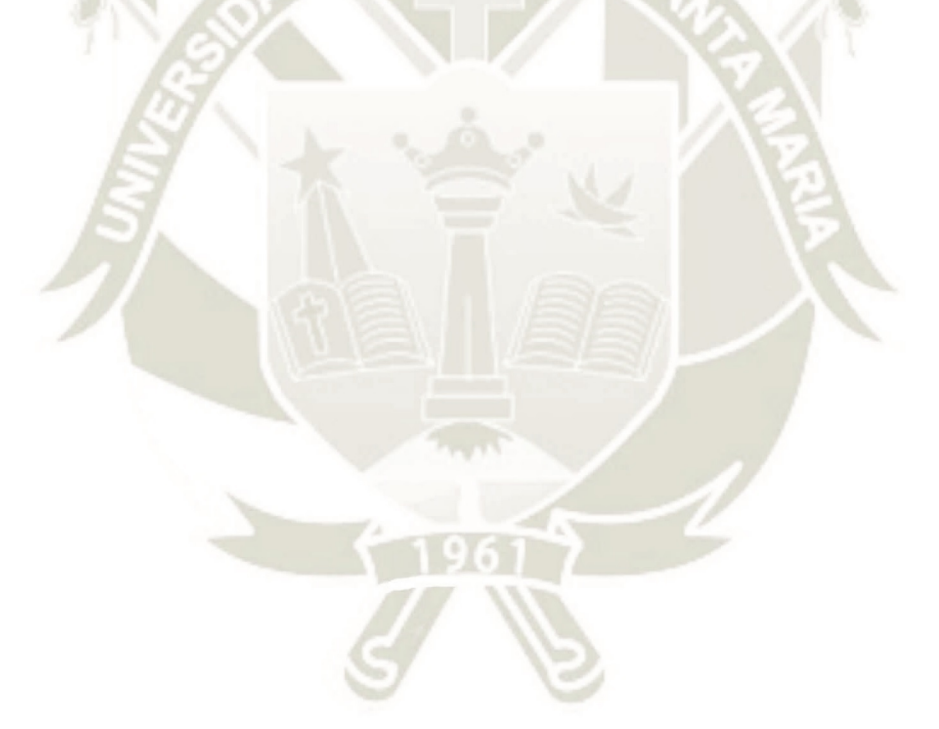

**97**

REPOSITORIO DE **TESIS UCSM** 

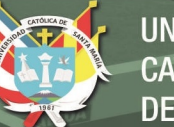

**UNIVERSIDAD CATÓLICA DE SANTA MARÍA** 

# **Figura 41**

*Mapa de Vulnerabilidad*

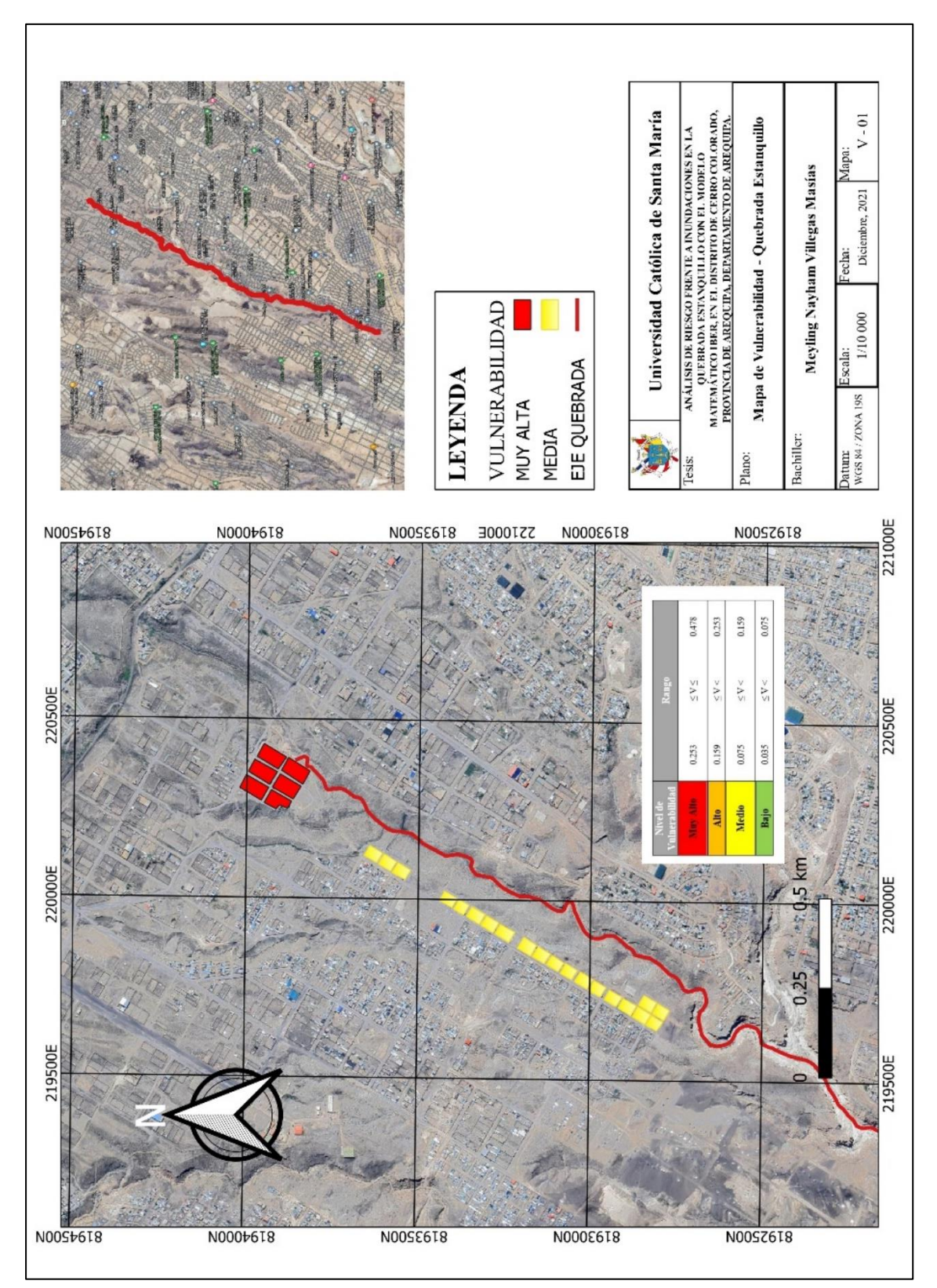

## **6.5 Cálculo de riesgo**

Para determinar el nivel del riesgo de la zona de influencia, se utiliza el siguiente

procedimiento:

#### **Figura 42**

*Flujograma para determinar los niveles de riesgo* 

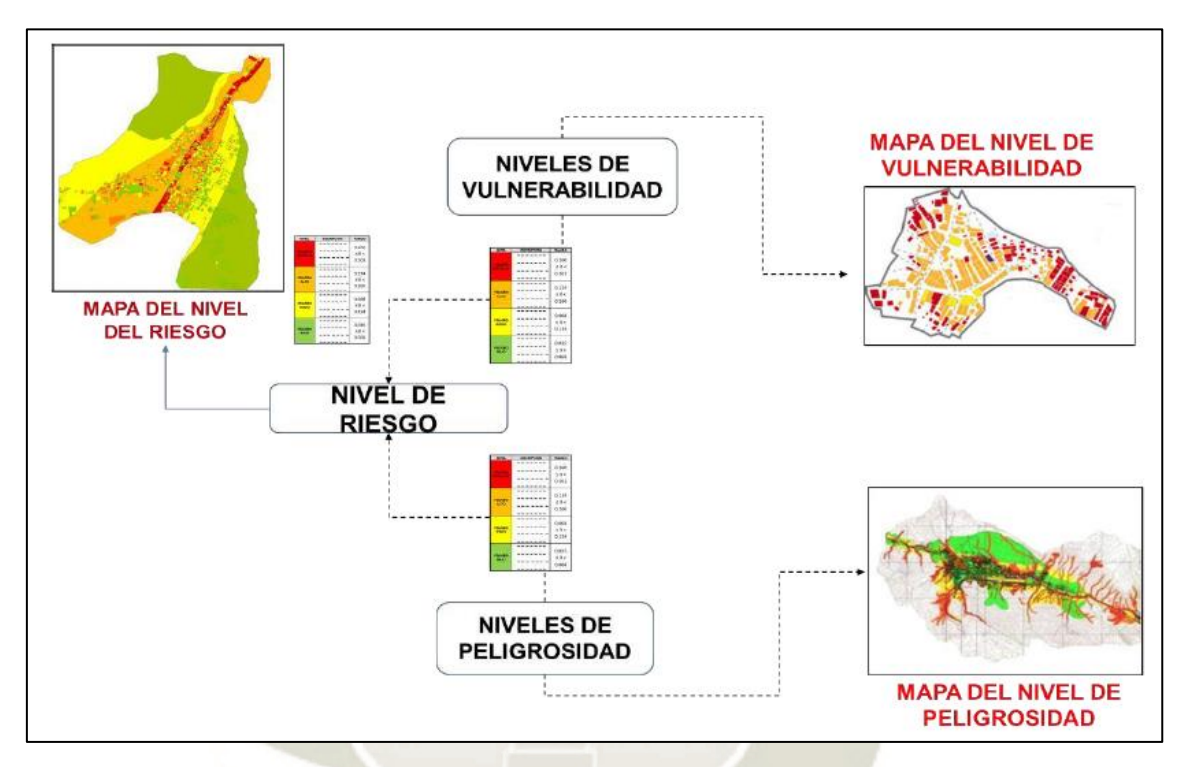

*Nota*. CENEPRED, 2014

# **6.5.1. Matriz de Riesgo**

La matriz de riesgo por inundación debido a las precipitaciones en épocas de lluvias intensas (siendo estas anómalas pero que suelen presentarse con cierta incidencia), en el distrito de Cerro Colorado, en la provincia de Arequipa, en el departamento de Arequipa, es la siguiente:

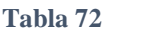

*Matriz de riesgo por inundaciones*

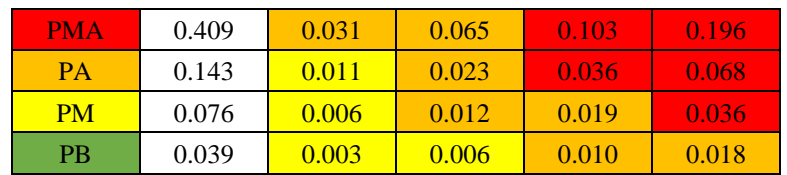

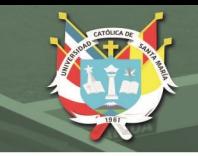

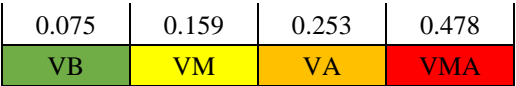

# **6.5.2 Niveles y estratificación de riesgo**

Para la evaluación de riesgo se estratificaron en cuatro niveles, cuyas características y valores se detallan en el siguiente cuadro:

## **Tabla 73**

*Niveles de riesgo por inundaciones*

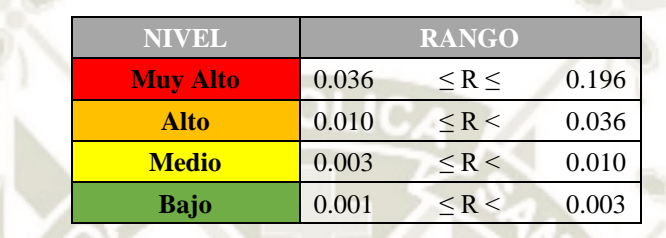

#### **Tabla 74**

*Estratificación del nivel de riesgo por inundaciones*

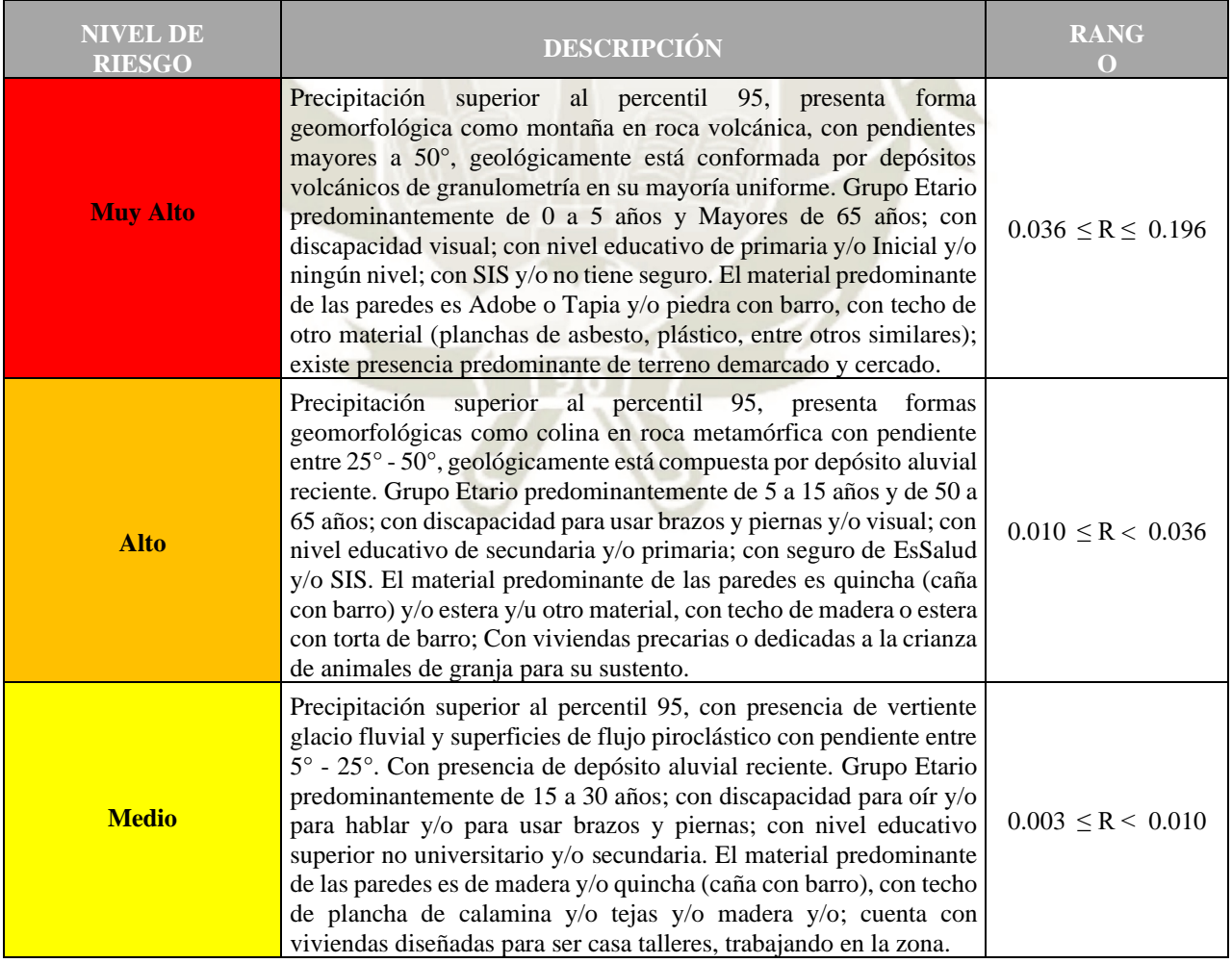

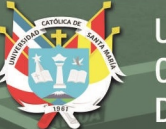

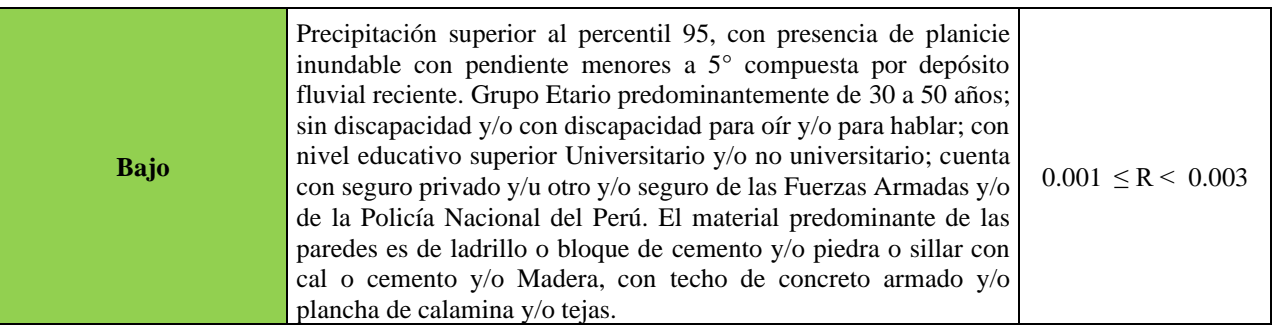

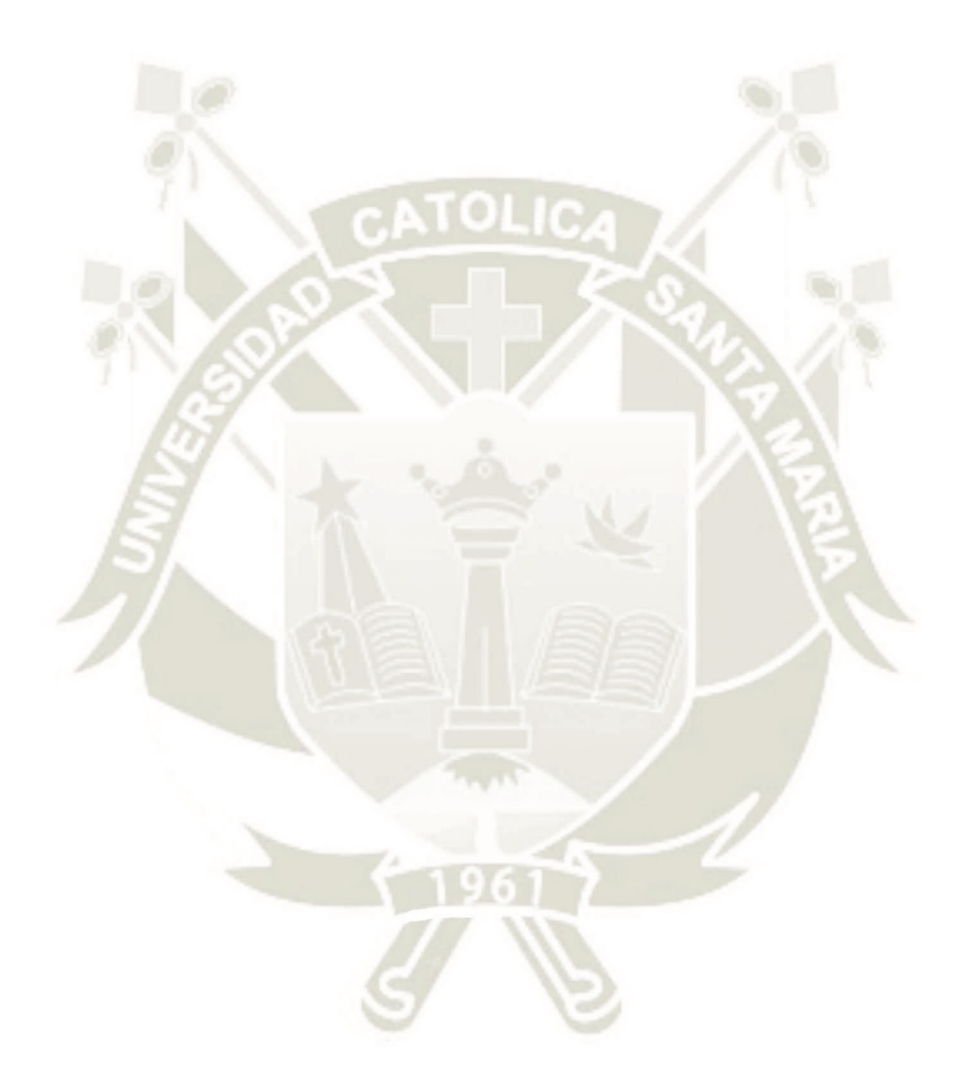

**101**

REPOSITORIO DE **TESIS UCSM** 

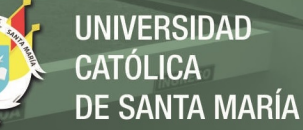

#### **Figura 43** *Mapa de Riesgo*

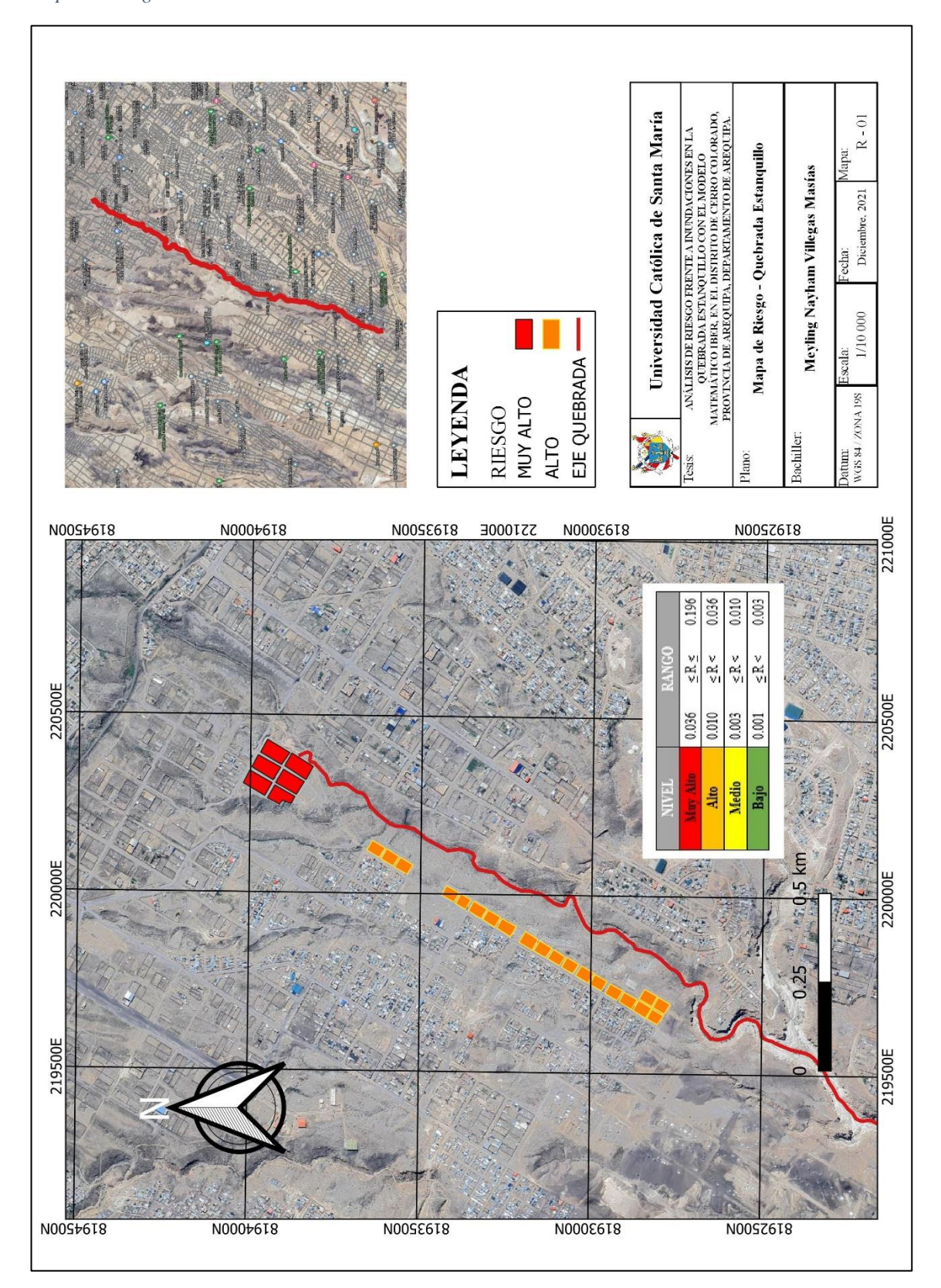

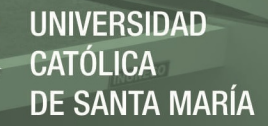

## **6.6 Cálculo de los efectos probables**

Aquí estimaremos los efectos probables que podrían generarse en el sector de APIPA I (Quebrada Estanquillo), debido al impacto del peligro por la inundación fluvial. Estos efectos son referenciales; El monto probable asciende a S/ 1,857,000.00, para los daños probables el monto ascenderá a S/ 1,290,000.00 y S/ 567,000.00 para las pérdidas

probables

#### **Tabla 75** *Efectos probables*

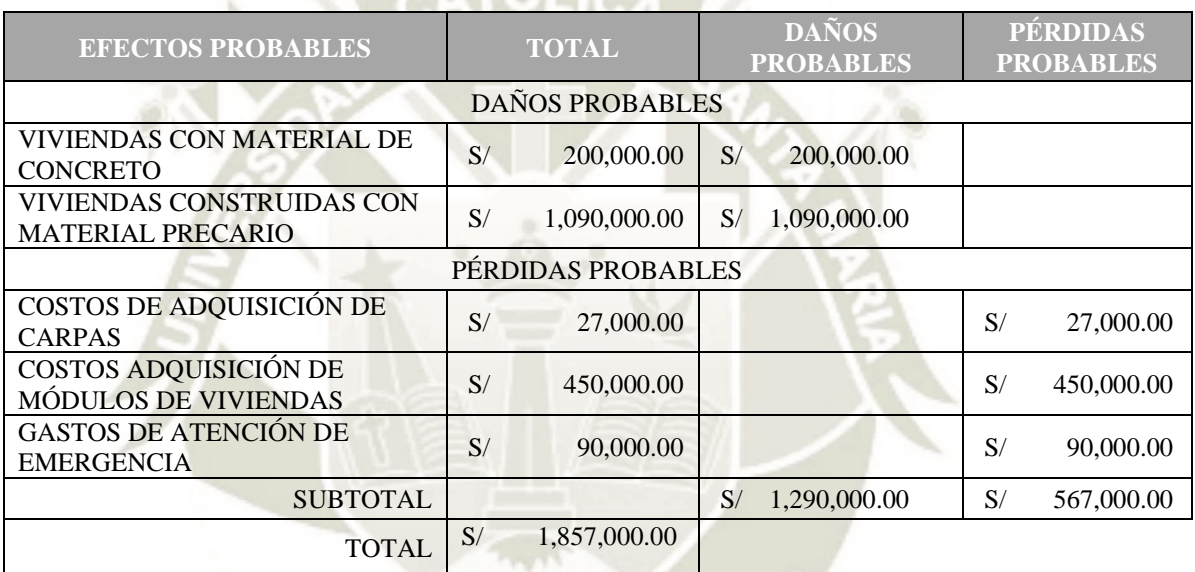

## **6.7 Control de riesgo**

## **Peligro por inundación**

Tipo de peligro : Origen hidrometeorológico

Tipo de Fenómeno : Inundaciones

Elementos Expuestos : La población de APIPA I

(Establecida en el cauce de la quebrada estanquillo) en el distrito de Cerro Colorado,

Provincia de Arequipa, Región Arequipa; las infraestructuras son las viviendas cercanas

**103**

a la zona de estudio

# **6.7.1 Aceptabilidad o tolerancia del riesgo**

# **6.7.1.1 Aceptabilidad o tolerancia del riesgo**

# - **Valoración de consecuencias**

#### **Tabla 76**

*Valoración de las consecuencias*

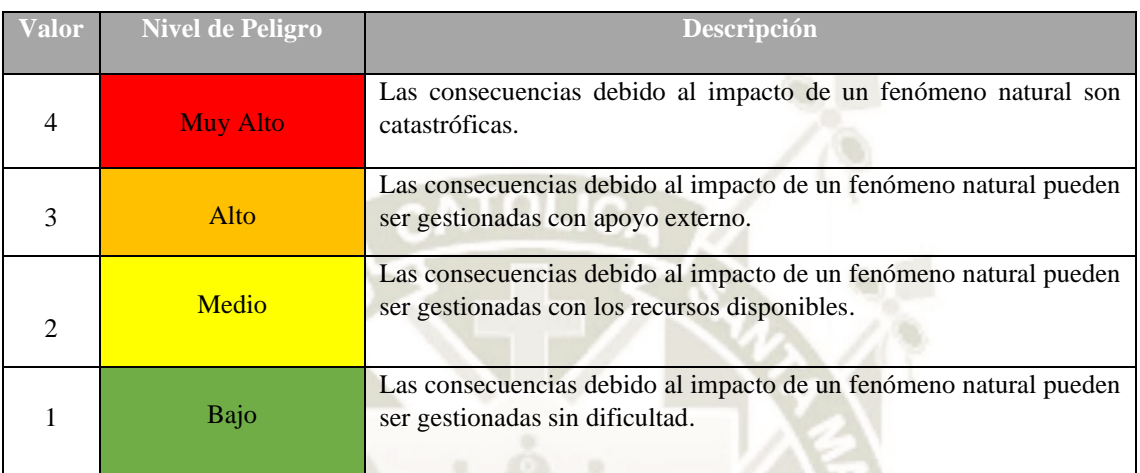

*Nota*. CENEPRED, 2014

Nivel de Consecuencia y Daño (Matriz) : MUY ALTA; este nivel se obtiene

al interceptar consecuencia (Muy Alta) y Frecuencia (Alta).

# - **Valoración de frecuencia**

## **Tabla 77**

*Valoración de la frecuencia de ocurrencia*

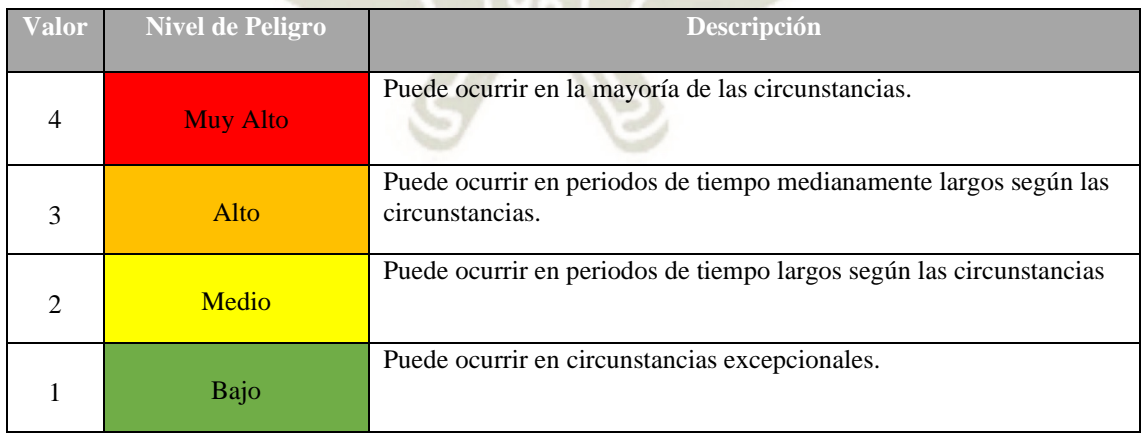

**104**

*Nota*. CENEPRED, 2014

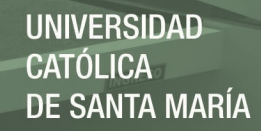

Del cuadro anterior, se obtiene que el evento de inundación Fluvial puede ocurrir en periodos de tiempo medianamente largos según las circunstancias, es decir, posee el nivel 3 – Alta.

## - **Nivel de consecuencia y daños**

# **Tabla 78**

**Ni***vel de consecuencia y daños*

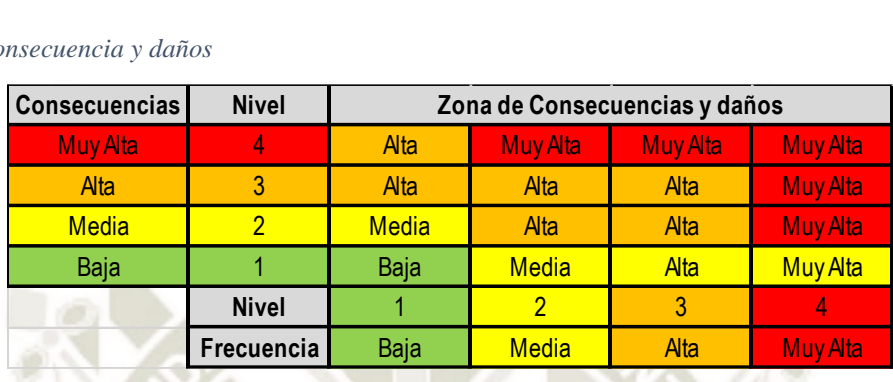

*Nota*. CENEPRED, 2014

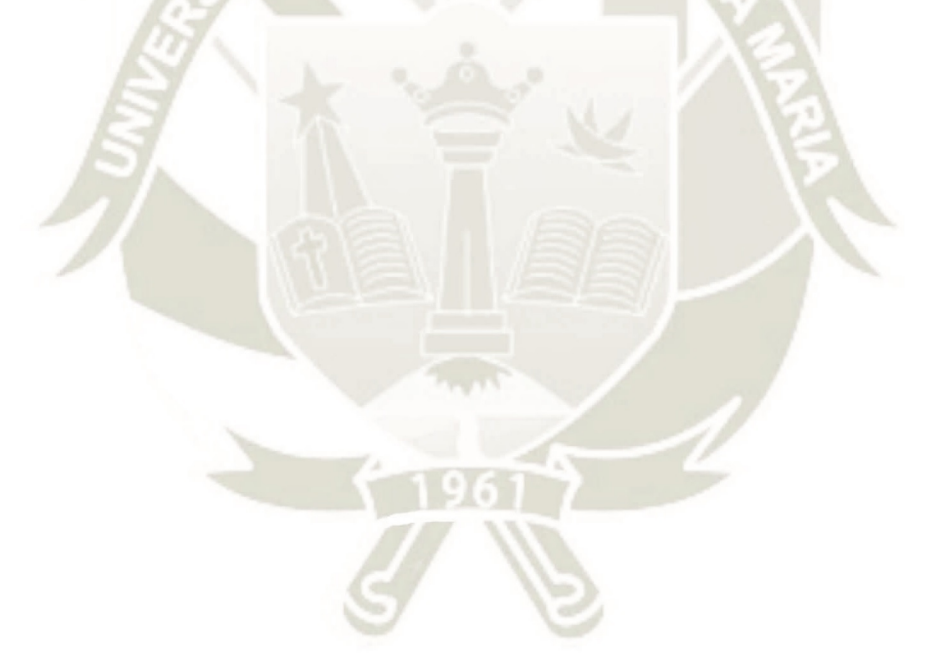

**105**

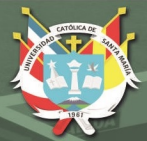

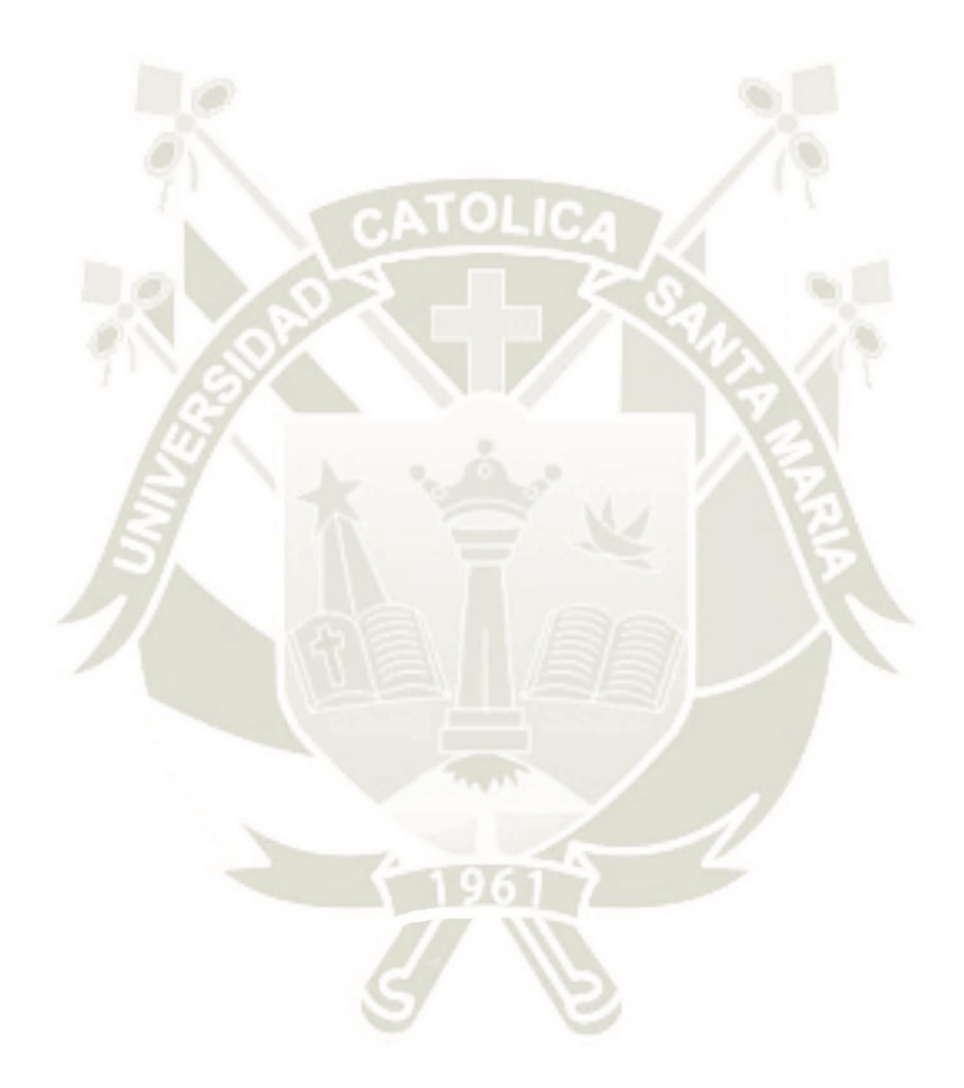

# **CAPITULO VII 7 OBRAS DE PROTECCIÓN**

**106**

## **7.1 Protección contra inundaciones**

La protección contra inundaciones incluye, tanto las medidas estructurales, como

los no estructurales.

## **7.1.1 Medidas estructurales**

Incluye las represas y reservorios, modificaciones a los canales de los ríos.

### **7.2 Defensas ribereñas**

Son construidas para proteger áreas a las márgenes de los ríos.

# **7.3 Áreas de inundación**

Las verificaciones hidráulicas teóricas, permitieron demostrar a través de los mapas correspondientes de inundación el área denominado Asociación **APIPA SECTOR 6**, que permite desarrollar una obra de protección de manera estructural.

## **7.3.1 Diagnostico**

Basado en los estudios realizados en el Capítulo V y en información recopilada en la **Municipalidad Distrital de Cerro Colorado**, **a través del Plan de Prevención de Riesgos y Desastre**, se elaborará el diseño de una defesa estructural en función de los daños que se pretende evitar, a través de la mayor cantidad de alternativas técnicas que den solución al problema.

## **7.4 Obras de tipo flexible**

Cuando los suelos ofrecen importantes deformaciones.

## **7.4.1 Muros gaviones**

Son paralelepípedos rectangulares construidos a base de un tejido de alambre de acero, el cual lleva tratamientos especiales de protección como la galvanización y la plastificación.

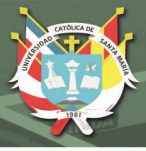

# **7.5 Obras de tipo rígido**

## **7.5.1 Muros de concreto armado**

Son masas relativamente grandes de concreto, los cuales trabajan como estructura

rígida resistiendo los movimientos debido a la presión de la tierra sobre el muro.

## **7.5.2 Pantalla de concreto armado**

Son un tipo de estructuras de contención, utilizadas habitualmente en construcciones de ingeniería civil.

# **7.5.3 Propiedades de las pantallas de concreto armado**

Son impermeables, tanto los elementos constituyentes bajo el nivel freático con garantías, aunque habrá que bombear el agua para evitar posibles filtraciones.

## **7.6 Consideraciones previas**

El estudio hidrológico, realizado en el capítulo IV, se determinaron los caudales

- Para el dimensionamiento de las obras de encauzamiento se ha adoptado los valores de la avenida de 100 años de periodo de retorno.

- Las pendientes longitudinales naturales del cauce de la torrentera se obtienen a partir de los planos topográficos.
- Coeficiente de rugosidad para el cauce natural.

# **7.7 Muros de contención**

## - **El Muro de Gravedad**

Basa su estabilidad en su peso propio. Son económicos para salvar desniveles de

hasta 3m. Por lo general son de concreto simple o mampostería.

## - **Los Muros en Voladizo**

Son siempre de concreto armado y se utiliza para alturas de hasta 8m.

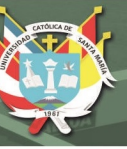

# - **Los Muros con Contrafuerte**

Se utilizan para desniveles mayores que 6m.

# **7.8 Diseño de muro de contención en voladizo – Socavación**

Como obra de protección, se procede al diseño de muro de contención, para buscar la correcta medida a nivel estructural como prevención o reducción de los daños posibles que se puedan dar en la zona de estudio, considerando el desborde en la quebrada "Estanquillo".

Para el diseño se han considerado las zonas críticas en donde la altura de los tirantes se ha utilizado el software matemático "MathCAD Prime 7.0.0.0".

# **7.3.1 Diseño de muro de contención en voladizo (H= 5m)**

#### **7.3.1.1 Dimensiones del muro de contención**

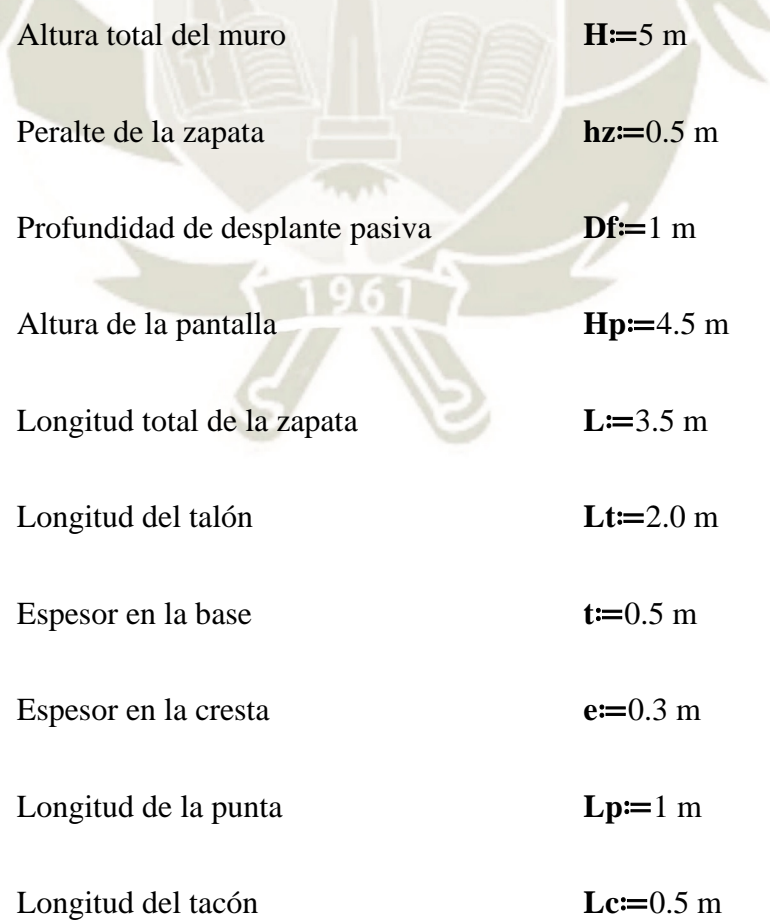

**109**

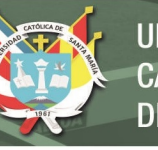

# **7.3.1.2 Características del suelo y concreto**

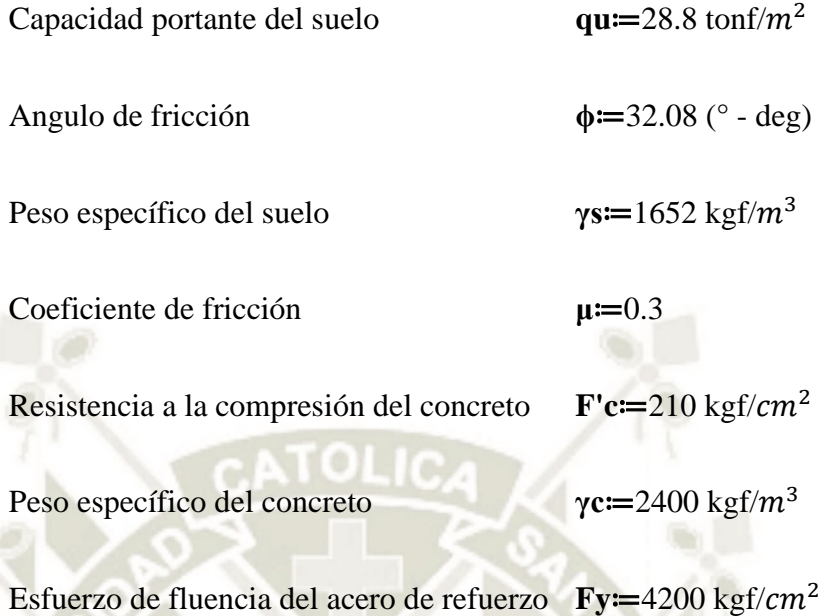

**Figura 44** *Muro dimensionado (H – 5m)*

**NST** 

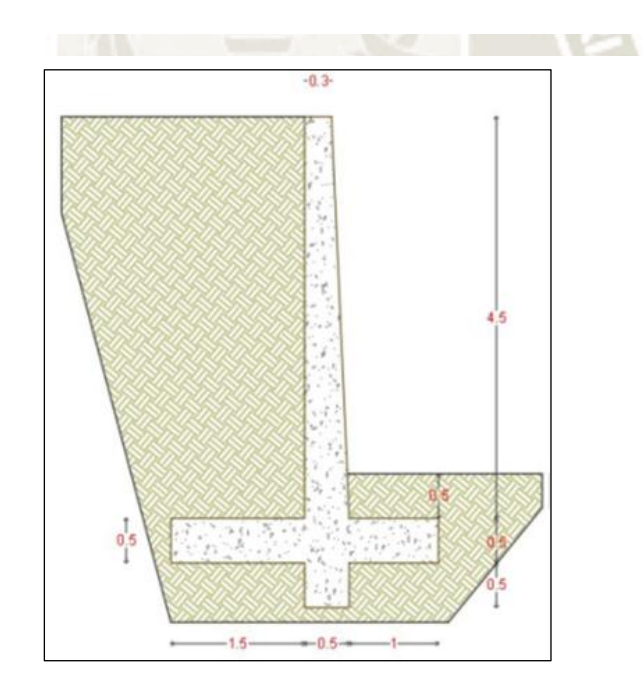

*Nota*. Dimensionamiento idealizado en el software "MathCAD Prime" 7.0.0.0.

**110**

# **7.3.1.3 Cálculos de diseño**

- **Verificación y Chequeos**

Empuje activo **Ea=**6.324 tonf/m

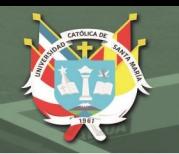

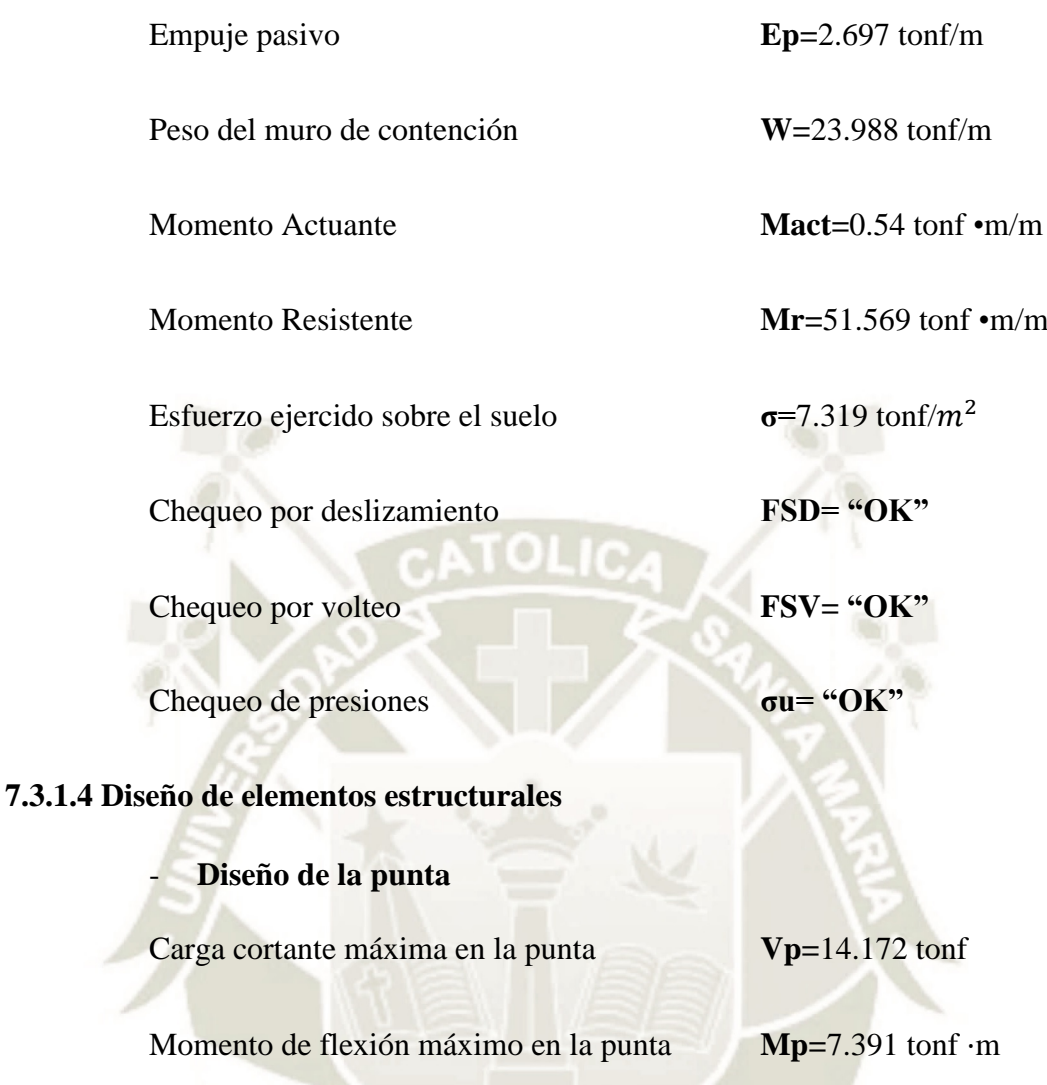

\*Los valores de Vp y Mp ya están amplificadas por 1.4

Para el análisis se considerará un estado más crítico, sin asumir el esfuerzo del terreno natural por encima de la punta; por lo que el diagrama de cargas mostrado en la figura de abajo es la carga que ejerce flexión critica en la punta.

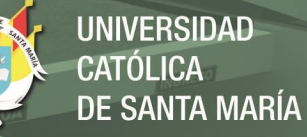

#### **Figura 45**

*Diagrama de cargas en la punta. H:5m*

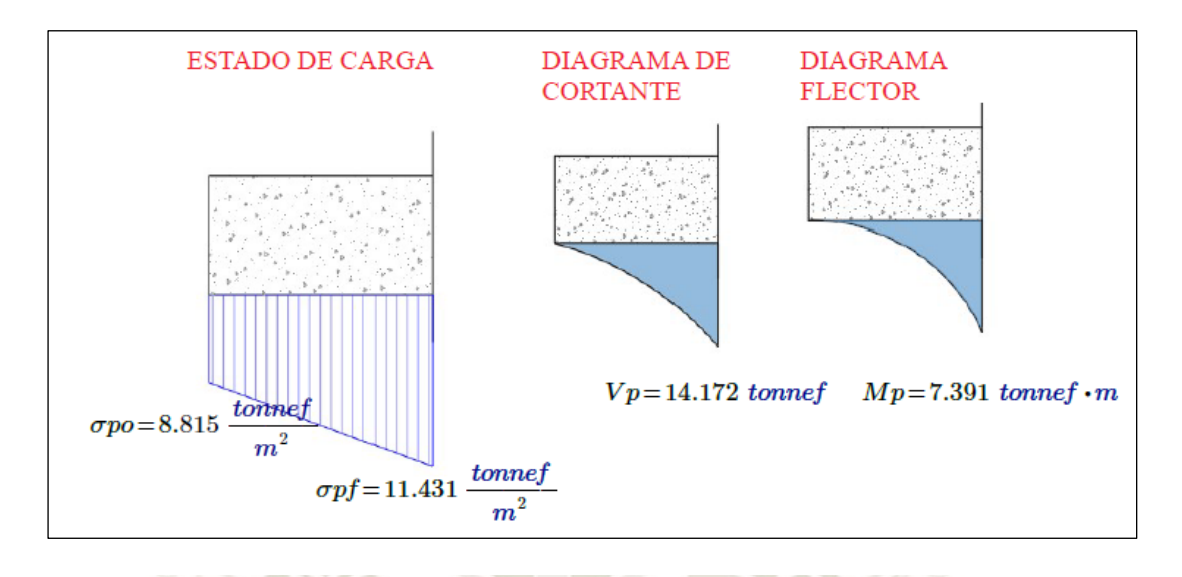

*Nota*. Representación de la Carga que ejerce flexión crítica en la punta.

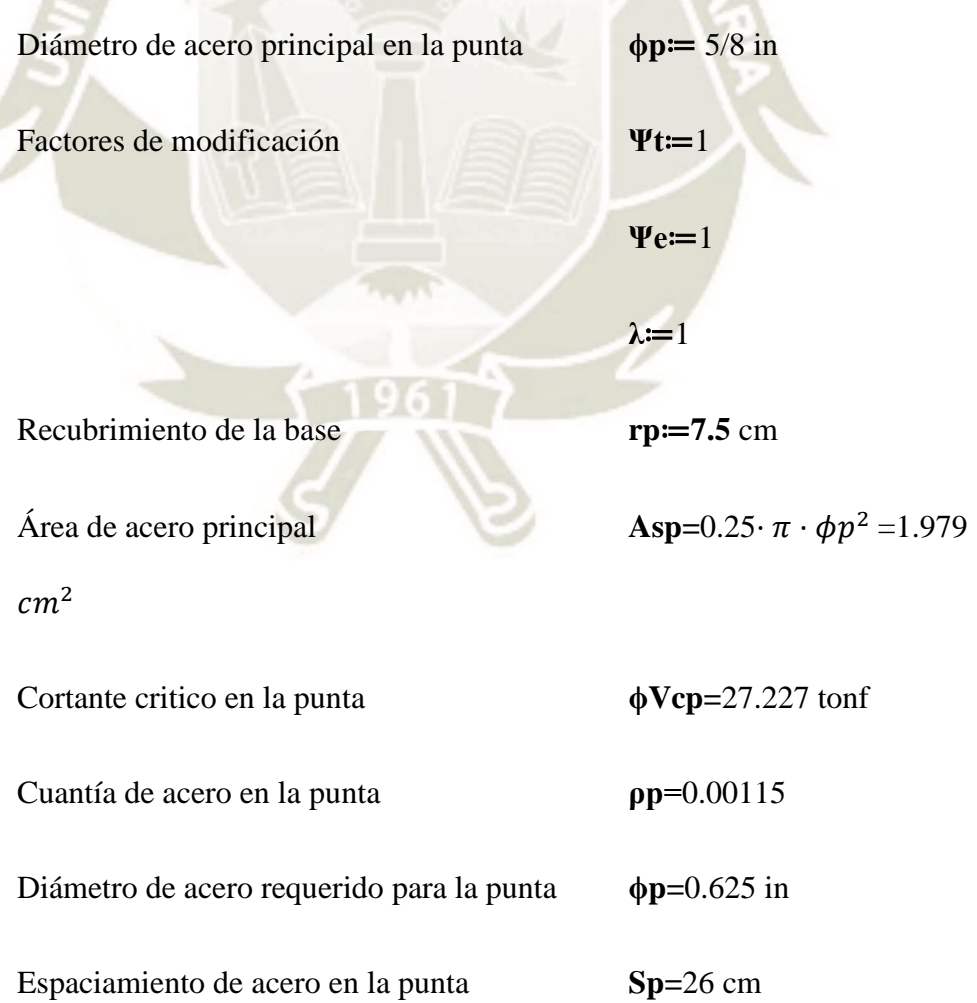

**112**

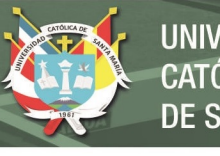

**UNIVERSIDAD CATÓLICA** DE SANTA MARÍA

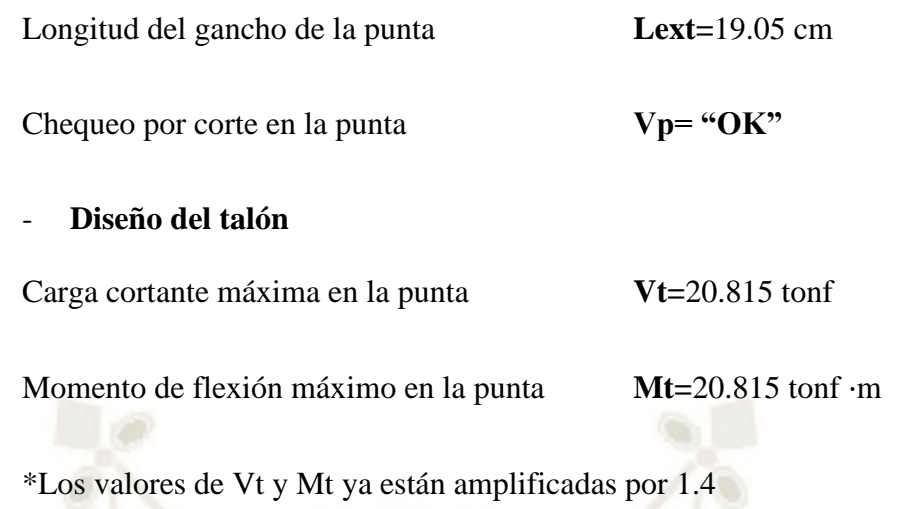

CATOLICA

#### **Figura 46**

*Diagrama de cargas en el talón. H:5m*

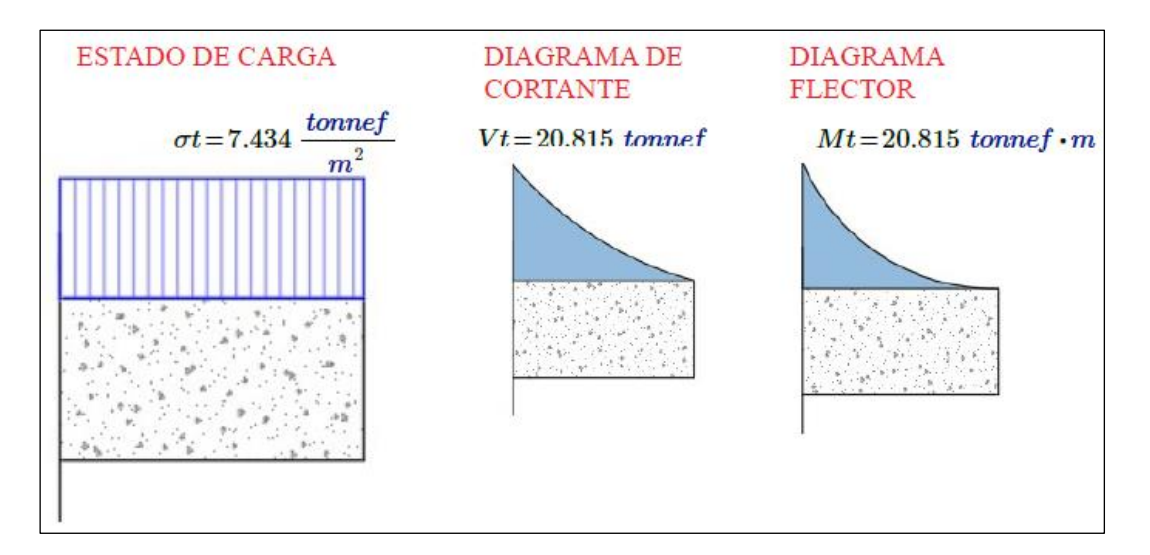

 $9617$ 

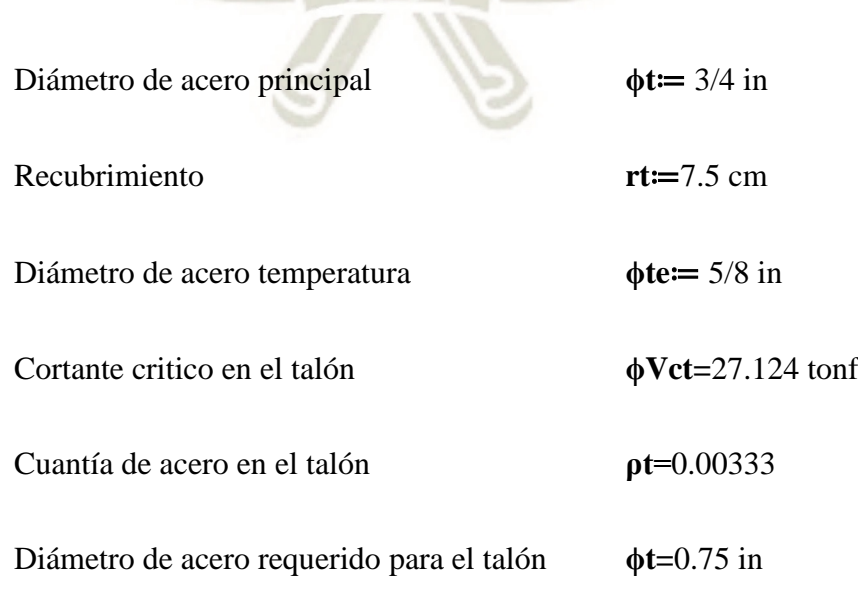

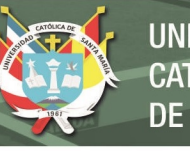

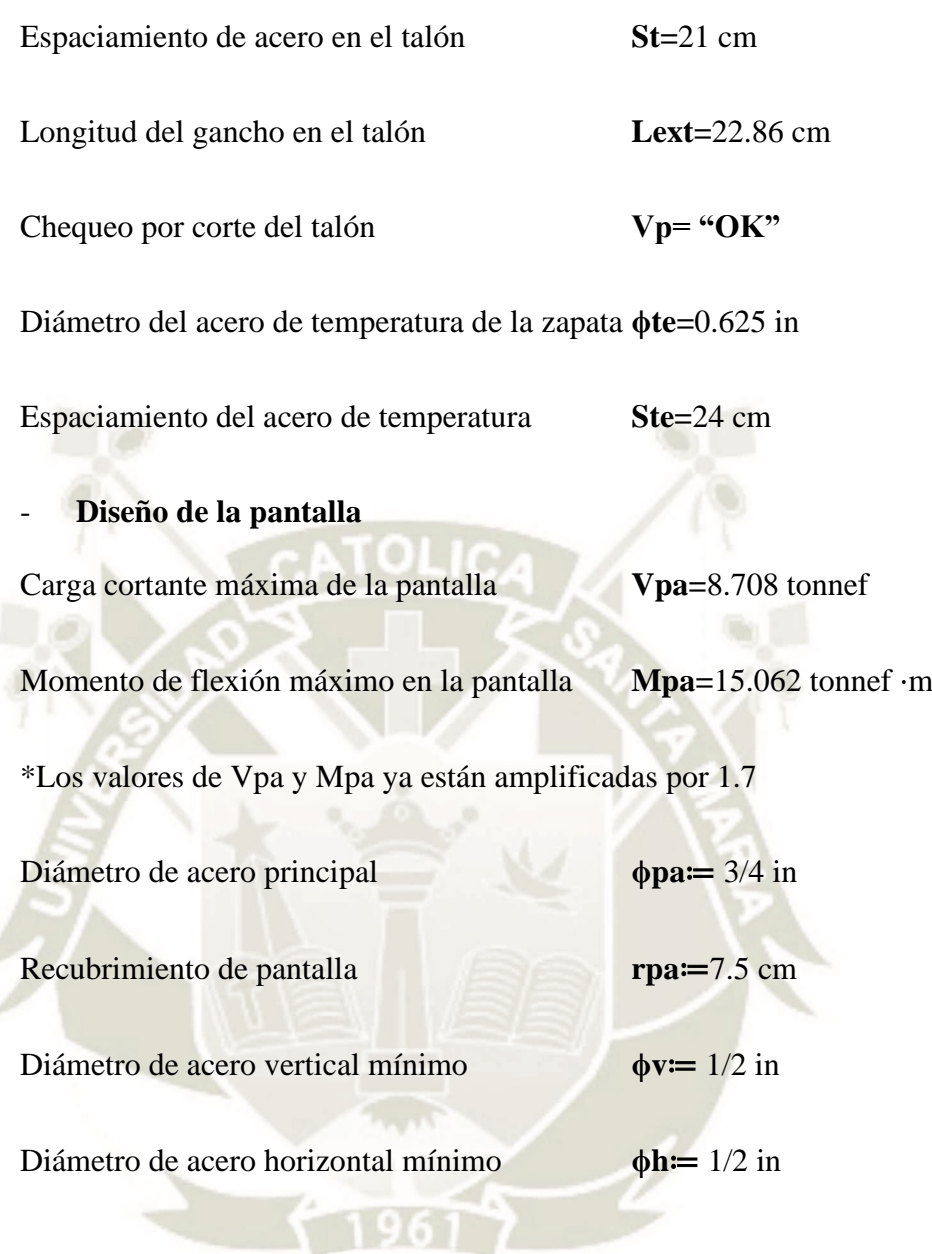

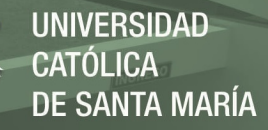

#### **Figura 47**

*Diagrama de cargas en la pantalla. H:5m*

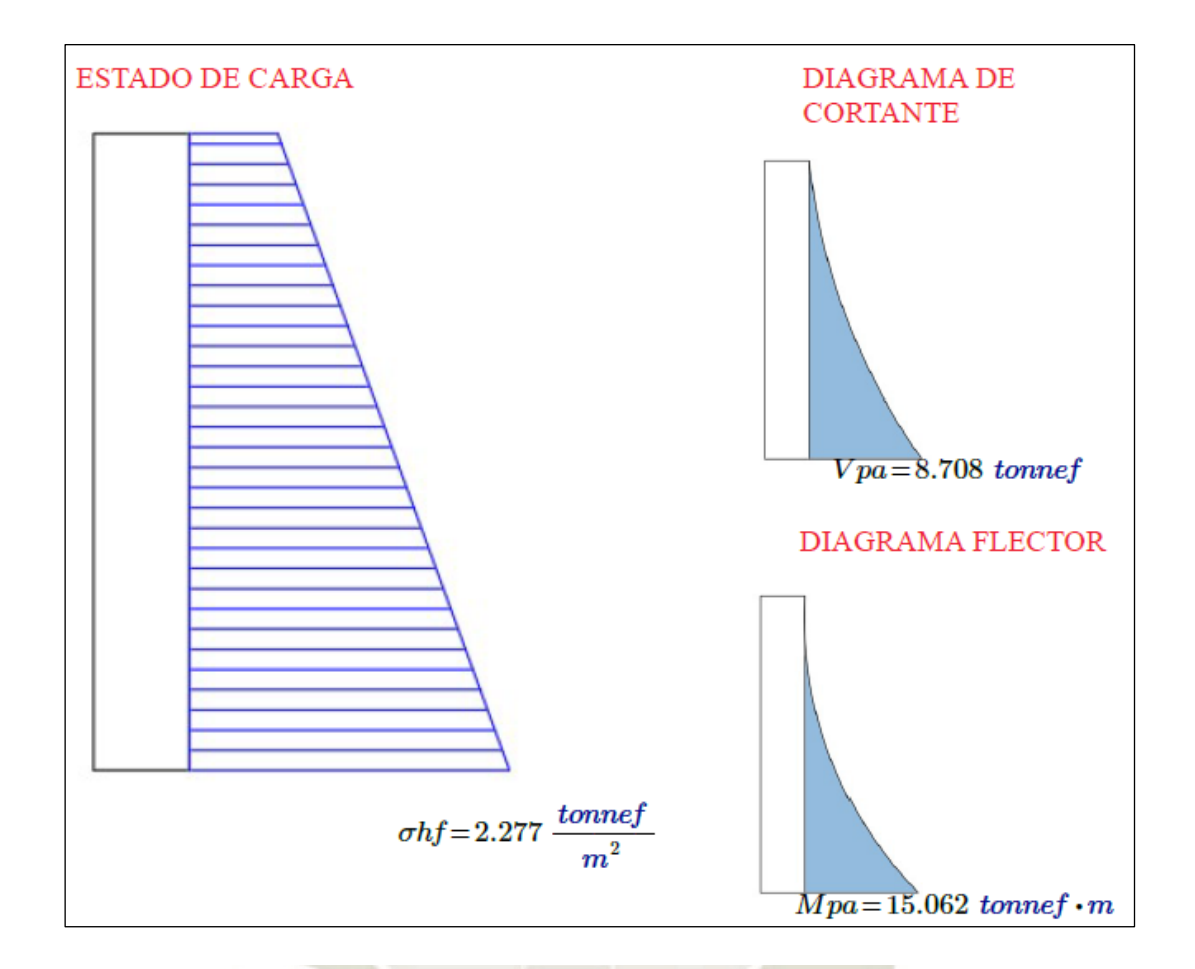

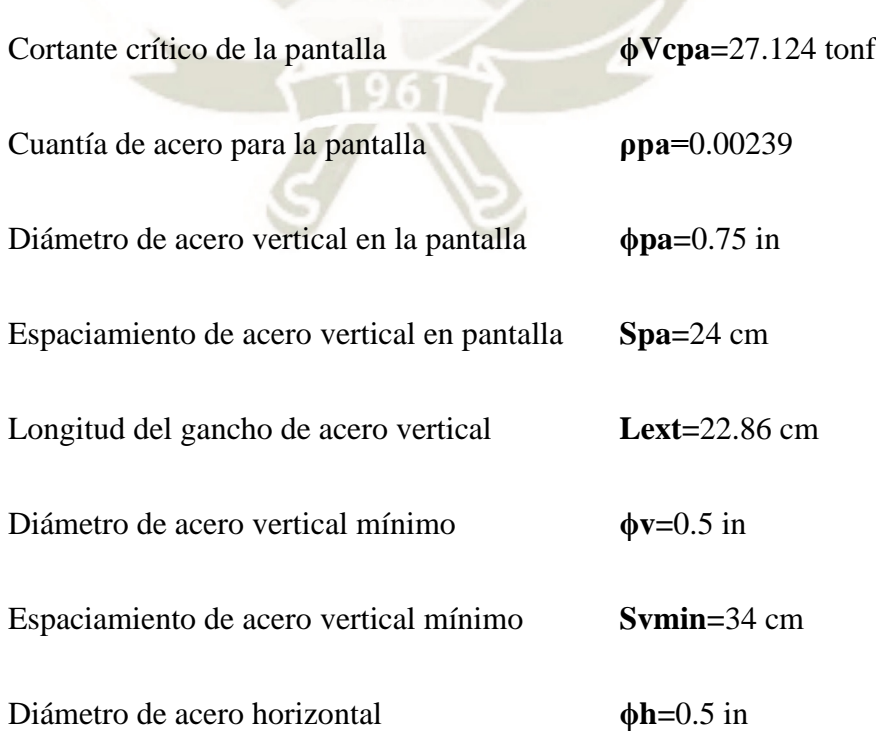

**115**

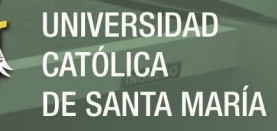

# Espaciamiento de acero horizontal **Sh=**25 cm

#### **Figura 48**

*Detalle de acero en la zapata. H: 5m*

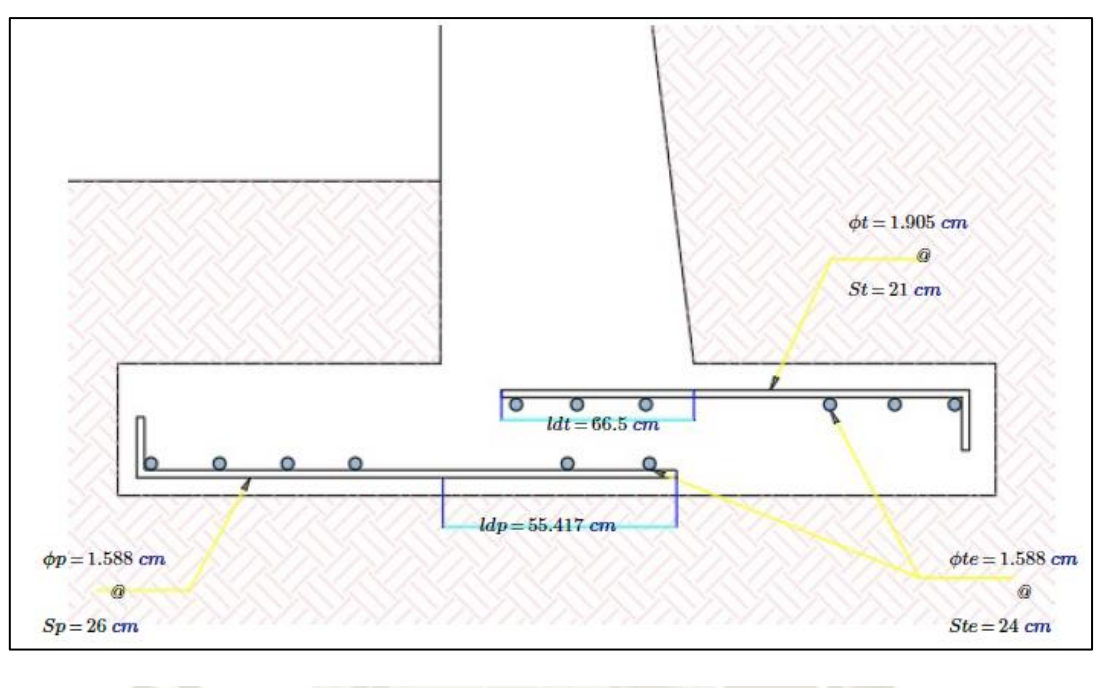

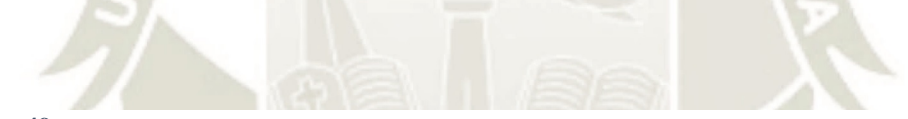

**Figura 49** *Detalle de acero en la pantalla. H:5m*

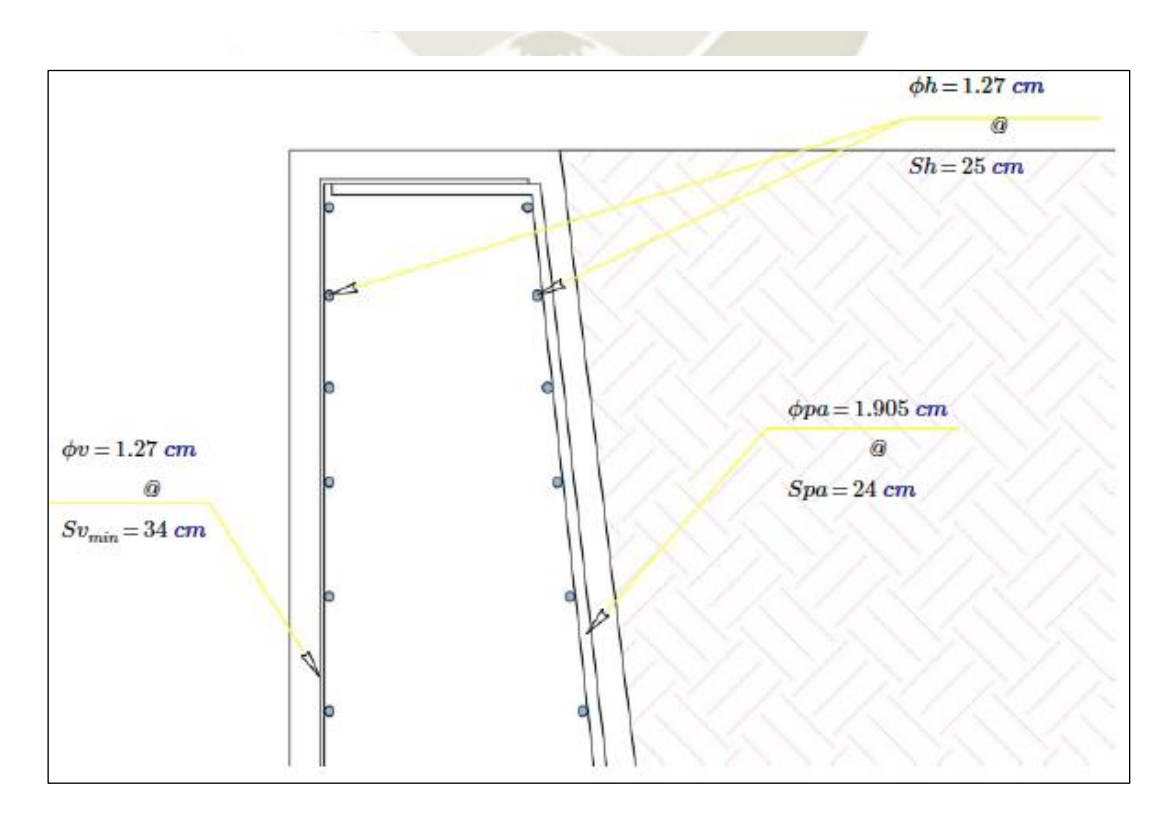

**116**

# 7.3.2 **Diseño de muro de contención en voladizo (H= 4m)**

# **7.3.2.1 Dimensiones del muro de contención**

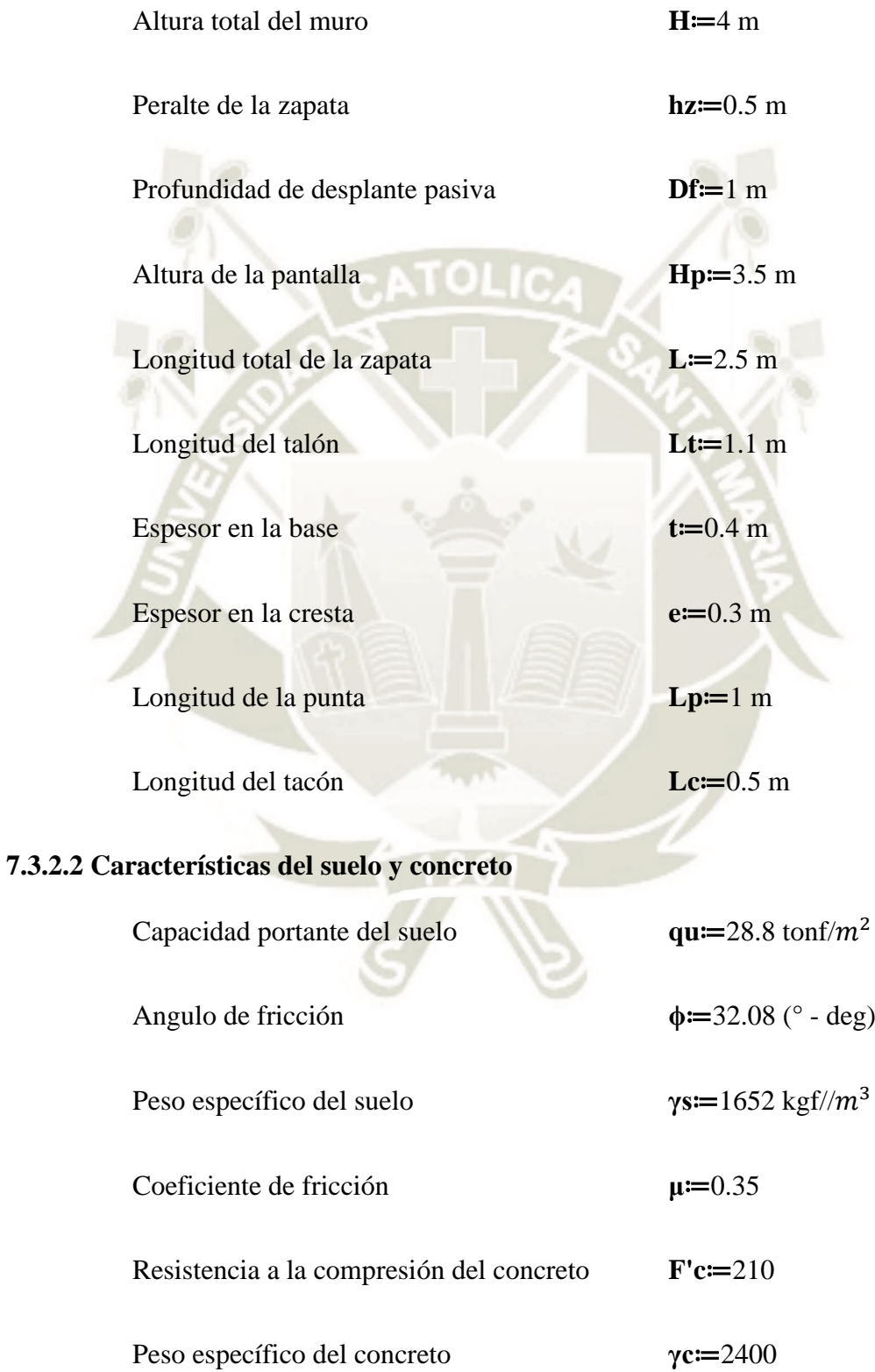

**117**

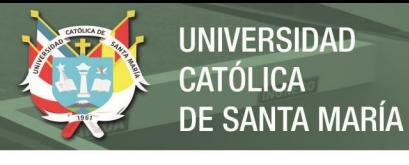

Esfuerzo de fluencia del acero de refuerzo **Fy**≔4200

**Figura 50** *Muro dimensionado (H - 4m)*

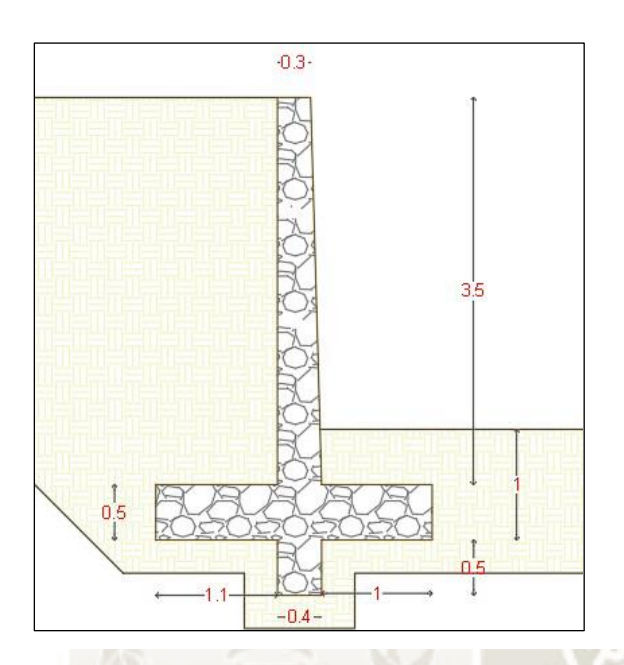

# **7.3.2.3 Cálculos de diseño**

u

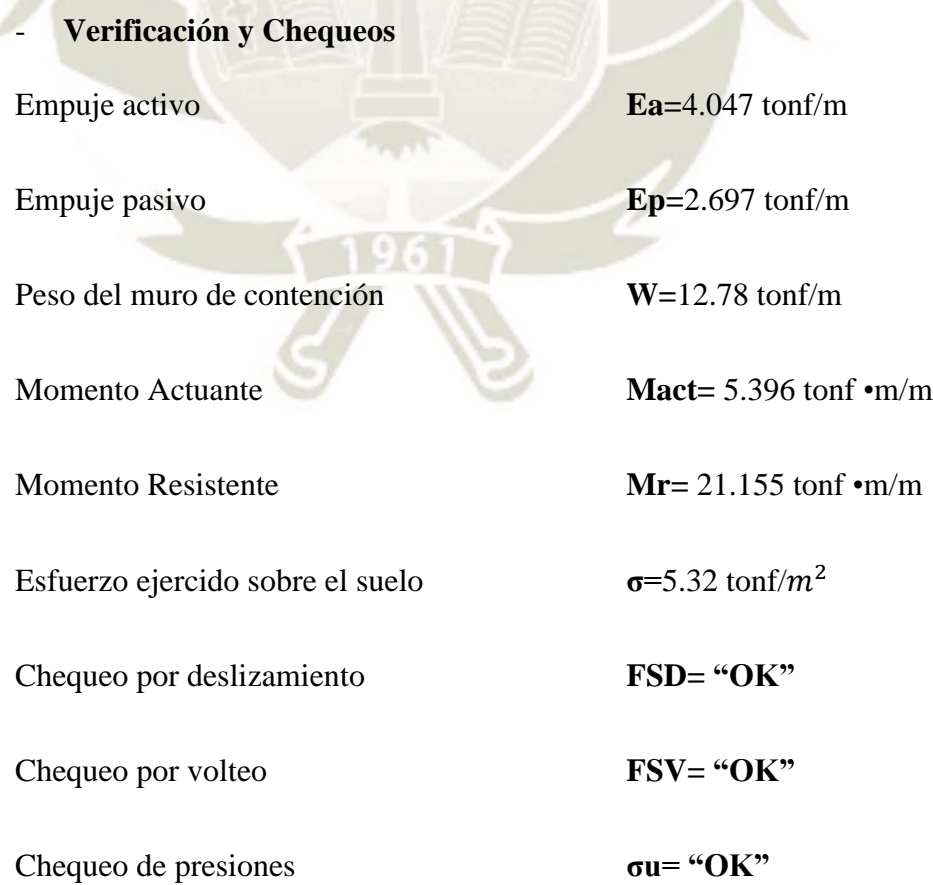

**118**

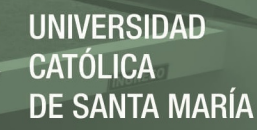

## **7.3.2.4 Diseño de elementos estructurales**

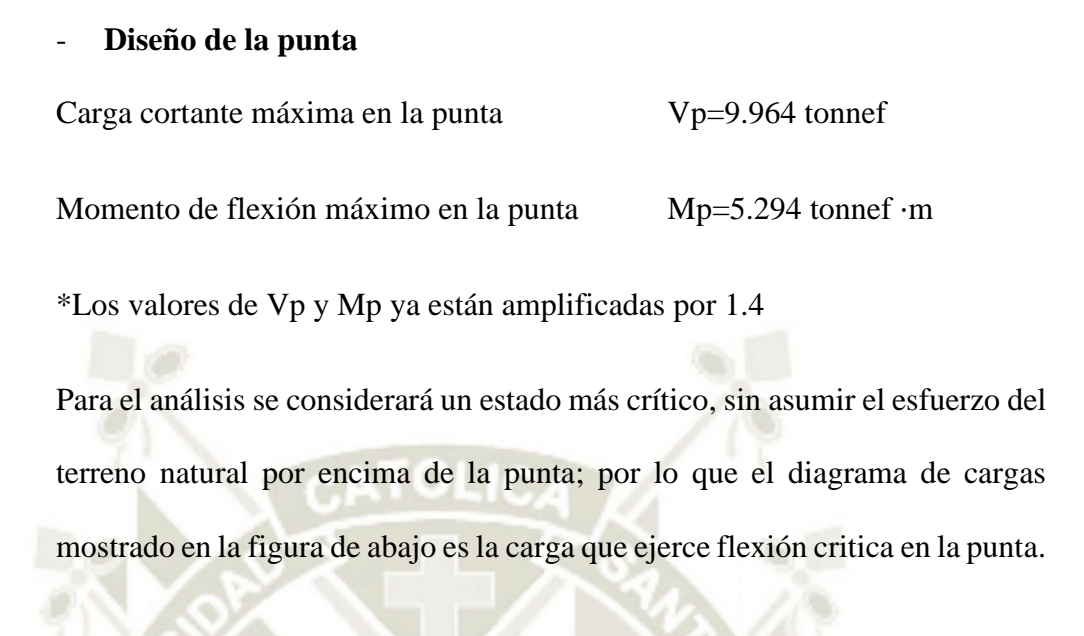

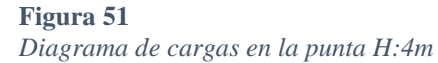

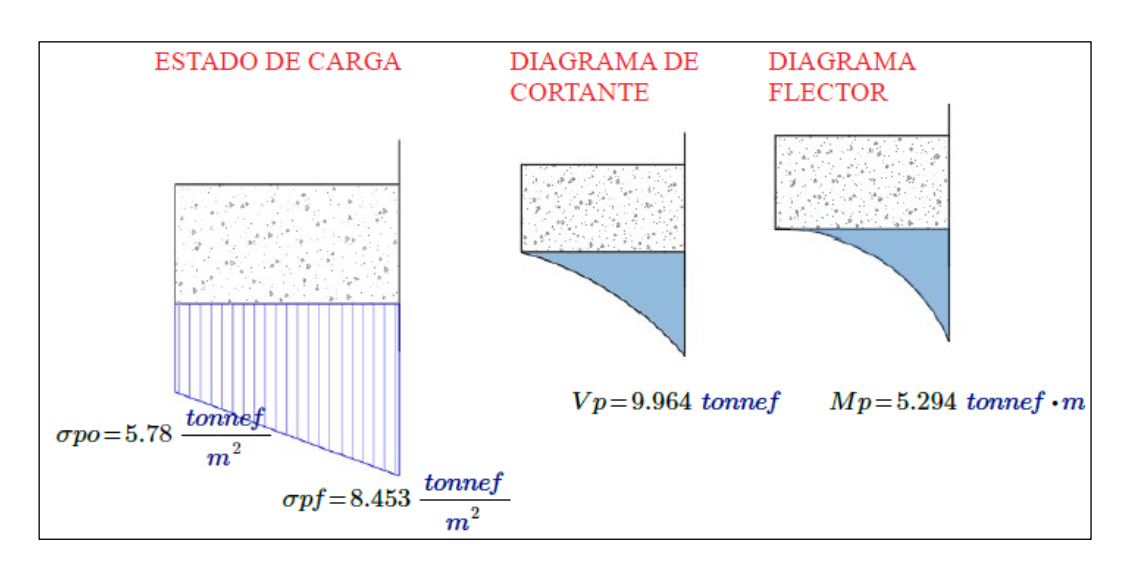

*Nota*. Representación de la Carga que ejerce flexión crítica en la punta.

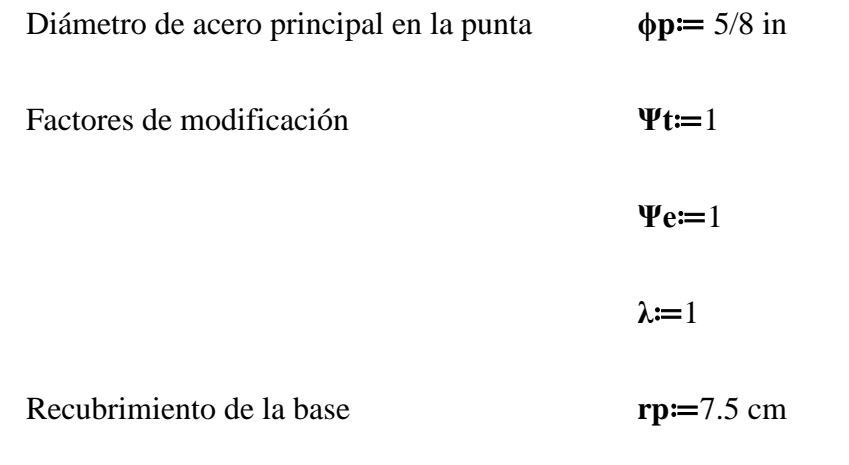

**119**

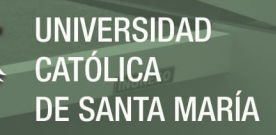

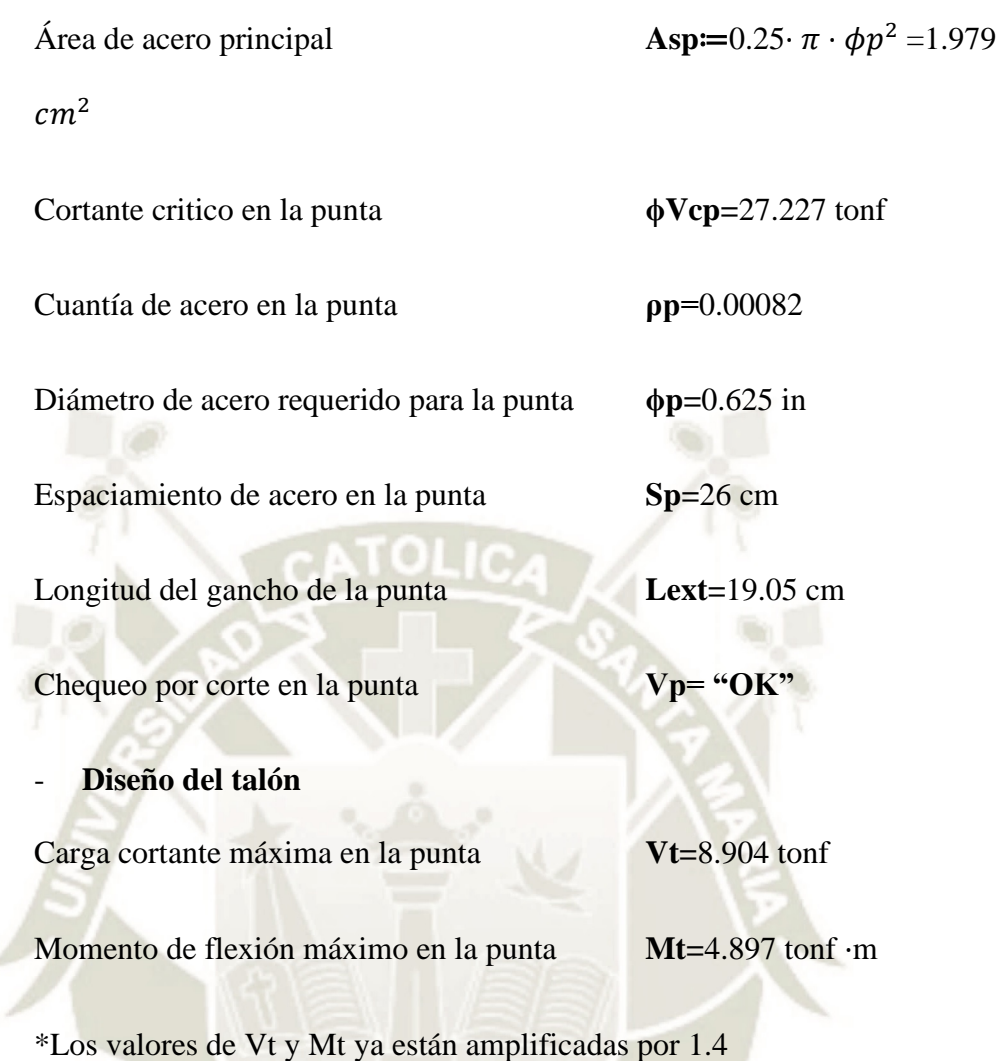

#### **Figura 52**

*Diagrama de cargas en el talón. H:4m*

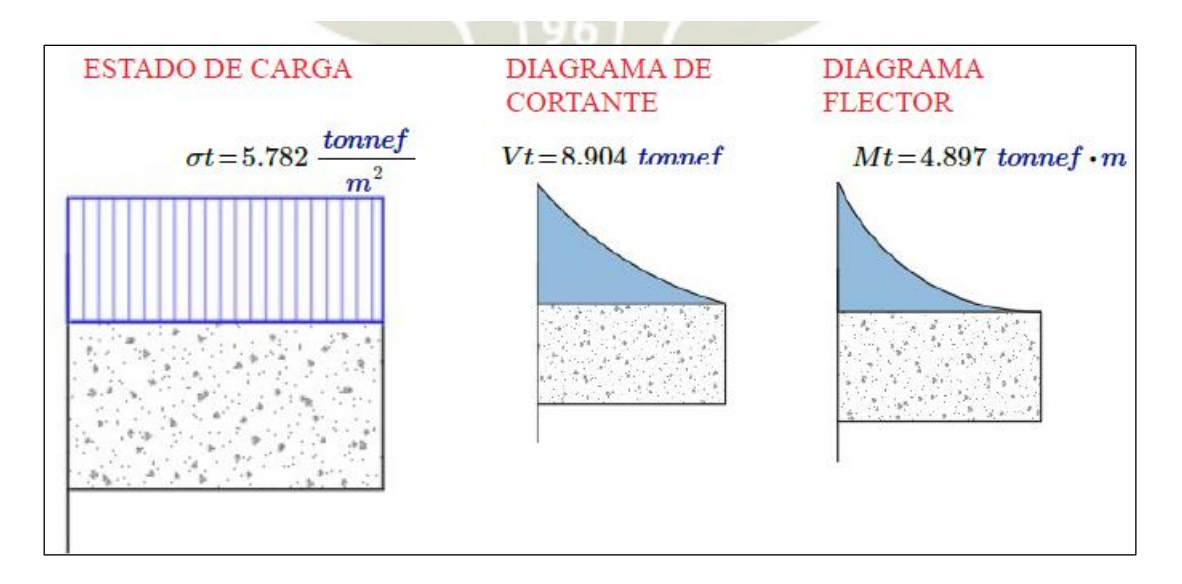

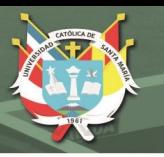

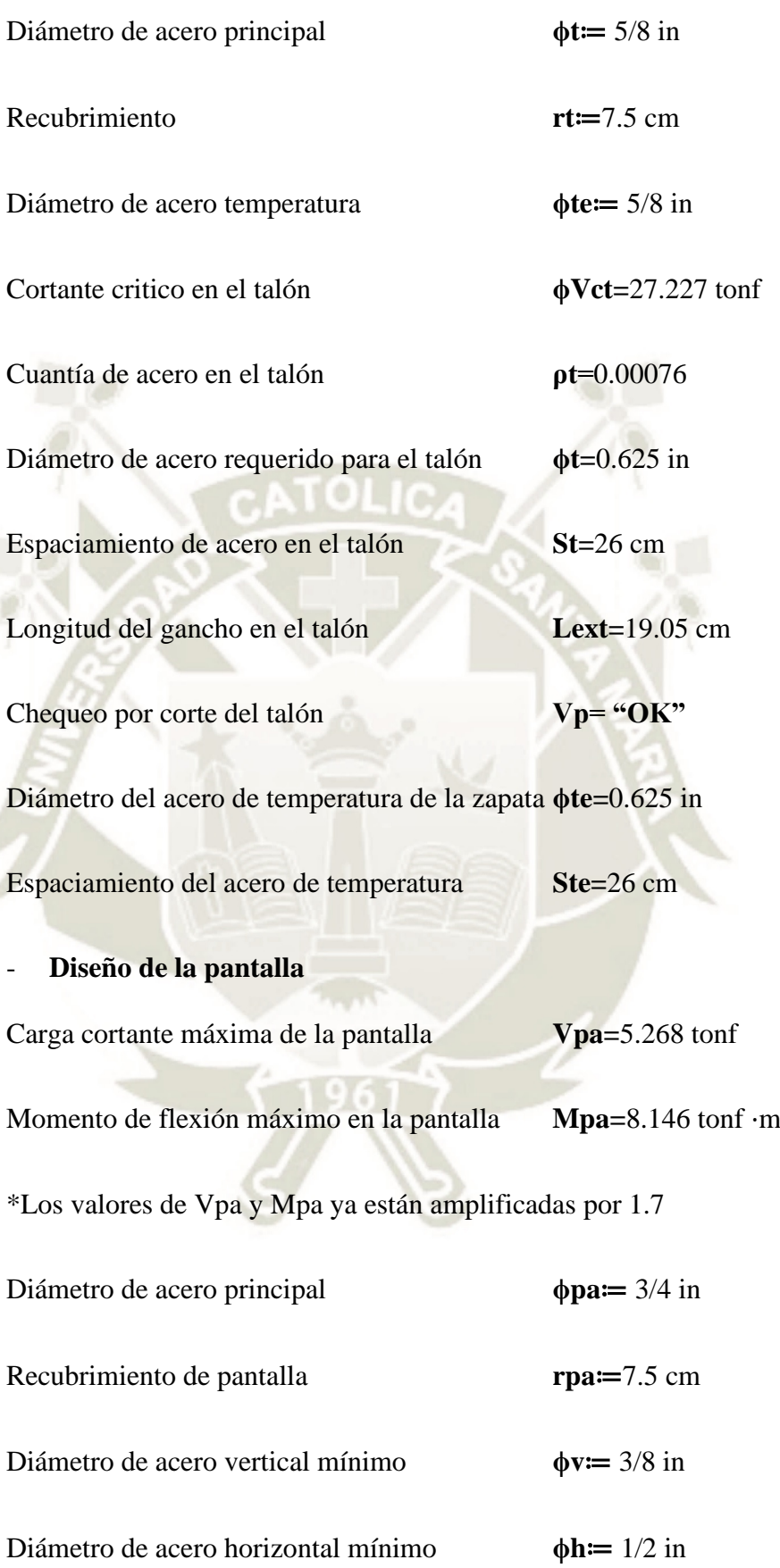

**121**

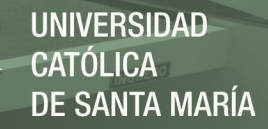

#### **Figura 53**

*Diagrama de cargas en la pantalla. H:4m*

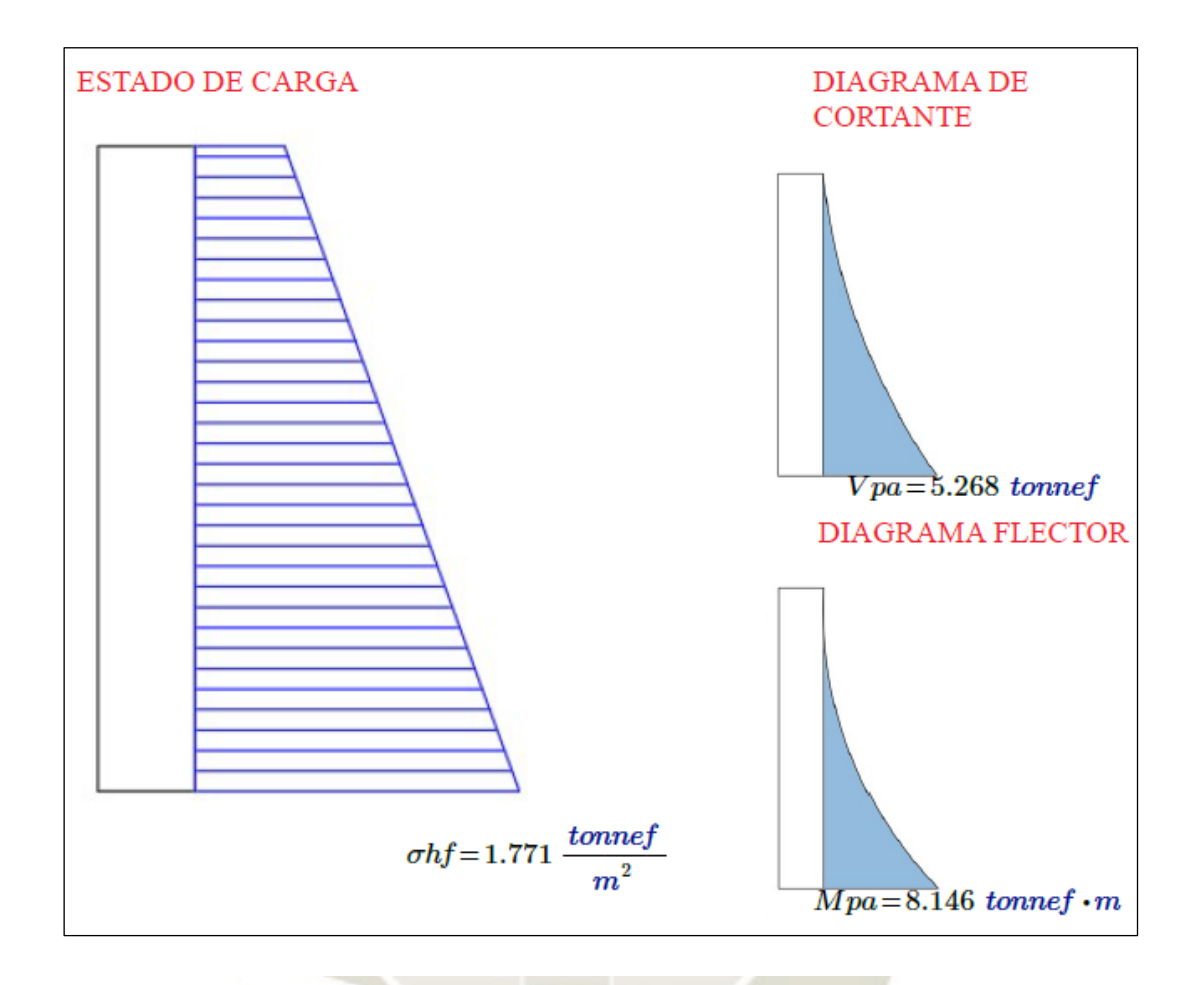

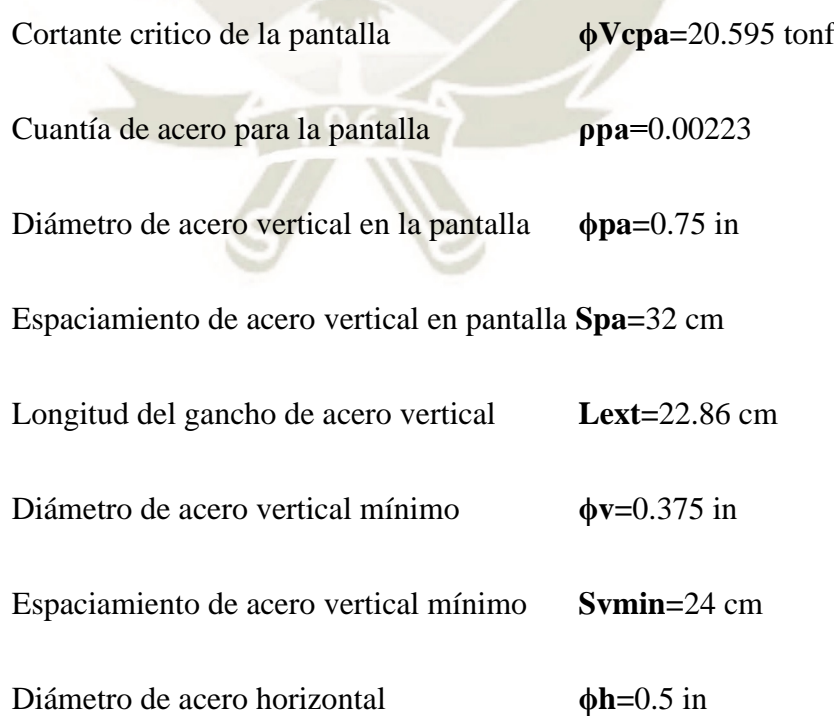

**122**

# **REPOSITORIO DE TESIS UCSM**

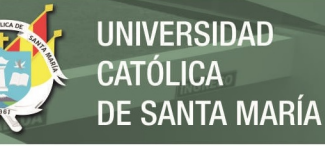

# Espaciamiento de acero horizontal **Sh=**32 cm

## **Figura 54**

*Detalle de acero en la zapata. H: 4m*

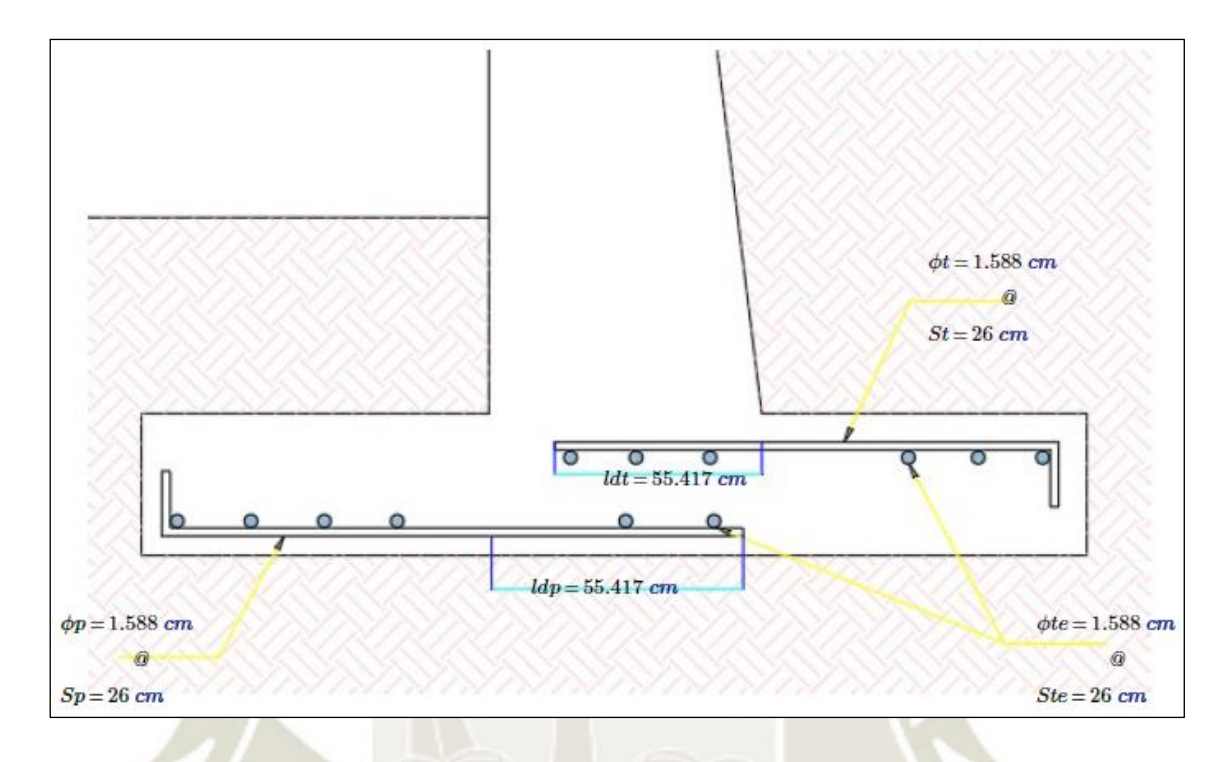

#### **Figura 55**

*Detalle de acero en la pantalla. H:4m*

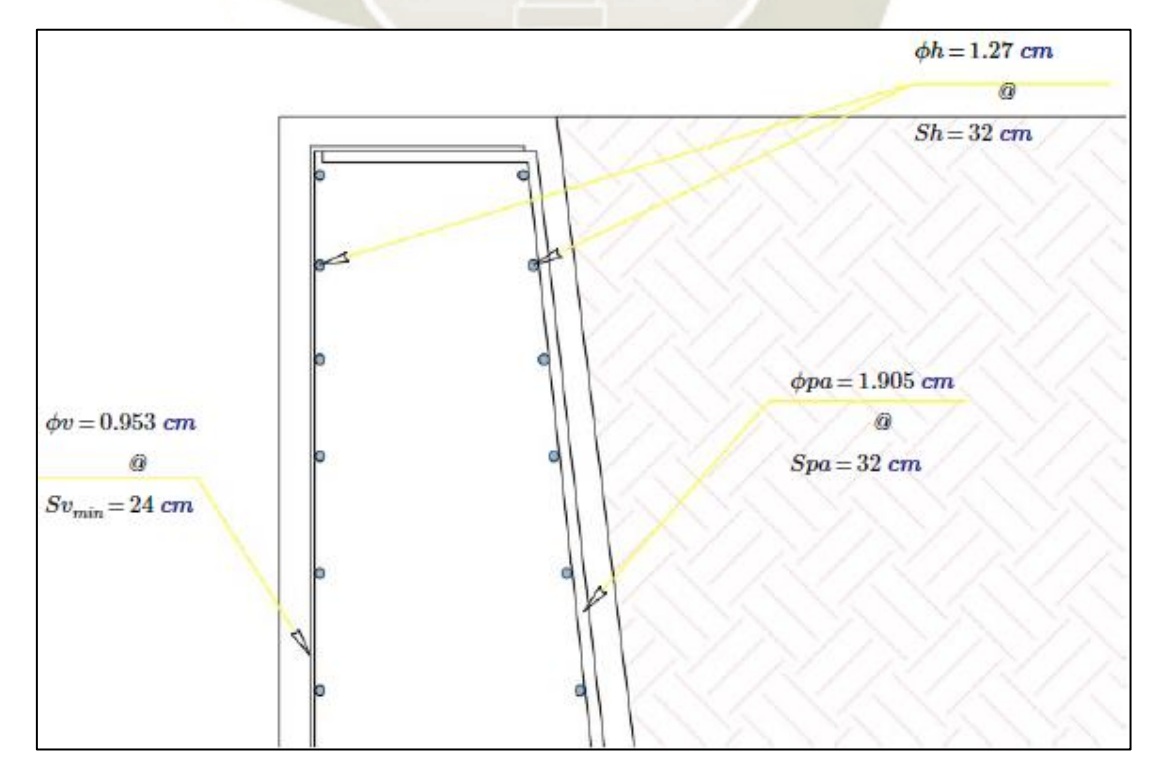

**123**

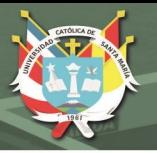

## **7.3.3 Socavación**

El valor de la socavación no suele ser exacto, aun así, en esta sección, vamos a estimarla a través de la consideración de diversos factores que serán actores principales en una avenida máxima en la zona de estudio, los cuales serán:

- Caudal
- Características del cauce (tamaño y conformación)
- Solidos transportados (Cantidad)

## **7.8.3.1. Profundidad de la socavación general**

#### **Figura 56** *Gráfico de la profundidad de la socavación general*

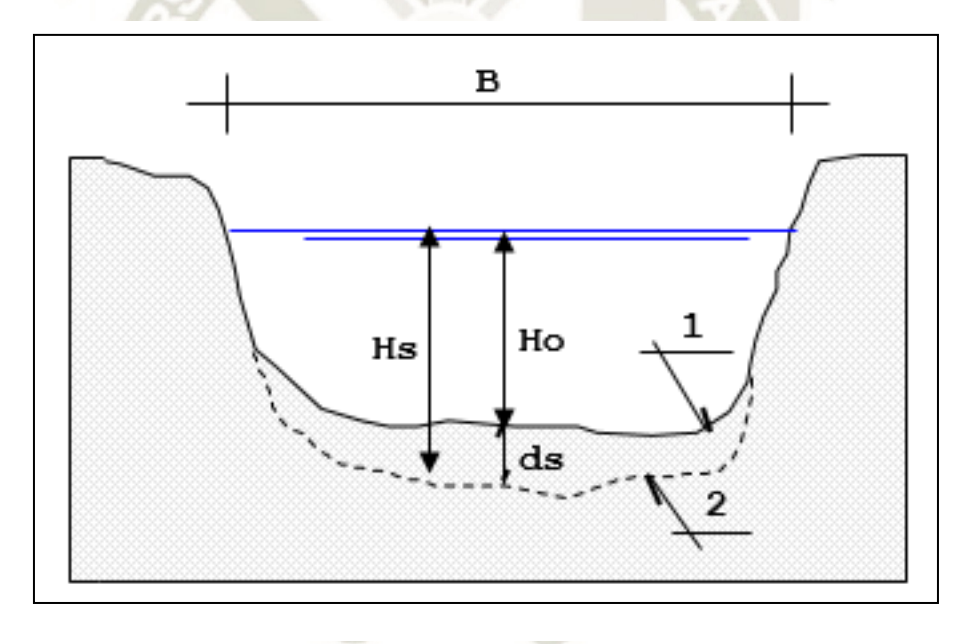

*Nota*. Ilustración del proceso de socavación general. (El Solicitante, 2021)

El método a usar para el cálculo de la socavación general será el de Lischtvan – Levediev (1953); considerando a nuestro tipo de suelo como granular. Las fórmulas a utilizar serán:

$$
H_S = \left[\frac{\propto h^{5/3}}{0.68 \beta \mu \varphi D_m^{0.28}}\right]^{\frac{1}{1+z}}
$$

**124**

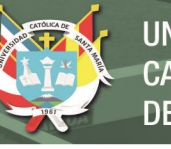

 $\beta = 0.7929 + 0.0973 log Tr$ 

$$
\alpha = \frac{Q}{h^{\frac{5}{3}}B\mu}
$$

 $z = 0.394557 - 0.04136LogDm - 0.00891Log<sup>2</sup>Dm$ 

$$
\varphi = -0.54 + 1.5143 \gamma_m, \, si \, \gamma_m > \frac{1.0t}{m3} \, (lecho \, m\acute{v}vil)
$$

Donde:

**Hs − h:** Profundidad de socavación (m)

**h:** Tirante de agua (m)

**Dm:** Diámetro característico del lecho (mm)

**β:** Coeficiente de frecuencia.

**µ:** Factor de corrección por contracción del cauce.

**ϕ:** Factor de corrección por forma de transporte de sedimentos.

**z:** Exponente variable en función del diámetro medio de la partícula

**Q:** Caudal

**B:** Ancho de la superficie libre

**V:** Velocidad

- **Determinación de µ**:

Si el factor de corrección es menor que 1 contribuye a la socavación, si no hay obstáculos se considera el valor de 1.
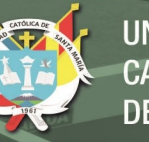

#### **Tabla 79**

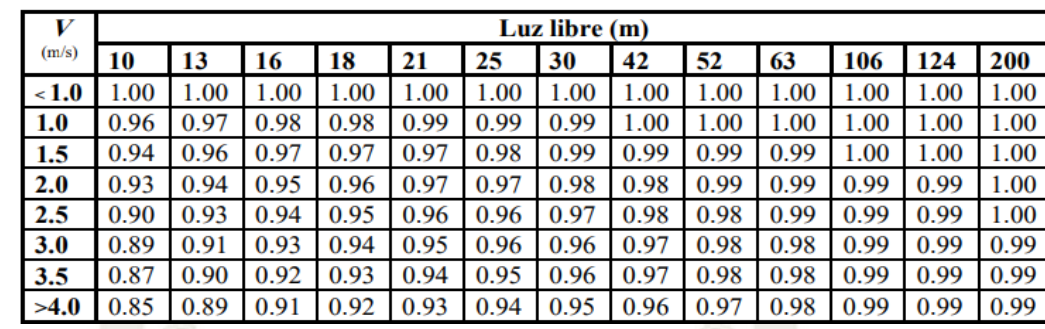

*Factor de corrección por contracción del cauce" µ"*

*Nota*. Tabla para encontrar el factor de corrección (Juárez Badillo E. y Rico Rodríguez A., 1992). Para puentes de una sola luz, la luz libre es la distancia entre estribos. Para puentes de varios tramos, la luz libre es la mínima distancia entre dos pilares consecutivos, o entre el pilar y estribo más próximos.

Para poder estimar la socavación, tomaremos los valores aguas arriba del muro de contención. Estos valores serán tomados del para un período de retorno de 500 años.

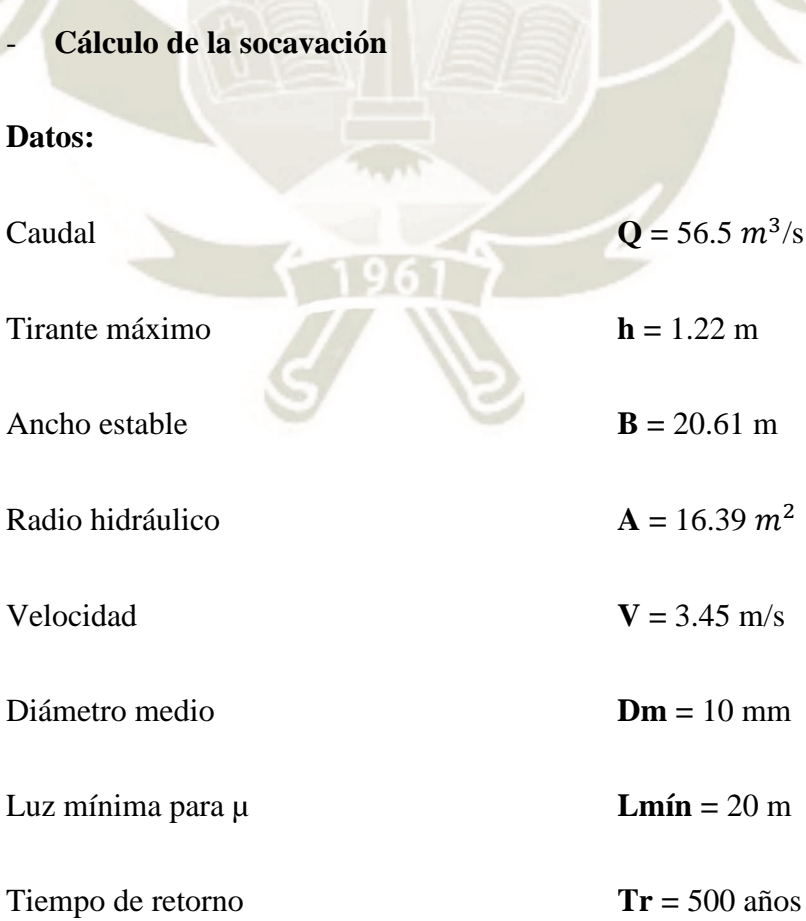

**126**

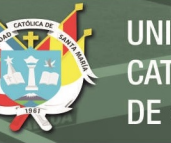

### **Resultados:**  $\mu = 0.945$  $a = 2.1$ **β =** 1.06  $\phi = 1.28$  $z = 0.34$ **Hs** (m) =  $1.46$  m **Prof. Socav.=** 0.24 m SOCAVACIÓN GENERAL

**Figura 57**

*Socavación en aguas arriba del muro de contención*

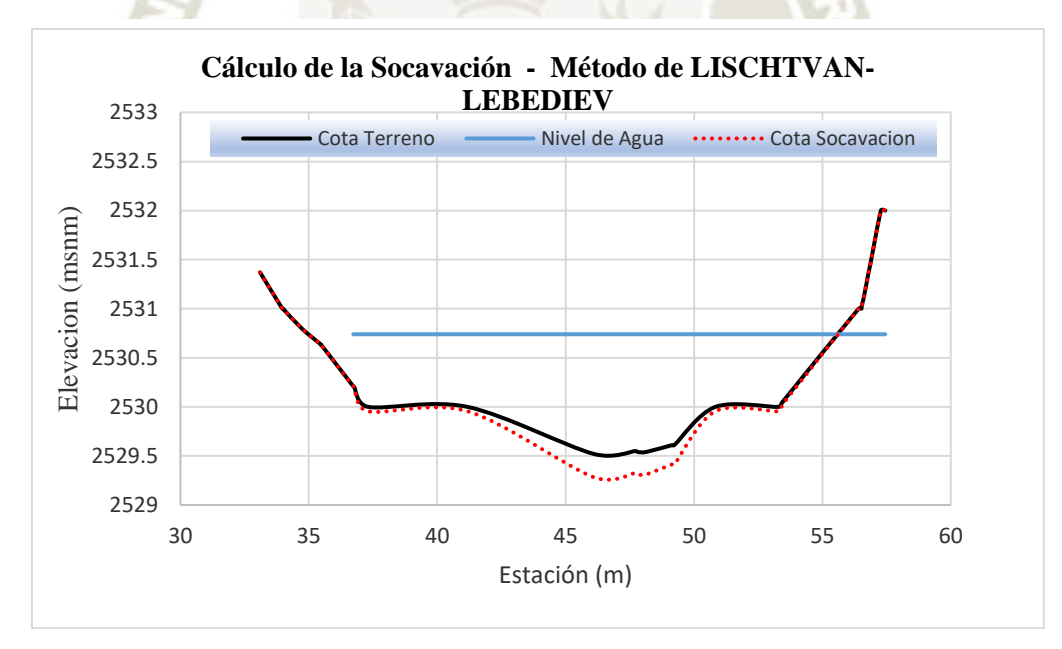

*Nota*. La gráfica muestra la diferencia entre el terreno natural y la socavación a un período de retorno de 500 años.

#### **7.8.3.2. Socavación local en estribos o en los muros de contención.**

**127**

El método a utilizar estimará la socavación en el muro de contención. Esta socavación se va a relacionar con el gasto total que se da en la quebrada, el talud de la zona y el ángulo de fricción. El tirante incrementado al pie de un estribo o la base del muro de contención, medido desde la superficie libre de la corriente, está dada por:

$$
H_T = K_{\theta} K_{\theta} K_m h
$$

Donde:

 **:** Profundidad del agua al pie del estribo o espigón medida desde la superficie libre de la corriente.

**:** Coeficiente que depende del ángulo que forma la corriente con el eje longitudinal (Tabla 21).

**:** Coeficiente que depende de la relación entre el gasto teórico interceptado por el estribo Q1 o Q2 y el caudal total dQ que escurre por la sección transversal. (Tabla 22)

**Km:** Coeficiente que depende del talud que tiene el estribo (Tabla 23).

**h:** Tirante de agua en la zona cercana al estribo o al espigón antes de la socavación.

#### **Figura 58**

*Socavación en aguas arriba del muro de contención*

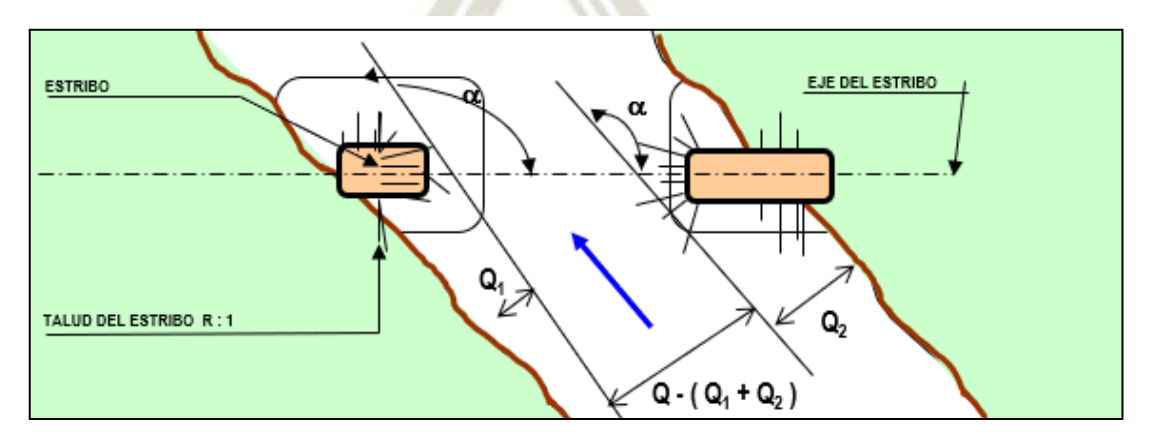

**128**

*Fuente*. El Solicitante, 2021

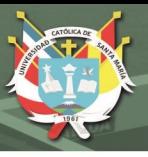

#### **Tabla 80**

*Coeficiente de corrección* 

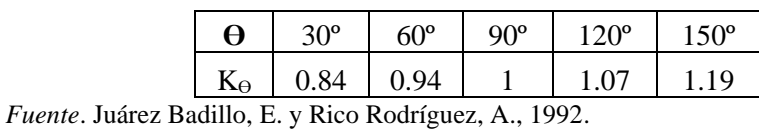

#### **Tabla 81**

*Coeficiente de corrección* 

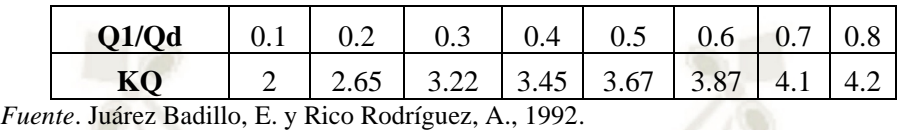

**Tabla 82**

*Coeficiente de corrección Km*

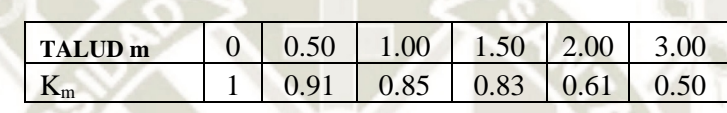

Caudal de diseño Qd= 56.5 m/s<sup>3</sup>, para un Tr = 500 años

- **Socavación en el muro de 5m:**

- Caudal Margen Derecho Q1-Izq = 0
- Cauddal Margen Izquierdo Q2-Der = 56.5  $m^3$ /s

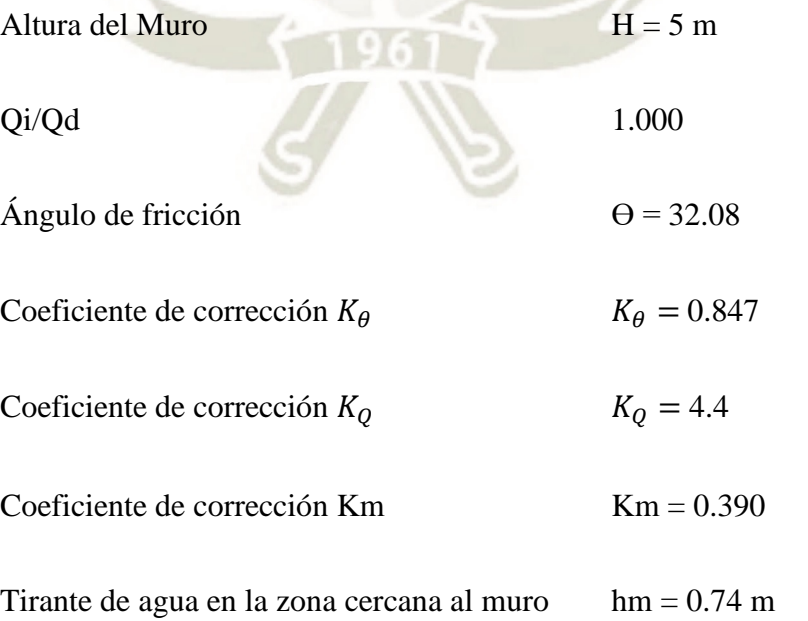

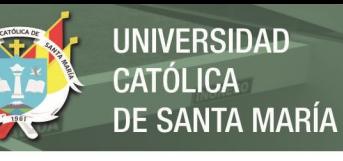

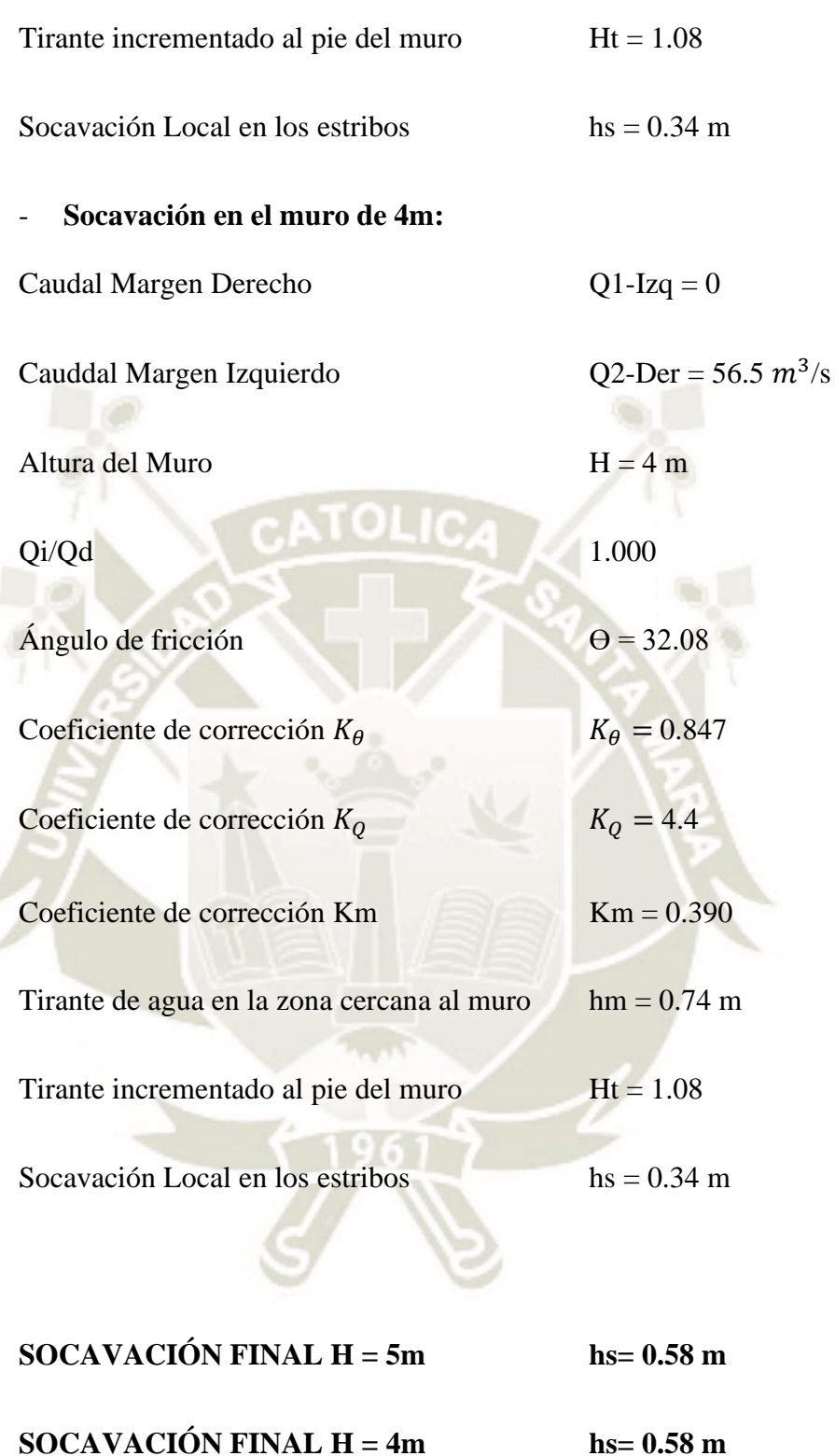

130

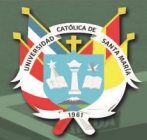

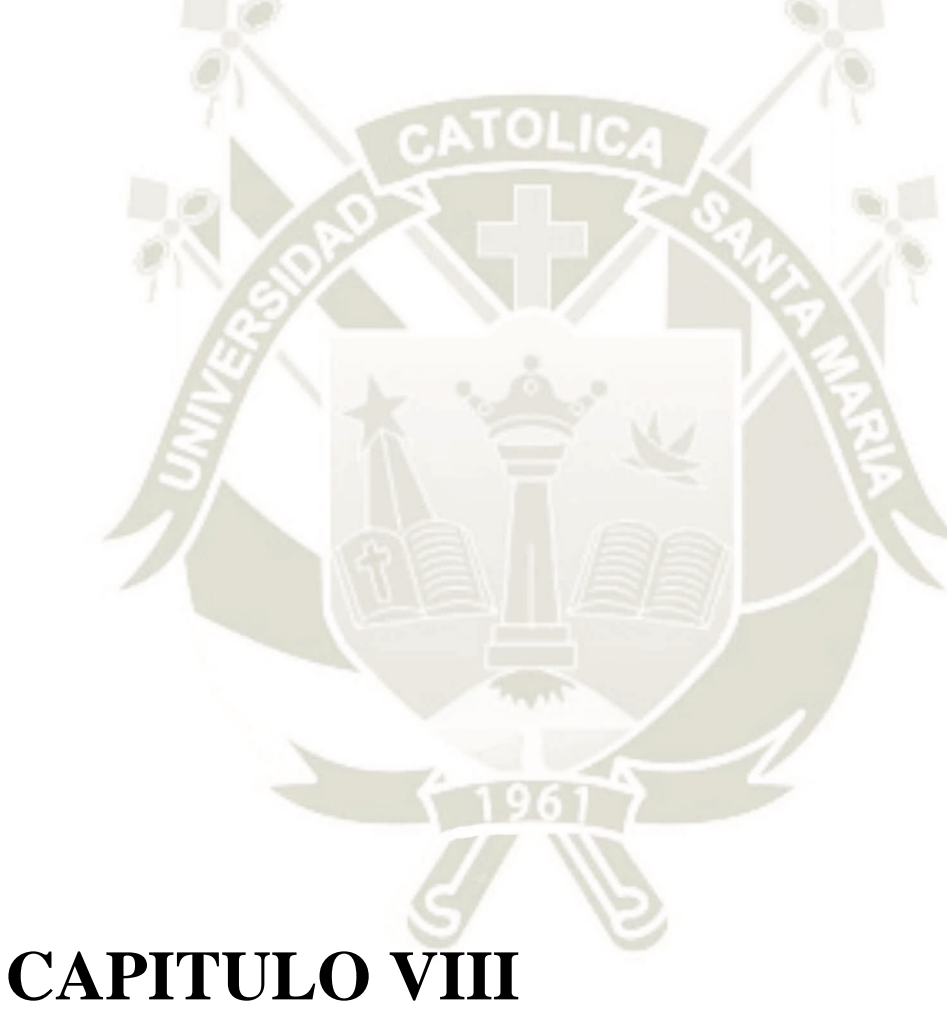

# **8 ESTUDIO DE IMPACTO AMBIENTAL**

**131**

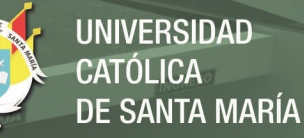

#### **8.1 Contaminación Ambiental**

El Plan de prevención y reducción de riesgo de desastres del distrito de Cerro Colorado (2018), menciona que se generan daños en los suelos y en la misma magnitud en el agua y al aire.

#### **Imagen 14**

*Botaderos de Desechos Sólidos en Quebradas*

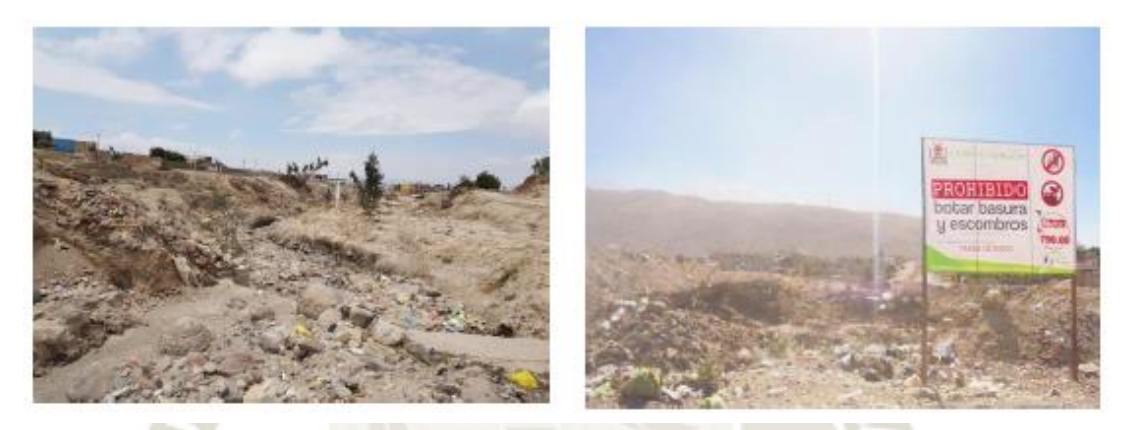

*Nota*: la figura muestra la contaminación existente en la zona de estudio. Fuente: Plan de prevención y reducción de riesgo de desastres del distrito de Cerro Colorado (2018).

#### **8.2 Principales riesgos ambientales**

#### **8.2.1 Contaminación del aire**

La ciudad de Arequipa es una de las ciudades del Perú que presenta los más altos

índices de contaminación del aire, debido a varios factores entre ellos tenemos:

- Factores naturales (emisiones de los volcanes)
- Factores producidos por el hombre (actividad industrial y de transporte)

#### **8.2.2 Contaminación del agua**

Según El Plan de prevención y reducción de riesgo de desastres del distrito de Cerro Colorado (2018), en cuanto se refiere al cauce de la quebrada Estanquillo, la presencia de desagües crudos directamente al cauce es la principal fuente de origen.

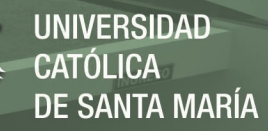

#### **8.3 Análisis de elementos expuestos en zonas susceptibles**

Según el plan de prevención y reducción de riesgo de desastres del distrito de

Cerro Colorado (2018), el análisis hecho se ha identificado los elementos expuestos:

#### **Tabla 83**

*Elementos Expuestos Identificados*

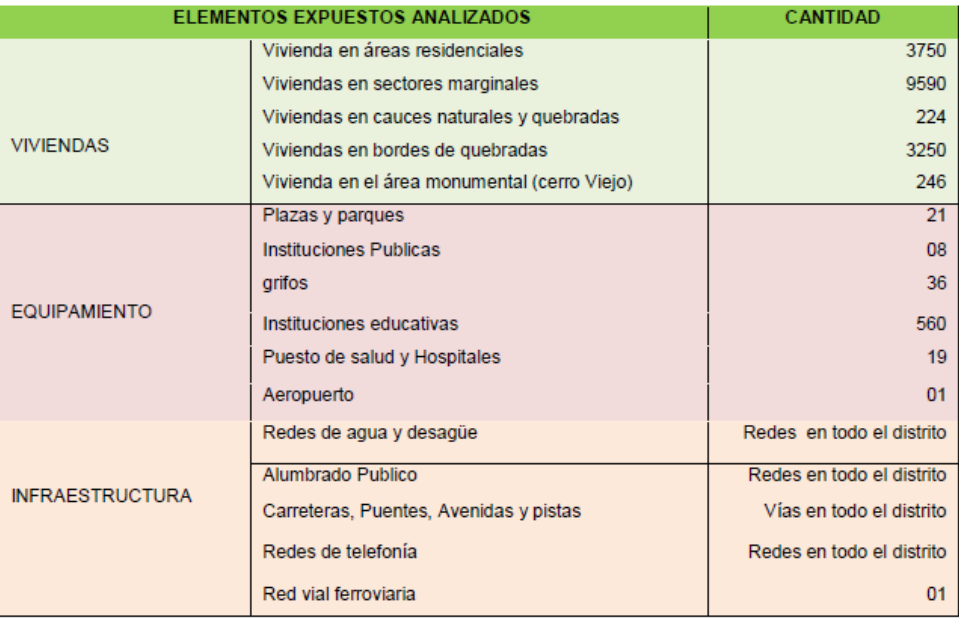

*Nota*: la figura muestra los elementos expuestos como viviendas, equipamiento e infraestructura. Fuente: Plan de prevención y reducción de riesgo de desastres del distrito de Cerro Colorado (2018).

#### **8.4 Factores ambientales**

#### **8.4.1 Impacto por la calidad de aire**

Para la realización de las estructuras de tipo rígido (**Muros de concreto Armado en Voladizo**), la calidad del aire se verá afectada negativamente durante la etapa de construcción de la misma. A través de la suspensión del material (**polvo**) que se extenderá en un área determinado.

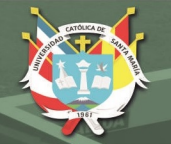

#### **Imagen 15**

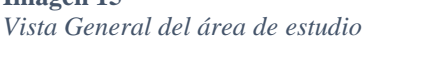

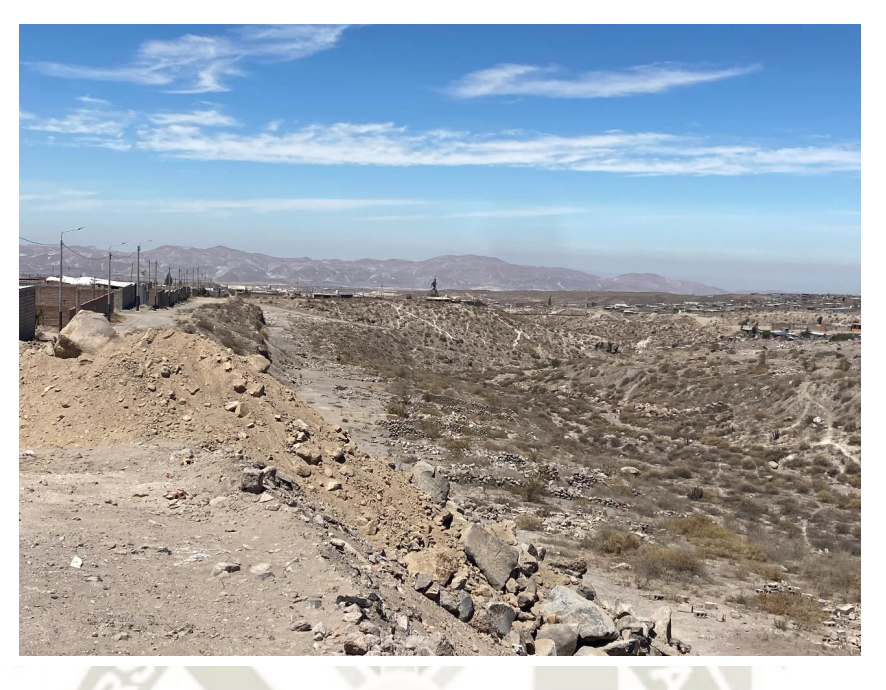

*Nota*: la imagen muestra la vista general de la zona del proyecto a mitigar con muros de contención en voladizo).

#### **8.4.2 Impacto por generación de ruidos**

El Plan de prevención y reducción de riesgo de desastres del distrito de Cerro Colorado (2018), menciona que durante la etapa de construcción se generará diferentes tipos de ruido en el área del proyecto.

#### **8.4.3 Impacto por contaminación de suelo**

Según El Plan de prevención y reducción de riesgo de desastres del distrito de Cerro Colorado (2018), el impacto será positivo ya que en la fase de operación se concentrará en la alteración de la cobertura arbórea de la zona del proyecto.

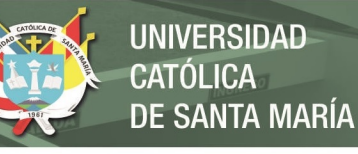

#### **Imagen 16**

*Vista del Cauce de Estudio con Presencia de Contaminación de Residuos Solidos*

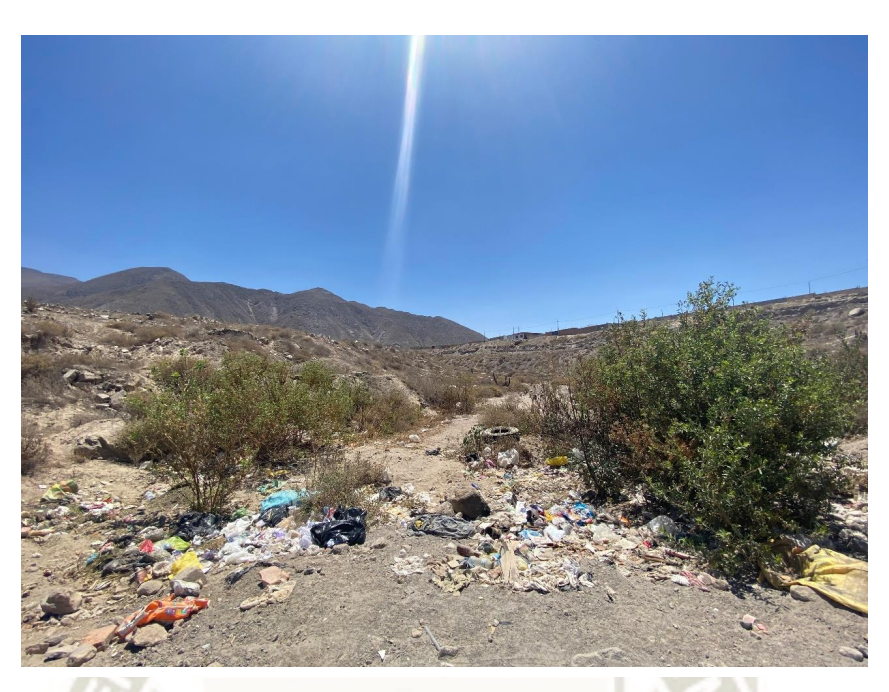

*Nota*: la imagen muestra elementos de contaminación en el cauce de la zona del proyecto.

Por otra parte, la alteración de la calidad del suelo constituirá un impacto positivo

debido a la alteración de la cobertura arbórea presente en la zona del proyecto.

#### **8.4.4 Impacto por contaminación del agua**

**Imagen 17** *Vista General de la Zona de Protección* 

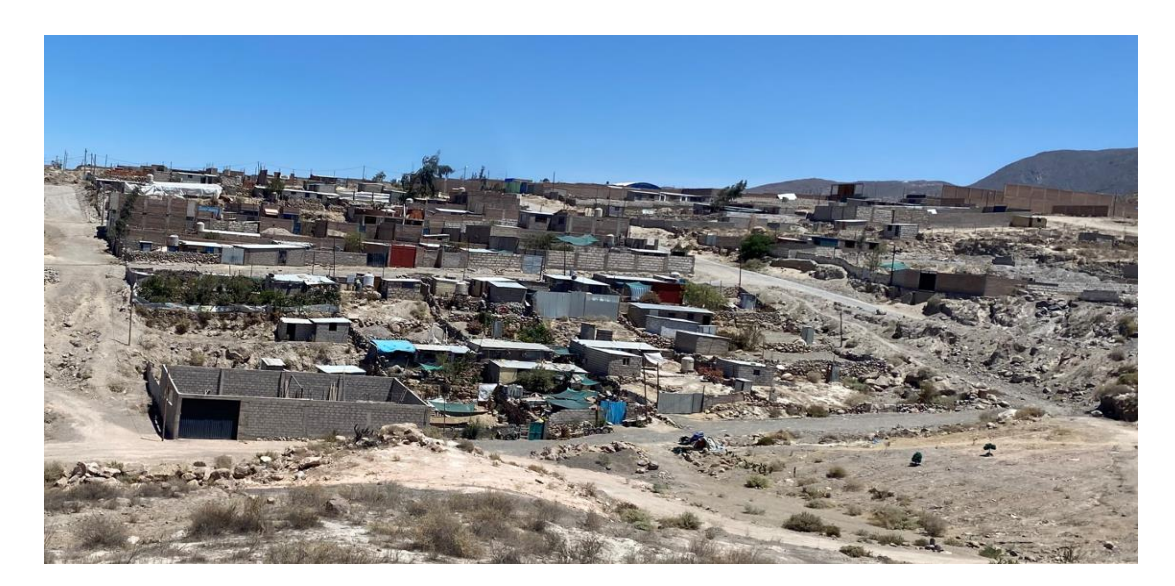

**135**

*Nota*: la figura muestra la zona de mitigación en el cauce de estudio.

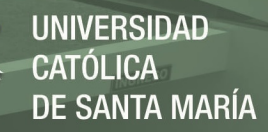

#### **8.5 Condiciones ecológicas**

El área de flora y fauna se verá afectada en forma directa pero poco significativos.

#### **8.6 Factores culturales**

Uno de los impactos positivos en la zona del proyecto es la mejora de la calidad

de vida de los pobladores asentados en las márgenes del cauce de estudio.

**Imagen 18** *Vista de la longitud del Cauce de Análisis de la Zona de Estudio*

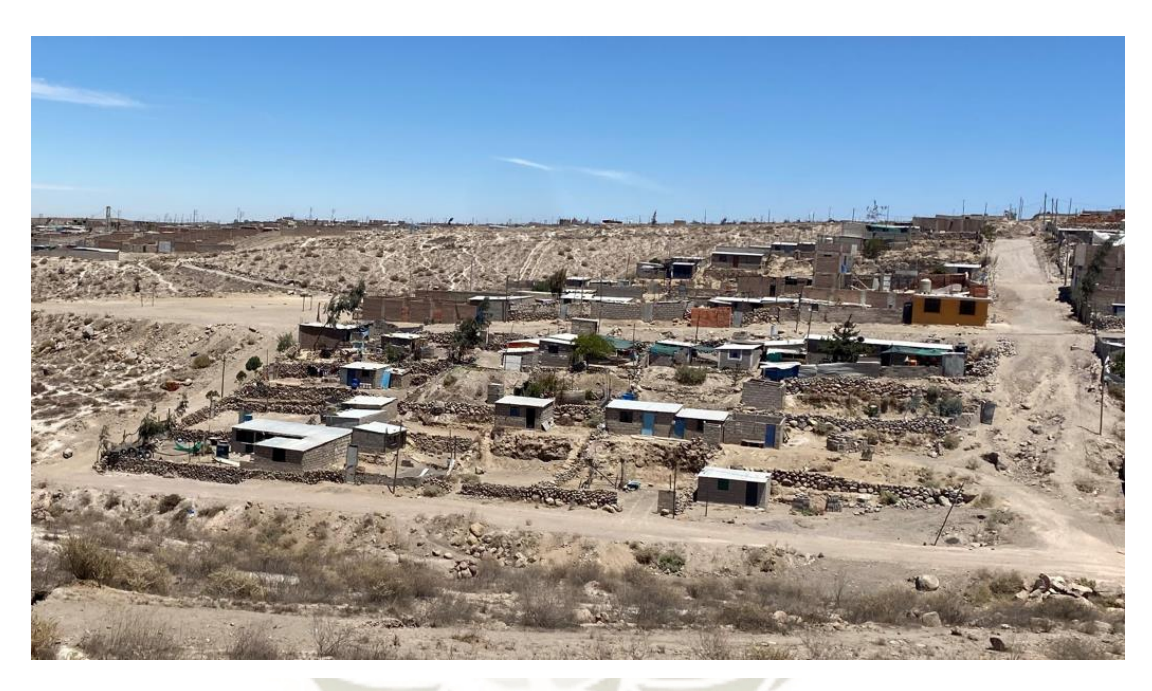

*Nota*: la imagen muestra la zona de estudio donde se emplazarán los muros de contención en voladizo.

#### **8.7 Evaluación de los impactos según la matriz de Leopold**

De los impactos referiros anteriormente descritos tanto positivos y negativos se

realizó en el cuadro siguiente la matriz de Leopold de Identificación de Impactos.

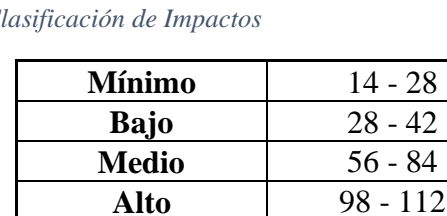

**Tabla 84** *Clasificación de Impactos*

**Muy Alto** 126 - 140

Como consecuencia del estudio, atreves de la matriz de Leopold se obtuvo como resultado

24 y según la clasificación de Impactos, es **MINIMO** (**Efectos Mitigables**).

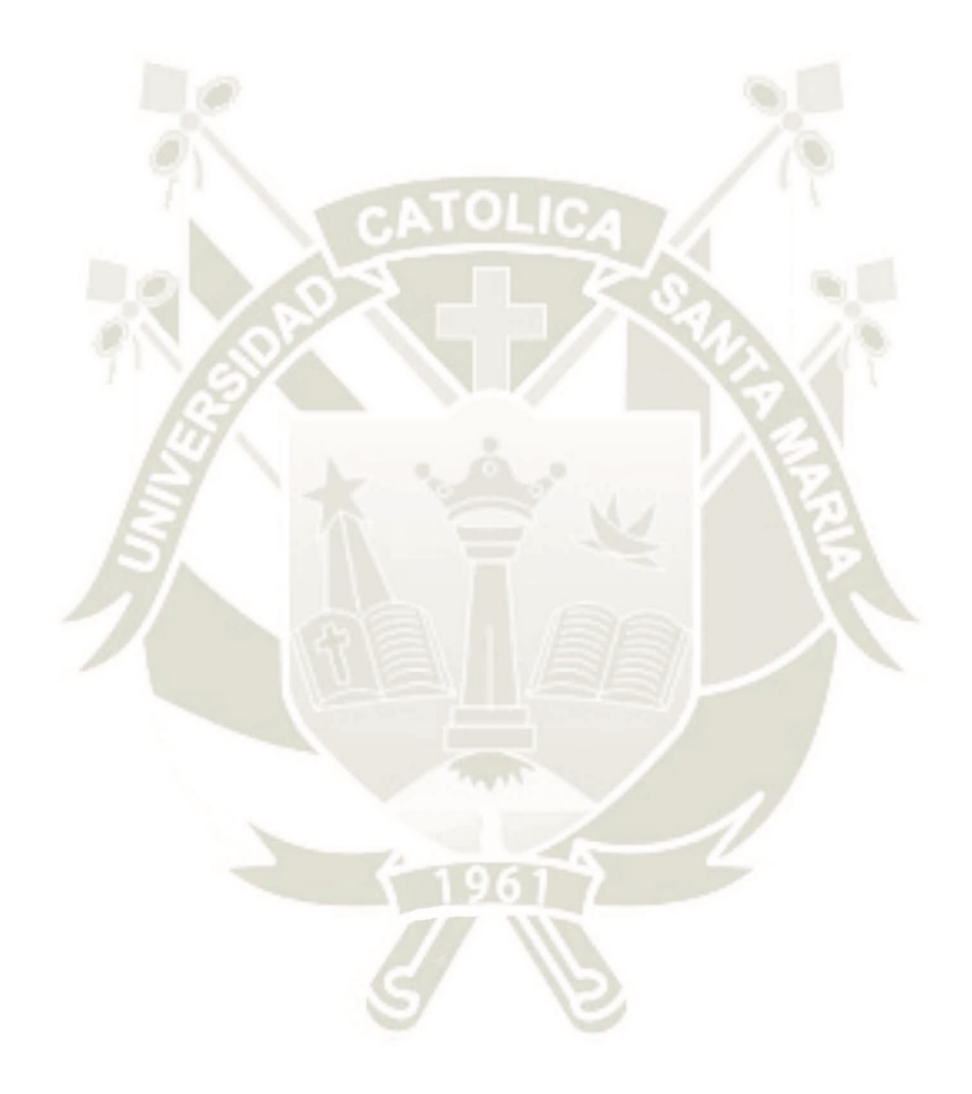

**137**

**138**

Publicación autorizada con fines académicos e investigativos En su investigación no olvide referenciar esta tesis

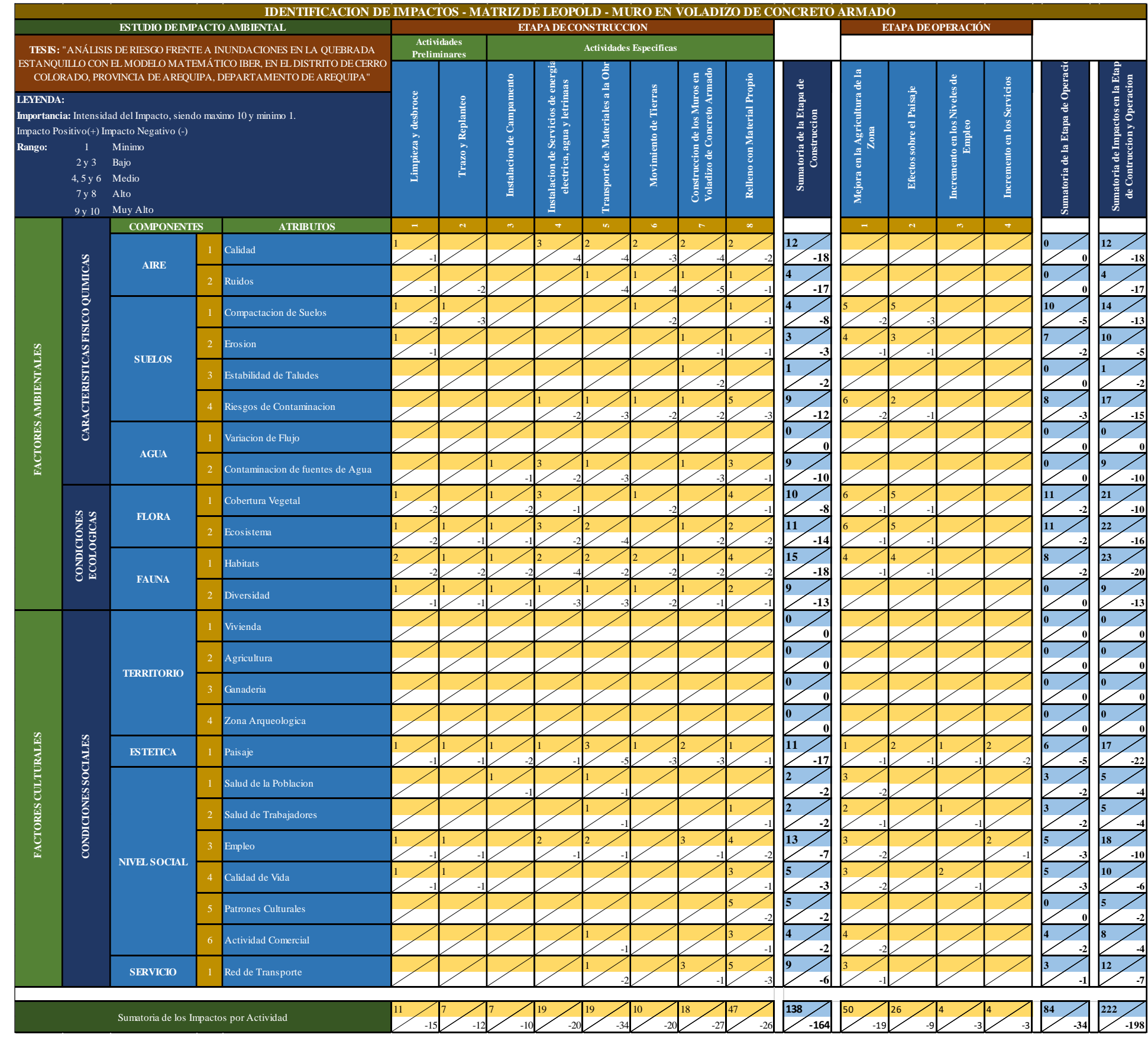

REPOSITORIO DE<br>TESIS UCSM

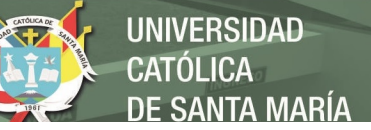

#### **Tabla 85**

*Identificación de Impactos – Matriz de Leopold* 

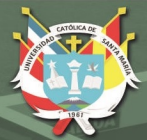

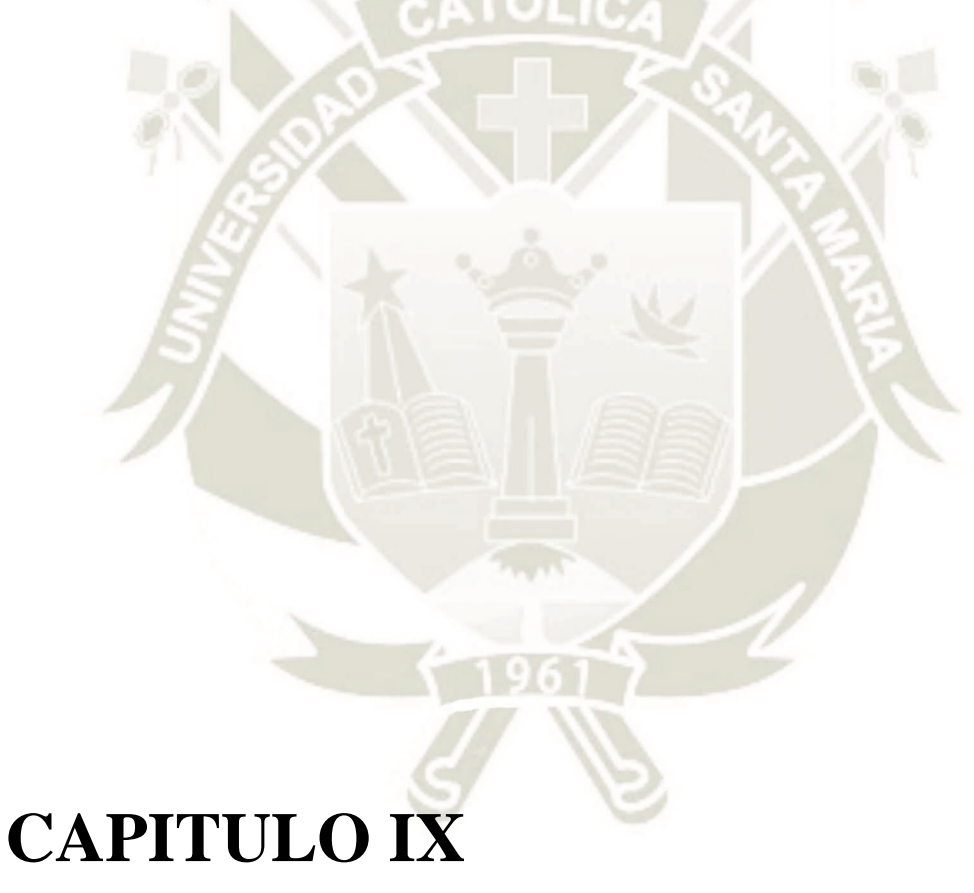

## 9 COSTOS Y PRESUPUESTOS

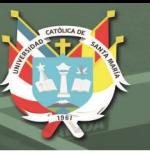

#### **9.1 Presupuesto**

En el presente proyecto se analizó el costo de la Alternativa seleccionada de Obras de Tipo Rígido (Muro de Contención en Voladizo de Concreto Armado) y el tiempo de su respectivo tiempo de ejecución, utilizando el Software S10 para los presupuestos con sus respectivas partidas y análisis de costos unitarios.

#### **9.2 Metrados**

Una vez contando ya con las partidas necesarias para la elaboración de los diferentes tipos de defensas ribereñas, se procedió a realizar sus correspondientes metrados con apoyo de los planos generales y detallados. Con respecto a los volúmenes de tierra se presenta el metrado con la ayuda del **Software Civil 3D**.

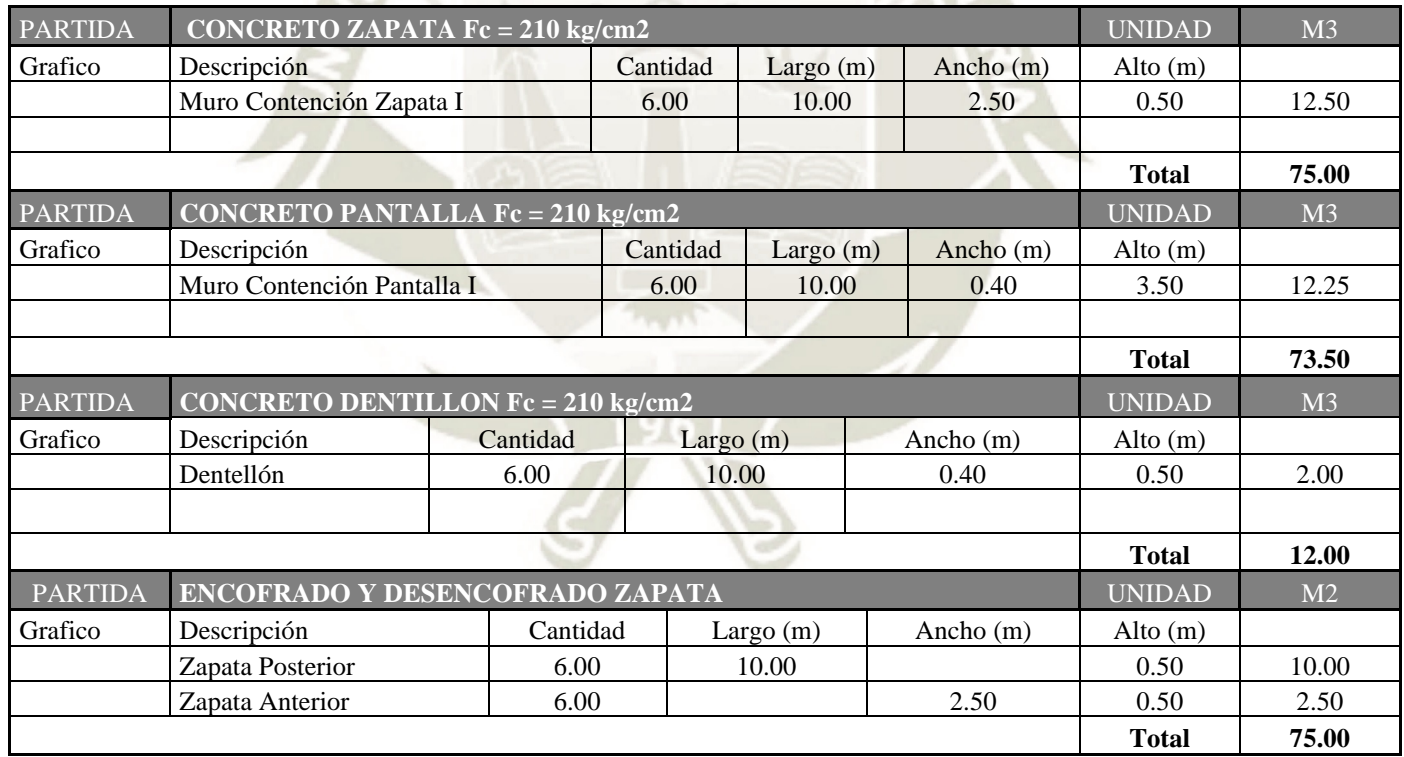

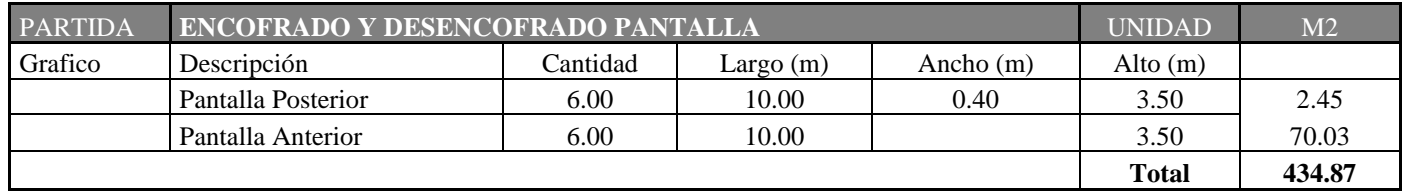

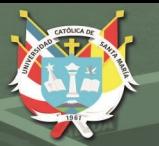

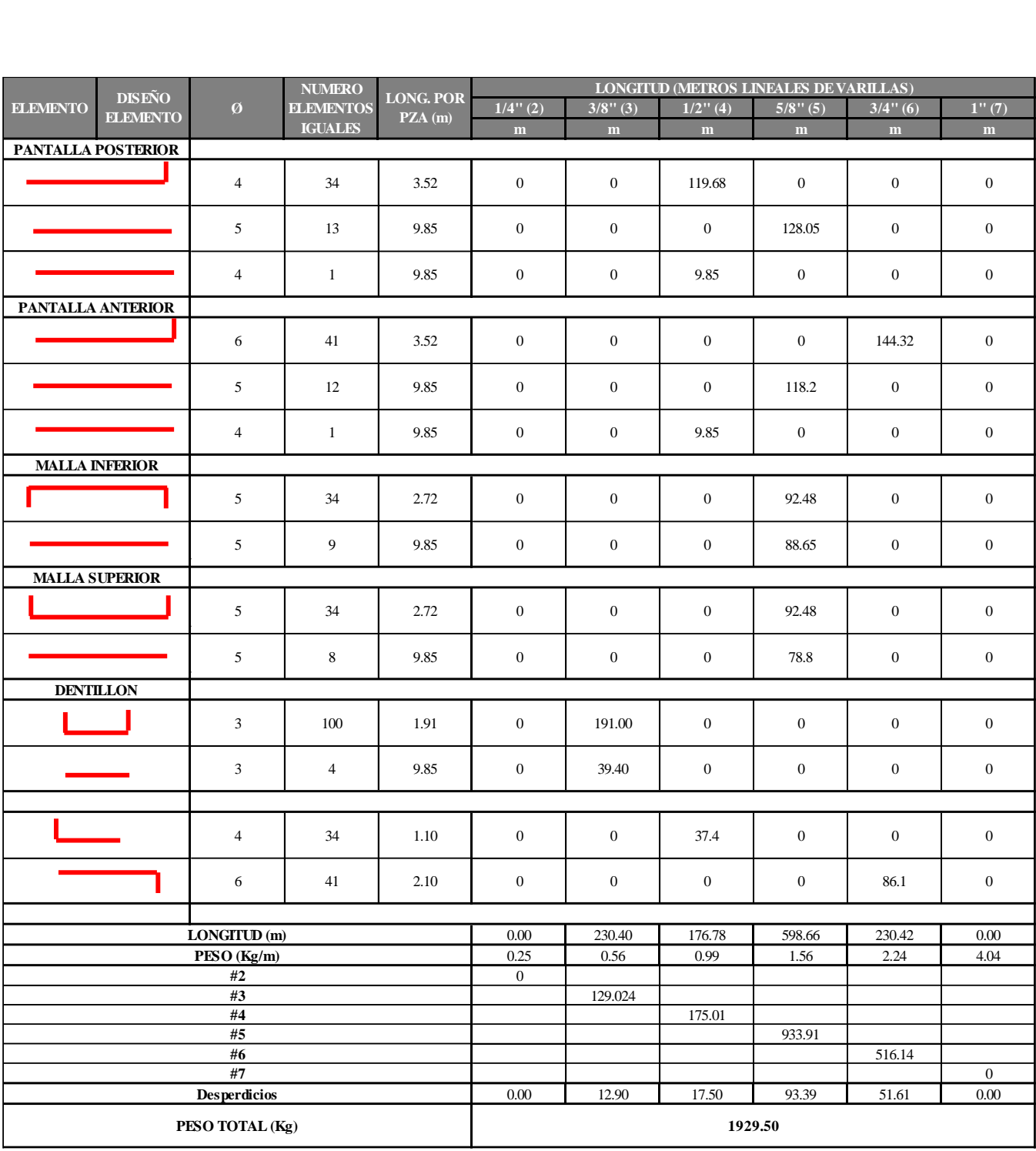

#### **9.3 Análisis de precios unitarios**

La ejecución de los análisis de precios unitarios (**APU**) del proyecto, se dan conforme al desarrollado de los precios actuales y rendimientos. Realizados en el programa de **costos y presupuestos S10**.

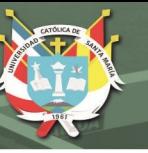

#### **9.4 Gastos generales**

Se consideró **LAS SIGUIENTES** etapas para el presente proyecto:

#### **9.4.1. Movilización y desmovilización**

Movilización y desmovilización de equipos.

#### **9.4.2. Tarifa de equipo**

Precios de equipo de acuerdo a la capacidad, potencia y gastos.

#### **9.4.3. Gastos de personal administrativo**

Gastos económicos del personal, mobiliario, seguridad, etc.

#### **9.4.4. Gastos por flete de insumos de obra**

Adquisición de materiales del proyectar un gasto.

#### **9.5 Utilidades**

El costo de la utilidad es variable. En este proyecto será de 7% con relación al costo directo.

#### **9.6 Presupuesto general**

El Costo Directo asciende a la suma de: S/. 247,665.85 (**DOSCIENTOS CUARENTA** 

#### **Y SIETE MIL SEISCIENTOS SESENTA Y CINCO Y 85/100 NUEVOS SOLES**)

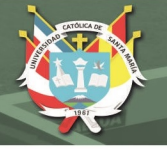

#### Presupuesto

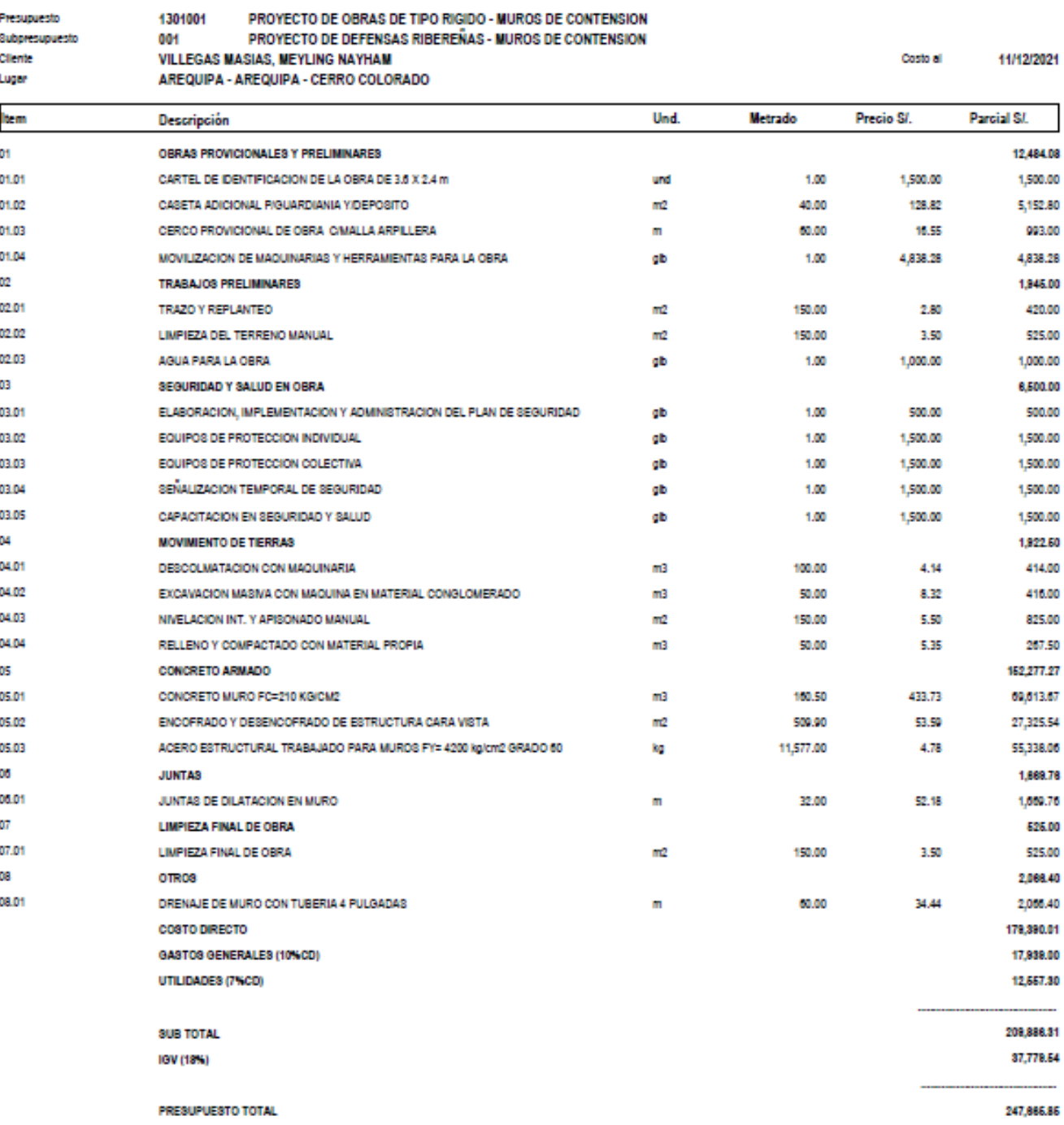

SON : DOSCIENTOS CUARENTISIETE MIL SEISCIENTOS SESENTICINCO Y 85/100 NUEVOS SOLES

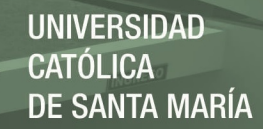

#### Análisis de precios unitarios

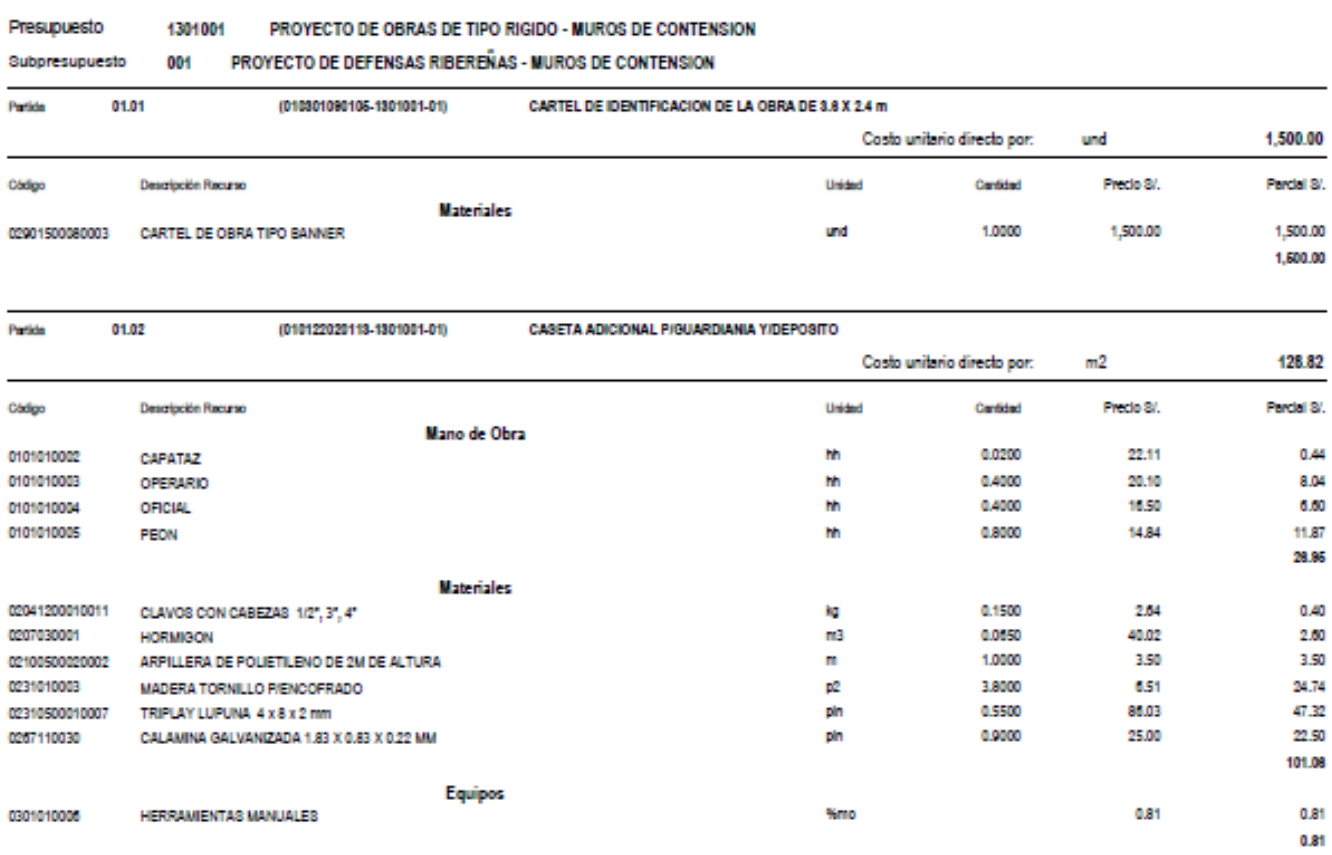

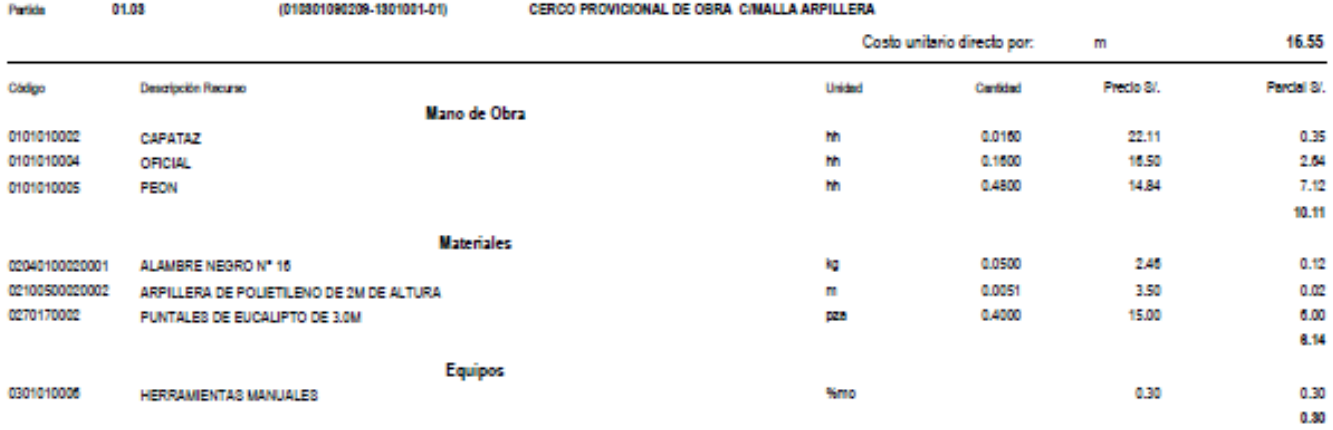

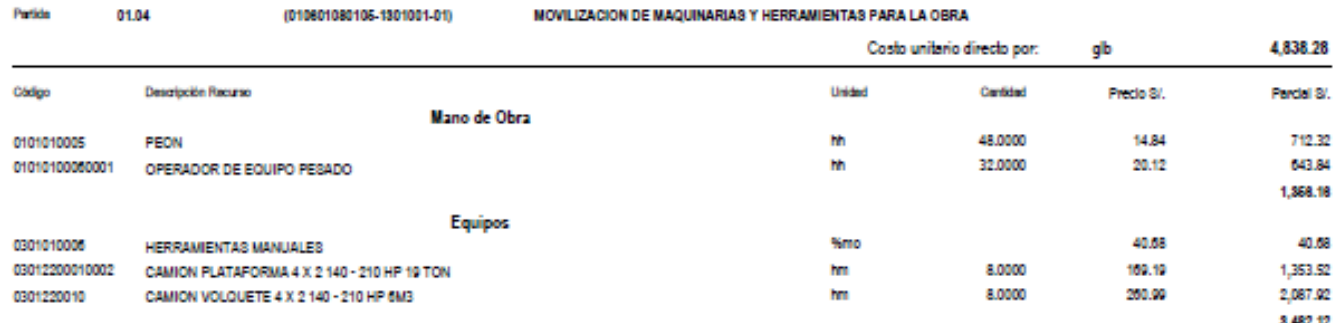

**144** 

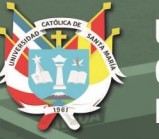

#### Análisis de precios unitarios

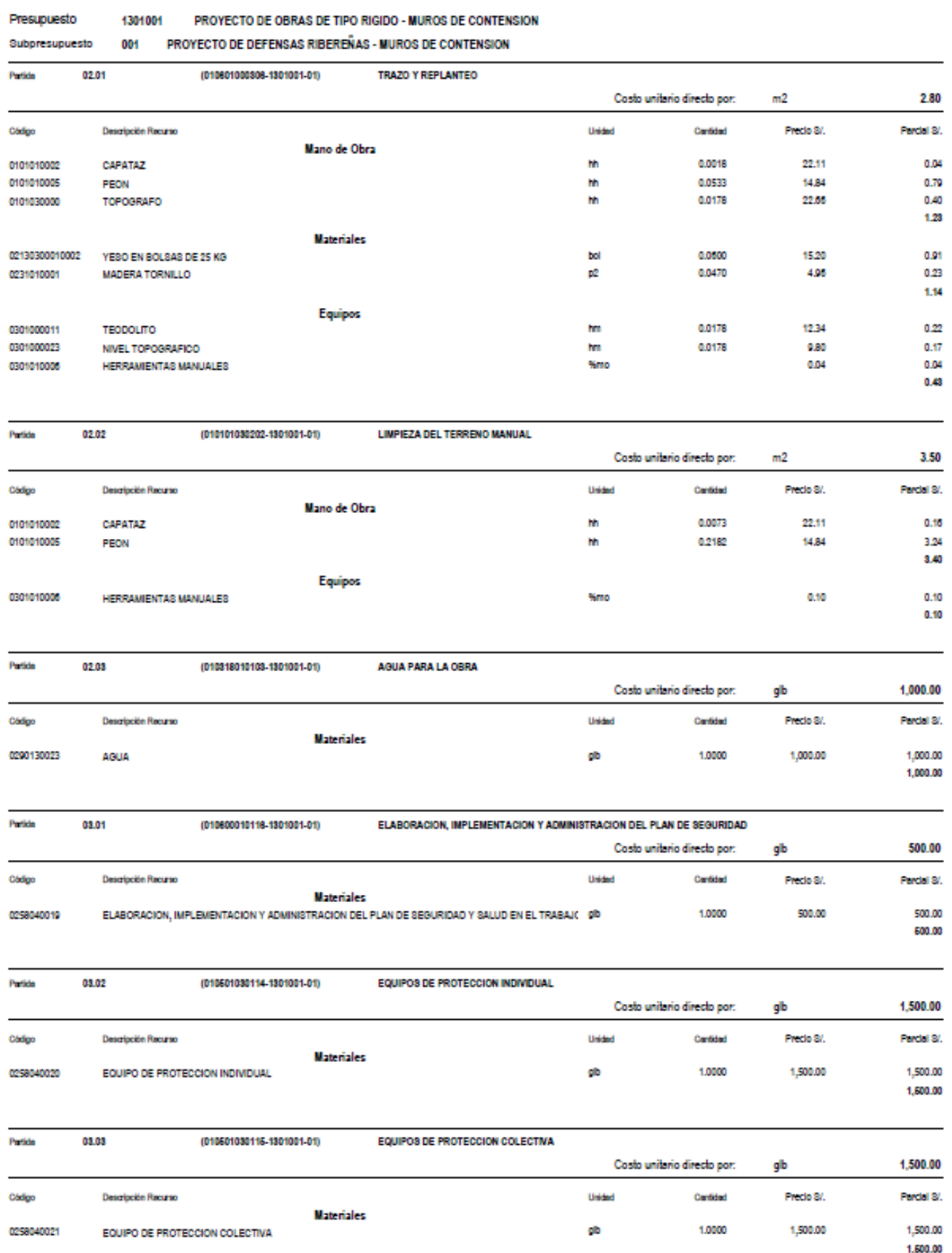

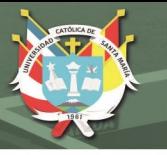

#### Análisis de precios unitarios

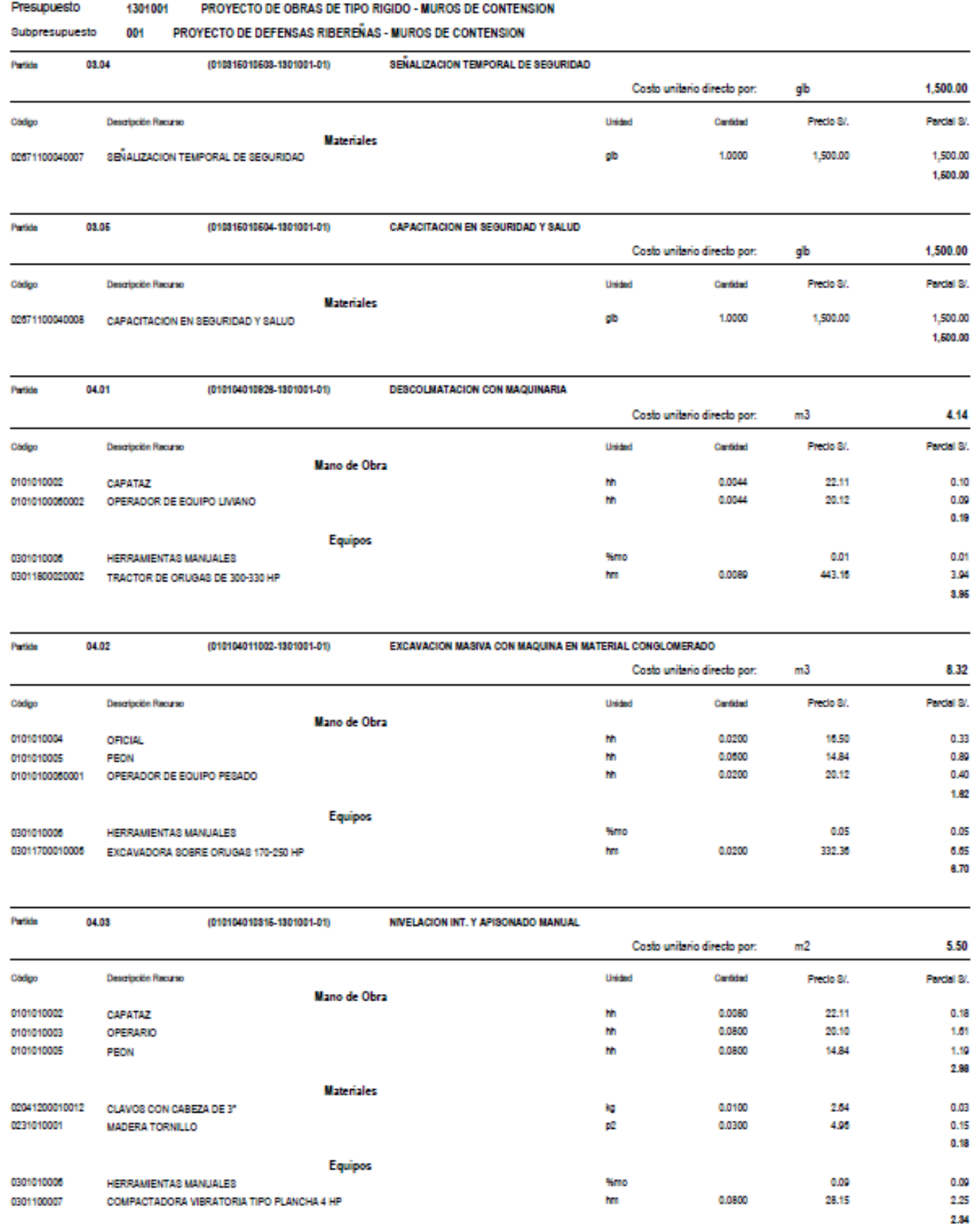

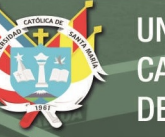

#### **UNIVERSIDAD CATÓLICA DE SANTA MARÍA**

#### Análisis de precios unitarios

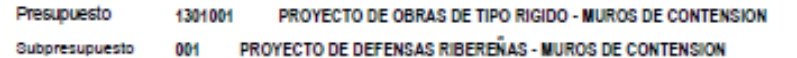

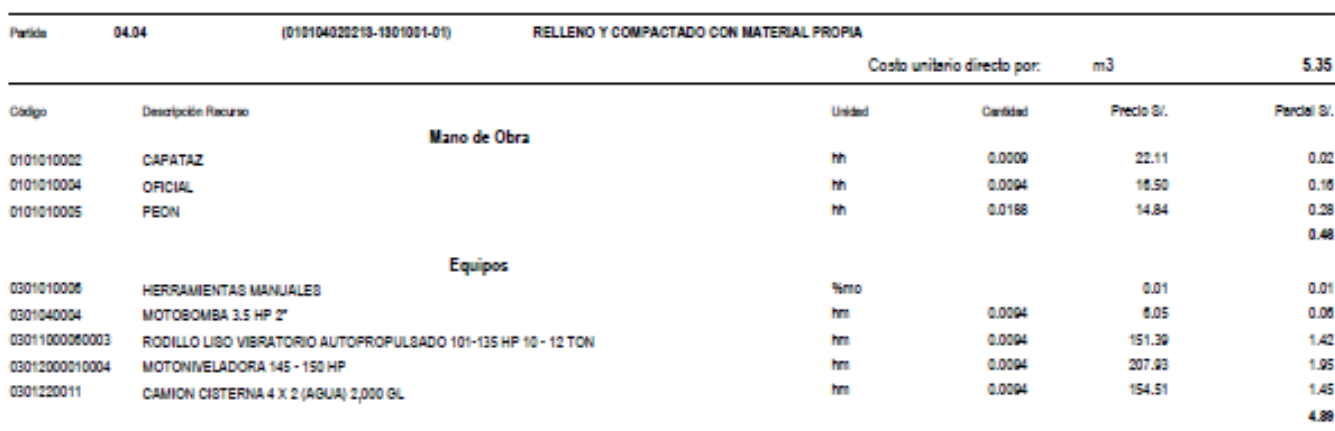

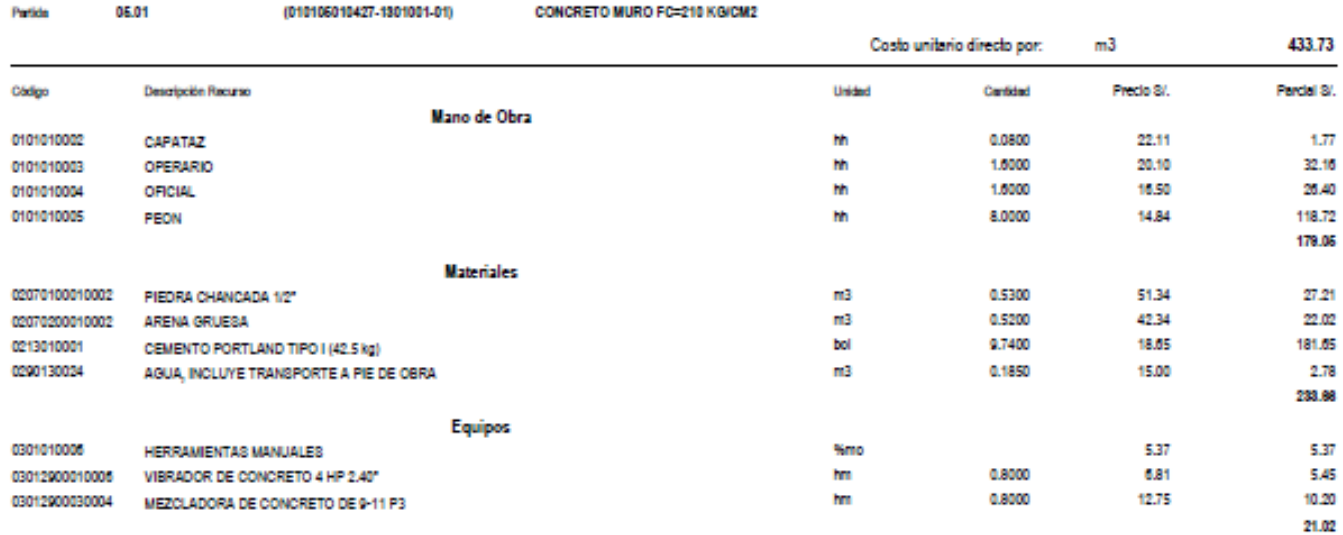

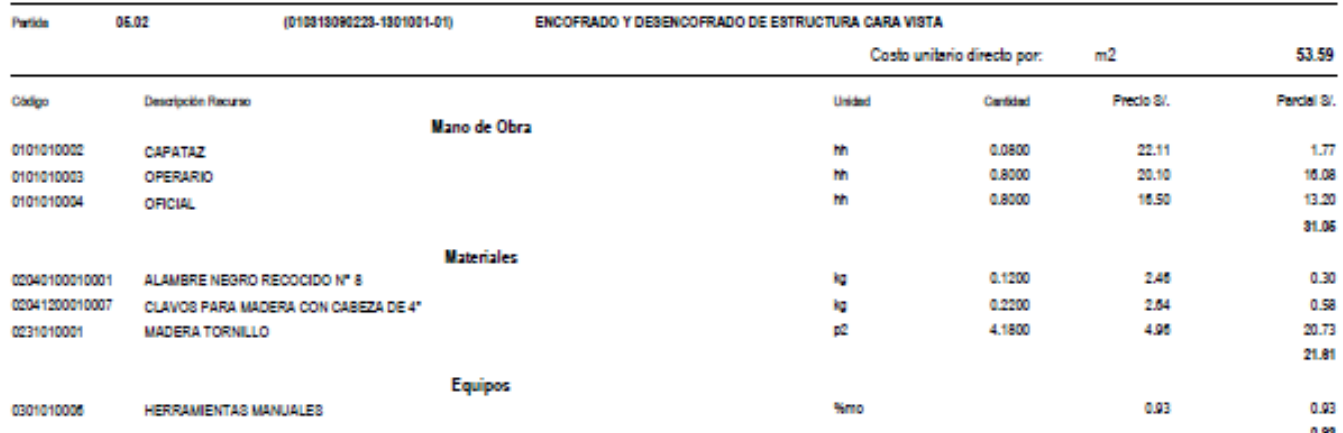

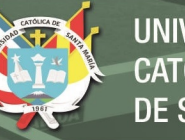

#### **UNIVERSIDAD** CATÓLICA **DE SANTA MARÍA**

#### Análisis de precios unitarios

Presupuesto 1301001 PROYECTO DE OBRAS DE TIPO RIGIDO - MUROS DE CONTENSION PROYECTO DE DEFENSAS RIBEREÑAS - MUROS DE CONTENSION Subpresupuesto 004

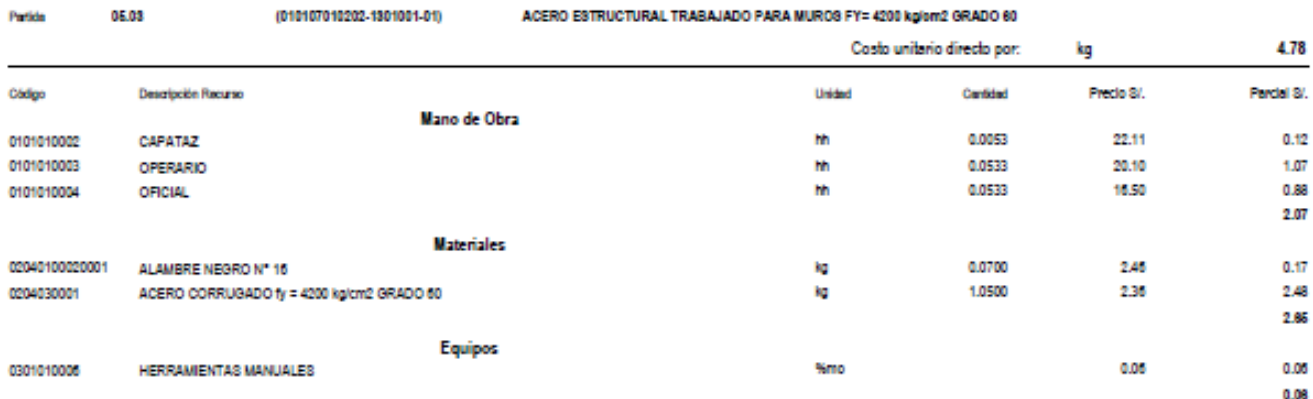

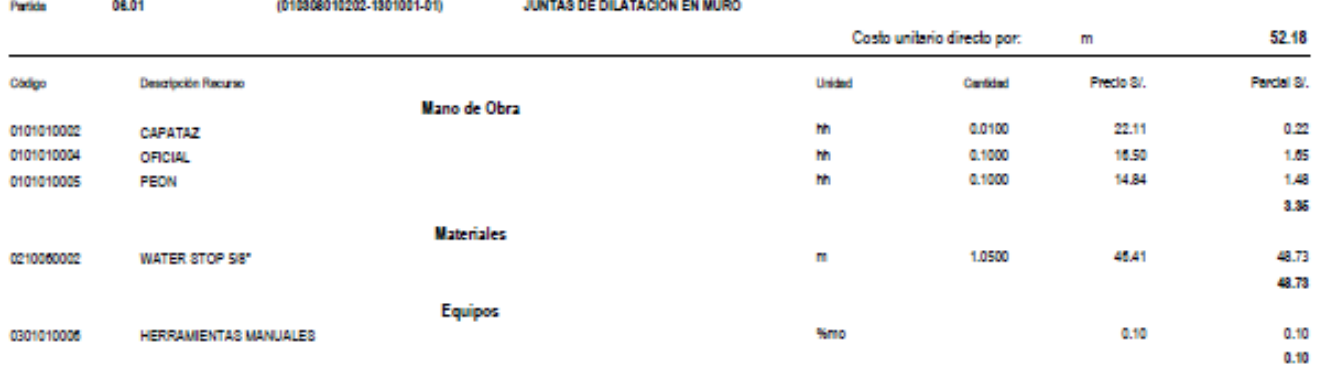

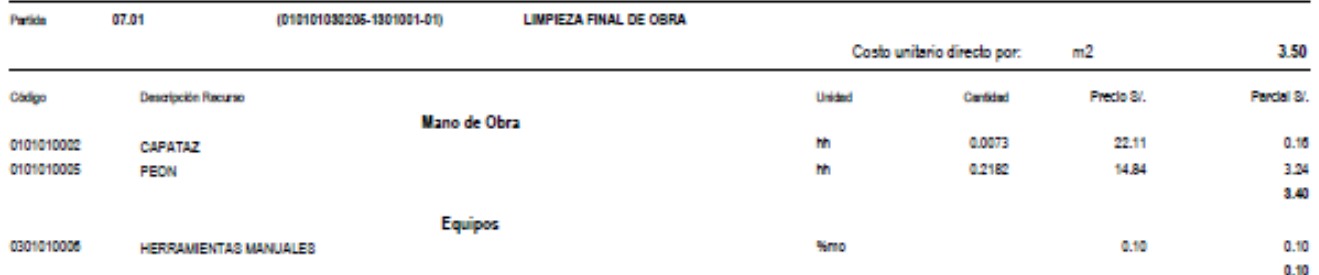

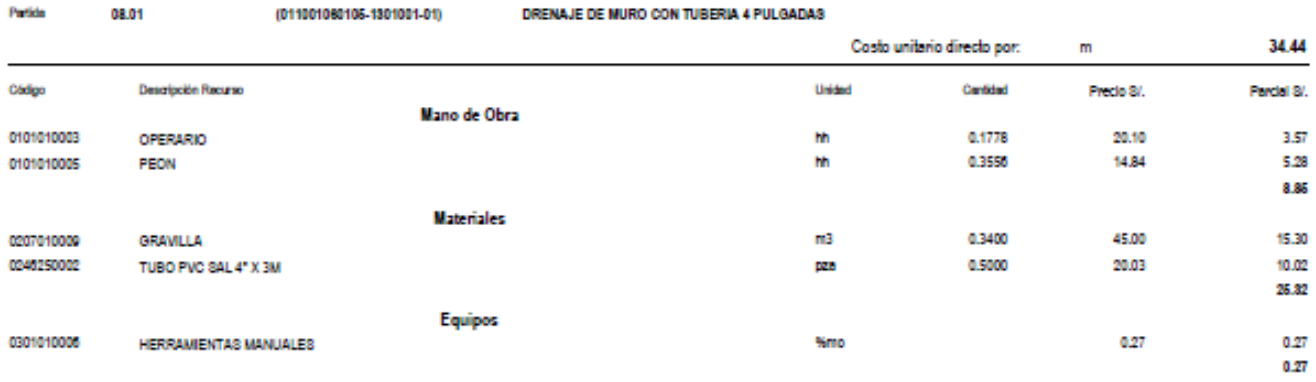

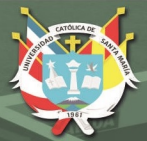

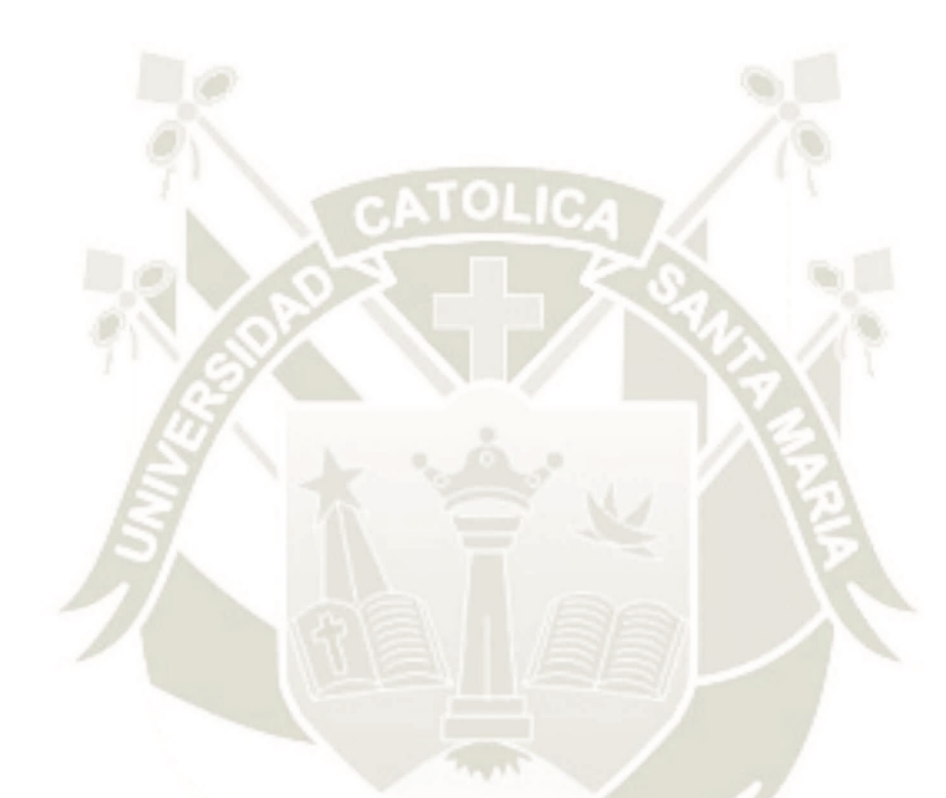

### **CAPITULO X 10 CONCLUSIONES Y RECOMENDACIONES**

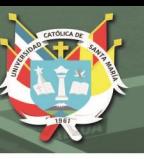

#### **10.1 Conclusiones**

- 10.1.1 La recopilación de los modelos digitales de elevación ASTER GDEM v1 y ALOS PALSAR para realizar la delimitación de la cuenca en estudio con ayuda de un software GIS (ArcGIS), han demostrado mejores resultados de las características fisiográficas y geomorfológicas para un tamaño de pixel 12.5 x 12.5 m; teniendo valores como: el área de la cuenca de 7.6  $km^2$  y la pendiente media de la cuenca delimitada de 0.2 m/m.
- 10.1.2 Para la formulación del presente estudio, se ha elegido los resultados del Modelo Probabilístico, la Distribución Pearson Tipo III, dado que según la prueba de bondad y ajuste Smirnov – Kolmogorov dicha distribución de probabilidad se ajusta satisfactoriamente a los datos de la muestra T=5  $(31.4 \text{ mm})$ , T=25 (55.7 mm), T=50 (63.6 mm) y T=100 (71.1 mm) años. De acuerdo a los términos de referencia (Manual de Hidrología, Hidráulica y Drenaje, MTC) que pide registros de lluvias como mínimo de 25 años, de las cuales se ha escogido como datos de Precipitación Máxima de 24 horas de la Estación Corpac con un registro de 25 años (1993 - 2016).
- 10.1.3 Para tener la lluvia de diseño, se ha considerado un factor de ajuste de 1,13 para las diferentes precipitaciones máximas de 24 horas en función de diferentes periodos de retorno de la estación Corpac, con la finalidad de obtener un valor más representativo a la realidad, según las recomendaciones de la Organización Meteorológica Mundial (OMM).
- 10.1.4 Se utilizó el modelo numérico hidráulico IBER para la determinación de zonas de inundación para diferentes periodos de retorno  $T=5$  (11.3 m<sup>3</sup>/s), T=25 (22.6 m<sup>3</sup>/s), T= 50 (30.1 m<sup>3</sup>/s) y T=100 (39.8 m<sup>3</sup>/s) en el

asentamiento humano del sector APIPA I, como zona susceptible a inundaciones.

- 10.1.5 El nivel de riesgo en la zona en que la población se ha establecido (APIPA-SECTOR 6, Distrito de Cerro Colorado, Provincia de Arequipa, Departamento de Arequipa), en el cauce de la Quebrada Estanquillo, es de MUY ALTO; comprometiendo a la población, así como a la inversión hecha por los pobladores de la zona, en sus predios.
- 10.1.6 Las inundaciones suelen ser de carácter crítico para la población asentada en el cauce de la quebrada Estanquillo, debido a la precariedad de algunas viviendas, las cuales representan no sólo pérdida económica para los dueños de las mismas, sino también porque debido a la crecida de avenidas (para un Q = 39.8 m^3/s en un Tr = 100 años) se genera el arrastre del material de la zona generando otro peligro hidrometeorológico
- 10.1.7 Al tomarse medidas preventivas para mitigar el nivel de riesgo en la zona, como lo son los muros de contención de 4 a 5m, considerando la socavación de los mismos (hs=0.58 m a un período de retorno de 500 años) y mostrando su viabilidad; se puede proteger a la población establecida en la zona evitando pérdidas humanas y económicas para la gente que no presenta mucho sustento monetario en el lugar

#### **10.2 Recomendaciones**

10.2.1 En primera instancia, se recomienda realizar el análisis hidrológico e hidráulico en función de la activación de las quebradas para flujos de detritos (huaycos) ya que se evidenció el riesgo al que está expuesto el sector APIPA I.

- 10.2.2 Se debe tener información topográfica actualizada cada cierto tiempo, a detalle (cada 1m) del tramo del cauce en estudio para no tener complicaciones al momento de generar el modelo digital de elevación (DEM). Esto debido a la constante erosión a la que se somete la zona, así como la acción antropomórfica por parte de la población (Desmonte y basura en el cauce).
- 10.2.3 Se recomienda evaluar las potencialidades del modelo numérico IBER ya que cada cierto tiempo se actualiza y presentan mejores capacidades de procesamiento bidimensional.
- 10.2.4 Se ha evidenciado que en estudios anteriores sobre la quebrada estanquillo el ancho de faja marginal, como área intangible, deberá ser actualizado en estudios posteriores que nos indiquen áreas inmediatamente superiores al cauce; no permitiendo así el asentamiento de futuros pobladores a través de información clara y objetiva.
- 10.2.5 Un ordenamiento territorial en la zona es imposible, ya que la población asentada no permite una reubicación; sin embargo, se puede concientizar a la población a través de charlas sobre prevención en caso de inundaciones en la zona; esto acompañado de alguna defensa ribereña (de preferencia muros de contención) implementada por parte de las autoridades municipales de Cerro Colorado.
- 10.2.6 Se puede implementar un programa de reforestación en la zona, así como la concientización sobre los desechos en el cauce, evitando el arrastre de los mismos en el caso en que se dé una crecida de avenida en la Quebrada Estanquillo en temporada de lluvias.

10.2.7 Es viable el implementar un programa de inspectoría en la zona, para evitar más asentamiento de pobladores a lo largo del cauce; ya que al haber una zona invadida ya establecida como urbana, puede promover a que más pobladores por la situación precaria al necesitar una vivienda, se ubiquen tramos más abajo generando un riesgo que ya bajo el estudio se ha determinado como MUY ALTO. Esto debido a que históricamente se ha visto activaciones de quebradas como la de Añashuayco, siendo esta situación desastrosa para la zona urbana de APIPA y aledaños.

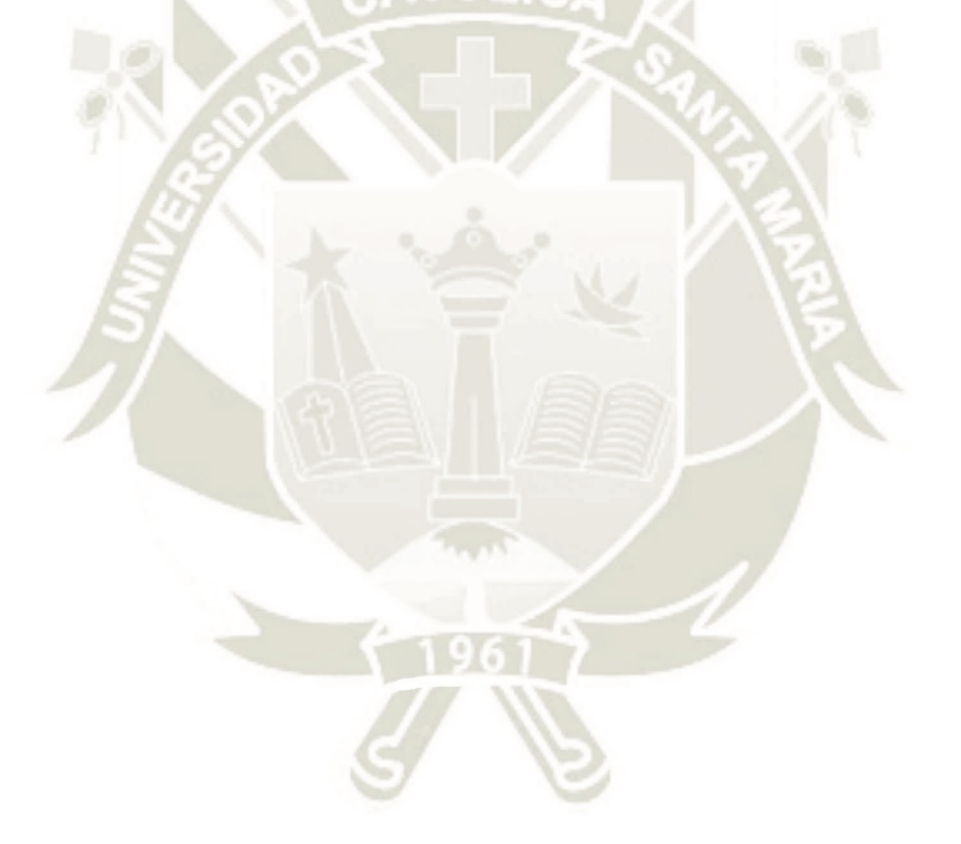

**153**

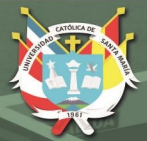

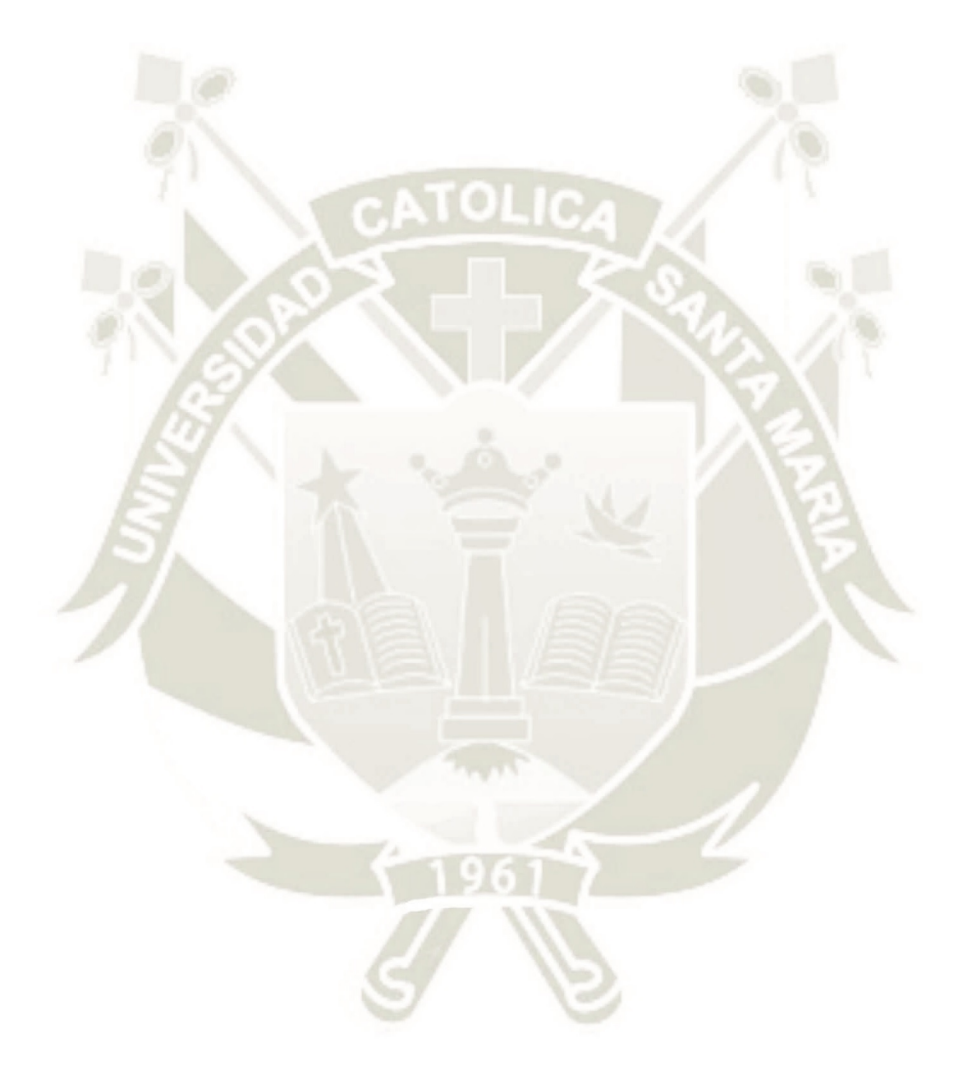

### **REFERENCIAS BIBLIOGRÁFICAS**

**154**

- AUTORIDAD NACIONAL DEL AGUA (2014)." Ley de Recursos Hídricos y su Reglamento Ley N°29338". Lima, Perú. Sexta edición.
- AUTORIDAD NACIONAL DEL AGUA (2015). Plan de Gestión de Recursos Hídricos en la cuenca Quilca – Chili.
- AUTORIDAD NACIONAL DEL AGUA (2018). "Delimitación de Faja Marginal por Huella Máxima con Modelamiento Hidráulico del cauce del rio Sama, Distritos de Inclan – Sama, Provincia y Departamento de Tacna"
- AUTORIDAD NACIONAL DEL AGUA (2018). "Delimitación de Faja Marginal por Huella Máxima con Modelamiento Hidráulico del tributario majes: Cauce de la quebrada Huario, distrito de Aplao, Provincia de Castilla y Departamento de Arequipa"

APARICIO (2006). "Fundamentos de Hidrología de Superficie".

BLADE, E. (2005). Modelación de flujo en lámina libre sobre cauces naturales. Análisis integrado con esquemas en volúmenes finitos en una y dos dimensiones. Tesis doctoral. Universitat Politècnica de Catalunya, Departament d'Enginyeria Hidráulica, Marítima i Ambiental. Barcelona, España.

CHEREQUE MORAN, W. (1986). Hidrología para estudiantes de ingeniería civil. Lima:

- CHOW V.T MAIDMENT D.R., Y MAYS L.W. (1994). "Hidrología aplicada". Editorial Mc Graw Hill. Bogotá, Colombia. Primera edición.
- CHOW V.T MAIDMENT D.R., Y MAYS L.W. (1994). "Hidráulica de canales abiertos". Editorial Mc Graw Hill. Bogotá Colombia.
- DELGADO APARICIO. (1994). "Fundamentos de Hidrología de Superficie". Primera edición.

### GUÍA METODOLÓGICA PARA EL DESARROLLO DEL SISTEMA NACIONAL DE CARTOGRAFÍA DE ZONAS INUNDABLES (2011), Madrid

IBER, (2015). "Modelización bidimensional del flujo en lámina libre en aguas poco profundas", ESPAÑA: Manual de Referencia Hidráulico IBER.

<https://iberaula.es/space/54/downloads>

- LLUÉN CHERO W. (2015). "Aplicación de la nueva herramienta HEC-RAS 5.0 para cálculos bidimensionales del flujo de agua en ríos". Cataluña, España.
- MINISTERIO DE TRANSPORTES Y COMUNICACIONES-MTC (2015). "Manual de Carreteras: Hidrología, Hidráulica y Drenaje". Perú.
- LINSLEY, R (1975). Hidrología para Ingenieros. Bogotá. McGraw-Hill Latinoamérica S.A. Segunda Edición.
- PLAN DE PREVENCIÓN Y REDUCCIÓN DE RIESGO DE DESASTRES DEL DISTRITO DE CERRO COLORADO 2018 – 2026.
- ROCHA FELICES, A. (2007). Hidráulica de Tuberías y Canales. Universidad Nacional de Ingeniería. Lima, Perú. 515.
- SANZ-RAMOS, M., CEA, L., BLADÉ, E., LÓPEZ-GÓMEZ, D., SAÑUDO, E., CORESTEIN, G., GARCÍA-ALÉN, G., ARAGÓN-HERNÁNDEZ, JL, (2022) . Iber v3. Manual de referencia e interfaz de usuario de las nuevas implementaciones. Centre Internacional de Mètodes Numèrics a l'Enginyeria (CIMNE), Barcelona, España.

**156**

<https://doi.org/10.23967/iber.2022.01>

- STEDINGER, J. (1993). Análisis de Frecuencia de Eventos Máximos. Manual de Hidrología. Nueva York. Ed McGraw-Hill.
- VILLON BEJAR M. (2002). "Hidrología Estadística", Editorial Villon. Lima Perú. Segunda Edición.
- VÍCTOR OLAYA (2020). Sistemas de Información Geográfica.
- US ARMY CORPS OF ENGINEERS (2016): HEC-RAS River Analysis System Hydraulic Reference Manual. Version 5.0.5.
- US ARMY CORPS OF ENGINEERS (2016): HEC-RAS River Analysis System 2D Modeling User's Manual. Version 5.0.
- CENEPRED (2014). Manual para la Evaluación de Riesgos Originados por Fenómenos Naturales, Centro Nacional de Estimación, Prevención y Reducción del Riesgo de Desastres – 2da Versión.
- NÉLIDA MANRIQUE LLERENA, DAVID ARTEAGA UTANI INGEMMET (2022). Evaluación de peligro geológico por lahares (huaycos) en el distrito de Yura.
- JERSY MARIÑO SALAZAR, MARCO RIVERA PORRAS, JEAN-CLAUDE THOURET, LUISA MACEDO FRANCO – INGEMMET (2016). Geología y Mapa de Peligros del Volcán Misti - Boletín Serie C: Geodinámica e Ingeniería Geológica N° 60

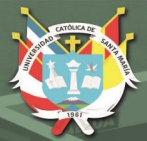

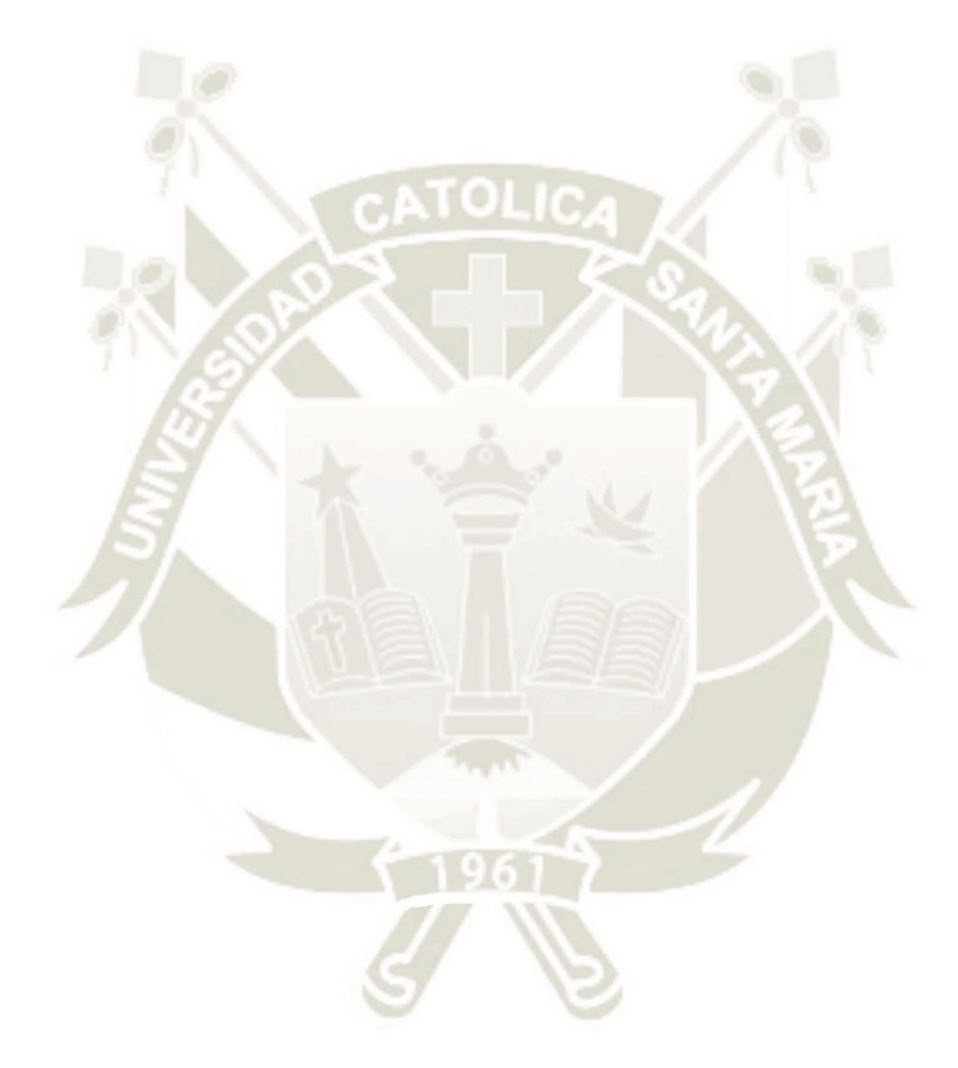

**158** 

### **ANEXOS**

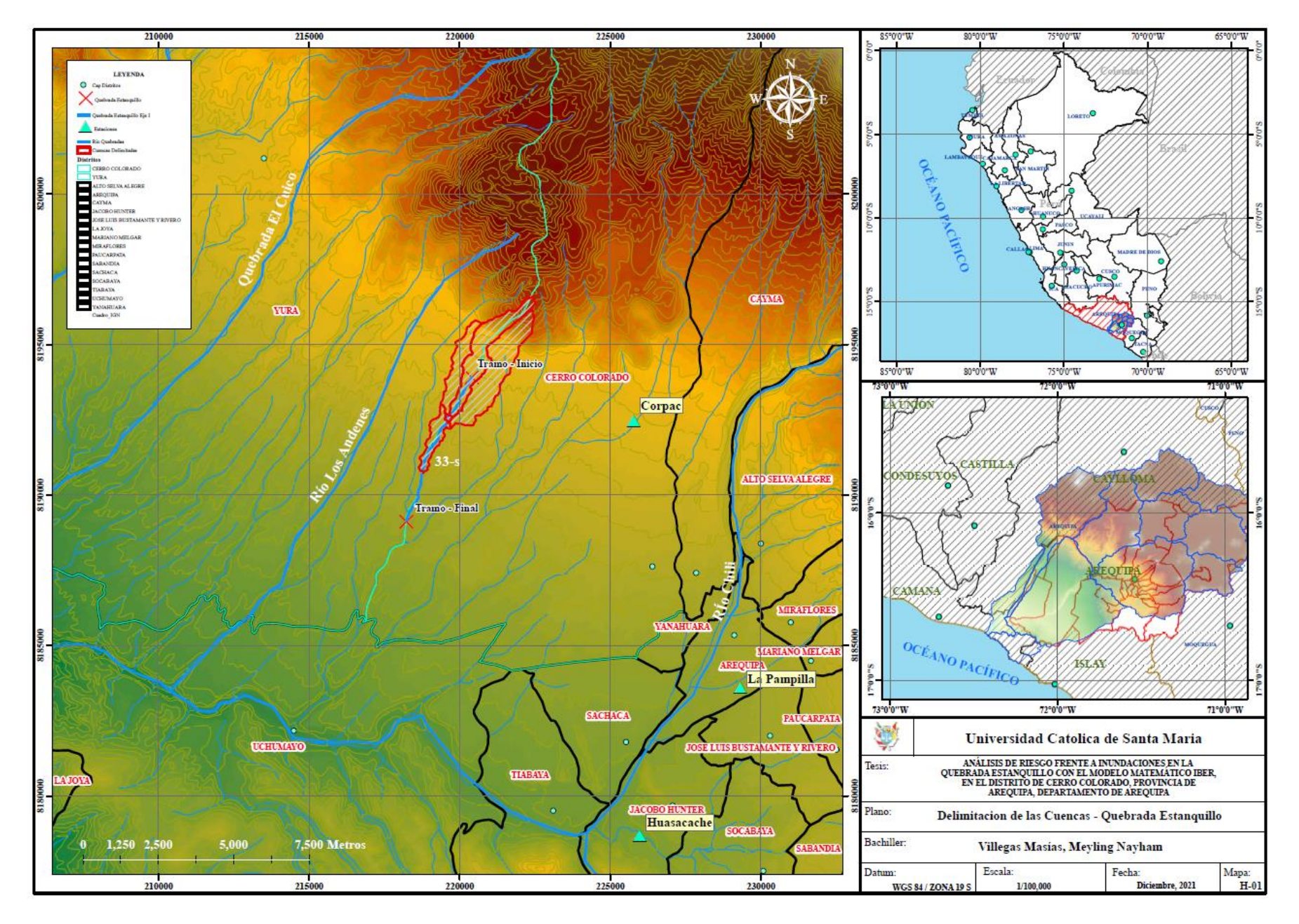

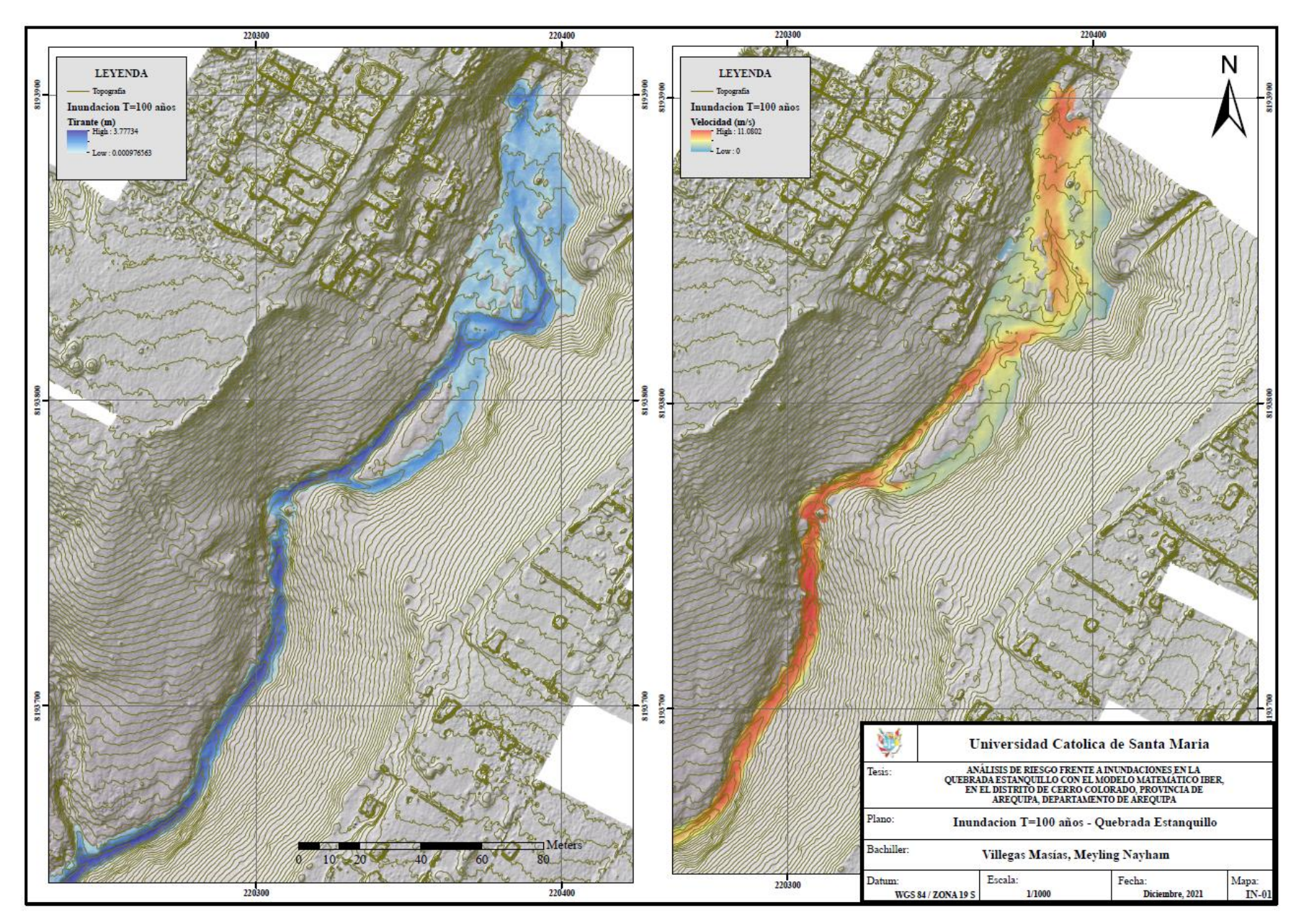

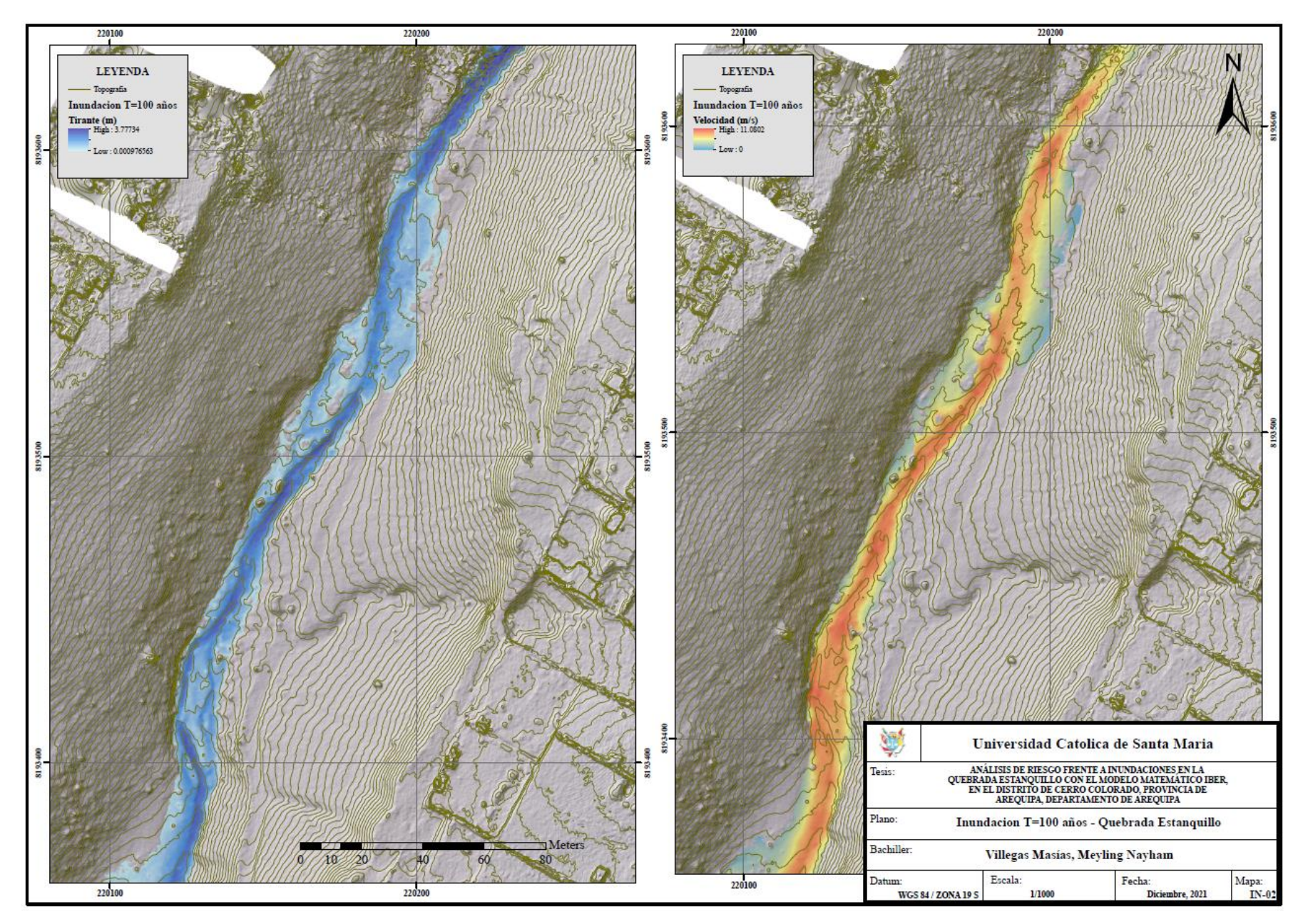
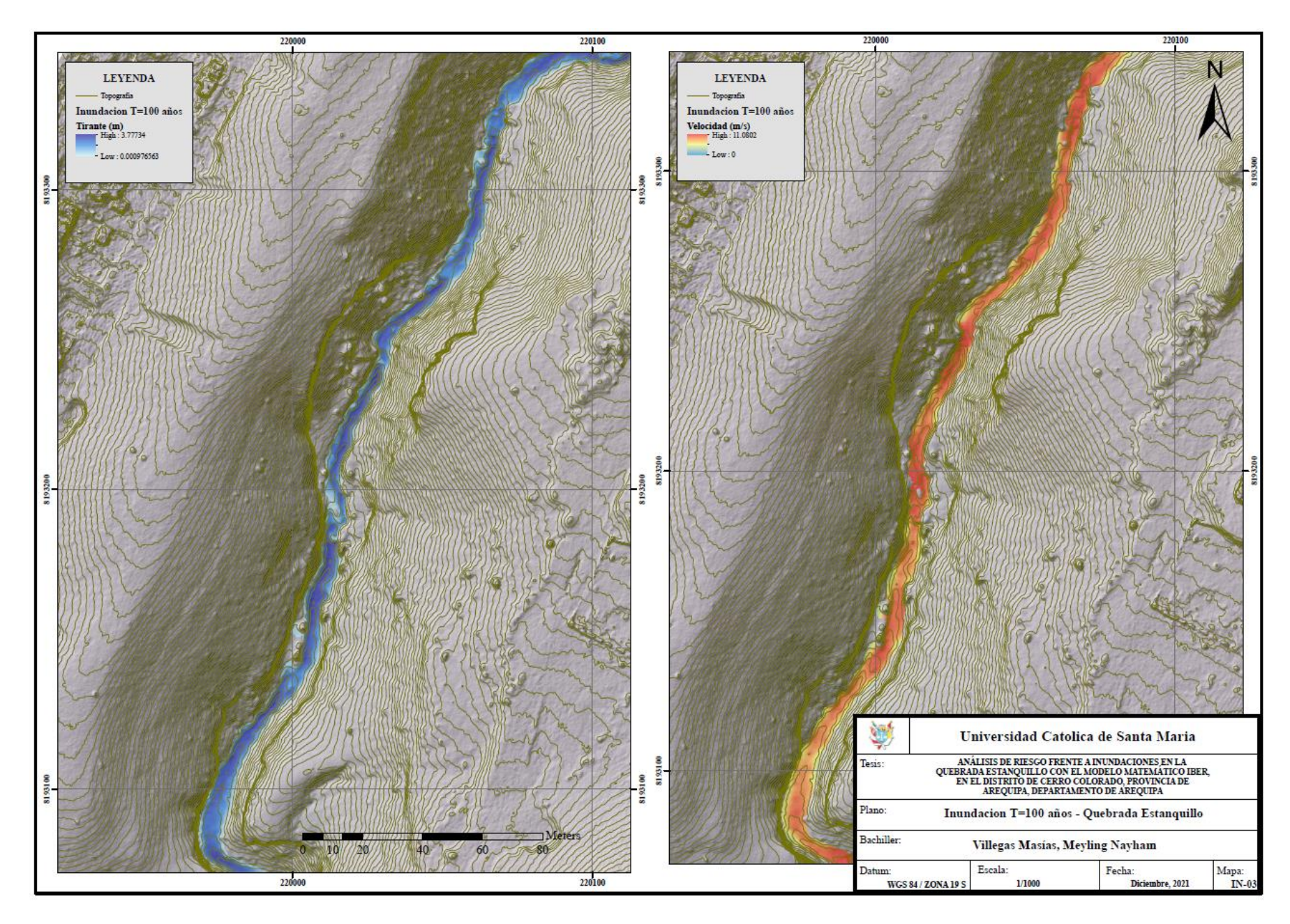

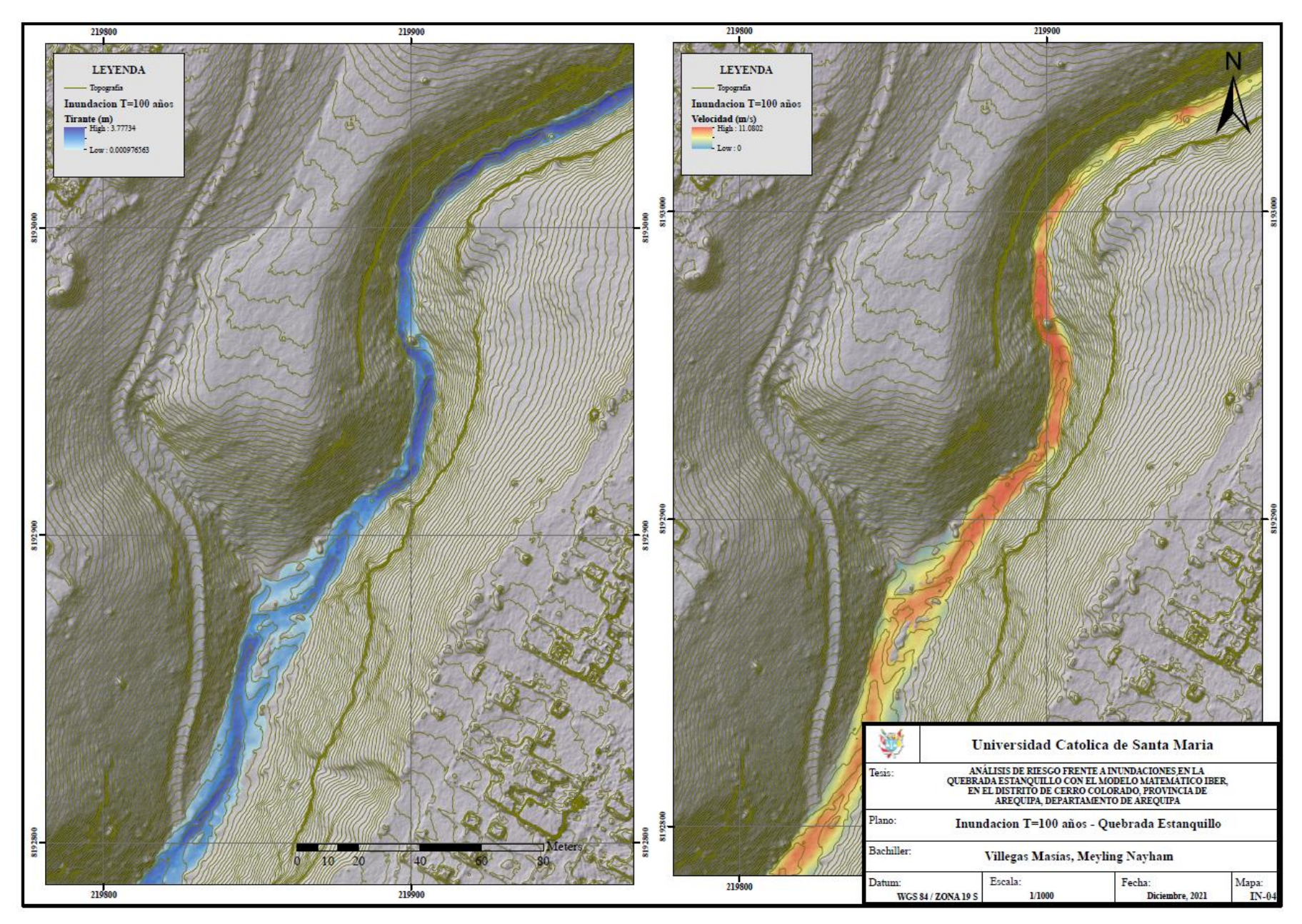

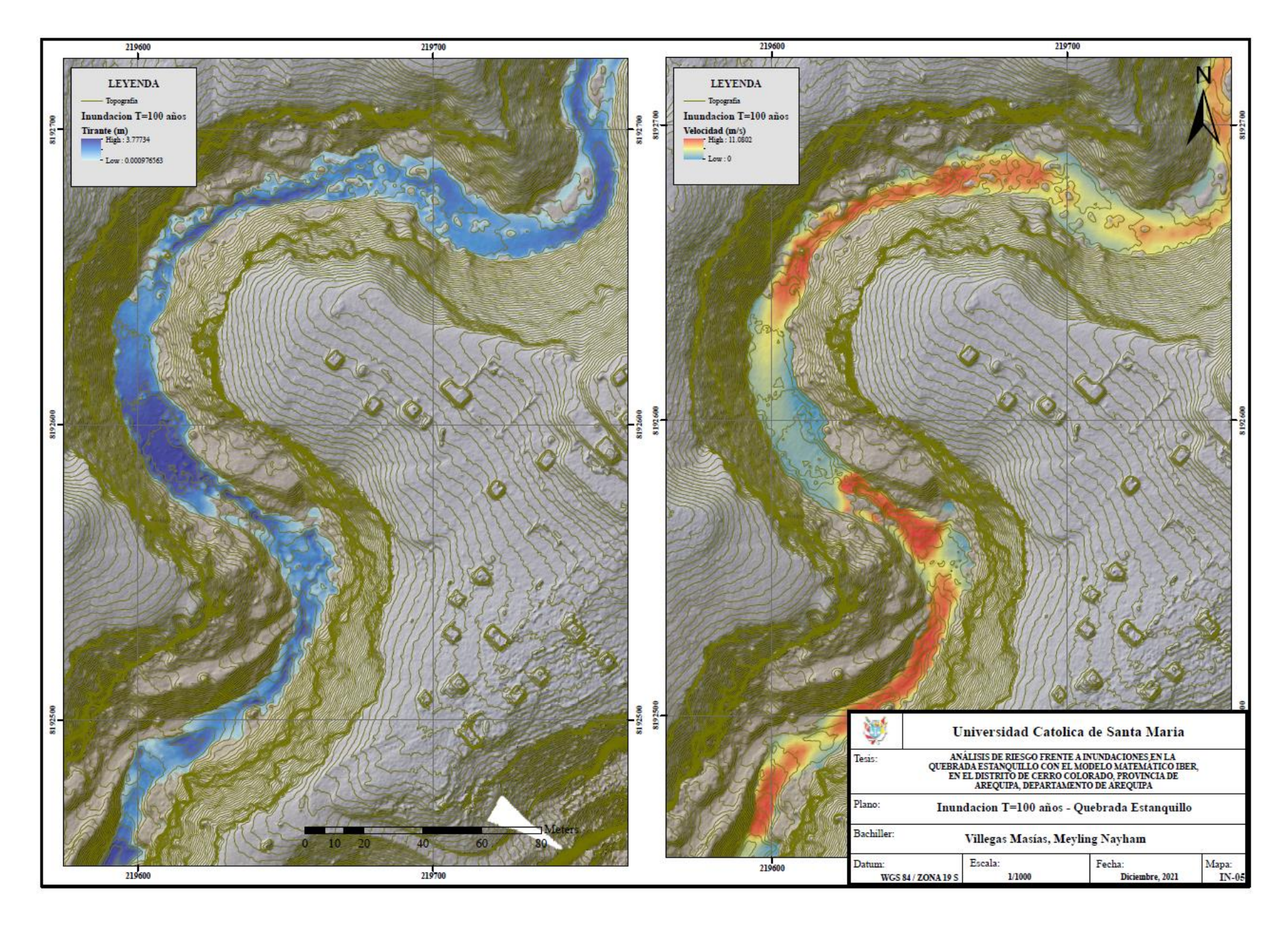

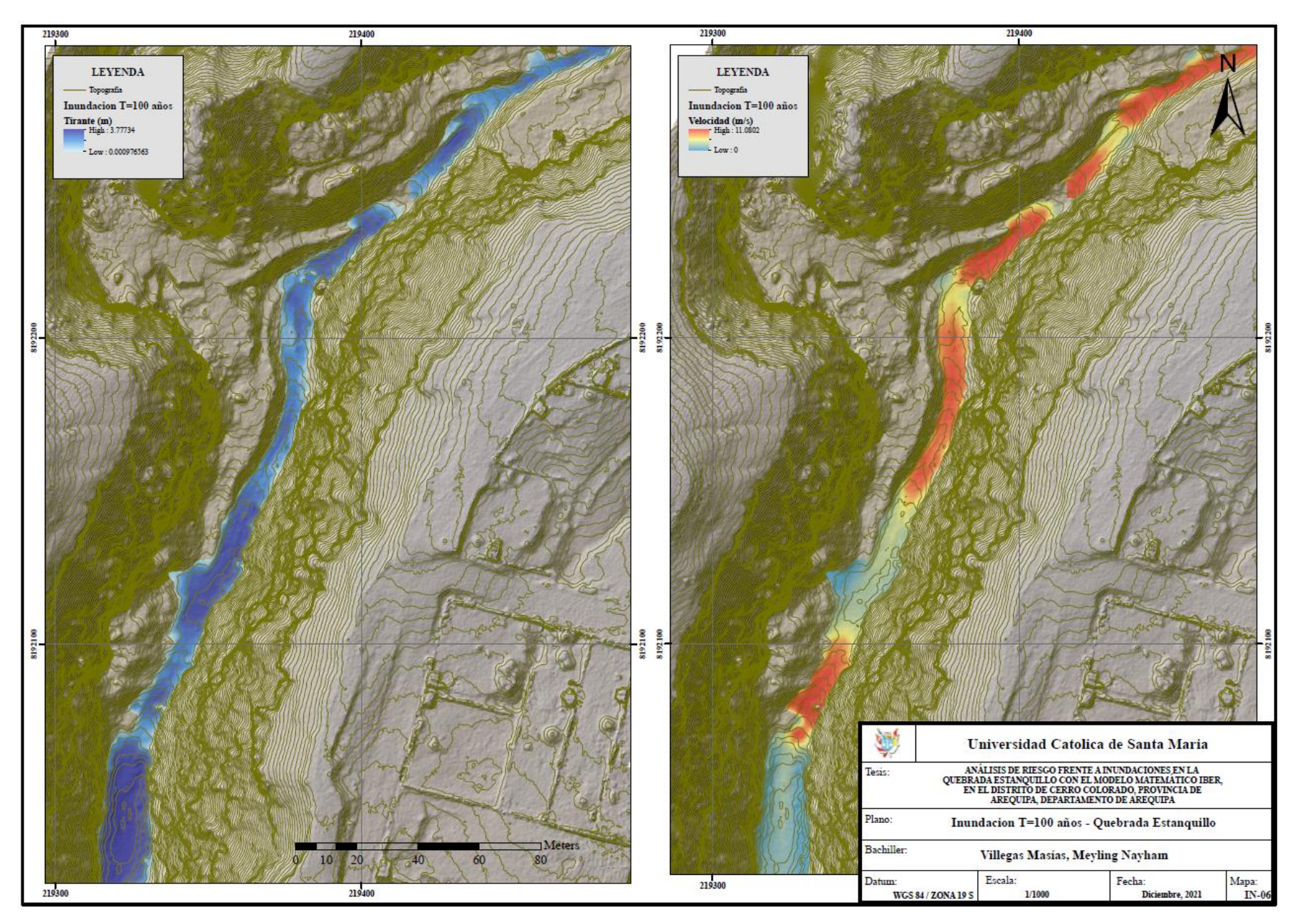

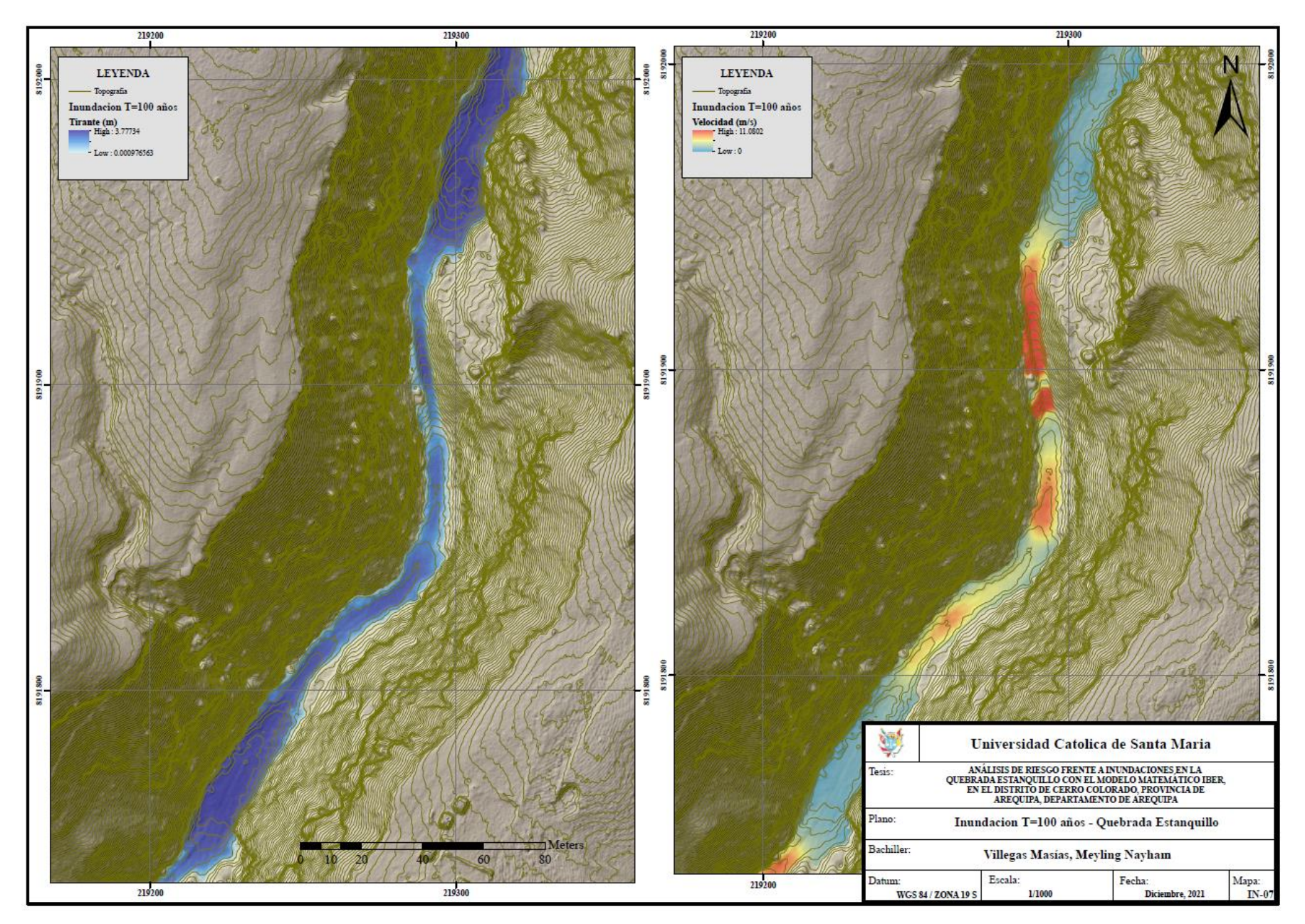

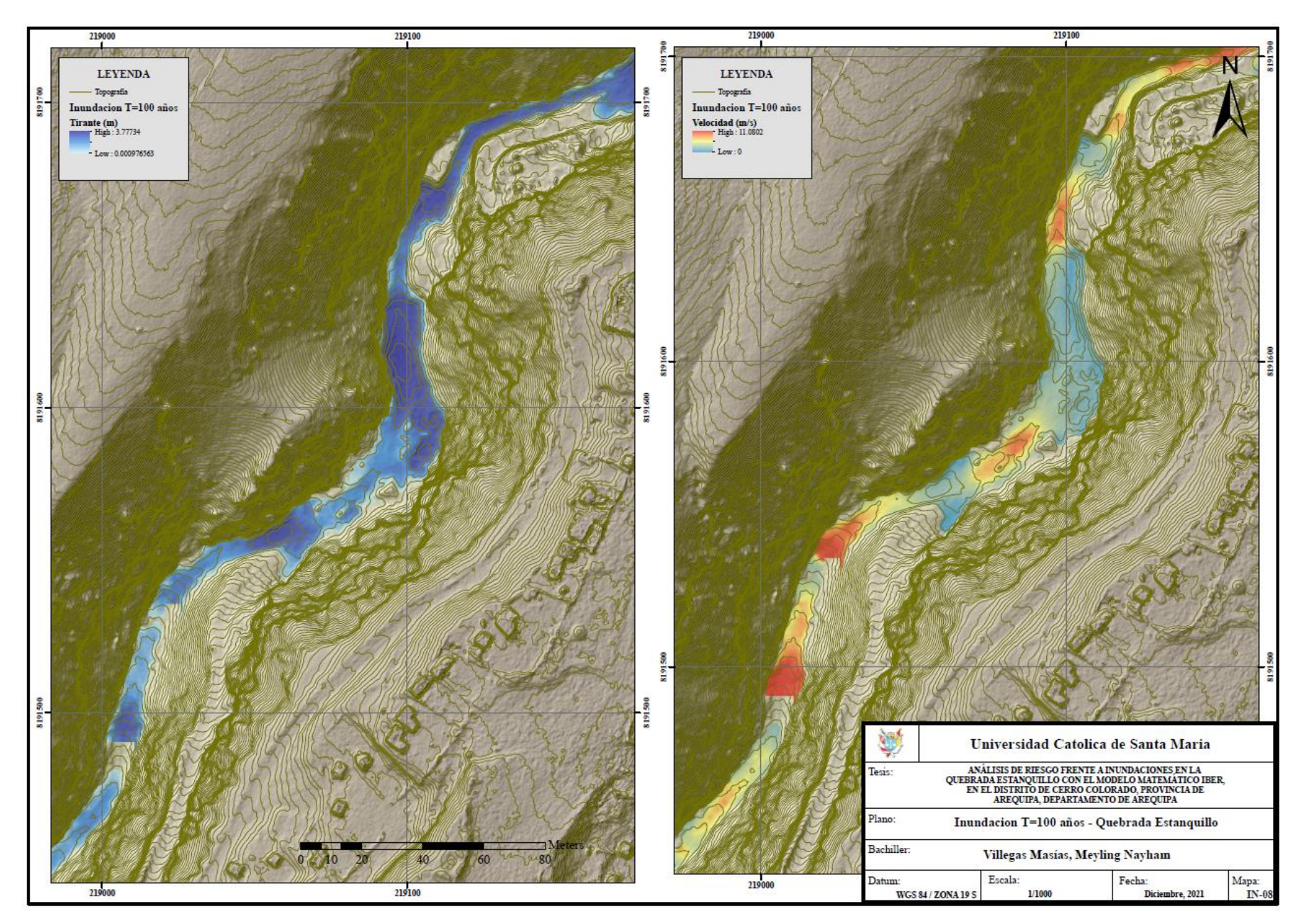

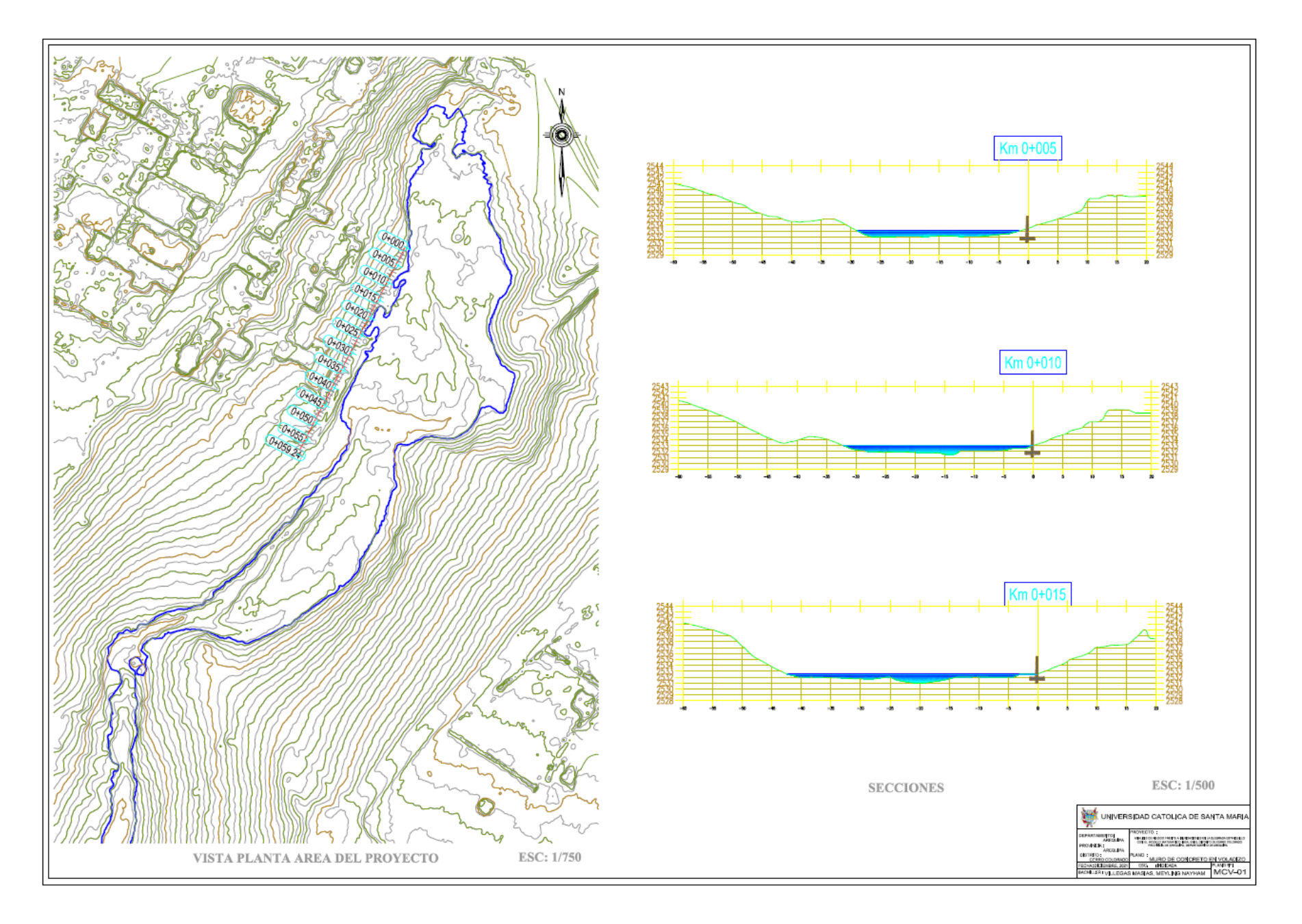

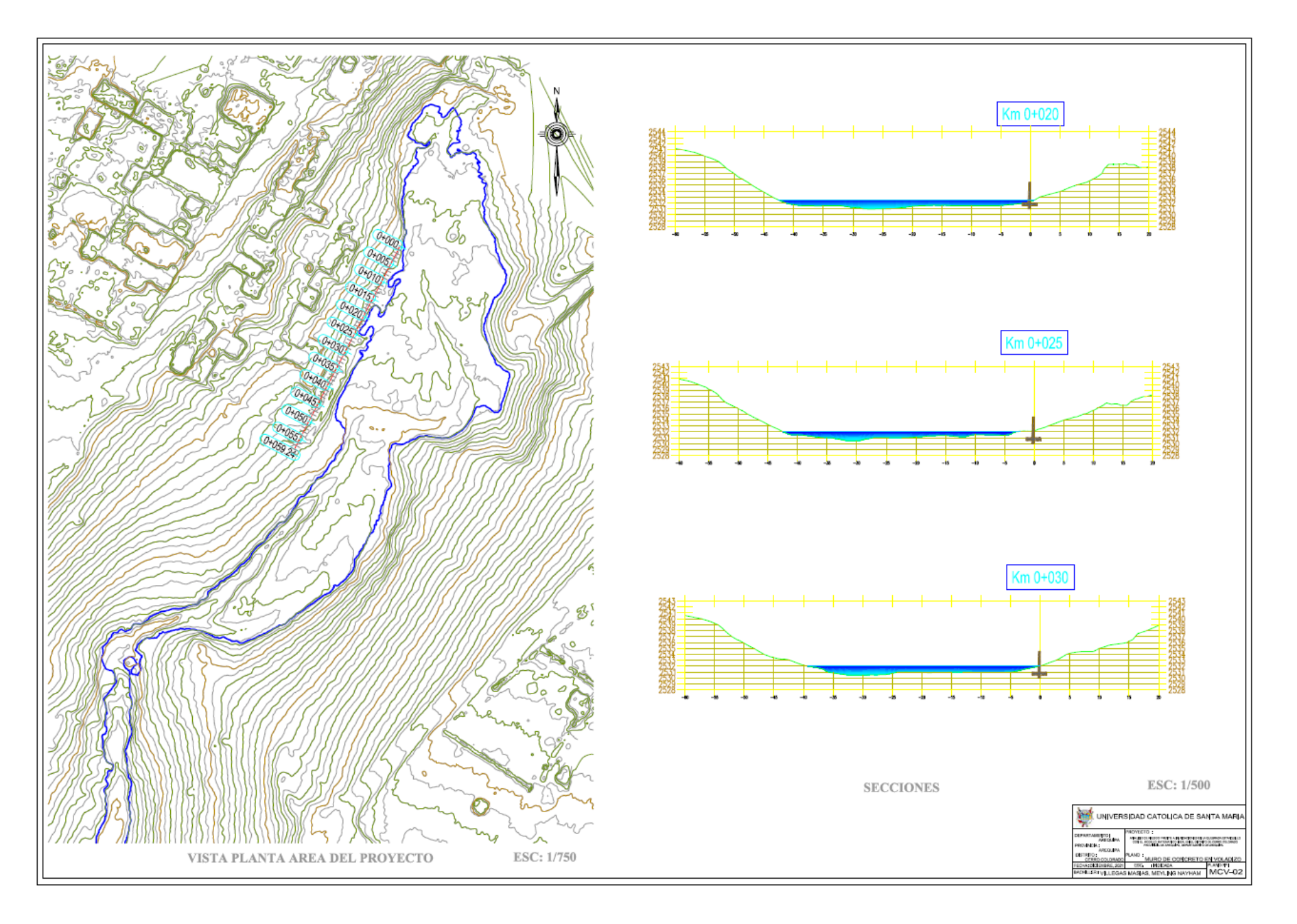

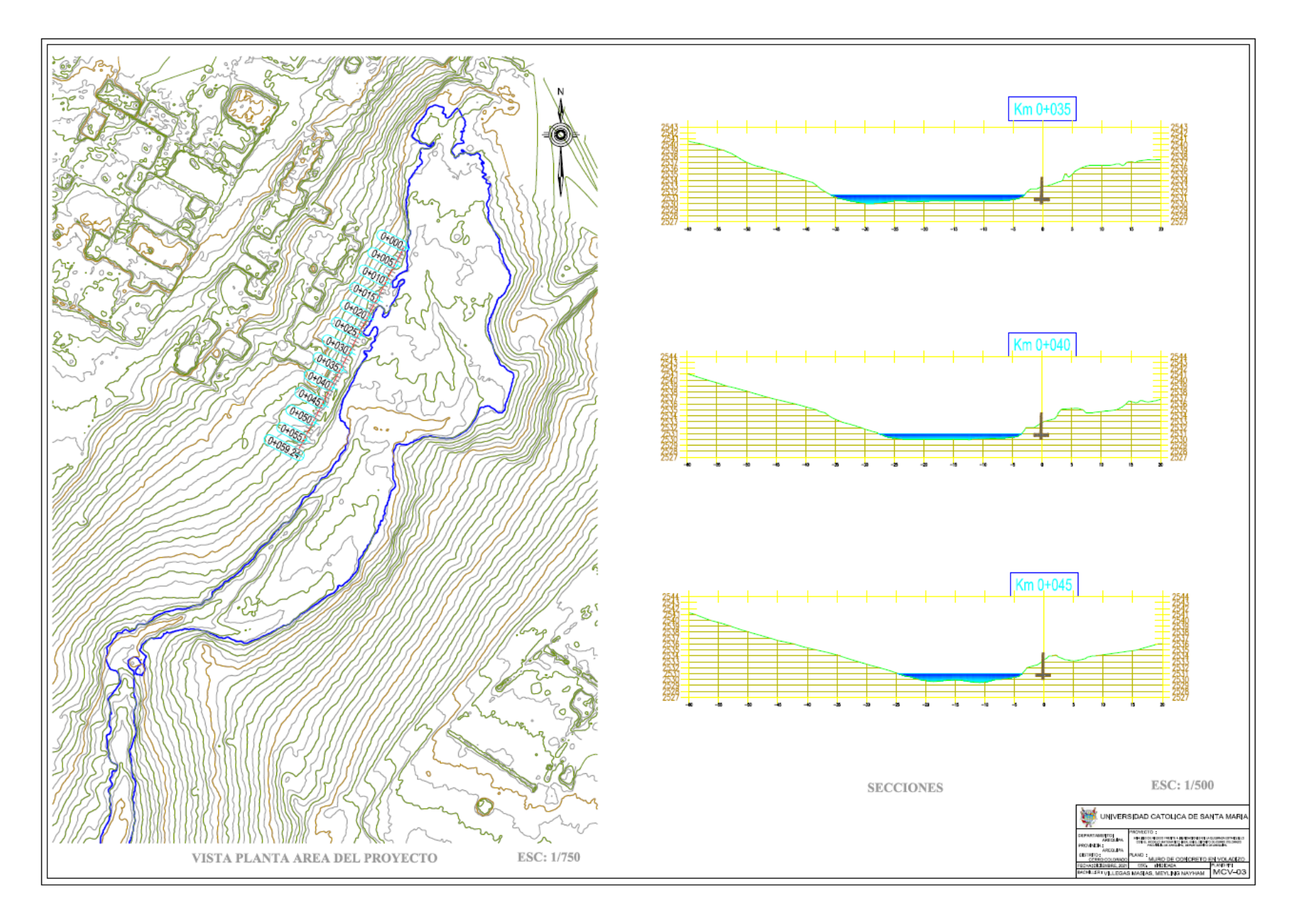

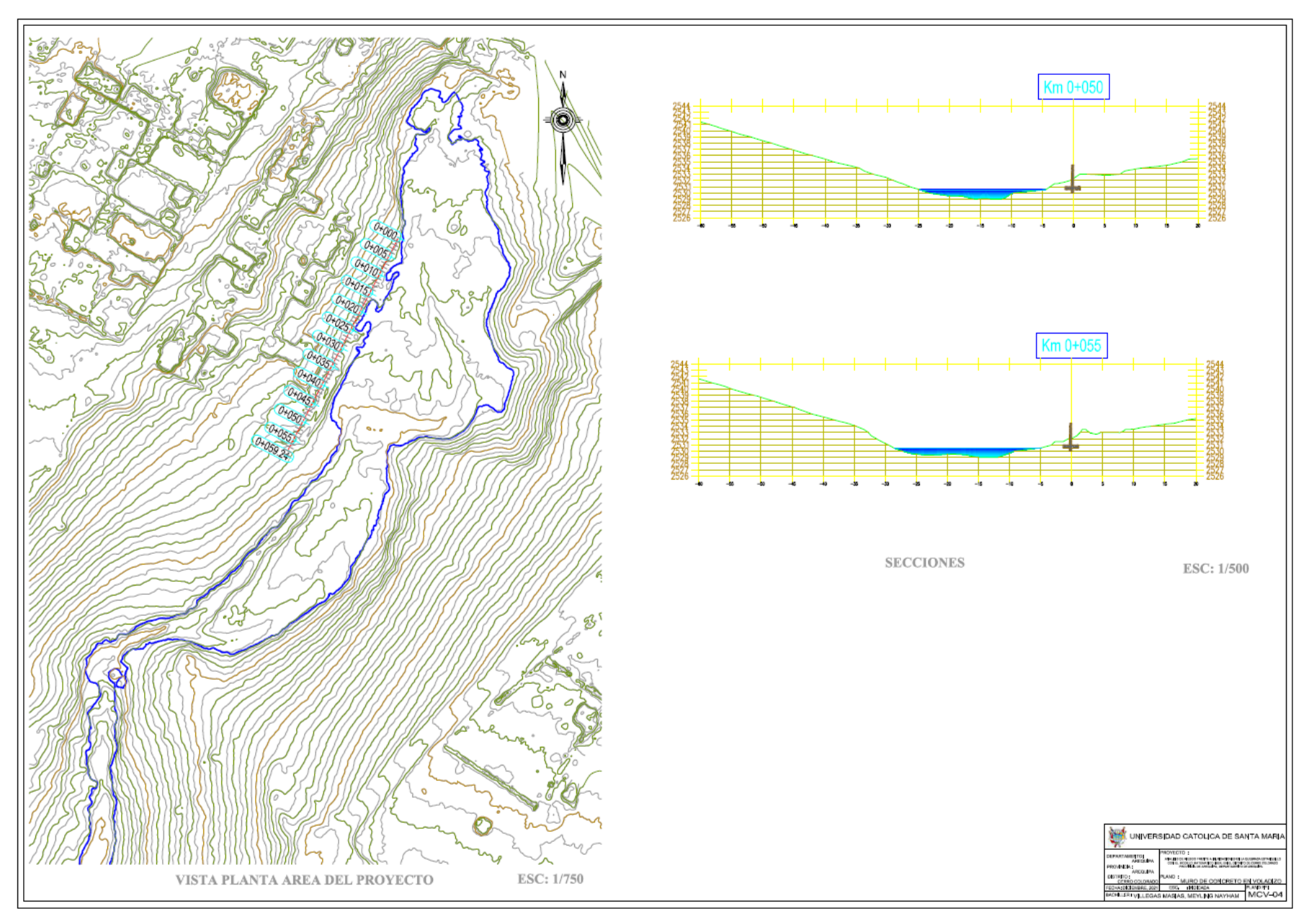

# **Zonas y Sub zonas Pluviométricas**

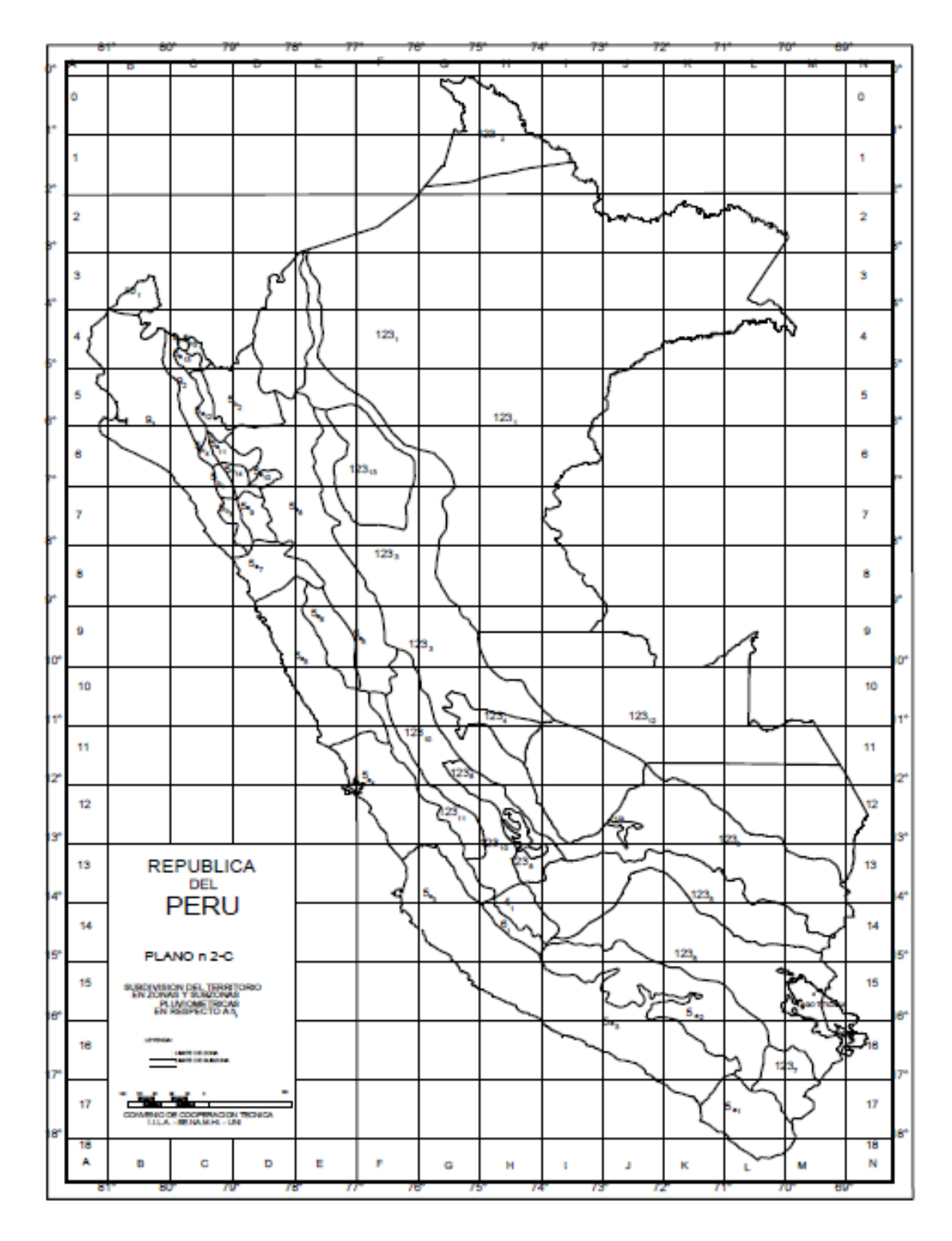

*Fuente: IILA-SENAMHI-UNI (1983), "Estudio de la hidrología del Peru - Anexos", Convenio de Cooperación Técnica del Instituto Italo - Latino Americano, Servicio Nacional de Meteorología e Hidrología y Universidad Nacional de Ingeniería, marzo 1983, Roma-Italia* 

# **Sub división del territorio en zonas y sub zonas pluviométricas y valores de los parámetros Kg y eg que definen la distribución de probabilidades de hg en cada punto de estas**

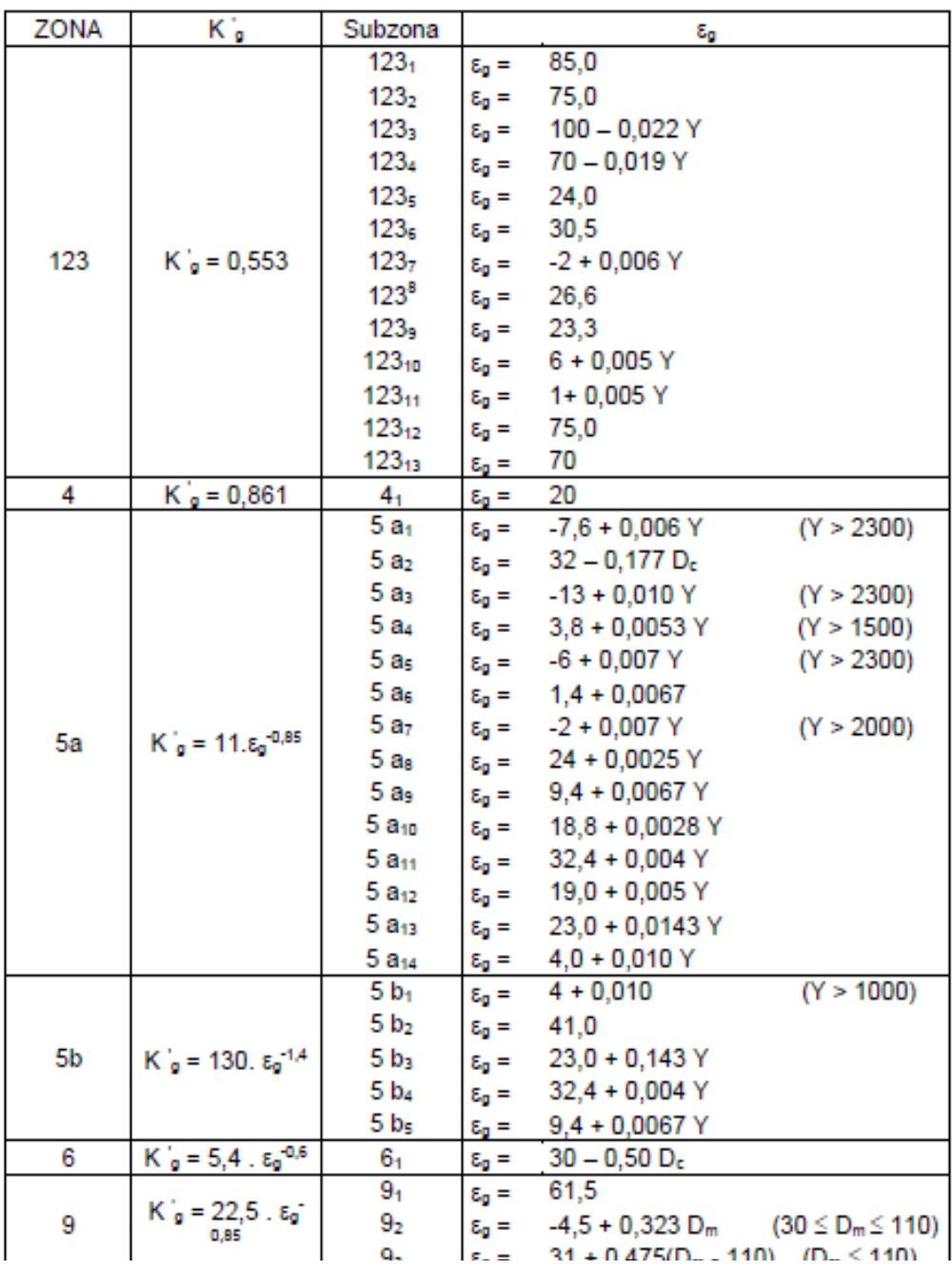

*Fuente: IILA-SENAMHI-UNI (1983), "Estudio de la hidrología del Peru - Anexos", Convenio de Cooperación Técnica del Instituto Italo - Latino Americano, Servicio Nacional de Meteorología e Hidrología y Universidad Nacional de Ingeniería, marzo 1983, Roma-Italia.*

Y: Altitud en msnm, Dc: Distancia a la cordillera en Km, Dm: Distancia al mar en Km

# **Valores de los parámetros a y n que, junto con K definen las curvas de probabilidad pluviométrica en cada punto de las sub zonas**

| <b>SUBZON</b>    | <b>ESTACION</b> | N° TOTAL DE       | <b>VALOR</b> | VALOR DE a             |  |
|------------------|-----------------|-------------------|--------------|------------------------|--|
| А                |                 | <b>ESTACIONES</b> | DE n         |                        |  |
| $123_1$          | 321-385         | 2                 | 0,357        | 32.2                   |  |
| 123 <sub>3</sub> | 384-787-805     | 3                 | 0.405        | $a = 37,85 - 0,0083$ Y |  |
| $123_{13}$       | 244-193         | 2                 | 0,432        |                        |  |
| 123 <sub>5</sub> | 850-903         | 2                 | 0,353        | 9,2                    |  |
| 123 <sub>6</sub> | 840-913-918     | 4                 | 0,380        | 11                     |  |
|                  | 958             |                   |              |                        |  |
| 123 <sub>s</sub> | 654-674-679     | 9                 | 0,232        | 14,0                   |  |
|                  | 709-713-714     |                   |              |                        |  |
|                  | 732-745-752     |                   |              |                        |  |
| و123             | 769             |                   | 0.242        | 12,1                   |  |
| $123_{10}$       | 446-557-594     | 14                | 0.254        | $a = 3.01 + 0.0025$ Y  |  |
|                  | 653-672-696     |                   |              |                        |  |
|                  | 708-711-712     |                   |              |                        |  |
|                  | 715-717-724     |                   |              |                        |  |
|                  | 757-773         |                   |              |                        |  |
| $123_{11}$       | 508-667-719     | 5                 | 0,286        | $a = 0.46 + 0.0023$ Y  |  |
|                  | 750-771         |                   |              |                        |  |
| 5a <sub>2</sub>  | 935-968         | 2                 | 0,301        | $a = 14.1 - 0.078 D_c$ |  |
| 5a <sub>5</sub>  | 559             |                   | 0,303        | $a = -2.6 + 0.0031 Y$  |  |
| $5a_{10}$        | 248             |                   | 0,434        | $a = 5,80 + 0,0009$ Y  |  |

*Fuente: IILA-SENAMHI-UNI (1983), "Estudio de la hidrología del Peru - Anexos", Convenio de Cooperación Técnica del Instituto Italo - Latino Americano, Servicio Nacional de Meteorología e Hidrología y Universidad Nacional de Ingeniería, marzo 1983, Roma-Italia* 

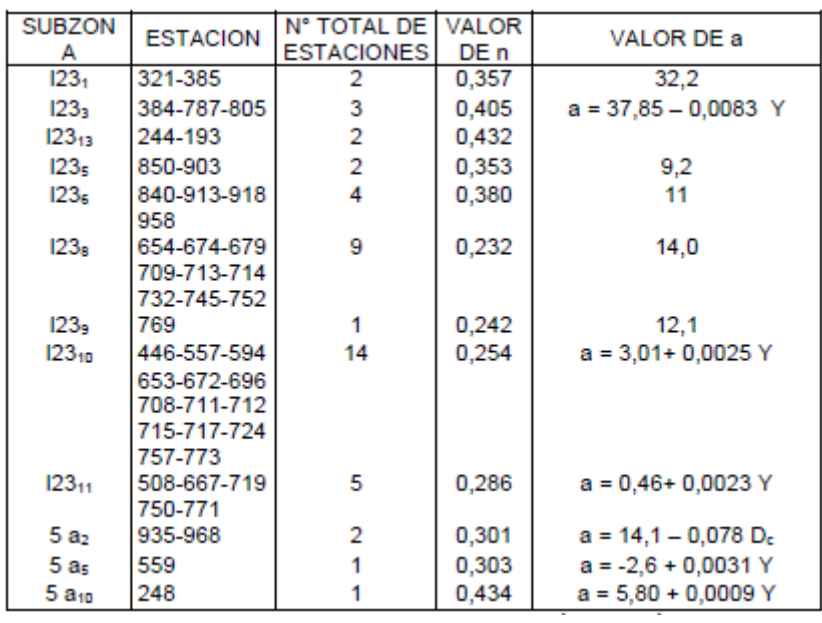

# **Estaciones pluviograficas: valor de t para el cual resulta et=eg**

*Fuente: IILA-SENAMHI-UNI (1983), "Estudio de la hidrología del Peru - Anexos", Convenio de Cooperación Técnica del Instituto Italo - Latino Americano, Servicio Nacional de Meteorología e Hidrología y Universidad Nacional de Ingeniería, marzo 1983, Roma-Italia* 

| m              | $\mathbf X$ | P(X)   | F(Z)<br>Ordinario | $F(Z)$ Mom<br><b>Lineal</b> | <b>Delta</b> |
|----------------|-------------|--------|-------------------|-----------------------------|--------------|
| $\mathbf{1}$   | 3.1         | 0.0385 | 0.098             | 0.0939                      | 0.0595       |
| $\overline{c}$ | 5.1         | 0.0769 | 0.1254            | 0.121                       | 0.0485       |
| $\overline{3}$ | 6.1         | 0.1154 | 0.1409            | 0.1365                      | 0.0255       |
| $\overline{4}$ | 8.1         | 0.1538 | 0.1757            | 0.1713                      | 0.0219       |
| 5              | 9.8         | 0.1923 | 0.2093            | 0.205                       | 0.017        |
| 6              | 9.9         | 0.2308 | 0.2114            | 0.2071                      | 0.0194       |
| $\overline{7}$ | 9.9         | 0.2692 | 0.2114            | 0.2071                      | 0.0578       |
| $\,8\,$        | 9.9         | 0.3077 | 0.2114            | 0.2071                      | 0.0963       |
| 9              | 10.6        | 0.3462 | 0.2263            | 0.2221                      | 0.1198       |
| 10             | 12          | 0.3846 | 0.2579            | 0.254                       | 0.1267       |
| 11             | 13          | 0.4231 | 0.2818            | 0.2781                      | 0.1413       |
| 12             | 18          | 0.4615 | 0.4144            | 0.4128                      | 0.0471       |
| 13             | 22.1        | 0.5    | 0.5319            | 0.5325                      | 0.0319       |
| 14             | 23.1        | 0.5385 | 0.5605            | 0.5617                      | 0.0221       |
| 15             | 23.9        | 0.5769 | 0.5832            | 0.5848                      | 0.0063       |
| 16             | 23.9        | 0.6154 | 0.5832            | 0.5848                      | 0.0322       |
| 17             | 23.9        | 0.6538 | 0.5832            | 0.5848                      | 0.0706       |
| 18             | 25          | 0.6923 | 0.614             | 0.616                       | 0.0783       |
| 19             | 25.9        | 0.7308 | 0.6386            | 0.6411                      | 0.0922       |
| 20             | 29          | 0.7692 | 0.7186            | 0.7223                      | 0.0506       |
| 21             | 34          | 0.8077 | 0.8264            | 0.8309                      | 0.0187       |
| 22             | 37.1        | 0.8462 | 0.8778            | 0.8822                      | 0.0317       |
| 23             | 37.6        | 0.8846 | 0.885             | 0.8893                      | 0.0004       |
| 24             | 43.9        | 0.9231 | 0.9511            | 0.9542                      | 0.028        |
| 25             | 59.9        | 0.9615 | 0.9975            | 0.9979                      | 0.036        |

**Ajuste a una serie de datos a la Distribución Normal – Estación Corpac**

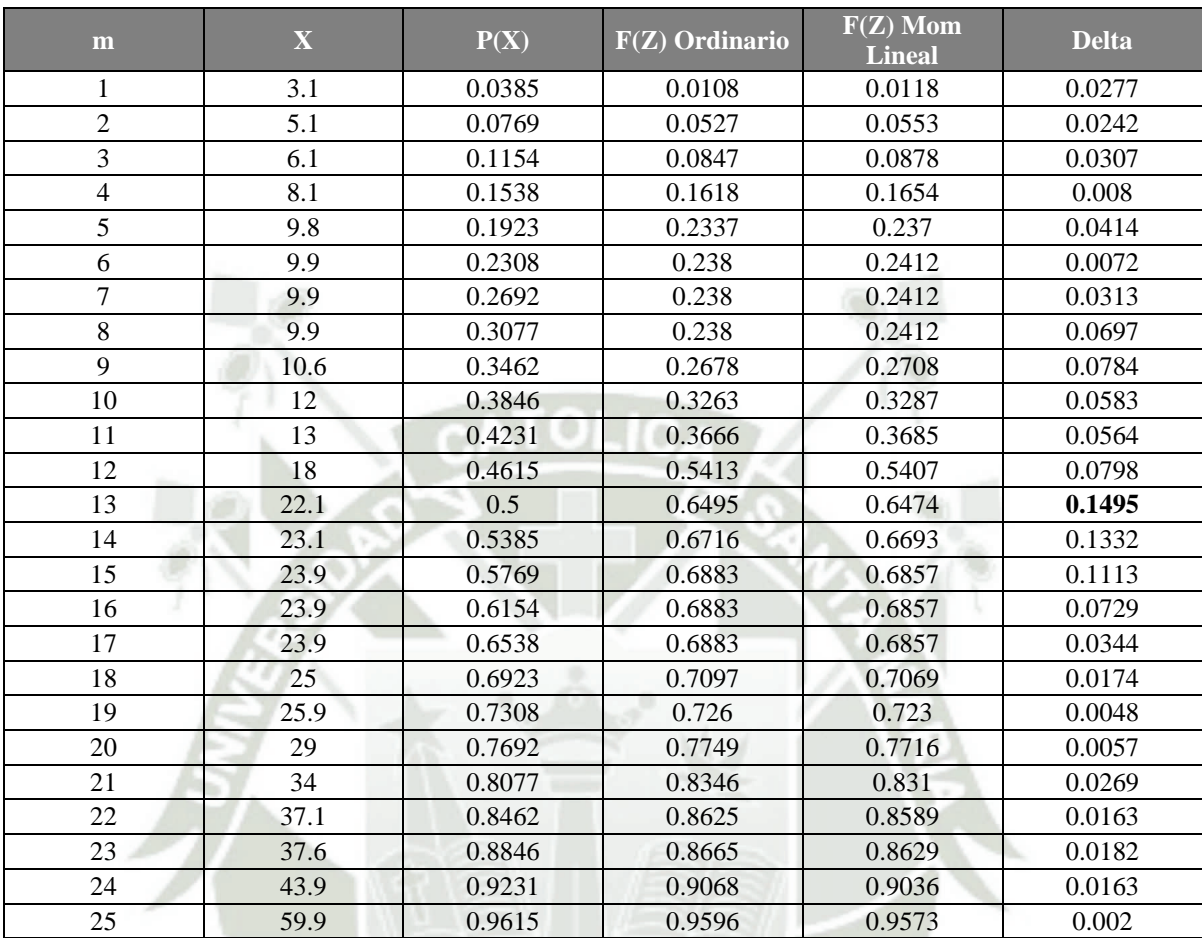

# **Ajuste a una serie de datos a la Distribución Log Normal II Parámetros – Estación Corpac**

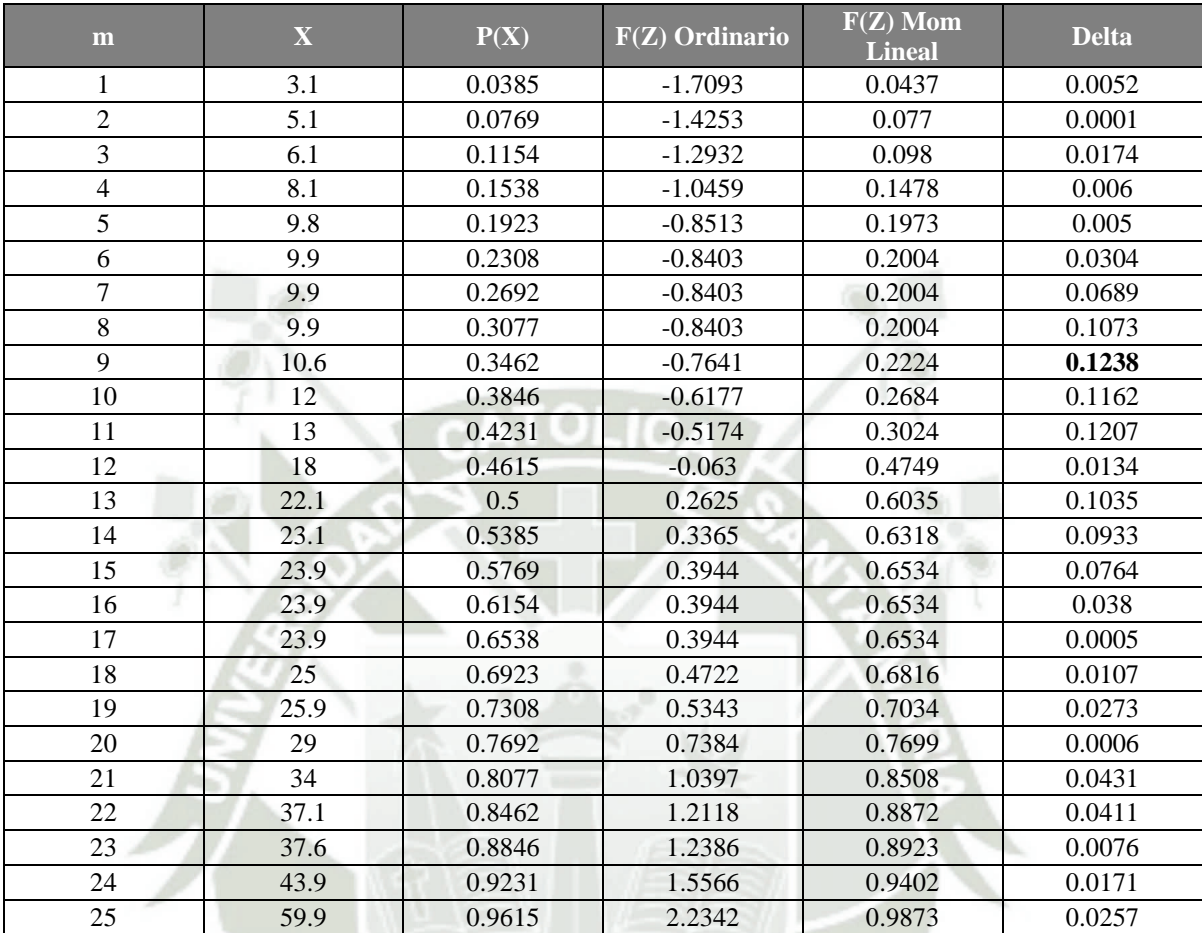

# **Ajuste a una serie de datos a la Distribución Log Normal III Parámetros – Estación Corpac**

| m              | $\mathbf X$ | P(X)   | $F(Z)$ Ordinario | $F(Z)$ Mom<br><b>Lineal</b> | <b>Delta</b> |
|----------------|-------------|--------|------------------|-----------------------------|--------------|
| $\mathbf{1}$   | 3.1         | 0.0385 | 0.0524           | 0.0589                      | 0.014        |
| $\sqrt{2}$     | 5.1         | 0.0769 | 0.0864           | 0.0941                      | 0.0094       |
| $\overline{3}$ | 6.1         | 0.1154 | 0.1073           | 0.1154                      | 0.0081       |
| $\overline{4}$ | 8.1         | 0.1538 | 0.1565           | 0.165                       | 0.0026       |
| $\overline{5}$ | 9.8         | 0.1923 | 0.2051           | 0.2133                      | 0.0128       |
| $\sqrt{6}$     | 9.9         | 0.2308 | 0.2081           | 0.2163                      | 0.0227       |
| $\overline{7}$ | 9.9         | 0.2692 | 0.2081           | 0.2163                      | 0.0611       |
| $\,8\,$        | 9.9         | 0.3077 | 0.2081           | 0.2163                      | 0.0996       |
| 9              | 10.6        | 0.3462 | 0.2297           | 0.2376                      | 0.1165       |
| 10             | 12          | 0.3846 | 0.2747           | 0.2819                      | 0.1099       |
| 11             | 13          | 0.4231 | 0.308            | 0.3145                      | 0.1151       |
| 12             | 18          | 0.4615 | 0.4767           | 0.479                       | 0.0151       |
| 13             | 22.1        | 0.5    | 0.6025           | 0.6017                      | 0.1025       |
| 14             | 23.1        | 0.5385 | 0.6301           | 0.6288                      | 0.0917       |
| 15             | 23.9        | 0.5769 | 0.6513           | 0.6495                      | 0.0744       |
| 16             | 23.9        | 0.6154 | 0.6513           | 0.6495                      | 0.0359       |
| 17             | 23.9        | 0.6538 | 0.6513           | 0.6495                      | 0.0026       |
| 18             | 25          | 0.6923 | 0.6789           | 0.6766                      | 0.0134       |
| 19             | 25.9        | 0.7308 | 0.7003           | 0.6975                      | 0.0305       |
| 20             | 29          | 0.7692 | 0.7655           | 0.7618                      | 0.0038       |
| 21             | 34          | 0.8077 | 0.8452           | 0.841                       | 0.0375       |
| 22             | 37.1        | 0.8462 | 0.8815           | 0.8774                      | 0.0353       |
| 23             | 37.6        | 0.8846 | 0.8865           | 0.8825                      | 0.0019       |
| 24             | 43.9        | 0.9231 | 0.935            | 0.9317                      | 0.012        |
| 25             | 59.9        | 0.9615 | 0.9849           | 0.9835                      | 0.0233       |

**Ajuste a una serie de datos a la Distribución Gumbel – Estación Corpac**

| m                | $\mathbf X$ | P(X)   | $F(Z)$ Ordinario | $F(Z)$ Mom<br><b>Lineal</b> | <b>Delta</b> |
|------------------|-------------|--------|------------------|-----------------------------|--------------|
| $\mathbf{1}$     | 3.1         | 0.0385 | $\boldsymbol{0}$ | 0.0001                      | 0.0384       |
| $\overline{c}$   | 5.1         | 0.0769 | 0.0114           | 0.0186                      | 0.0656       |
| $\overline{3}$   | 6.1         | 0.1154 | 0.0379           | 0.0516                      | 0.0774       |
| $\overline{4}$   | 8.1         | 0.1538 | 0.1366           | 0.1566                      | 0.0173       |
| 5                | 9.8         | 0.1923 | 0.2403           | 0.2584                      | 0.048        |
| 6                | 9.9         | 0.2308 | 0.2464           | 0.2643                      | 0.0156       |
| $\boldsymbol{7}$ | 9.9         | 0.2692 | 0.2464           | 0.2643                      | 0.0228       |
| 8                | 9.9         | 0.3077 | 0.2464           | 0.2643                      | 0.0613       |
| 9                | 10.6        | 0.3462 | 0.2886           | 0.3046                      | 0.0576       |
| 10               | 12          | 0.3846 | 0.3679           | 0.3798                      | 0.0167       |
| 11               | 13          | 0.4231 | 0.4193           | 0.4282                      | 0.0038       |
| 12               | 18          | 0.4615 | 0.6117           | 0.6094                      | 0.1502       |
| 13               | 22.1        | 0.5    | 0.7096           | 0.7028                      | 0.2096       |
| 14               | 23.1        | 0.5385 | 0.728            | 0.7205                      | 0.1895       |
| 15               | 23.9        | 0.5769 | 0.7415           | 0.7335                      | 0.1645       |
| 16               | 23.9        | 0.6154 | 0.7415           | 0.7335                      | 0.1261       |
| 17               | 23.9        | 0.6538 | 0.7415           | 0.7335                      | 0.0876       |
| 18               | 25          | 0.6923 | 0.7585           | 0.75                        | 0.0662       |
| 19               | 25.9        | 0.7308 | 0.7712           | 0.7624                      | 0.0404       |
| 20               | 29          | 0.7692 | 0.808            | 0.7985                      | 0.0388       |
| 21               | 34          | 0.8077 | 0.851            | 0.8411                      | 0.0433       |
| 22               | 37.1        | 0.8462 | 0.8707           | 0.8609                      | 0.0245       |
| 23               | 37.6        | 0.8846 | 0.8735           | 0.8637                      | 0.0111       |
| 24               | 43.9        | 0.9231 | 0.902            | 0.8928                      | 0.021        |
| 25               | 59.9        | 0.9615 | 0.9419           | 0.9344                      | 0.0196       |

**Ajuste a una serie de datos a la Distribución Log Gumbel – Estación Corpac**

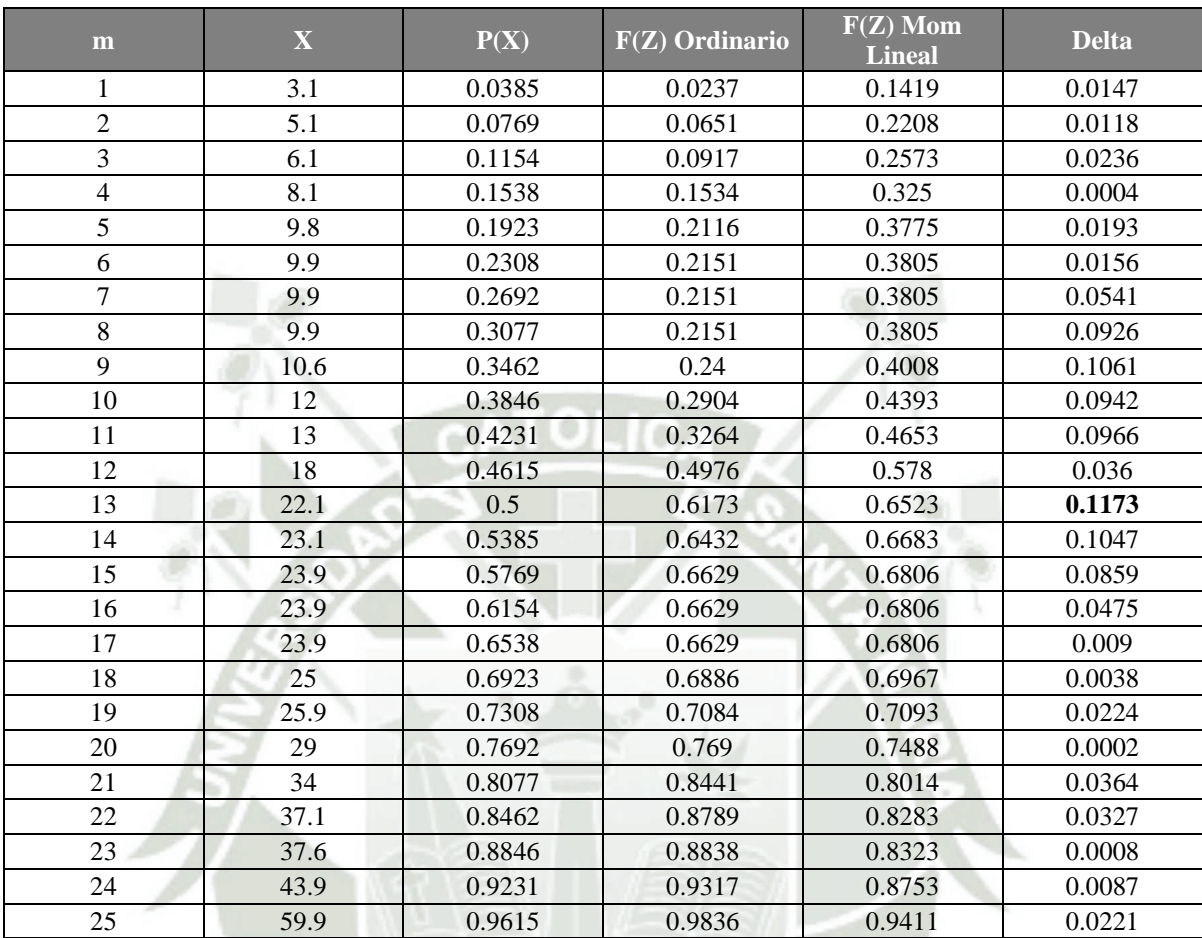

# **Ajuste a una serie de datos a la Distribución Gamma II Parámetros – Estación Corpac**

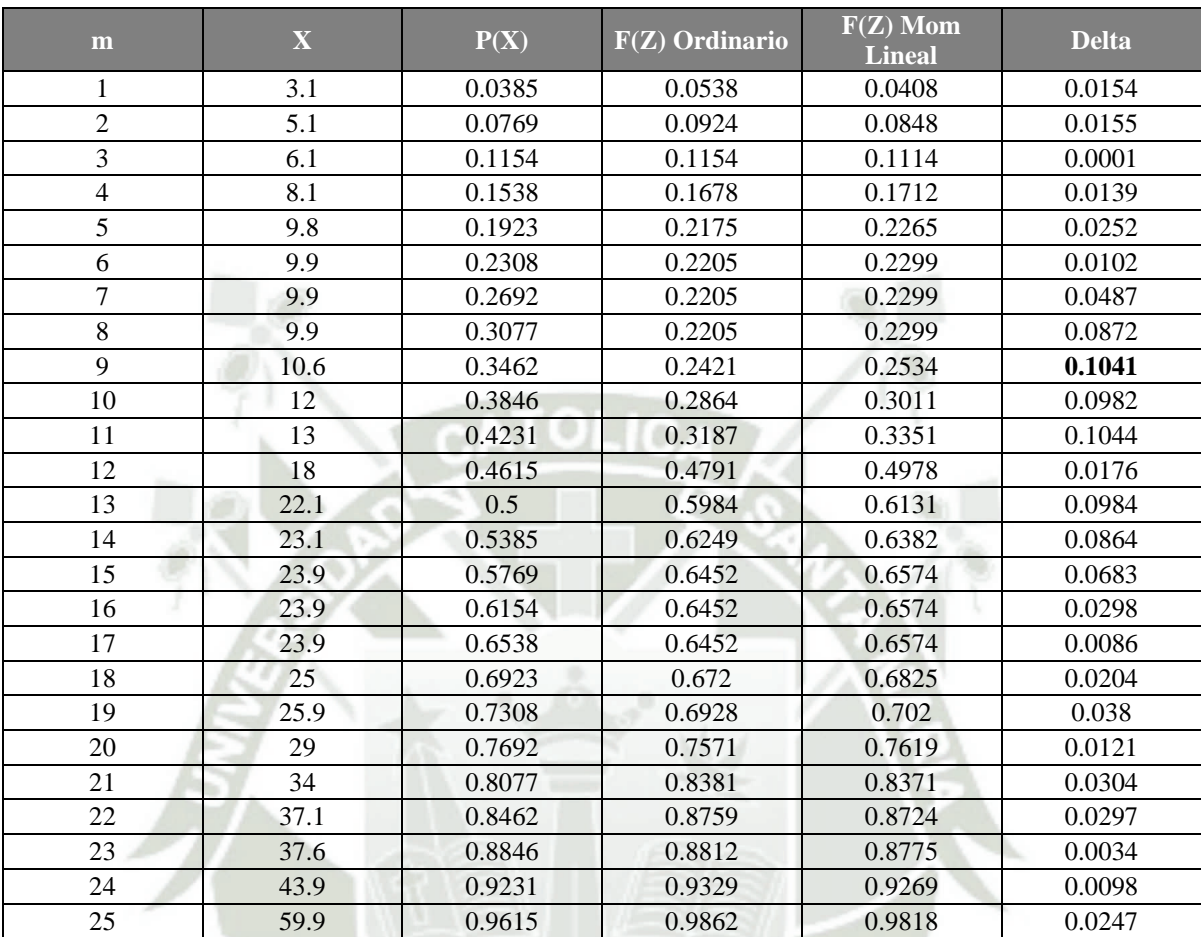

# **Ajuste a una serie de datos a la Distribución Gamma III Parámetros – Estación Corpac**

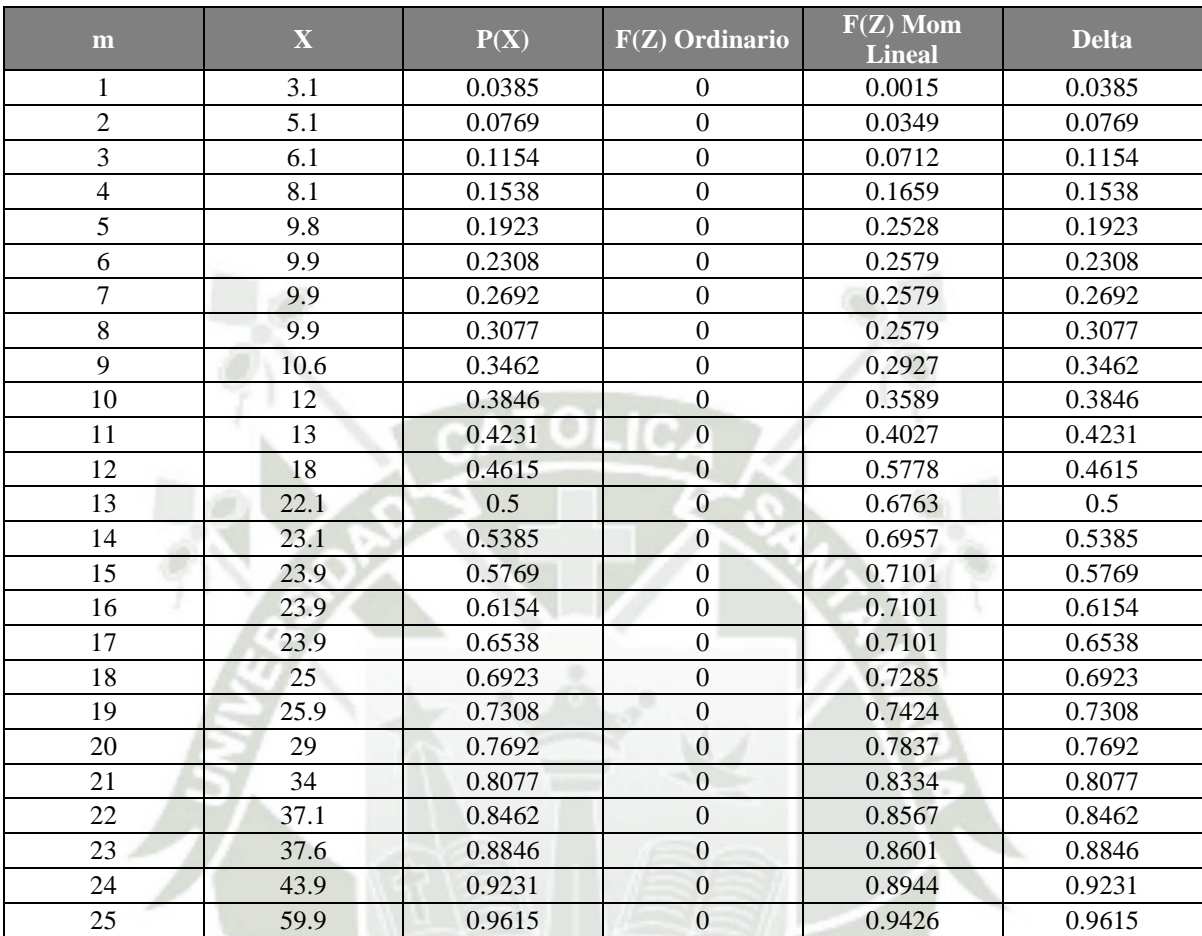

# **Ajuste a una serie de datos a la Distribución Log Pearson Tipo III – Estación Corpac**

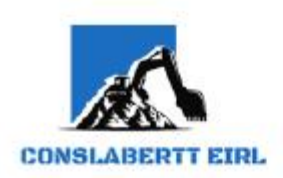

Estudio de Mecánica de Si Concreto y Anj **Asesoria Técnica** Supervisión de Obras Civiles

# **ESTUDIO DE MECÁNICA DE SUELOS**

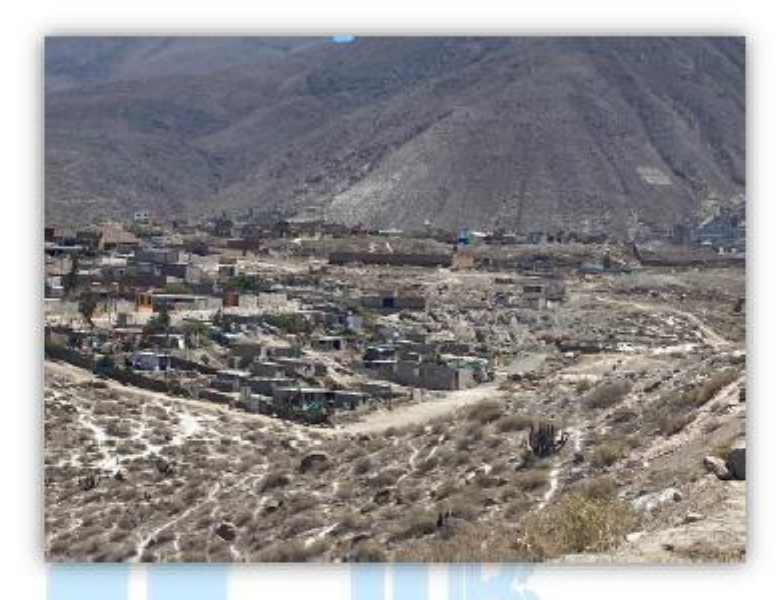

**TESIS:** 

"ANÁLISIS DE RIESGO FRENTE A INUNDACIONES EN LA QUEBRADA ESTANQUILLO CON EL MODELO MATEMÁTICO IBER, EN EL DISTRITO DE CERRO COLORADO, PROVINCIA DE AREQUIPA, DEPARTAMENTO DE AREQUIPA"

**TESISTA:** 

MEYLING NAYHAM VILLEGAS MASÍAS

25 DE OCTUBRE DEL 2021

**ABERTT EIRL Len** 

Av. Mariscal Castilla 1227 Urb. Santa Rosa - Mariano Melgar - Arequipa 2 (054) 592790 - Mov. 972678395 RUC: 20604438331 Email: conslabertt@gmail.com

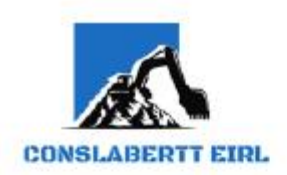

Estudio de Mecánica de Su Concreto y A Asesoria Técnico Supervisión de Obras Civiles

### **INDICE**

### 1. GENERALIDADES

- Objetivo del Estudio  $1.1$
- $1.2$ Normatividad
- $1.3$ Ubicación y Descripción del Área en estudio
- $1.4$ Acceso al Área en Estudio
- $1.5$ Condición Climática
- $\overline{2}$ SISMICIDAD EN EL AREA EN ESTUDIO
	- $2.1$ Antecedentes Geológicos
	- $2.2$ Sismicidad

#### $3.$ **INVESTIGACIONES DE CAMPO**

- $3.1$ Trabajo de Campo
	- 3.1.1 Calicatas o Pozos de Exploración
	- 3.1.2 Muestreo y Registros de Exploración

#### **ENSAYOS DE LABORATORIO**  $4.$

- $41$ Ensayos Estándar
	- $4.2$ **Ensayos Especiales**
	- $4.3$ Clasificación de suelos

#### $5.$ PERFILES ESTRATIGRAFICOS

 $5.1$ Descripción de la Conformación del Subsuelo del Área en estudio

#### ANALISIS DE LA CIMENTACIÓN 6.

- Tipo y Profundidad de cimentación  $6.1$
- $6.2$ Cálculo de la Capacidad Portante Admisible
- $6.3$ Cálculo de Asentamientos
- $7.7$ **CONCLUSIONES Y RECOMENDACIONES**

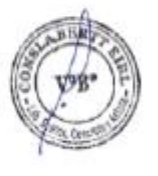

**CONSLABERTT EINL** LU IPTI o Ticoan C.LP 222110

Av. Mariscal Castilla 1227 Urb. Santa Rosa - Mariano Melgar - Arequipa (054) 592790 - Mov.972678395 RUC: 20604438331 Email: conslabertt@gmail.com

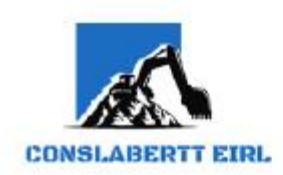

Estudio de Mecánica de Suntonio Concreto y All Asesoria Técnic Supervisión de Obras Civiles

### **7.0. CONCLUSIONES V RECOMENDACIONES**

- a) Efectuado la verificación de los suelos de Subrasante, se establece lo siguiente:
	- El terreno de estudio se ubica en el Distrito de Cerro Colorado designado a la Tesis "ANÁLISIS DE  $\mathbf{1}$ RIESGO FRENTE A INUNDACIONES EN LA QUEBRADA ESTANQUILLO CON EL MODELO MATEMÁTICO IBER, EN EL DISTRITO DE CERRO COLORADO, PROVINCIA DE AREQUIPA, DEPARTAMENTO DE AREQUIPA".
	- El suelo de la subrasante de la CALICATA 01, está conformado en la Primera Capa con relleno no  $\mathbf{H}$ controlado y presencia de impurezas inorgánicas como escombros, plásticos; en la Segunda Capa está conformado con material clasificado según SUCS como Grava Limosa Pobremente Graduada (GP-GM) y clasificación AASHTO como A-1-a (0), en la Tercera Capa está conformado con material clasificado según SUCS como Arena Pobremente Graduada (SP) y clasificación AASHTO como A-1-b (0), en la Cuarta Capa está conformado con material clasificado según SUCS como Arena Limosa Pobremente Graduada (SP-SM) y clasificación AASHTO como A-1-b (0); considerado como Suelo tipo I Terreno Normal consolidado o compacto, que puede ser excavado con equipo meránico
	- El suelo de la subrasante de la CALICATA 02, está conformado en la Primera Capa con relleno no HH<sub>2</sub> controlado y presencia de impurezas inorgánicas como escombros, plásticos; en la Segunda Capa está conformado con material clasificado según SUCS como Grava Limosa Pobremente Graduada (GP-GM) y clasificación AASHTO como A-1-a (0), en la Tercera Capa está conformado con material clasificado según SUCS como Arena Pobremente Graduada (SP) y clasificación AASHTO como A-1-b (0), en la Cuarta Capa está conformado con material clasificado según SUCS como Arena Limosa Pobremente Graduada (SP-SM) y clasificación AASHTO como A-1-b (0); considerado como Suelo tipo I Terreno Normal consolidado o compacto, que puede ser excavado con equipo meránico
	- El suelo de la subrasante de la CALICATA 03, está conformado en la Primera Capa con relleno no  $N$ controlado y presencia de impurezas inorgánicas como escombros, plásticos; en la Segunda Capa está conformado con material clasificado según SUCS como Grava Limosa Pobremente Graduada (GP-GM) y clasificación AASHTO como A-1-a (0), en la Tercera Capa está conformado con material clasificado según SUCS como Arena Pobremente Graduada (SP) y clasificación AASHTO como A 1-b (0), en la Cuarta Capa está conformado con material clasificado según SUCS como Aren Limosa Pobremente Graduada (SP-SM) y clasificación AASHTO como A-1-b/0); considerado como

The Two year

Av. Mariscal Castilla 1227 Urb. Santa Rosa - Mariano Melgar - Arequipa (054) 592790 - Mov.972678395 **RUC: 20604438331** Email: conslabertt@gmail.com

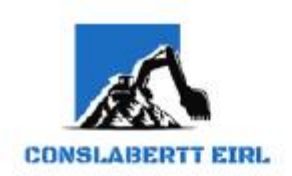

Suelo tipo I Terreno Normal consolidado o compacto, que puede ser excavado con equipo mecánico.

La capacidad portante admisible del terreno es: V.

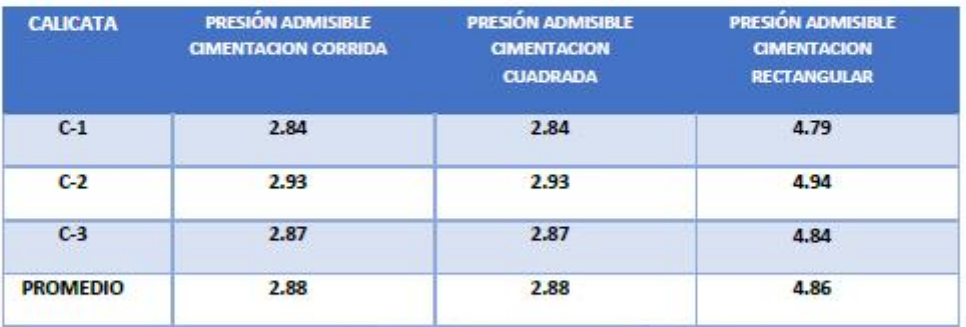

- VI. Durante la ejecución y exploración de calicatas no se encontró presencia de nivel freático hasta la profundidad alcanzada.
- VII. Se recomienda tomar en cuenta las pendientes y la evacuación de las aguas pluviales durante la época de lluvia.
- VIII. Se ha considerado que el suelo no es agresivo, para cuyo efecto se recomienda el uso de cemento Tipo IP en las cimentaciones.

Arequipa, 25 de Octubre 2021

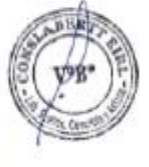

ABERTT KINL LU LEY

Av. Mariscal Castilla 1227 Urb. Santa Rosa - Mariano Melgar - Arequipa (054) 592790 - Mov.972678395 RUC: 20604438331 Email: conslabertt@gmail.com

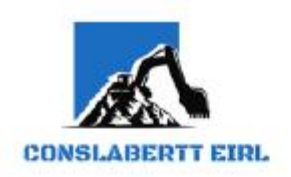

Estudio de Mecánica de Sueles y Roco **Concreto** y Automo **Asesoria Técnico** Supervisión de Obras Civiles

### **PANEL FOTOGRAFICO**

+ CALICATA 01

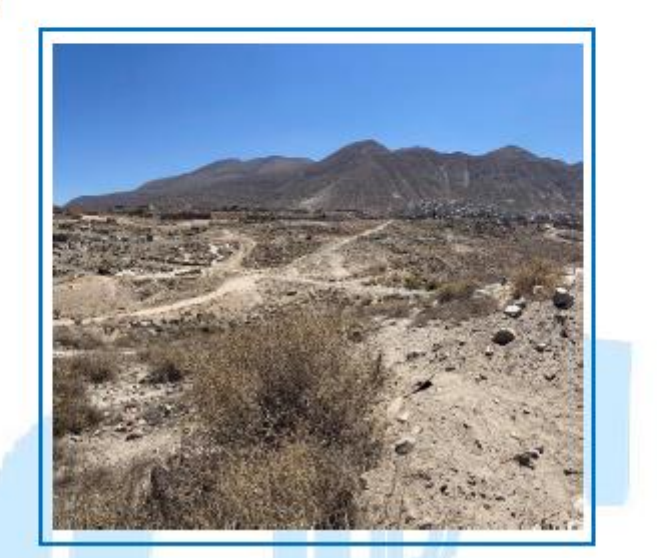

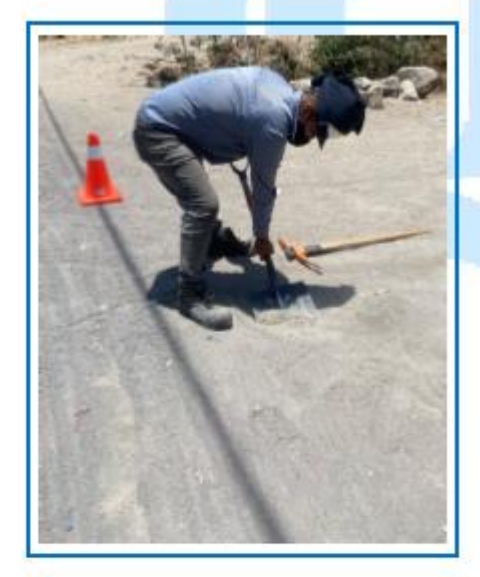

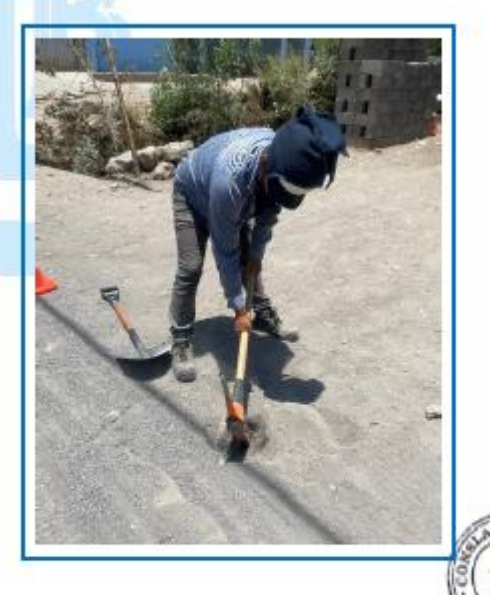

**ABERTT EINL** (P)

Av. Mariscal Castilla 1227 Urb. Santa Rosa - Mariano Melgar - Arequipa (054) 592790 - Mov. 972678395 RUC: 20604438331 Email: conslabertt@gmail.com

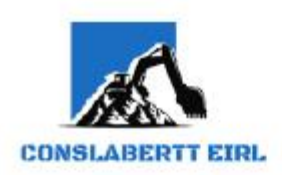

**Estudio de Mecánica de Suelos y Roo** Concreto y A Asesoria Técnica Supervisión de Obras Civiles

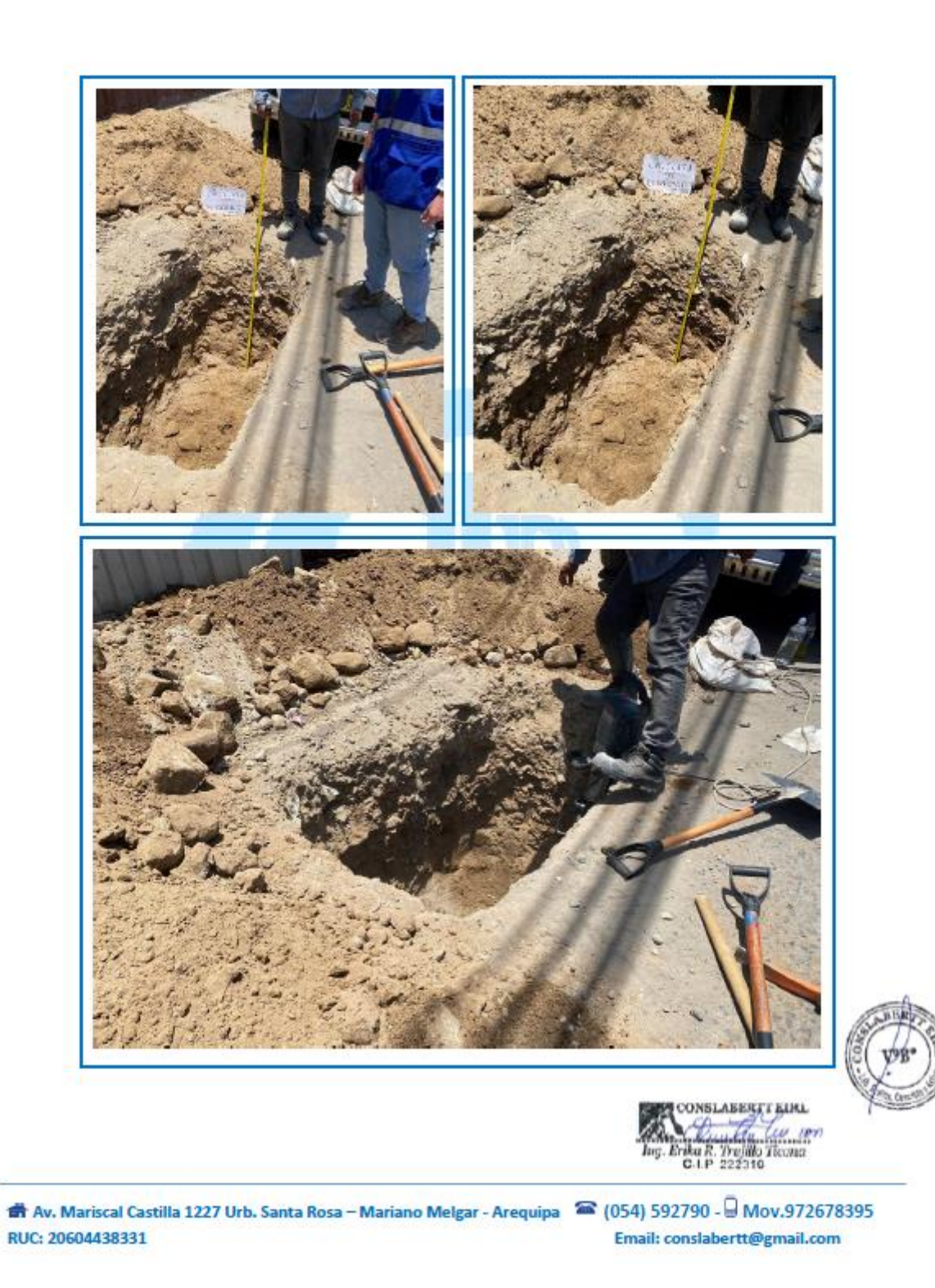

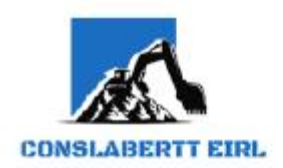

Estudio de Mecánico de Su Concreto y Asesoria Técnica Supervisión de Obras Civiles

+ CALICATA 02

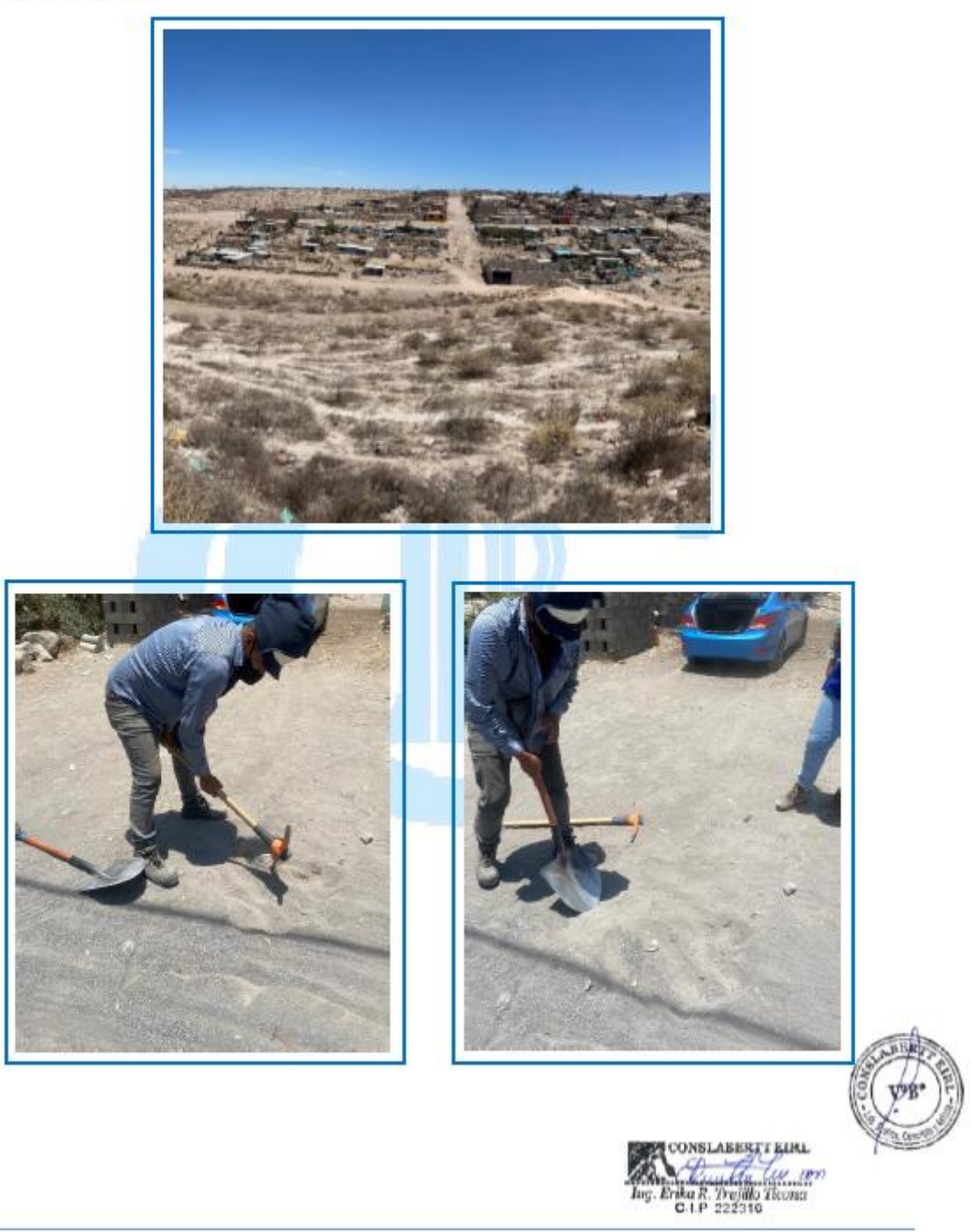

番 Av. Mariscal Castilla 1227 Urb. Santa Rosa - Mariano Melgar - Arequipa <sup>全</sup> (054) 592790 - 9 Mov.972678395 RUC: 20604438331 Email: conslabertt@gmail.com

**Estudio de Mecânica de Sueias y A** Concreto y A Asesoria Técnico Supervisión de Obras Civiles

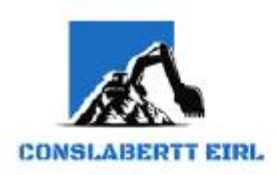

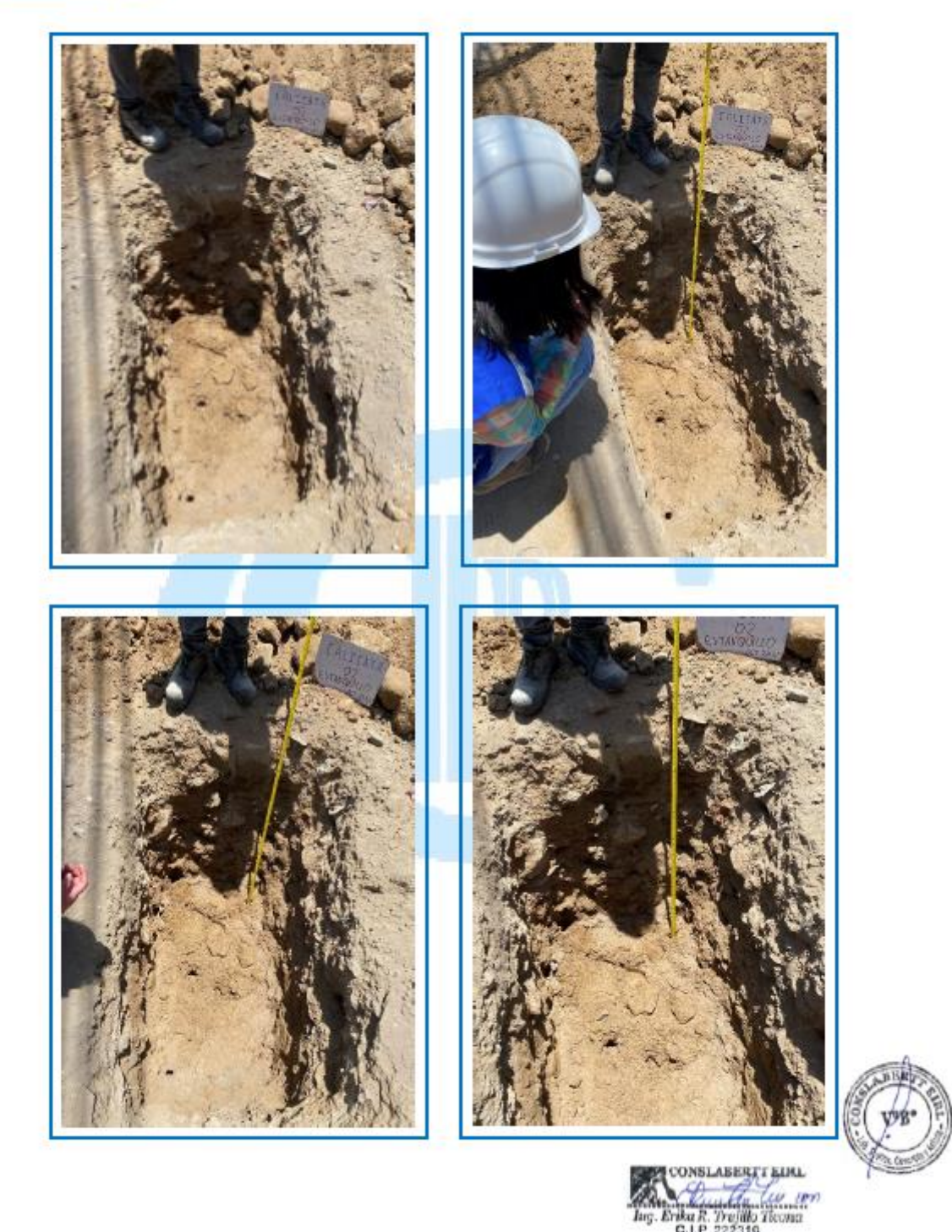

# Av. Mariscal Castilla 1227 Urb. Santa Rosa - Mariano Melgar - Arequipa (054) 592790 - Mov. 972678395 RUC: 20604438331 Email: conslabertt@gmail.com

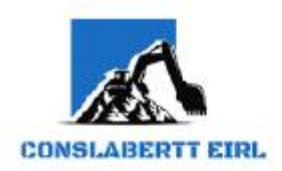

Estudio de Mecânica de Suel Concreto y A Asesoria Técnica Supervisión de Obras Civiles

+ CALICATA 03

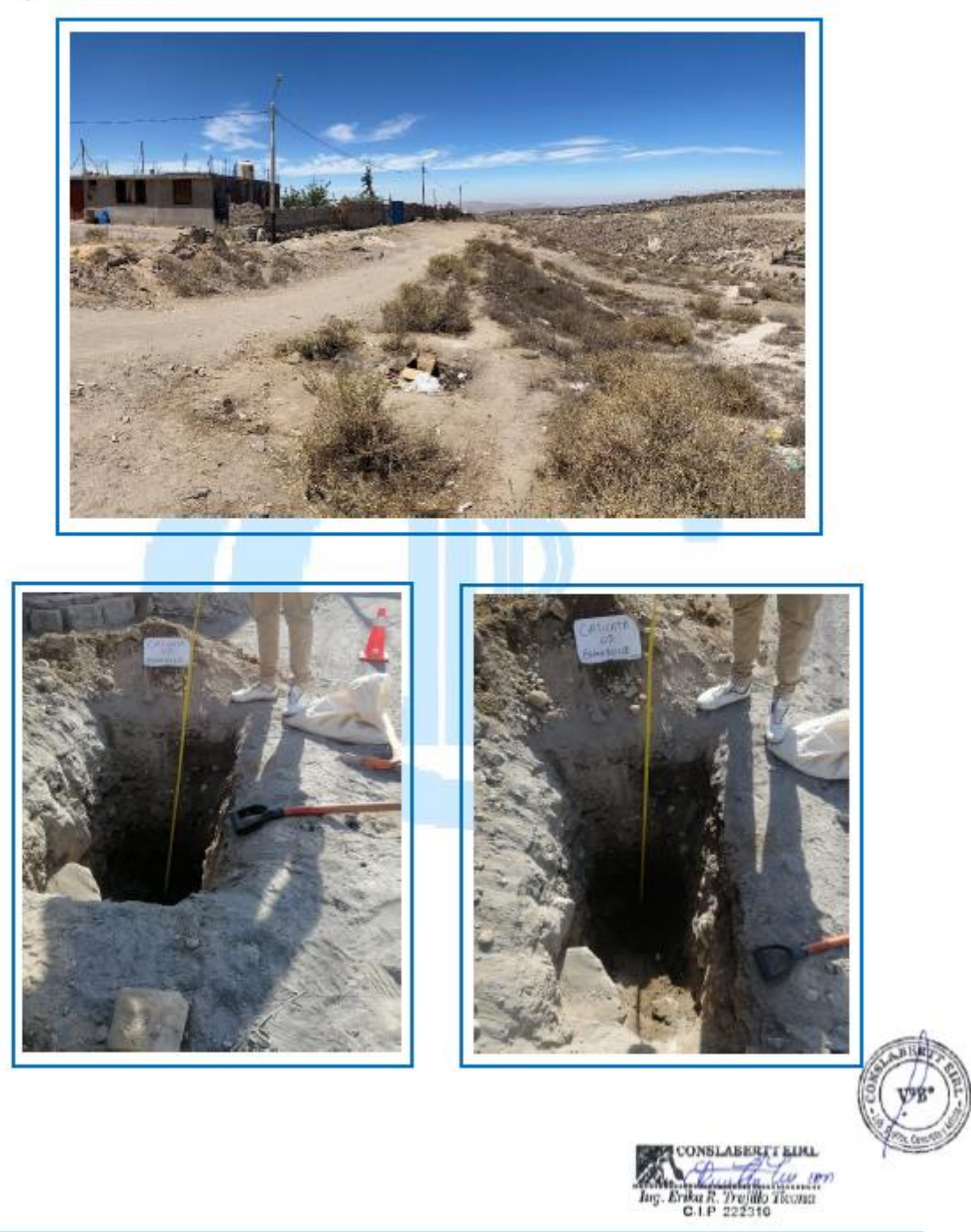

# Av. Mariscal Castilla 1227 Urb. Santa Rosa - Mariano Melgar - Arequipa (054) 592790 - Mov. 972678395 RUC: 20604438331 Email: conslabertt@gmail.com

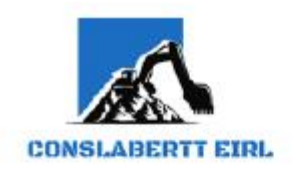

Estudio de Mecánica de Suelas y Ros **Concreto y Asfalto** Asesoria Técnica Supervisión de Obras Civiles

## **HUMEDAD NATURAL**

- **TESIS** : "ANÁLISIS DE RIESGO FRENTE A INUNDACIONES EN LA QUEBRADA ESTANQUILLO CON EL MODELO MATEMÁTICO IBER, EN EL DISTRITO DE CERRO COLORADO, PROVINCIA DE AREQUIPA, DEPARTAMENTO DE AREQUIPA"
- TESISTA : MEYUNG NAYHAM VILLEGAS MASÍAS

FECHA : 25 DE OCTUBRE DEL 2021

### **CALICATA 01**

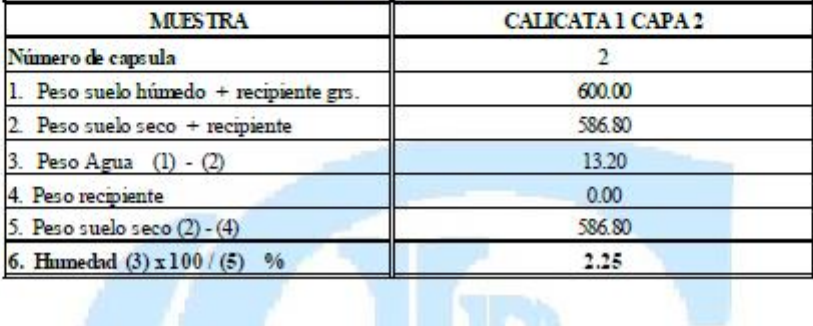

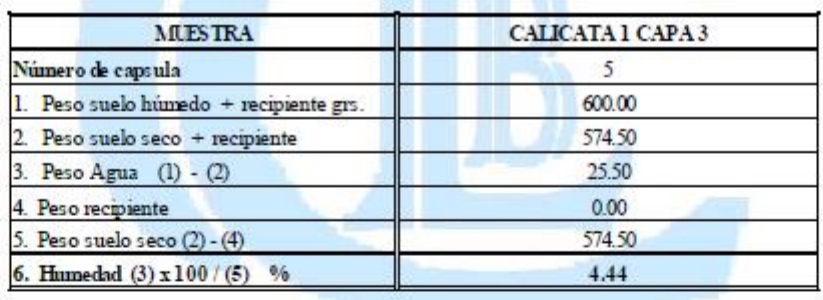

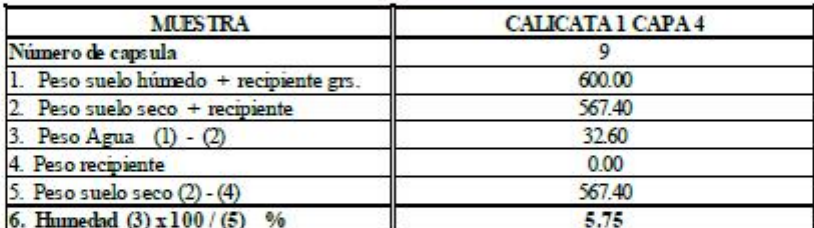

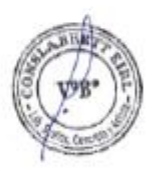

**CONSLABERTT EINL** Part du mon

Av. Mariscal Castilla 1227 Urb. Santa Rosa - Mariano Melgar - Arequipa (054) 592790 - Mov. 972678395 RUC: 20604438331 Email: conslabertt@gmail.com

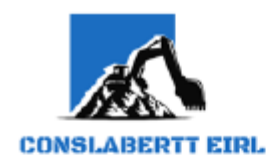

**Estudio de Mecánica de Suelos y Roy Concreto y Asfalto** Asesoria Técnica **Supervisión de Obras Civiles** 

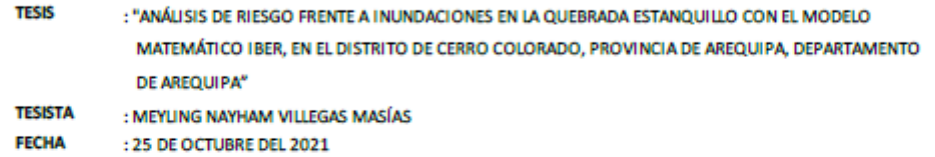

## ANALISIS GRANULOMETRICO POR TAMIZADO

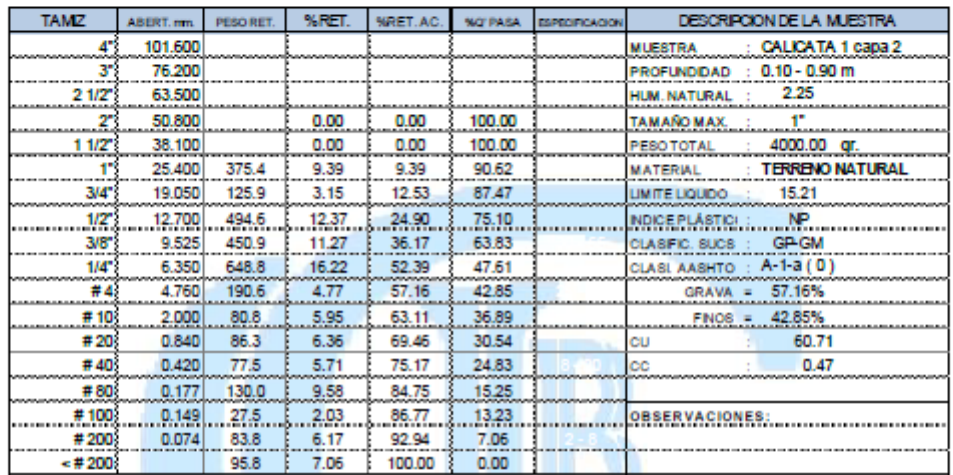

## **CURVA GRANULOMETRICA**

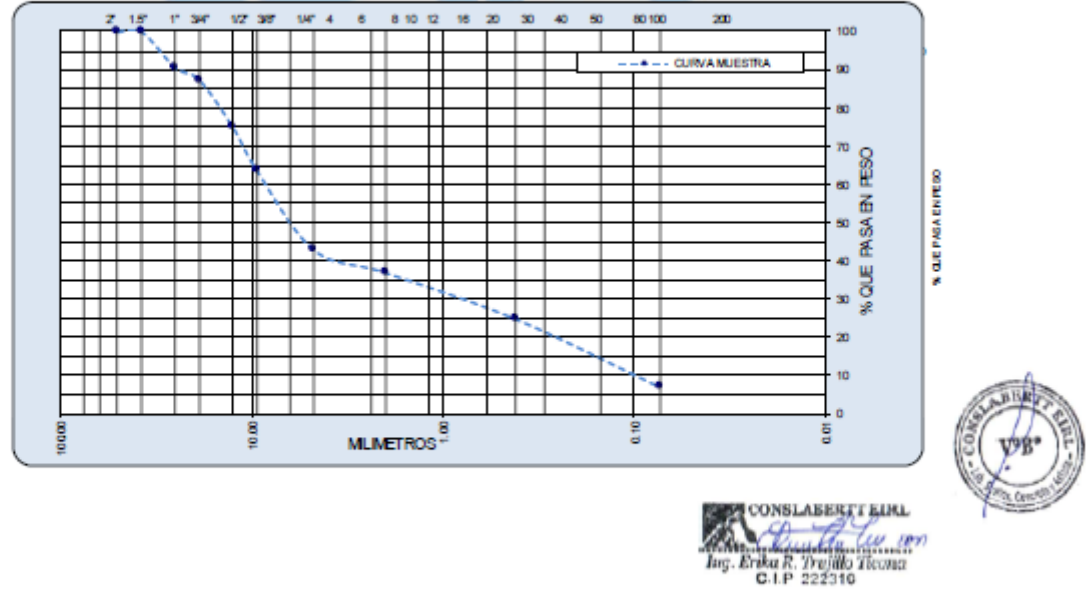

a Av. Mariscal Castilla 1227 Urb. Santa Rosa – Mariano Melgar - Arequipa (8) (054) 592790 - a Mov.972678395 RUC: 20604438331 Email: conslabertt@gmail.com

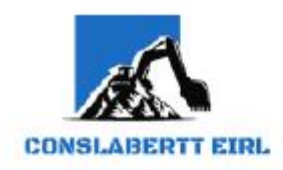

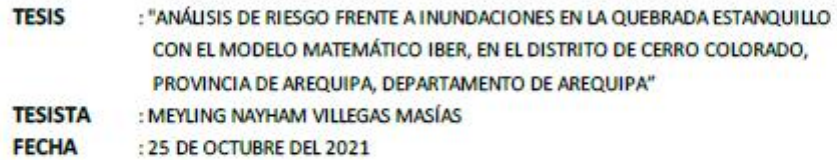

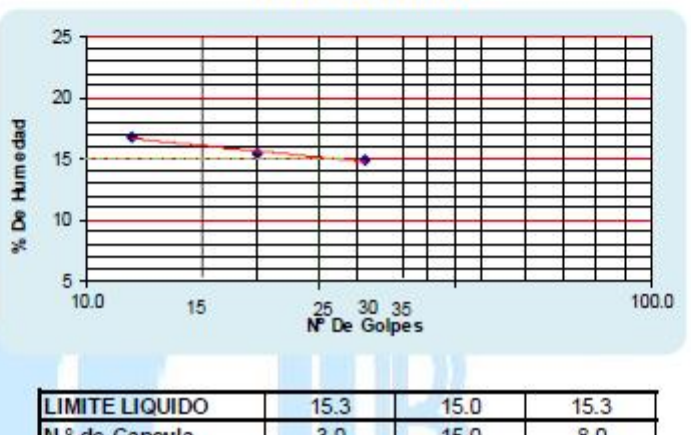

**ENSAYO DE CONSTANTES FISICAS** 

**CALICATA 1 CAPA 2** 

# $3.0$ Nº de Capsula  $15.0$  $8.0$ P. Tarro+S. Humedo 26.6  $26.4$  $26.6$

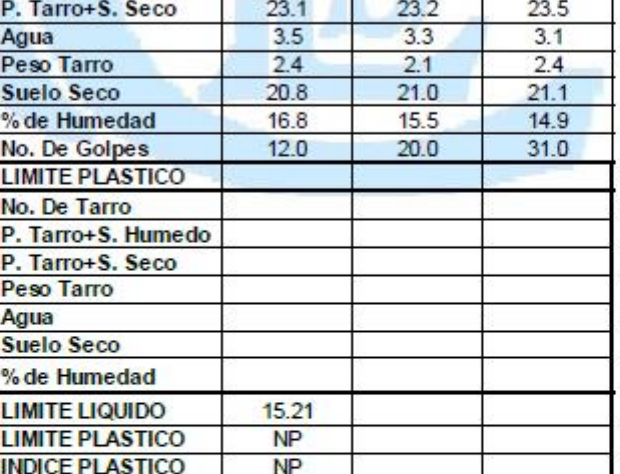

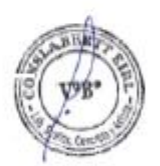

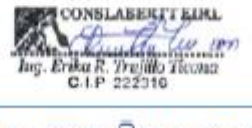

Av. Mariscal Castilla 1227 Urb. Santa Rosa - Mariano Melgar - Arequipa (054) 592790 - Mov. 972678395 RUC: 20604438331

Email: conslabertt@gmail.com

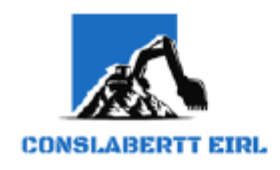

Estudio de Mecánica de Suelos y Ro **Concreto y Asfalto Asesoría Técnica** Supervisión de Obras Civiles

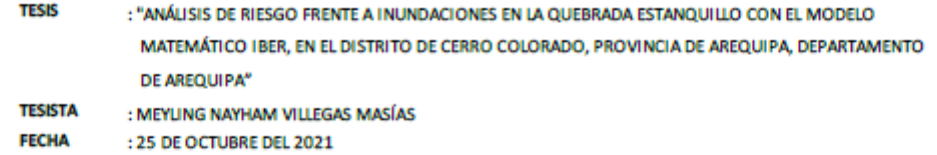

## ANALISIS GRANULOMETRICO POR TAMIZADO

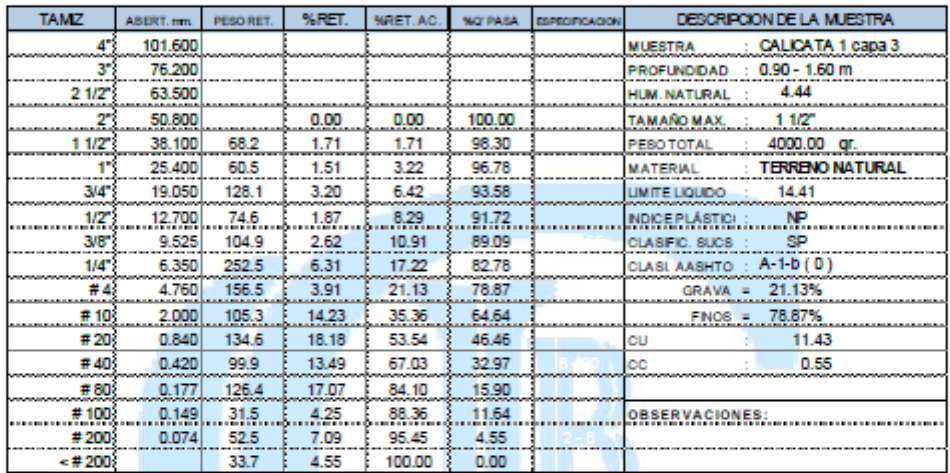

## **CURVA GRANULOMETRICA**

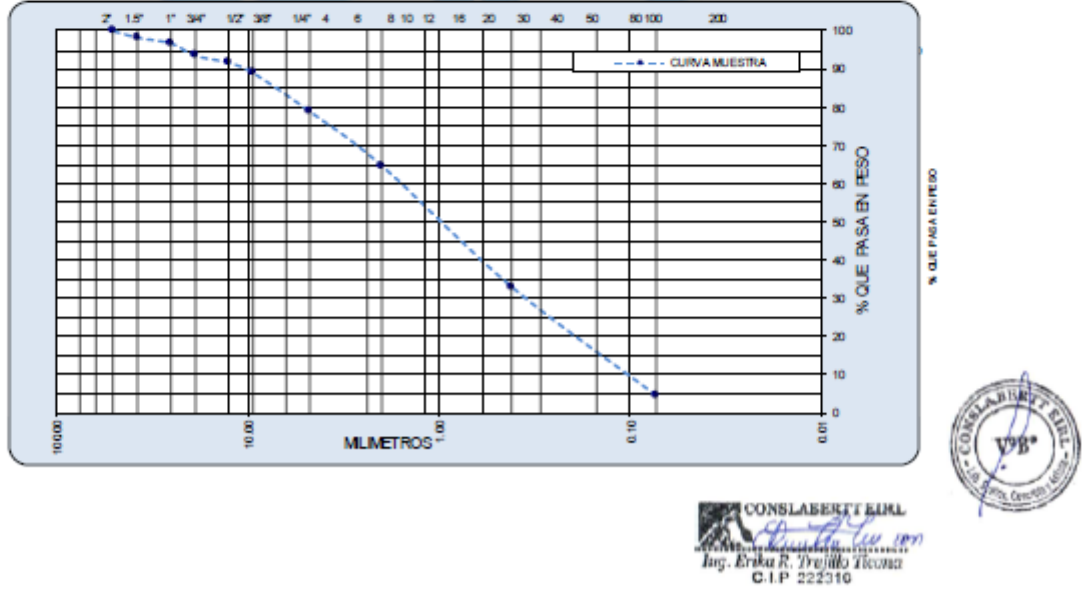

- 출 Av. Mariscal Castilla 1227 Urb. Santa Rosa – Mariano Melgar - Arequipa 22 (054) 592790 - Mov.972678395 RUC: 20604438331 Email: conslabertt@gmail.com

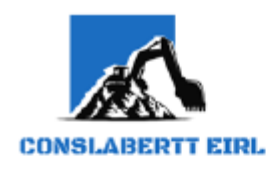

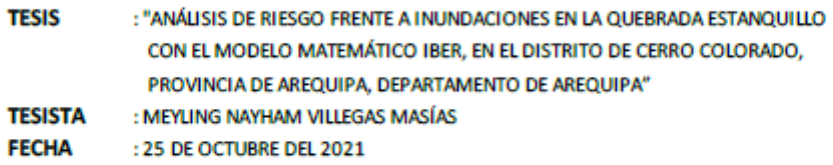

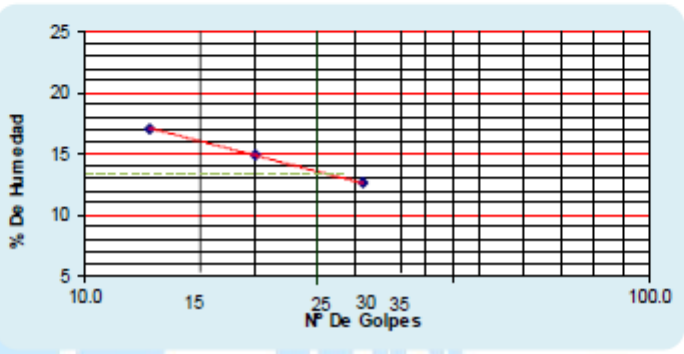

# **ENSAYO DE CONSTANTES FISICAS CALICATA 1 CAPA 3**

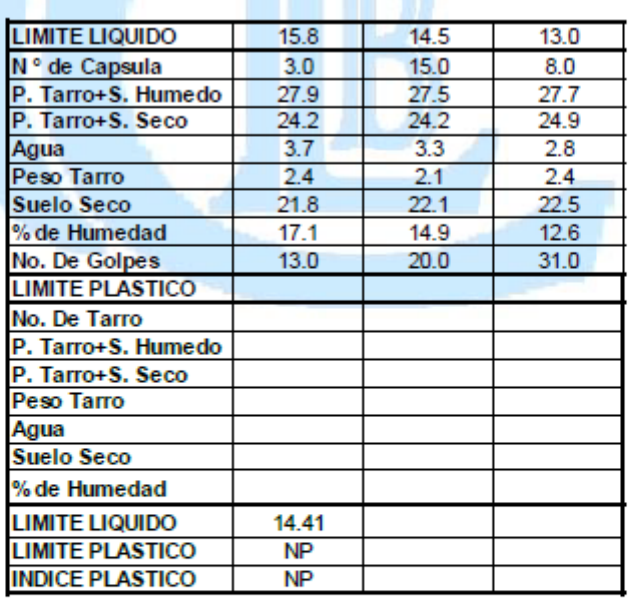

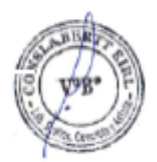

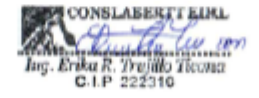

- 출 Av. Mariscal Castilla 1227 Urb. Santa Rosa – Mariano Melgar - Arequipa - 2 (054) 592790 - a Mov.972678395 RUC: 20604438331 Email: conslabertt@gmail.com

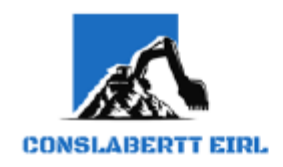

Estudio de Mecánica de Suelos y Ro **Concreto y Asfalto Asesoría Técnica** Supervisión de Obras Civiles

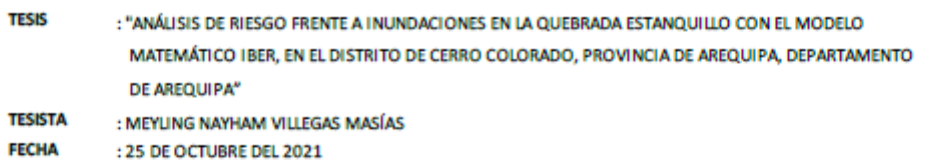

## ANALISIS GRANULOMETRICO POR TAMIZADO

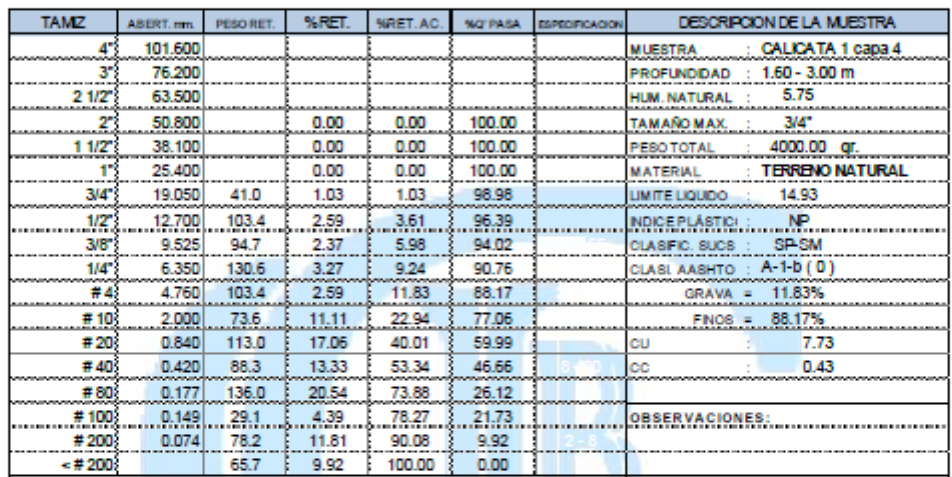

### **CURVA GRANULOMETRICA**

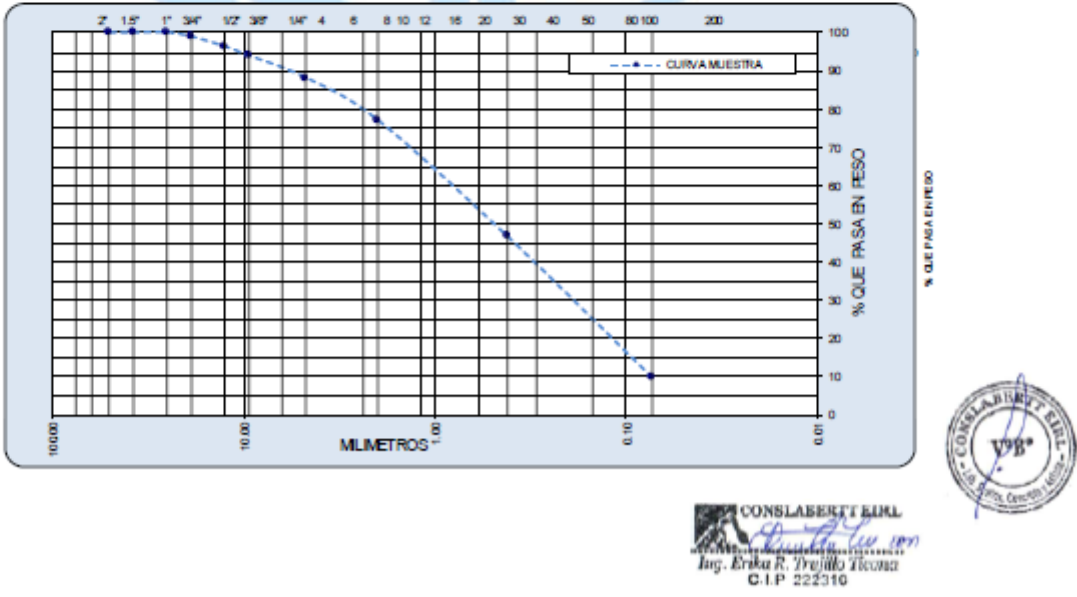

- 출 Av. Mariscal Castilla 1227 Urb. Santa Rosa – Mariano Melgar - Arequipa - 2 (054) 592790 - a Mov.972678395 RUC: 20604438331 Email: conslabertt@gmail.com
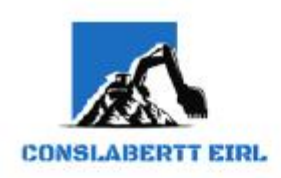

**TESIS** : "ANÁLISIS DE RIESGO FRENTE A INUNDACIONES EN LA QUEBRADA ESTANQUILLO CON EL MODELO MATEMÁTICO IBER, EN EL DISTRITO DE CERRO COLORADO, PROVINCIA DE AREQUIPA, DEPARTAMENTO DE AREQUIPA" **TESISTA** : MEYLING NAYHAM VILLEGAS MASÍAS **FECHA** : 25 DE OCTUBRE DEL 2021

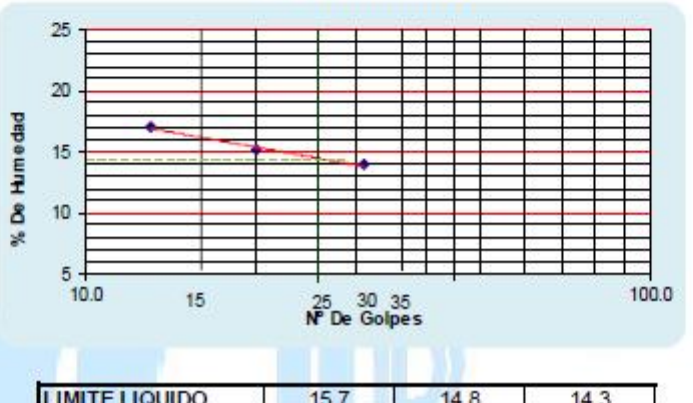

**ENSAYO DE CONSTANTES FISICAS** 

**CALICATA 1 CAPA 4** 

#### Nº de Capsula  $3.0$  $15.0$  $8.0$ P. Tarro+S. Humedo  $25.7$  $26.4$  $24.7$ P. Tarro+S. Seco  $22.3$  $23.2$  $22.0$  $\frac{1}{2.7}$  $3.2$ Agua  $3.4$  $22$  $2.3$ Peso Tarro  $2.4$  $19.7$ Suelo Seco  $20.0$  $21.0$ % de Humedad  $17.0$  $15.2$  $13.9$ No. De Golpes  $13.0$  $20.0$  $31.0$ **LIMITE PLASTICO** No. De Tarro P. Tarro+S. Humedo P. Tarro+S. Seco

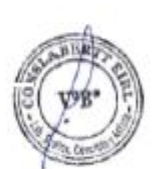

**CONSLABERT EINL**  $\frac{C_{11}}{C_{11}}$   $\frac{C_{21}}{C_{22}}$   $\frac{C_{31}}{C_{31}}$ 

Av. Mariscal Castilla 1227 Urb. Santa Rosa - Mariano Melgar - Arequipa (054) 592790 - Mov.972678395 RUC: 20604438331 Email: conslabertt@gmail.com

Peso Tarro Agua Suelo Seco % de Humedad **LIMITE LIQUIDO** 

**LIMITE PLASTICO** 

**INDICE PLASTICO** 

14.93

**NP** 

 $NP$ 

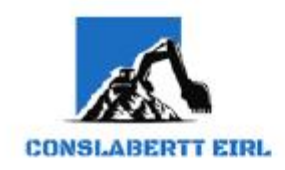

#### **TESIS** : "ANÁLISIS DE RIESGO FRENTE A INUNDACIONES EN LA QUEBRADA ESTANQUILLO CON EL MODELO MATEMÁTICO IBER, EN EL DISTRITO DE CERRO COLORADO, PROVINCIA DE AREQUIPA, DEPARTAMENTO DE AREQUIPA"

- TESISTA : MEYLING NAYHAM VILLEGAS MASÍAS
- FECHA : 25 DE OCTUBRE DEL 2021

## **ENSAYO DE DENSIDAD DE SUELO - METODO DEL CONO DE ARENA 6"**

(NORMA ASTM D-1556) (NTP 339-258)

**PROFUNDIDAD**  $: 1.60 m - 3.00 m$ PROCEDENCIA : CALICATA 1

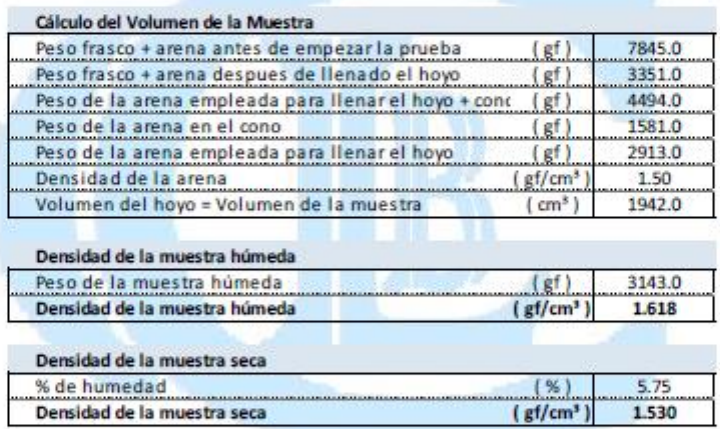

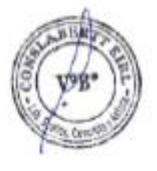

ABERTT KIRL illa tw con illo Ticono  $27000$ 

Av. Mariscal Castilla 1227 Urb. Santa Rosa - Mariano Melgar - Arequipa (054) 592790 - Mov.972678395 RUC: 20604438331 Email: conslabertt@gmail.com

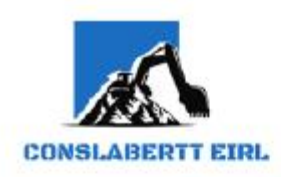

TESIS : "ANÁLISIS DE RIESGO FRENTE A INUNDACIONES EN LA QUEBRADA ESTANQUILLO CON EL MODELO MATEMÁTICO IBER, EN EL DISTRITO DE CERRO COLORADO, PROVINCIA DE AREQUIPA, DEPARTAMENTO DE AREQUIPA" **TESISTA : MEYLING NAYHAM VILLEGAS MASÍAS** 

FECHA : 25 DE OCTUBRE DEL 2021

### **ENSAYO DE DENSIDAD DE SUELO - METODO DEL CONO DE ARENA 6"**

(NORMA ASTM D-1556) (NTP 339-258)

PROFUNDIDAD : 1.70 m - 3.00 m **PROCEDENCIA** : CALICATA 2

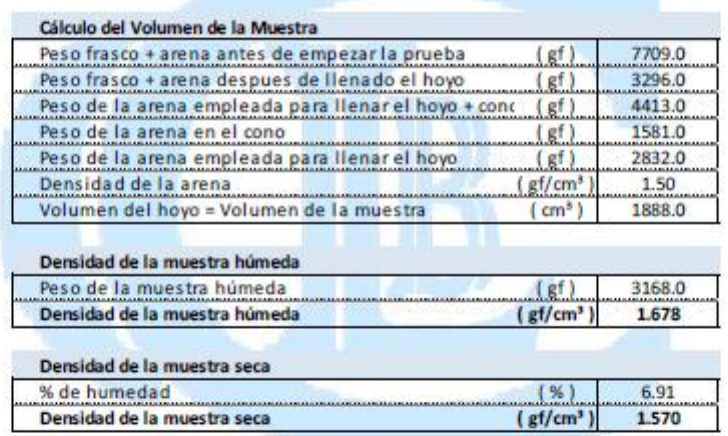

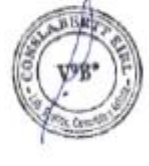

**BERTI KINL** w ien

Av. Mariscal Castilla 1227 Urb. Santa Rosa - Mariano Melgar - Arequipa (054) 592790 - Mov. 972678395 RUC: 20604438331 Email: conslabertt@gmail.com

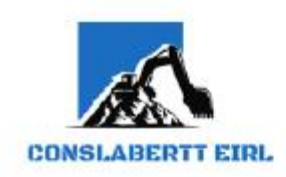

**TESIS** : "ANÁLISIS DE RIESGO FRENTE A INUNDACIONES EN LA QUEBRADA ESTANQUILLO CON EL MODELO MATEMÁTICO IBER, EN EL DISTRITO DE CERRO COLORADO, PROVINCIA DE AREQUIPA, DEPARTAMENTO DE AREQUIPA" TESISTA : MEYLING NAYHAM VILLEGAS MASÍAS

**FECHA** : 25 DE OCTUBRE DEL 2021

#### **ENSAYO DE DENSIDAD DE SUELO - METODO DEL CONO DE ARENA 6"** (NORMA ASTM D-1556)

(NTP 339-258)

PROFUNDIDAD : 1.60 m - 3.00 m PROCEDENCIA : CALICATA 3

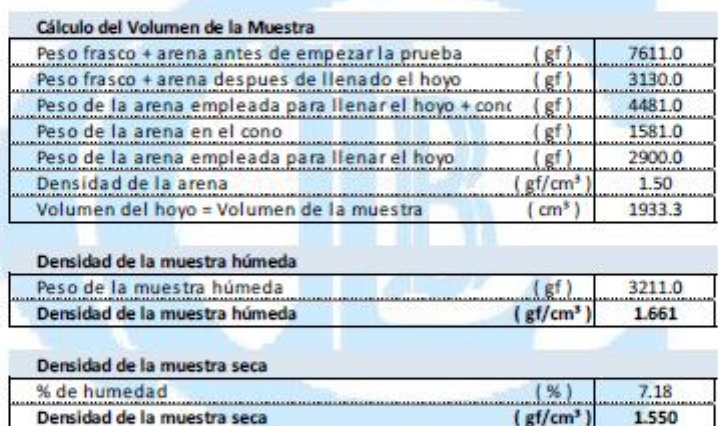

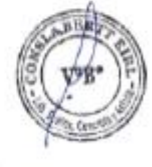

**CONSLABERTT LIKL** tw in

Av. Mariscal Castilla 1227 Urb. Santa Rosa - Mariano Melgar - Arequipa (054) 592790 - Mov.972678395 RUC: 20604438331 Email: conslabertt@gmail.com

# **PANEL FOTOGRÁFICO**

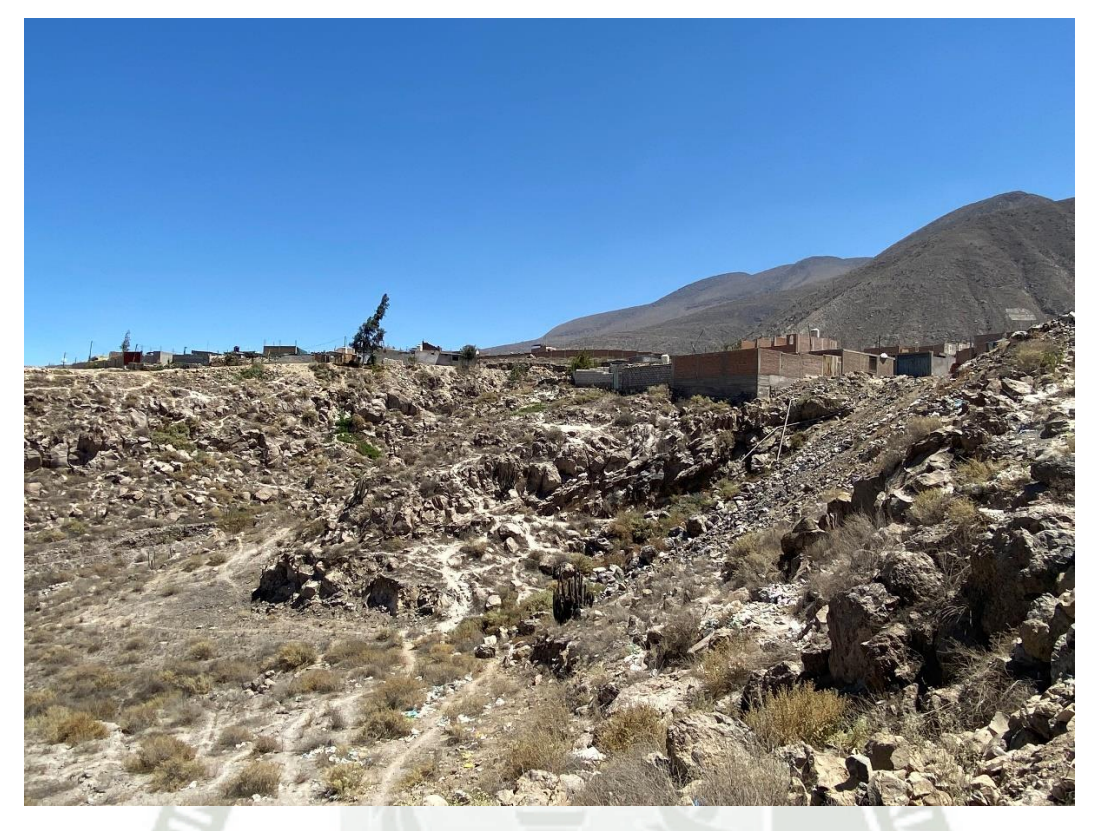

Figura 1: Vista del inicio de la quebrada (aguas arriba), hacia el cauce que sigue la trayectoria.

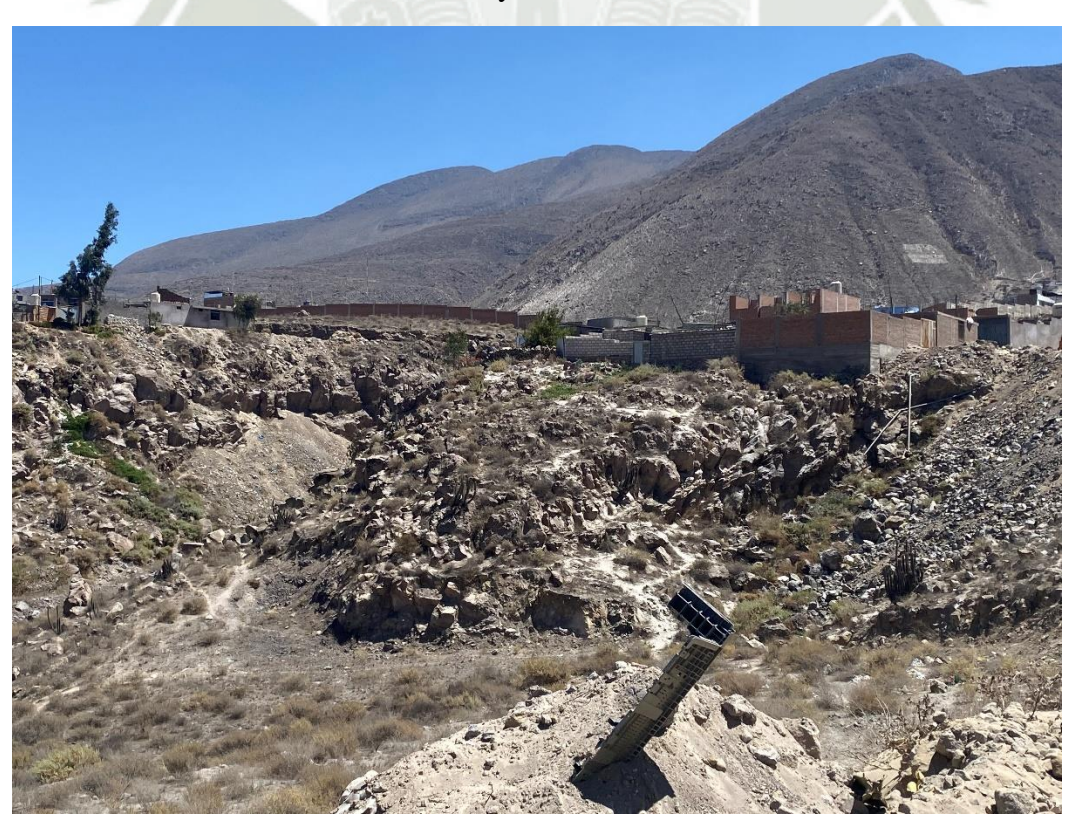

Figura 2: Vista frontal del inicio de la quebrada.

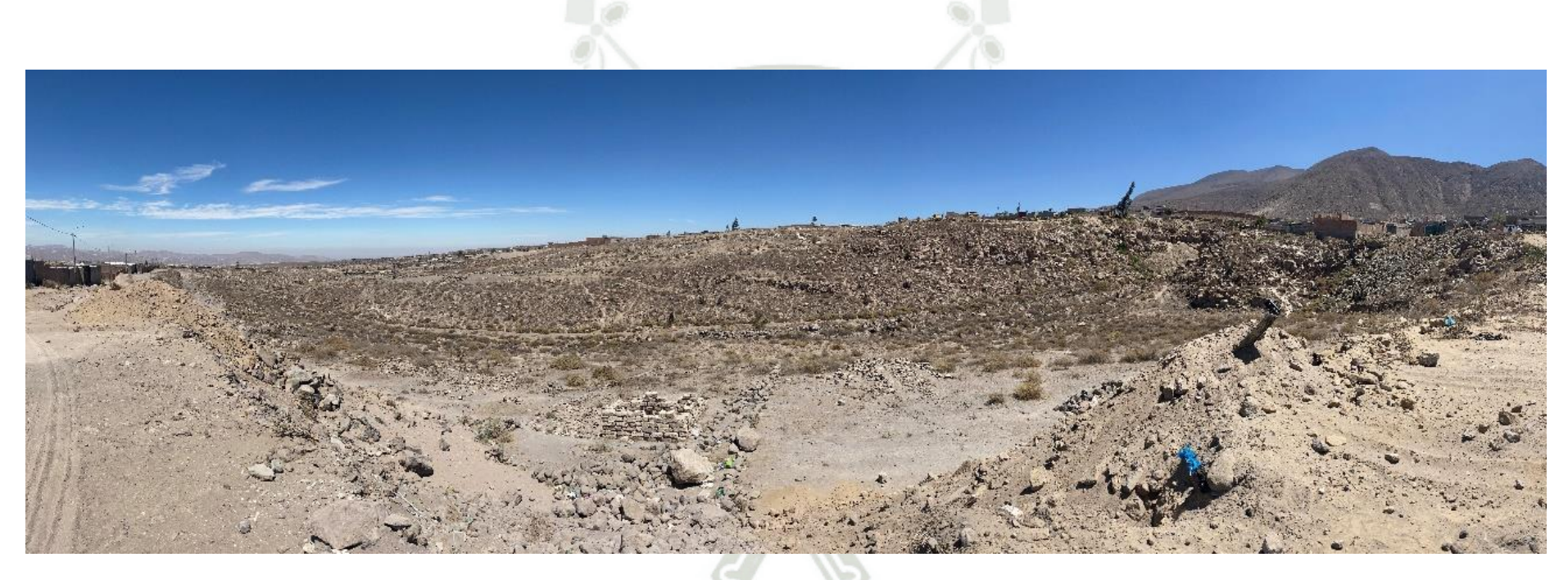

Figura 3: Trayectoria de la quebrada (Inicio del cauce)

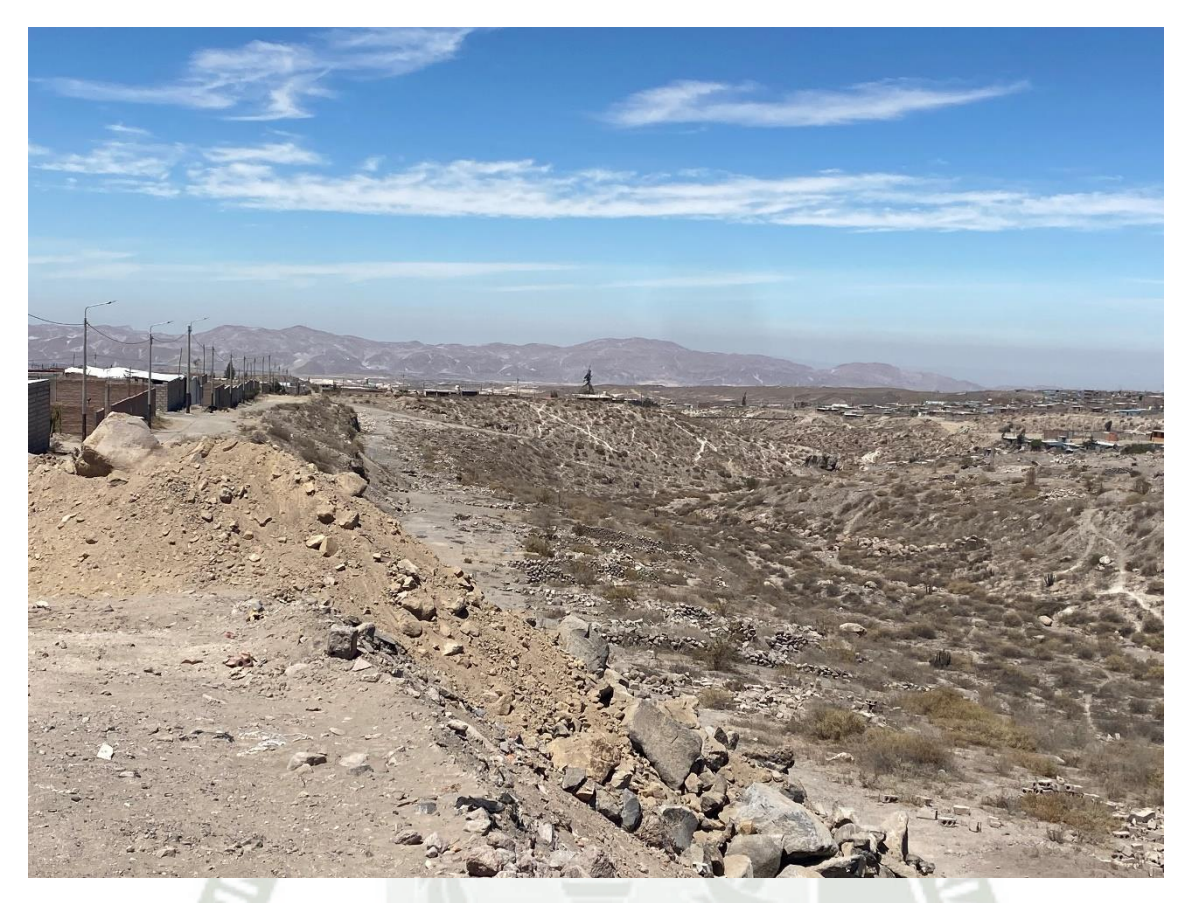

Figura 4: Vista aguas abajo del inicio de la quebrada.

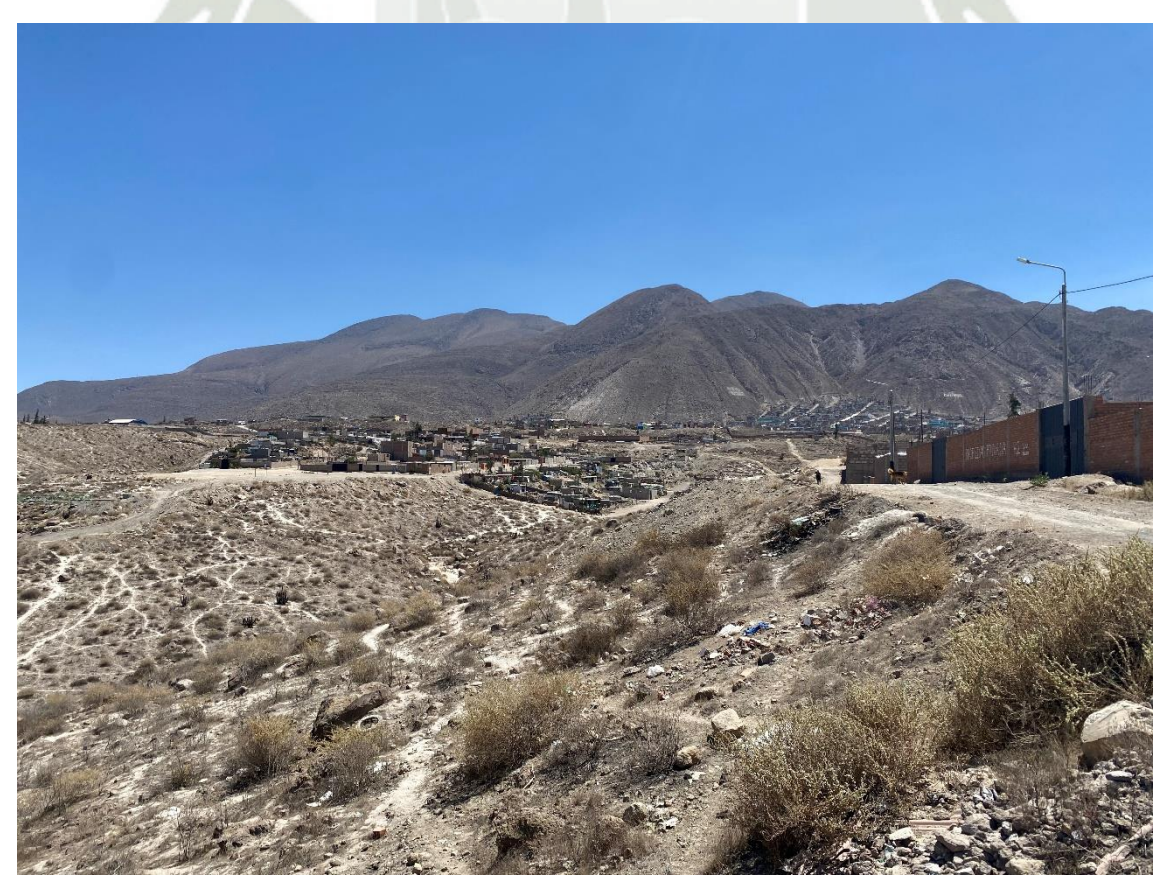

Figura 5: Vista de la zona vulnerable en la quebrada.

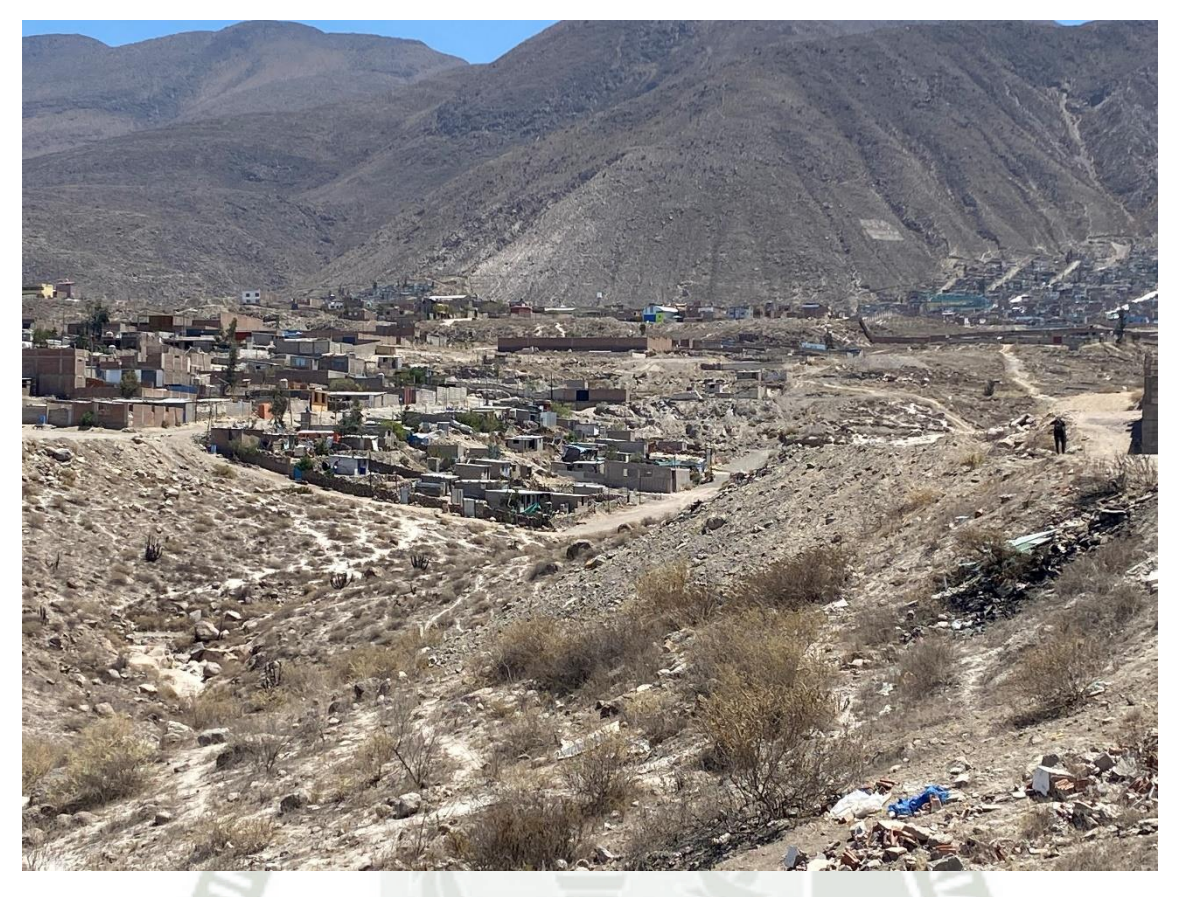

Figura 6: Vista Enfocada de la zona vulnerable en la zona de estudio

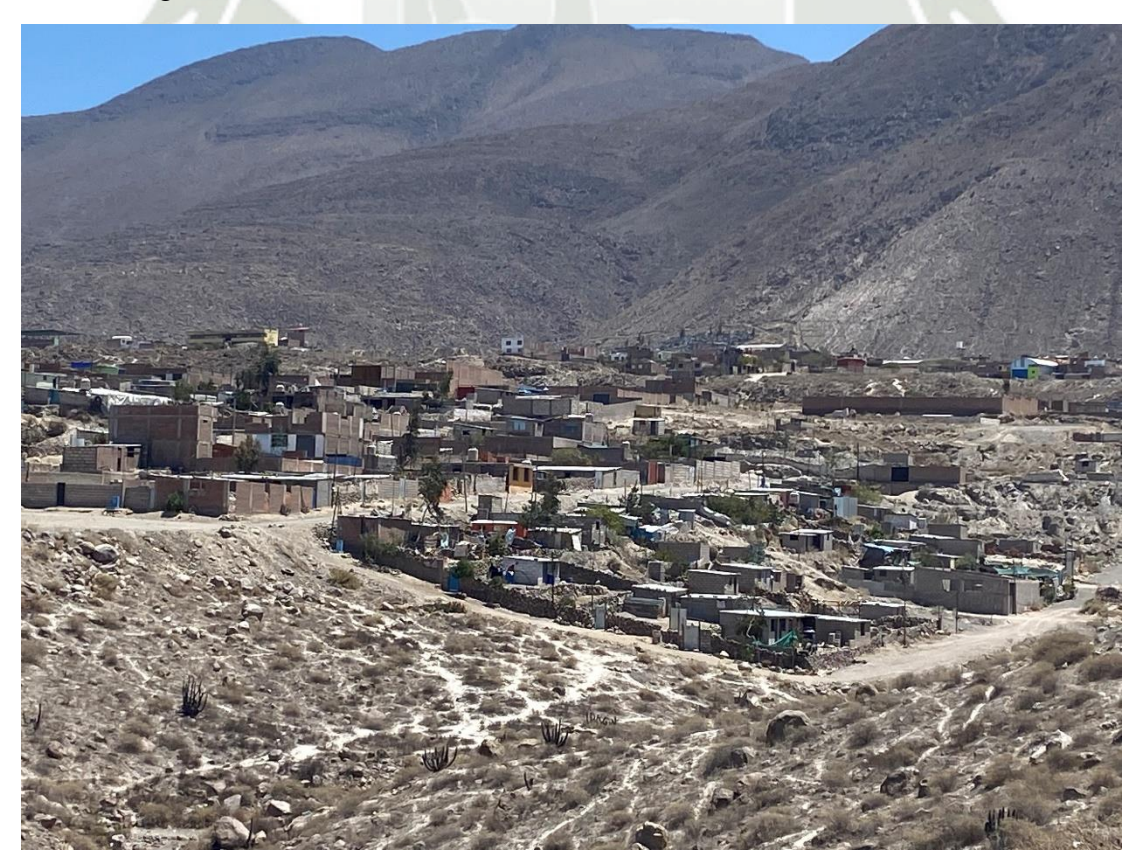

Figura 7: Segunda vista de la zona vulnerable, más cercana a la zona más vulnerable del lugar de estudio.

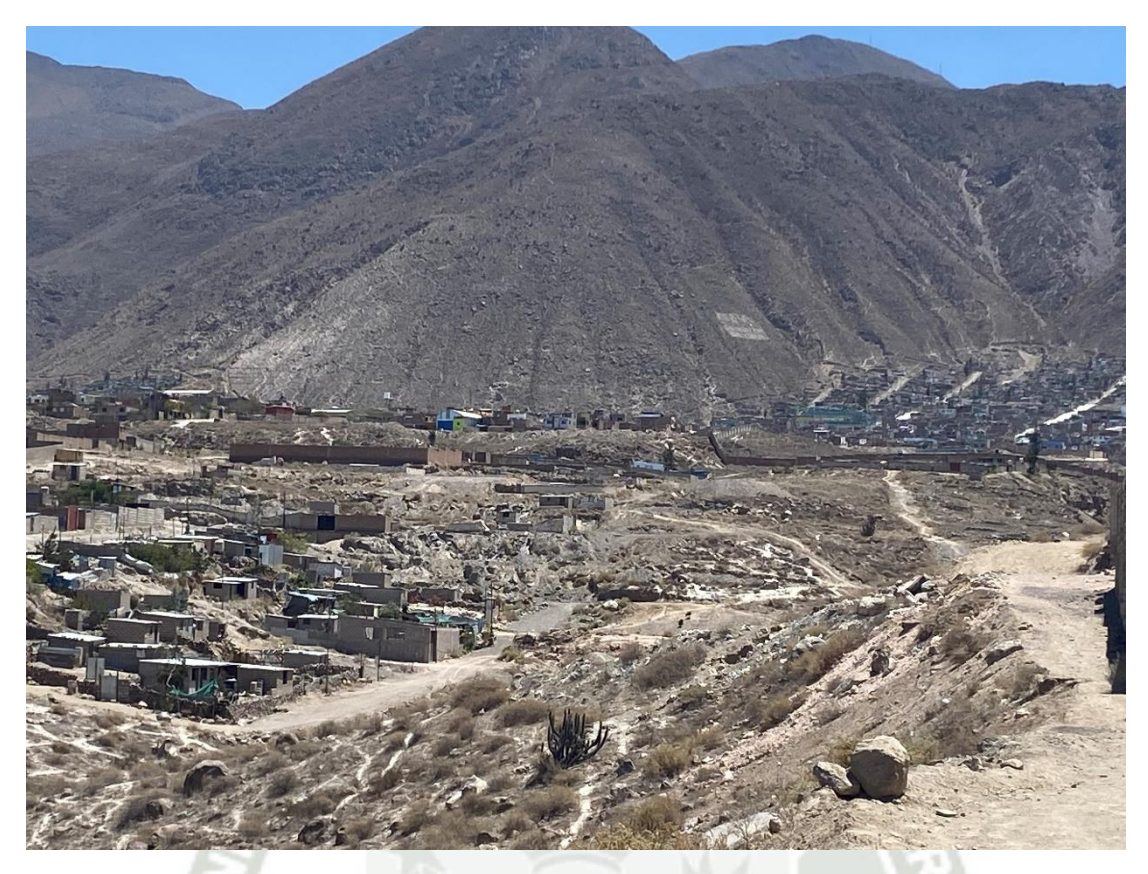

Figura 8: Vista de las vías de acceso que se han improvisado para la población que habita en la zona vulnerable

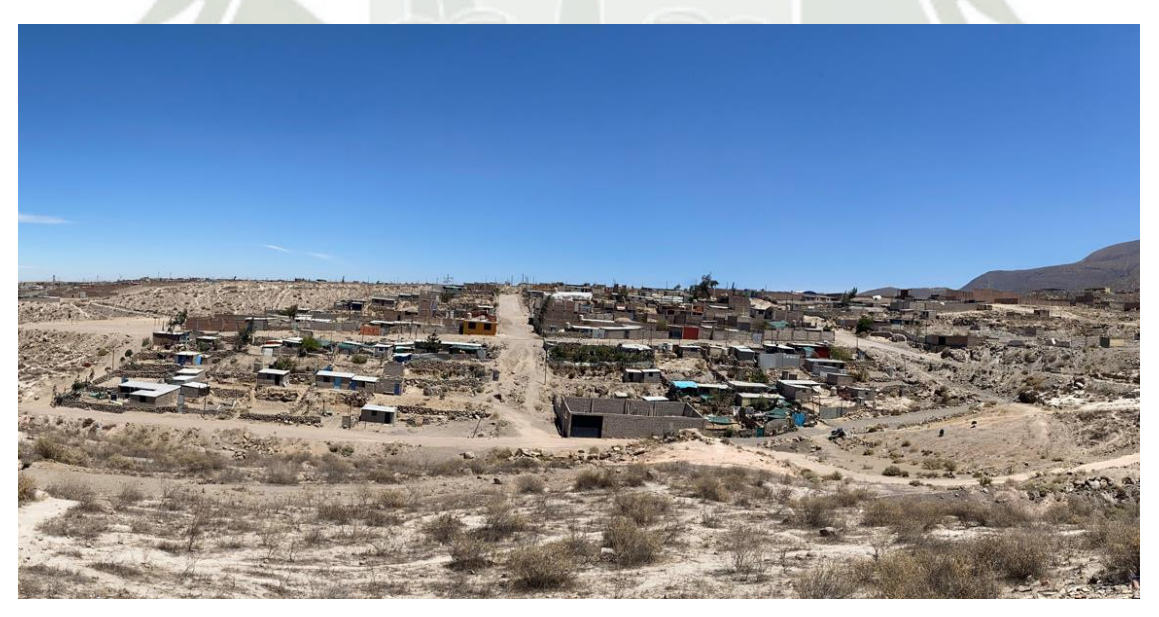

Figura 9: Vista frontal de la zona vulnerable del lugar de estudio

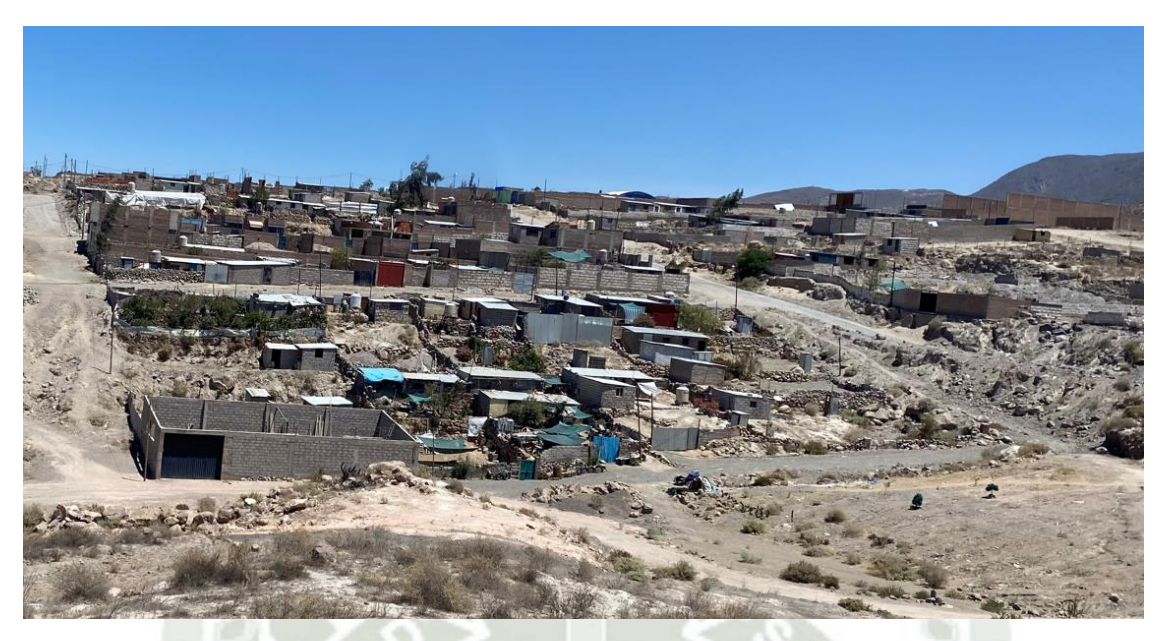

Figura 10: Vista del primer tramo de la zona de estudio.

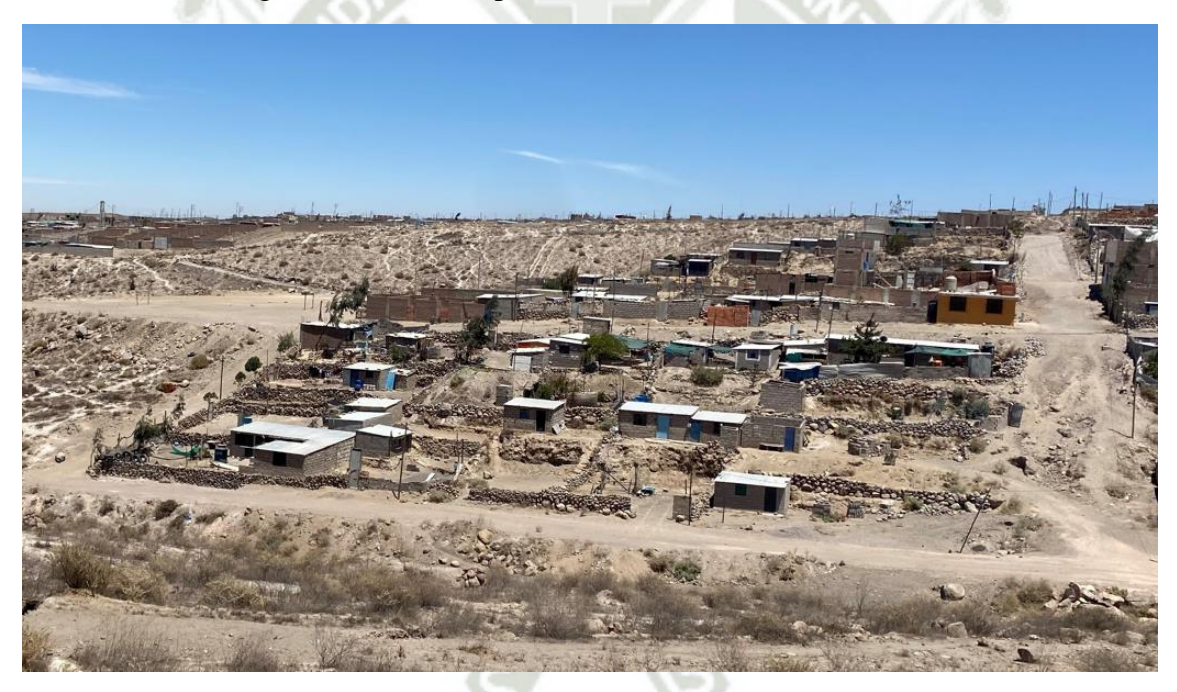

Figura 11: Vista del segundo tramo de la zona de estudio.

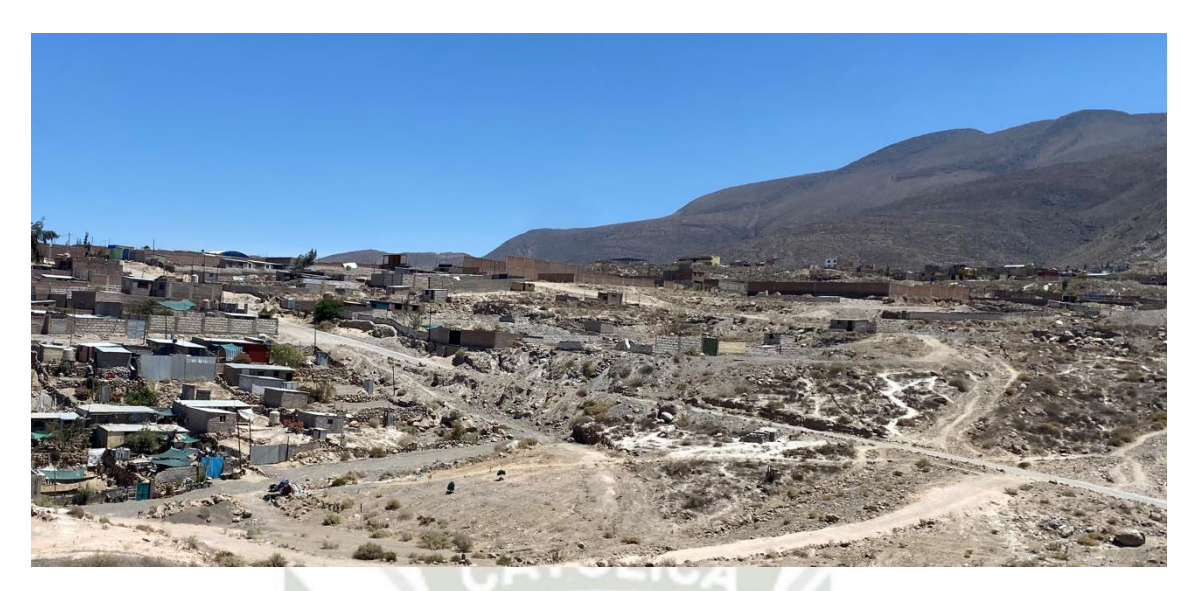

Figura 12: Vista aguas arriba mostrando vías de acceso a la zona junto a la zona vulnerable del lugar de estudio.

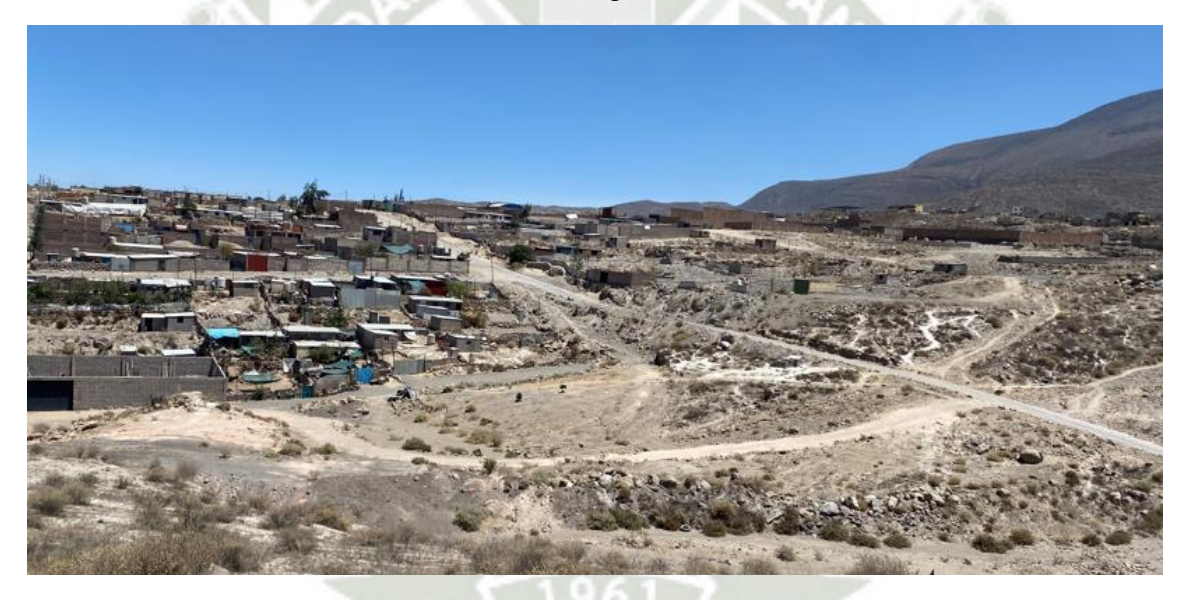

Figura 13: Vista de las vías de acceso a la zona vulnerable (Carretera afirmada y sendero acondicionado por los pobladores de la zona).

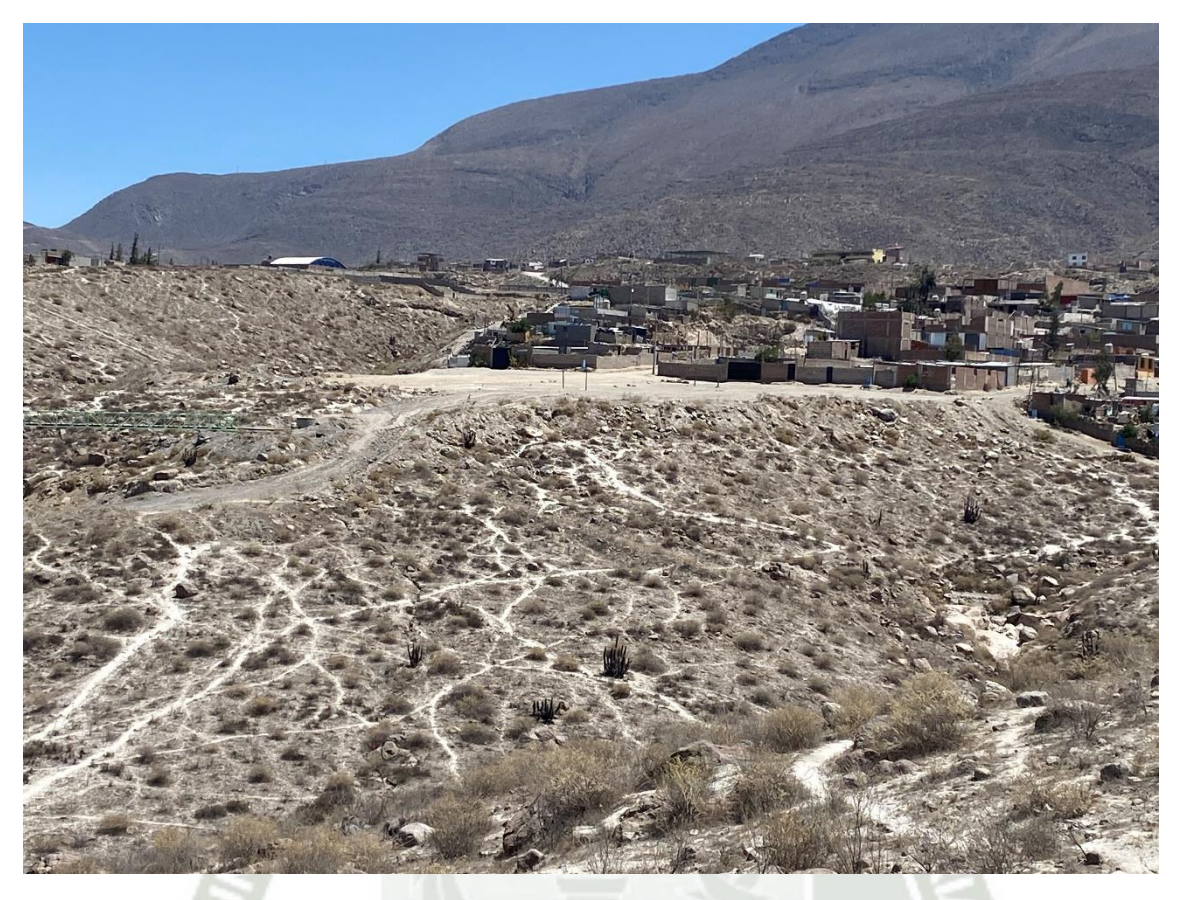

Figura 14: Vista de la zona vulnerable que no se encuentra dentro del cauce de la quebrada.

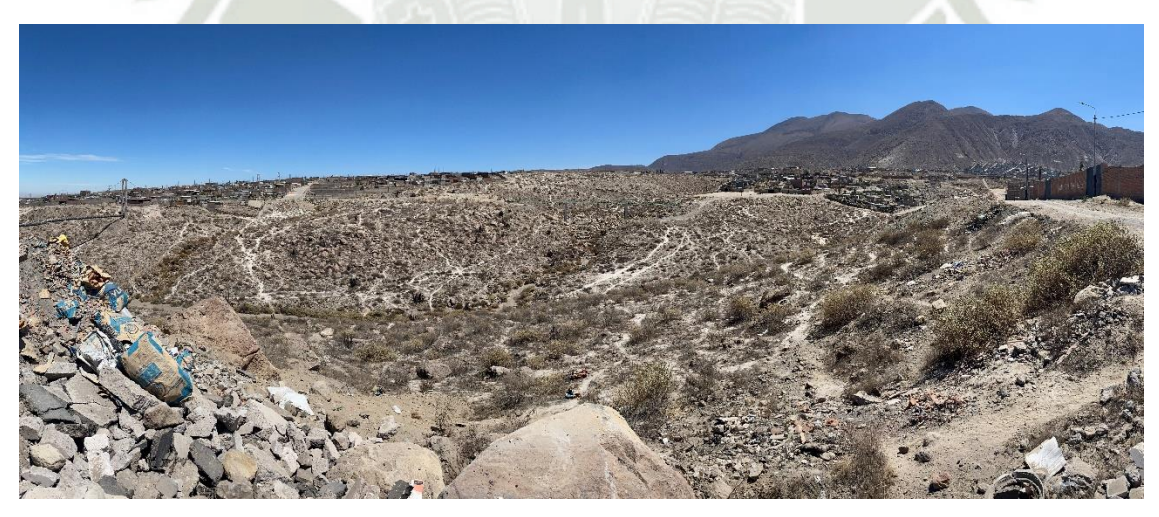

Figura 15: Vista de la trayectoria de la quebrada, con la zona vulnerable apreciada al fondo de la imagen.

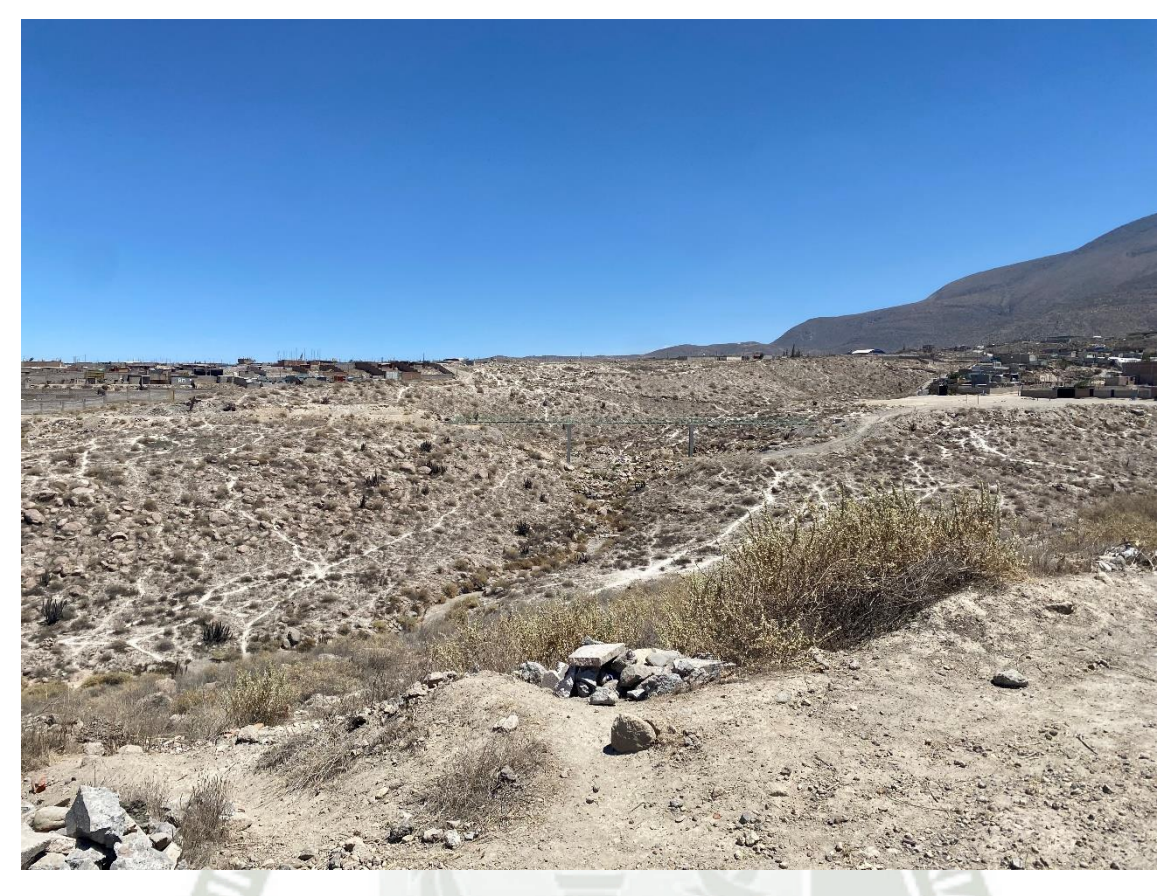

Figura 16: Segunda vista de la trayectoria de la quebrada, pudiéndose divisar aún la zona vulnerable.

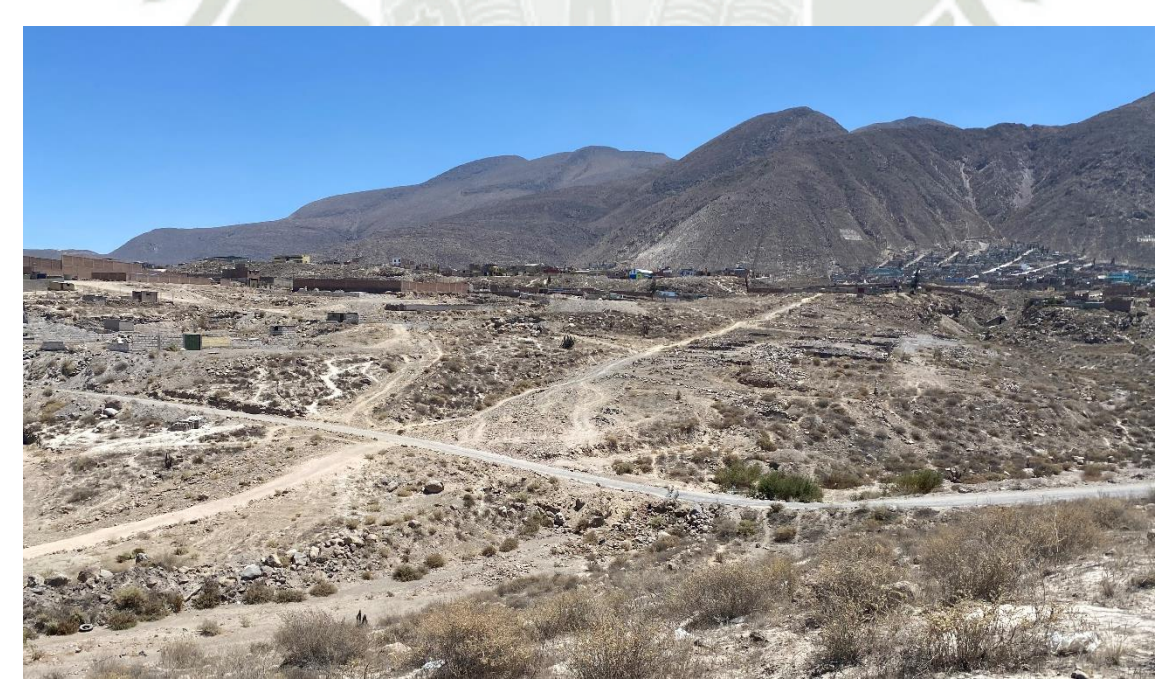

Figura 17: Punto de control para ubicar la zona aguas arriba y zona aguas abajo.

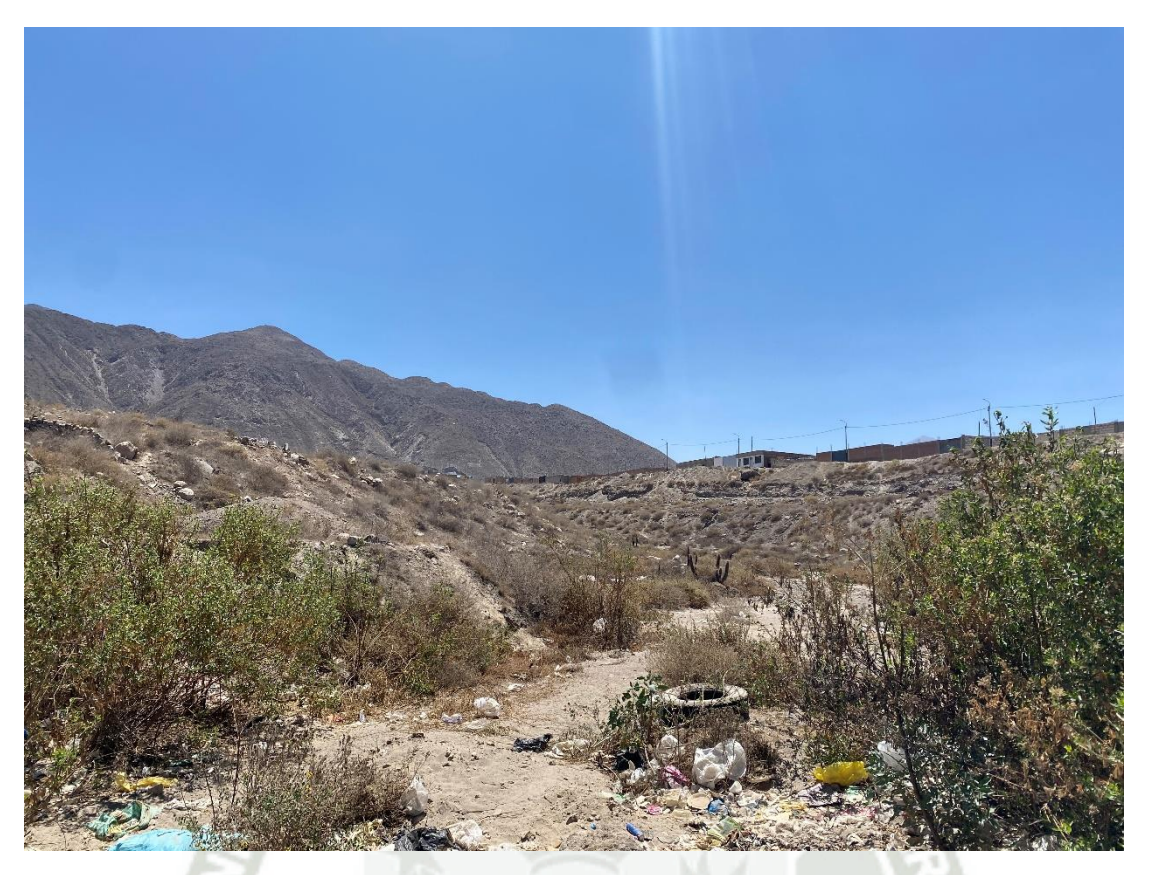

Figura 18: Vista frontal de zona aguas arriba (Con presencia de desechos a su alrededor).

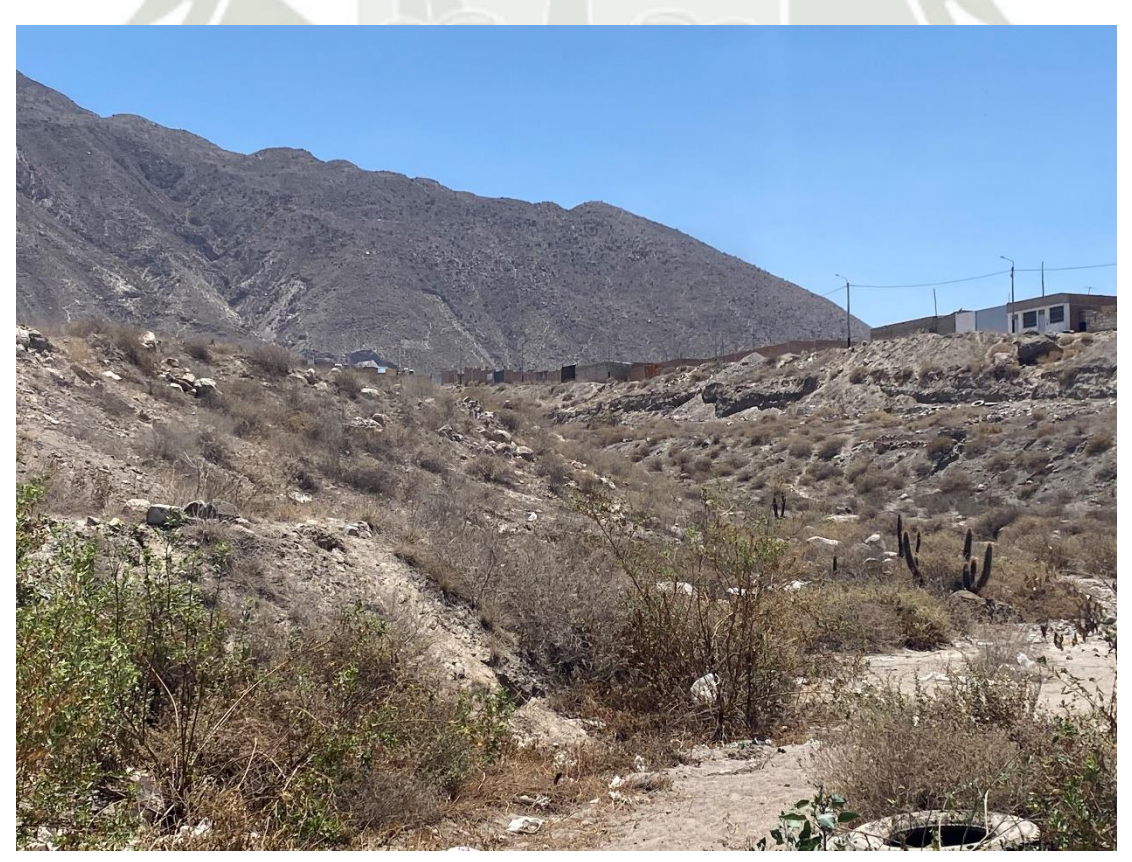

Figura 19: Vista tomada del lado izquierdo del punto aguas arriba.

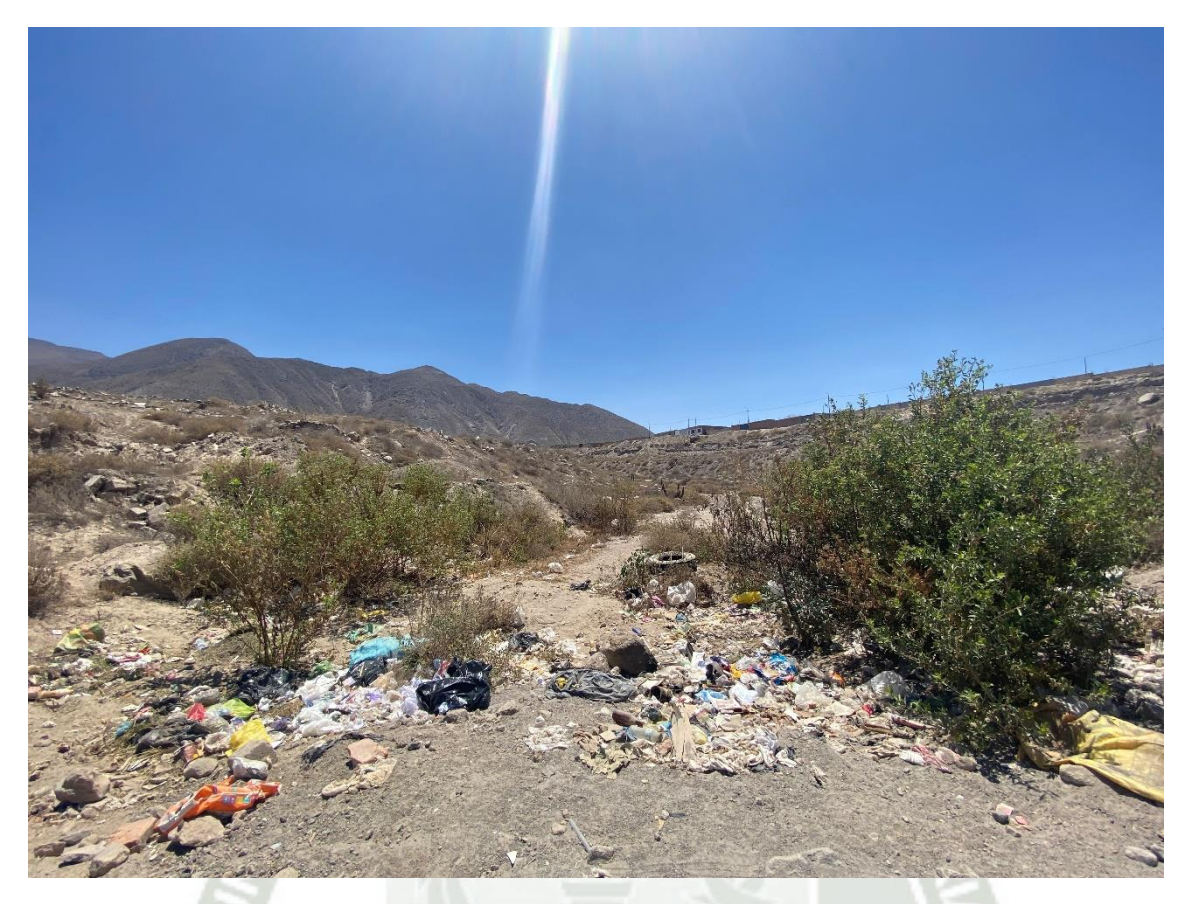

Figura 20: Vista panorámica de la zona aguas arriba.

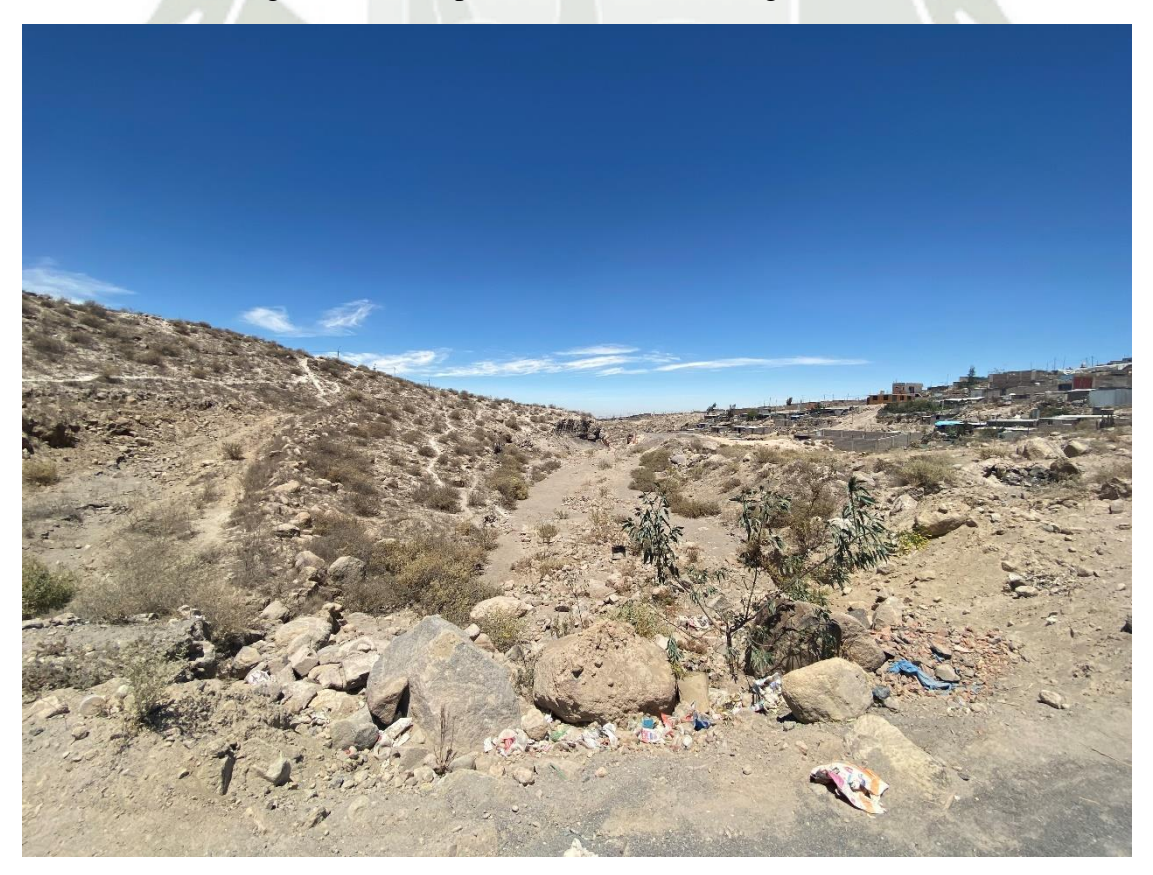

Figura 21: Vista de la zona aguas abajo.

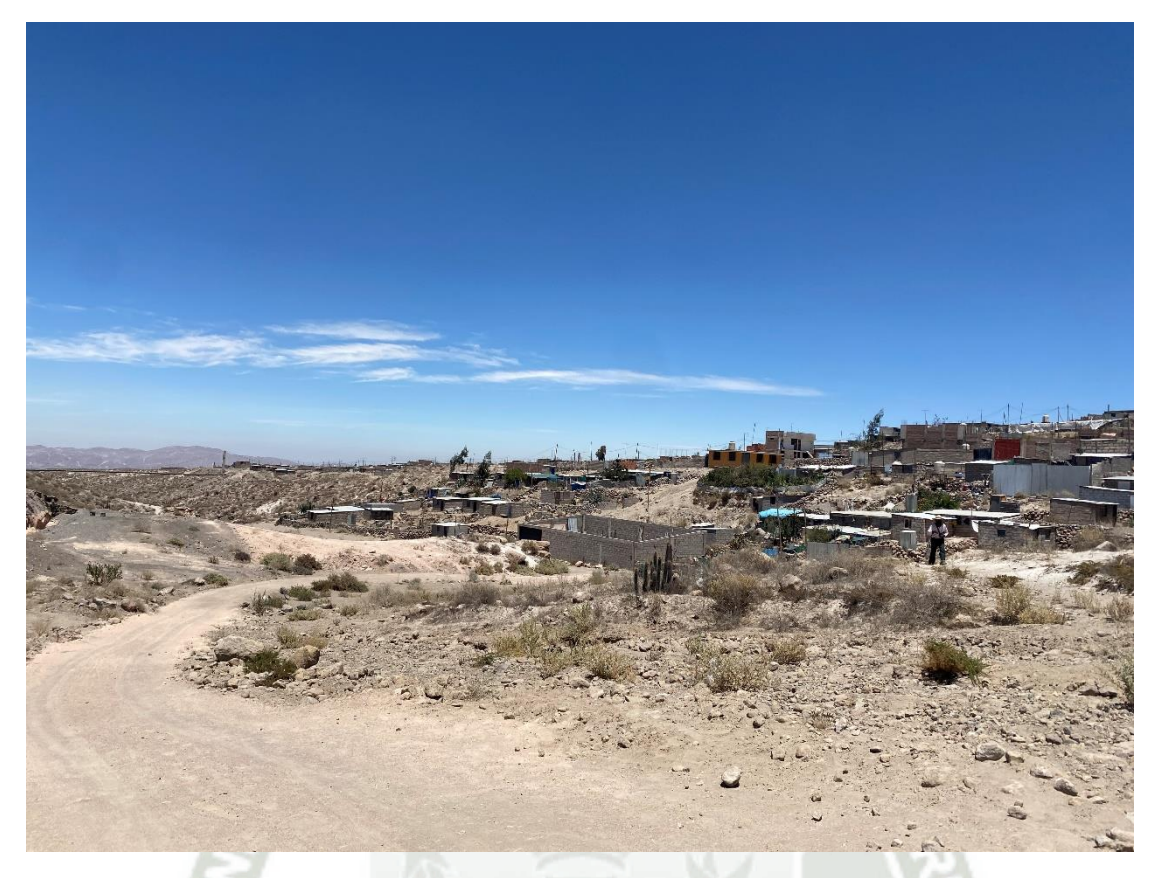

Figura 22: Vista de la zona aguas abajo mostrando la zona vulnerable del lugar de estudio.

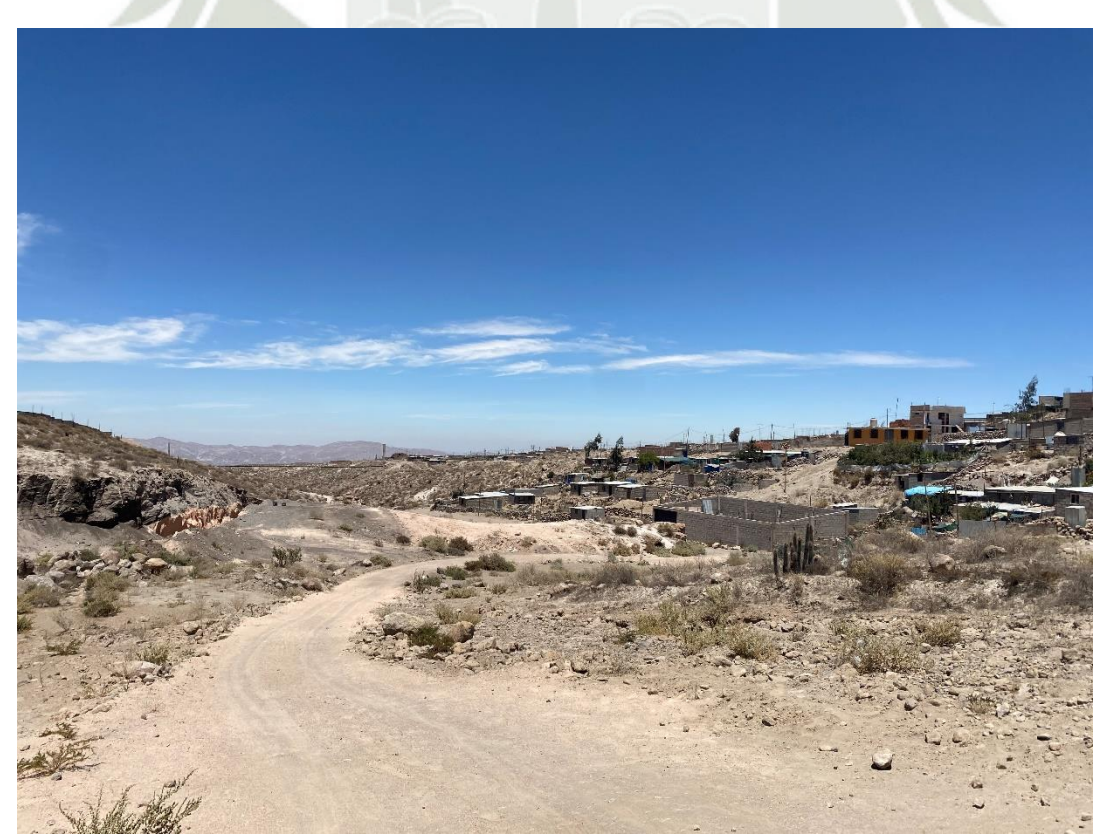

Figura 23: Vista aguas abajo más enfocada al cauce de la quebrada, pudiéndose ver las viviendas afectadas en la zona vulnerable del lugar de estudio.

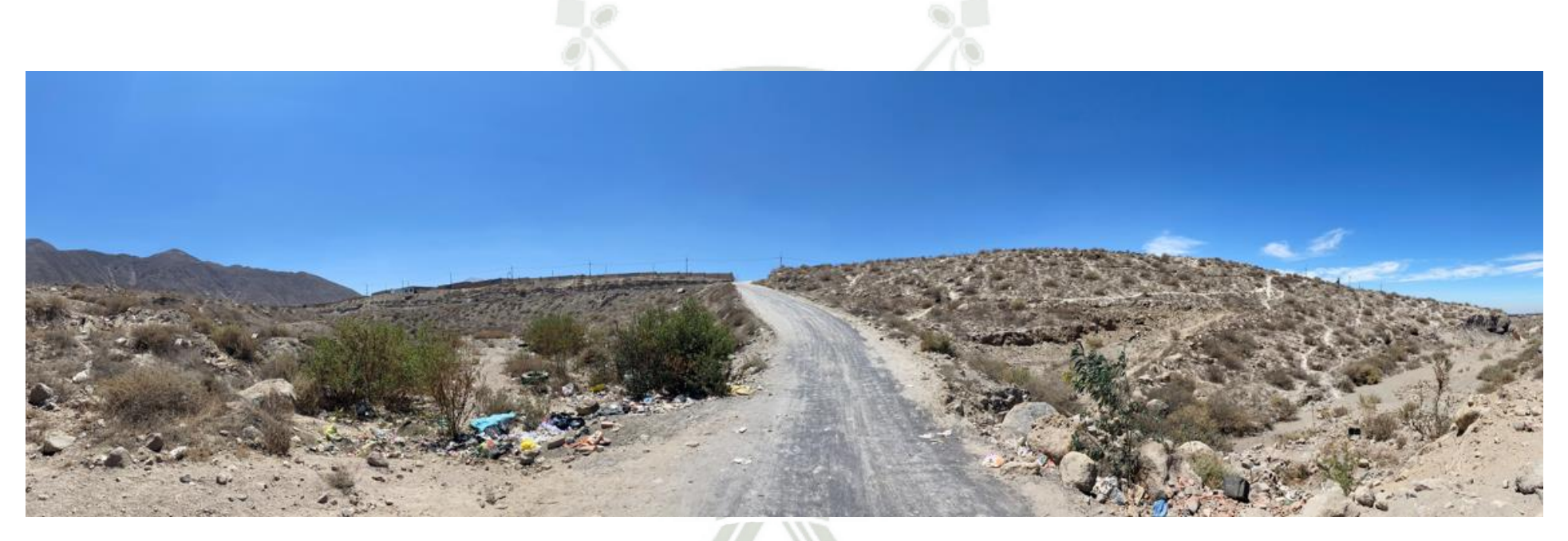

Figura 24: Vista lateral (Lado derecho) de la zona de control, con presencia de aguas arriba y aguas abajo.

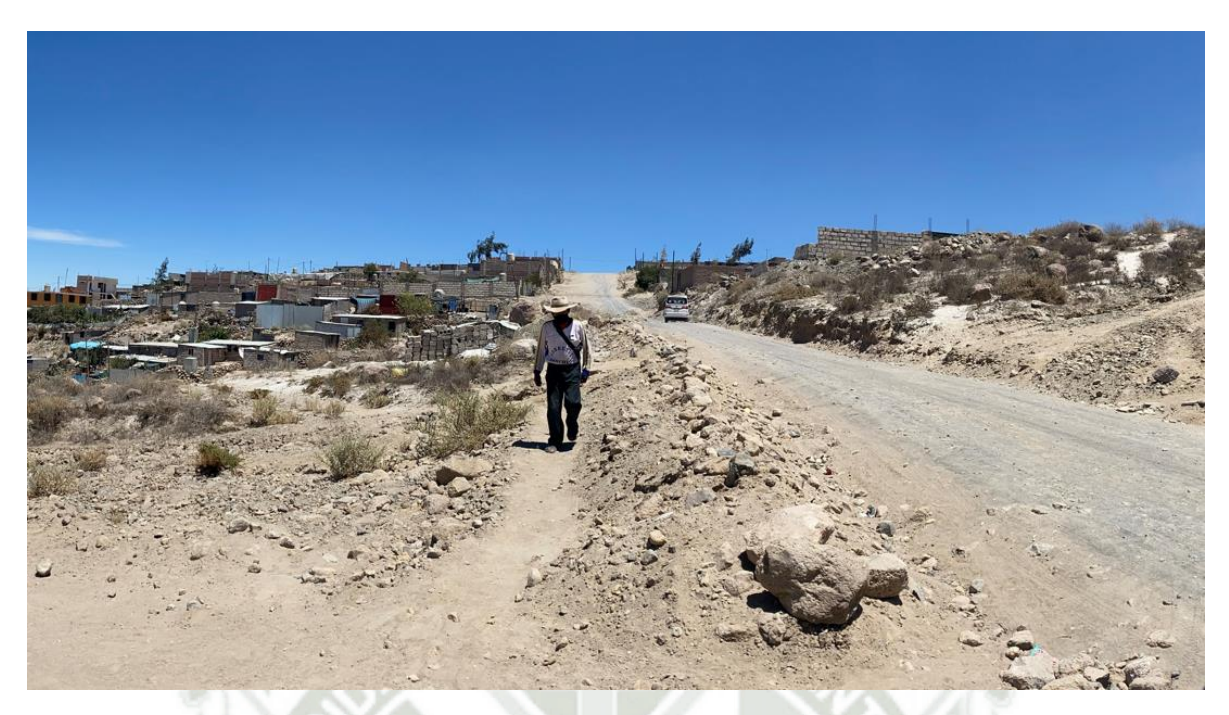

Figura 25: Vista lateral (del lado izquierdo) de la zona de control, mostrando las viviendas y la presencia de un vecino de la zona vulnerable del lugar de estudio.

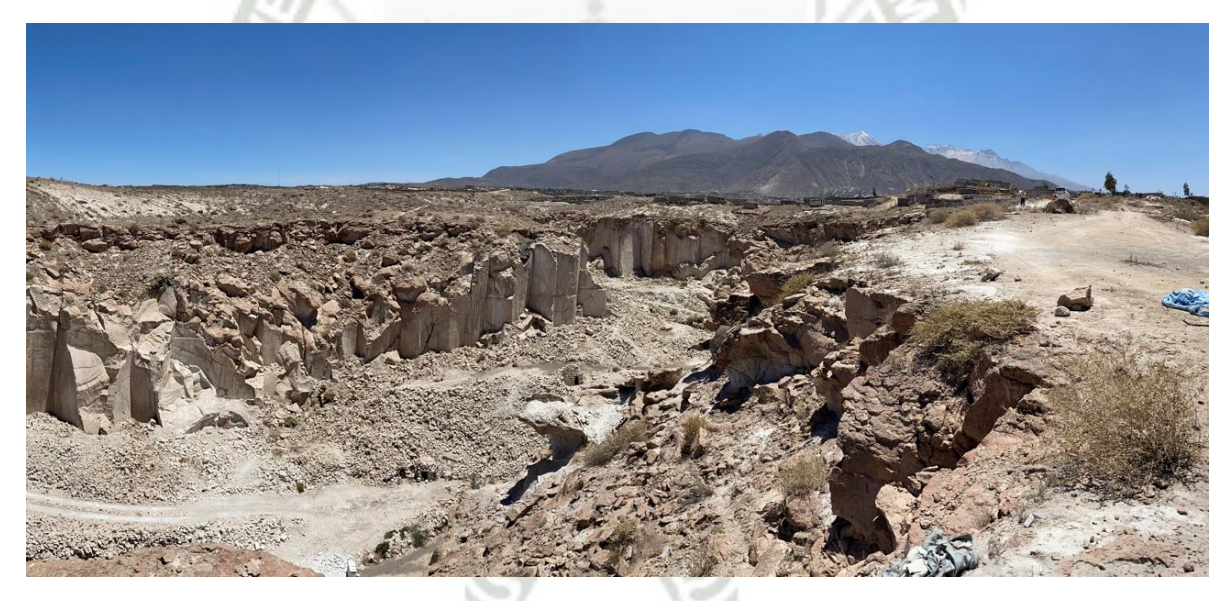

Figura 26: Vista aguas arriba de zona que alberga el cauce de la quebrada, la cual es usada como lugar de extracción de minerales pétreos.

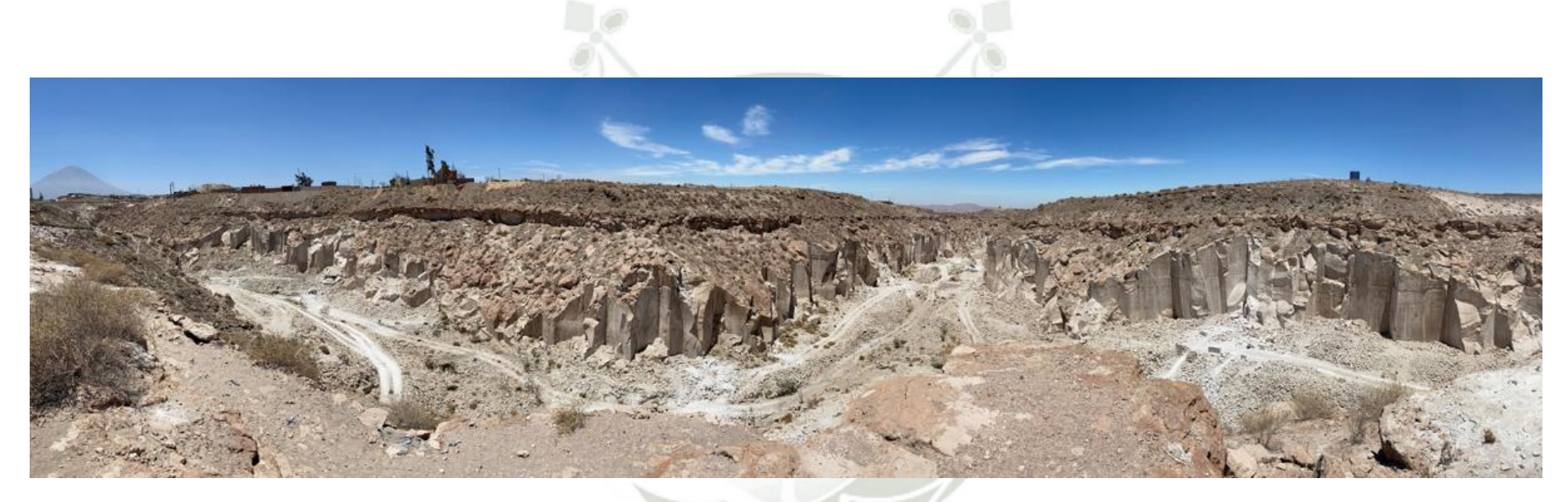

Figura 27: Vista panorámica de la zona de extracción de minerales pétreos en la trayectoria de la quebrada del lugar de estudio.

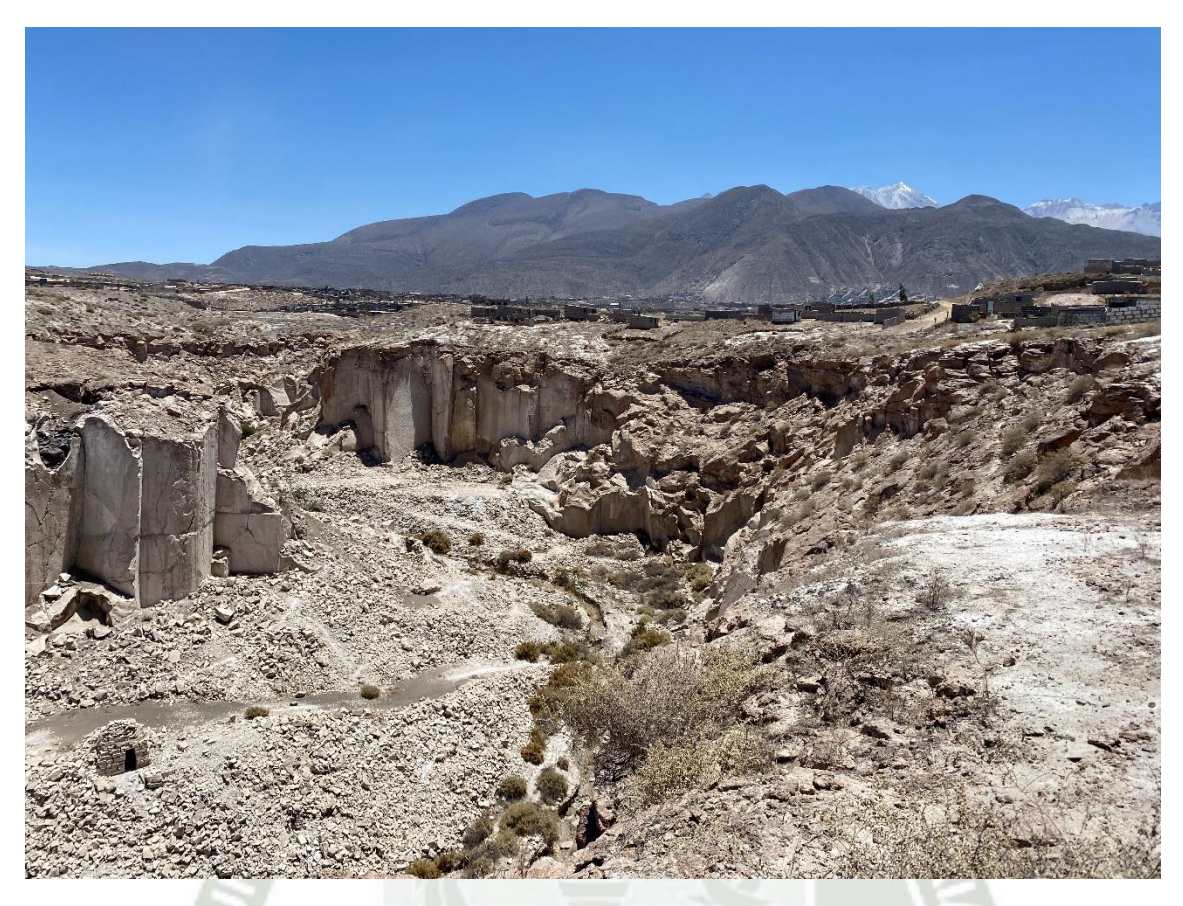

Vista 28: Vista aguas arriba de la trayectoria curva que tiene la quebrada.

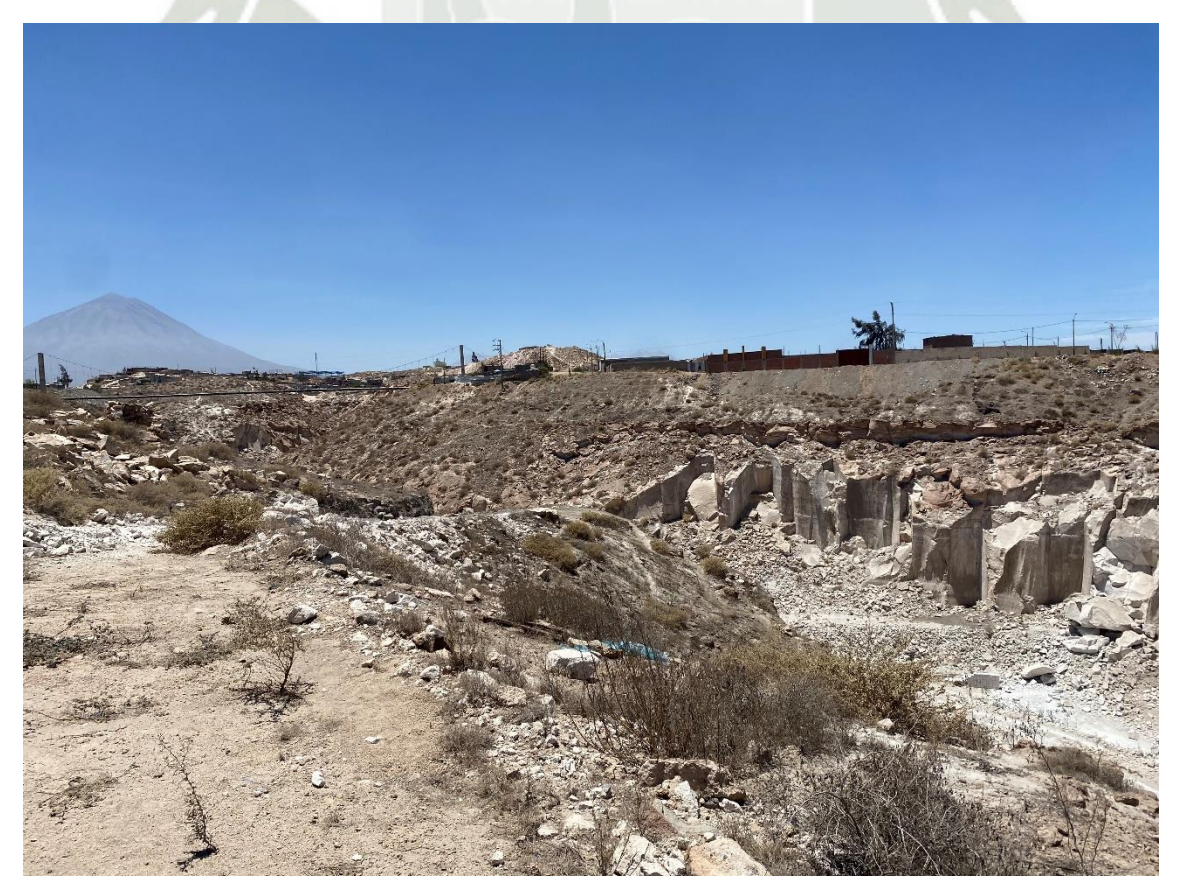

Vista 29: Vista aguas debajo de la quebrada finalizando así la zona curva del cauce.

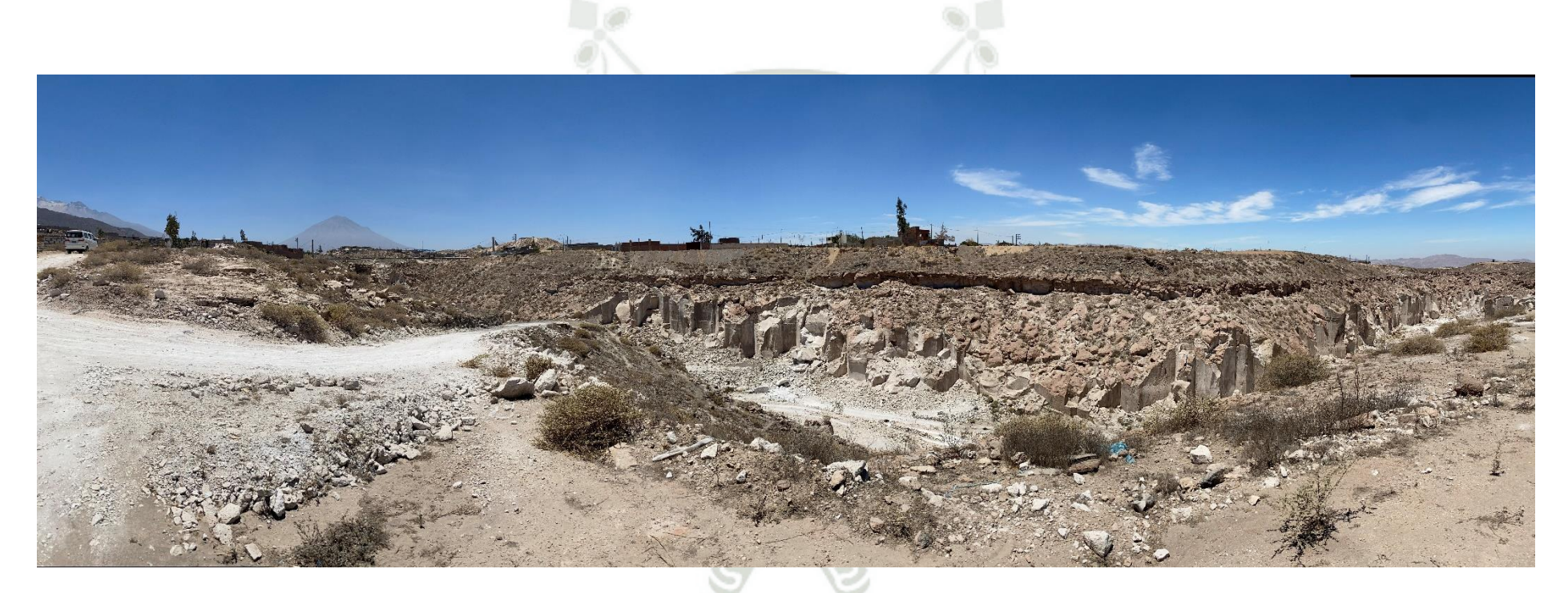

Vista 31: Vista panorámica aguas debajo de la zona curva que alberga el cauce de la quebrada.